# Περιεχόμενα

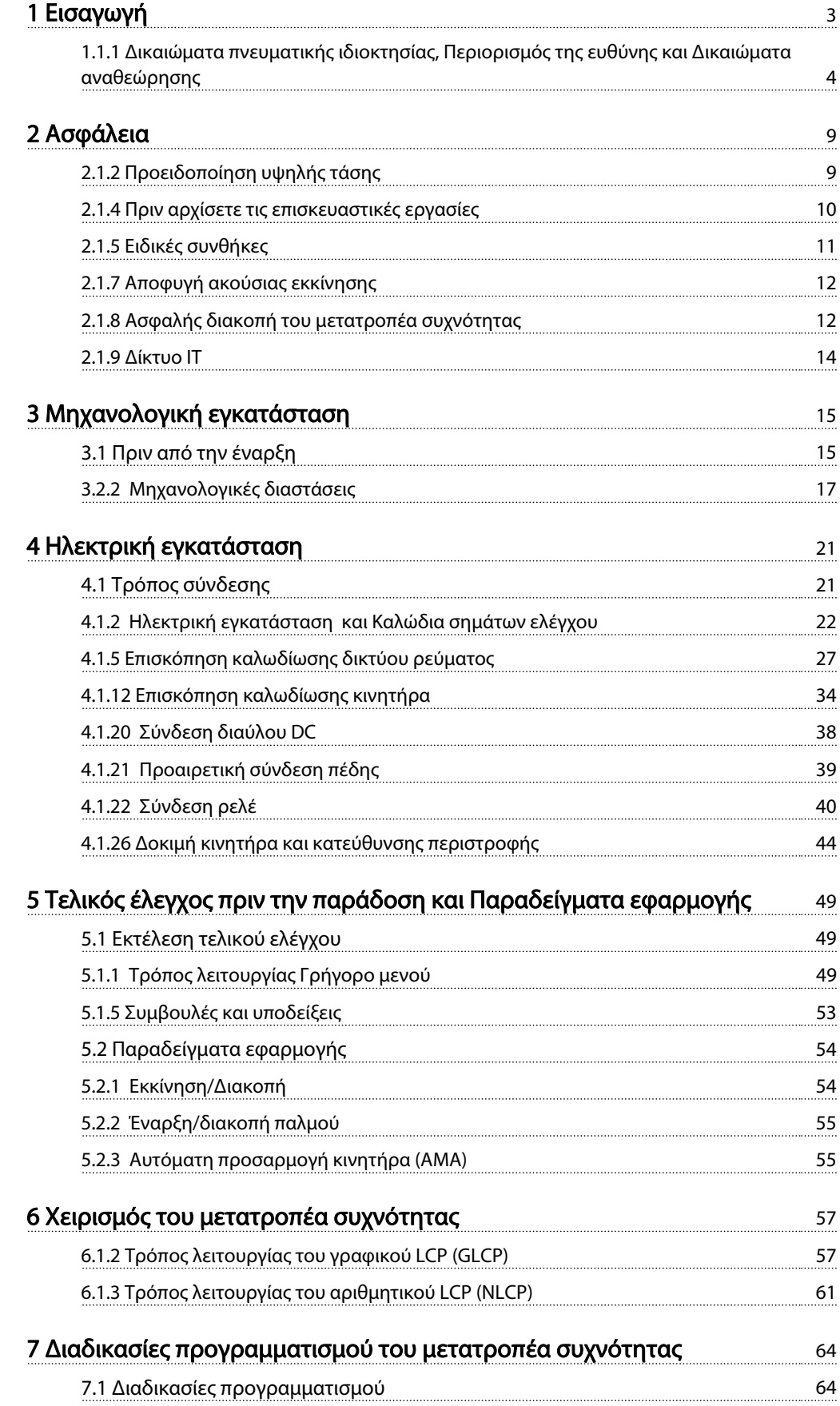

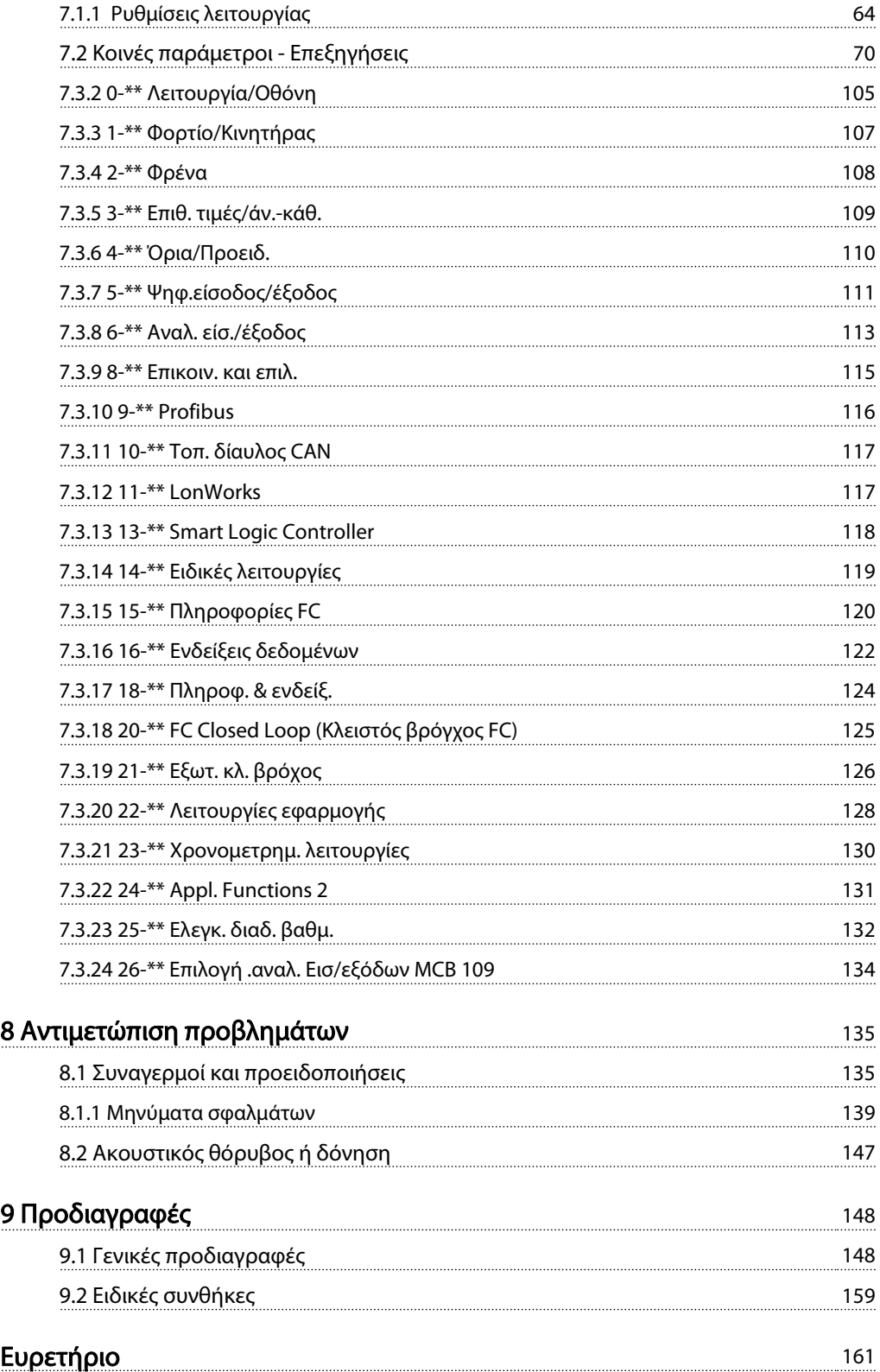

# 1 Εισαγωγή

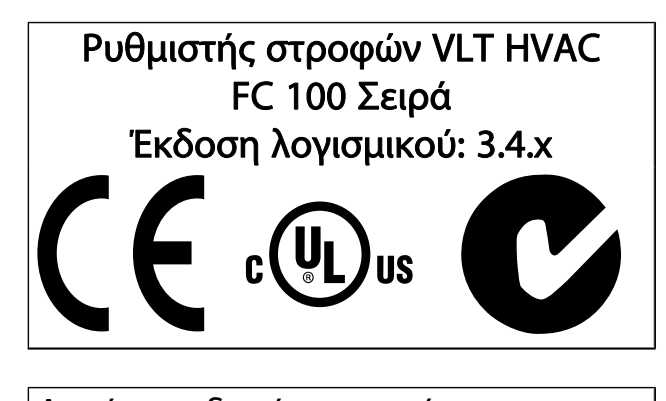

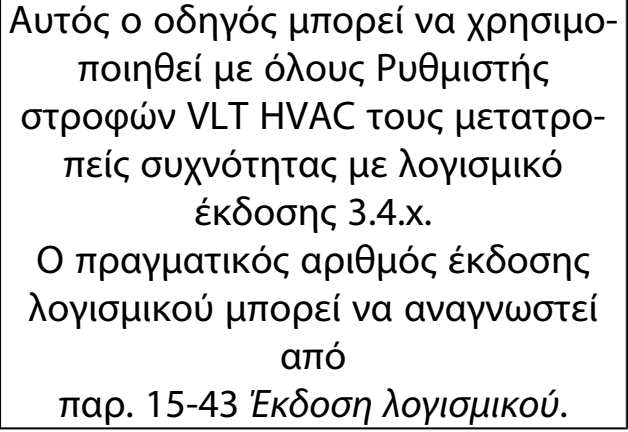

Danfoss

1 1

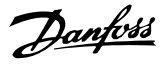

### 1.1.1 Δικαιώματα πνευματικής ιδιοκτησίας, Περιορισμός της ευθύνης και Δικαιώματα αναθεώρησης

Η παρούσα δημοσίευση περιέχει πληροφορίες που αποτελούν ιδιοκτησία της Danfoss. Κάνοντας αποδεκτό και χρησιμοποιώντας το παρόν εγχειρίδιο ο χρήστης συμφωνεί ότι οι πληροφορίες που περιέχονται σε αυτό χρησιμοποιούνται μόνο για τον λειτουργικό εξοπλισμό της Danfoss ή τον εξοπλισμό άλλων προμηθευτών, υπό τον όρο ότι ο εξοπλισμός αυτός προορίζεται για επικοινωνία με τον εξοπλισμό της Danfoss μέσω ζεύξης σειριακής επικοινωνίας. Η δημοσίευση αυτή προστατεύεται δυνάμει της νομοθεσίας περί πνευματικών δικαιωμάτων της Δανίας και των χωρών.

Η Danfoss δεν εγγυάται ότι τα λογισμικά προγράμματα που κατασκευάζονται σύμφωνα με τις οδηγίες που παρέχονται σε αυτό το εγχειρίδιο θα λειτουργούν σωστά σε κάθε φυσικό, υλικό ή λογισμικό περιβάλλον.

Παρόλο που η Danfoss έχει πραγματοποιήσει δοκιμές και αναθεωρήσεις της τεκμηρίωσης που περιέχεται στο παρόν εγχειρίδιο, η Danfoss δεν παρέχει εγγυήσεις ή γνωστοποιήσεις, ρητές ή σιωπηρές, αναφορικά με την παρούσα τεκμηρίωση, περιλαμβανομένης της ποιότητας, της επίδοσης ή της καταλληλότητάς της για συγκεκριμένο σκοπό.

Η Danfoss δεν ευθύνεται σε καμία περίπτωση για άμεσες, έμμεσες, ειδικές, συμπτωματικές ή επακόλουθες ζημιές που προέρχονται από τη χρήση ή την αδυναμία χρήσης των πληροφοριών που περιέχονται στο παρόν εγχειρίδιο, ακόμα και σε περίπτωση που παρέχεται προειδοποίηση για την πιθανότητα τέτοιας ζημιάς. Συγκεκριμένα, η Danfoss δεν φέρει καμία ευθύνη για οιεσδήποτε δαπάνες, συμπεριλαμβανομένων, μεταξύ άλλων, δαπανών που προκύπτουν από απολεσθέντα κέρδη ή έσοδα, απώλεια ή βλάβη εξοπλισμού, απώλεια προγραμμάτων υπολογιστών, απώλεια δεδομένων, δαπανών για την αντικατάσταση αυτών, ή οιεσδήποτε αξιώσεις τρίτων.

Η Danfoss διατηρεί το δικαίωμα να αναθεωρεί την παρούσα δημοσίευση ανά πάσα στιγμή και να προβαίνει σε αλλαγές στο περιεχόμενό της χωρίς προηγούμενη ειδοποίηση και χωρίς καμία υποχρέωση να ενημερώσει παλαιότερους ή νέους χρήστες για τέτοιες αναθεωρήσεις ή αλλαγές.

### 1.1.2 Διαθέσιμη βιβλιογραφία για Ρυθμιστής στροφών VLT HVAC

- Οι οδηγίες λειτουργίας MG.11.Ax.yy παρέχουν τις απαραίτητες πληροφορίες για τη λειτουργία του μετατροπέα συχνότητας.
- Οδηγίες λειτουργίας Ρυθμιστής στροφών VLT HVAC High Power, MG.11.Fx.yy
- Ο Οδηγός Σχεδίασης Εφαρμογών MG.11.Bx.yy περιέχει όλες τις τεχνικές πληροφορίες για το

μετατροπέα συχνότητας, καθώς και για το σχεδιασμό και τις εφαρμογές των πελατών.

- Ο Οδηγός Προγραμματισμού MG.11.Cx.yy παρέχει πληροφορίες προγραμματισμού και περιλαμβάνει ολοκληρωμένες περιγραφές των παραμέτρων.
- Οδηγία τοποθέτησης, Επιλογή αναλογικών εισόδων/ εξόδων MCB 109, MI.38.Bx.yy
- Σημείωση εφαρμογής, Οδηγός υποβιβασμού θερμοκρασίας, MN.11.Ax.yy
- Εργαλείο διαμόρφωσης βάσει Η/Υ MCT 10, MG. 10.Ax.yy, παρέχει στο χρήστη τη δυνατότητα να διαμορφώνει το μετατροπέα συχνότητας από ένα περιβάλλον Η/Υ που βασίζεται σε Windows™.
- Λογισμικό DanfossVLT® Energy Box στη διεύθυνση www.danfoss.com/BusinessAreas/DrivesSolutions www.geelectrical.com/drives έπειτα επιλέξτε το PC Software Download
- Ρυθμιστής στροφών VLT HVAC Εφαρμογές ρυθμιστή στροφών, MG.11.Tx.yy
- Οδηγίες λειτουργίας Ρυθμιστής στροφών VLT HVAC Profibus, MG.33.Cx.yy
- Οδηγίες λειτουργίας Ρυθμιστής στροφών VLT HVAC Device Net, MG.33.Dx.yy
- Οδηγίες λειτουργίας Ρυθμιστής στροφών VLT HVAC BACnet, MG.11.Dx.yy
- Οδηγίες λειτουργίας Ρυθμιστής στροφών VLT HVAC LonWorks, MG.11.Ex.yy
- Οδηγίες λειτουργίας Ρυθμιστής στροφών VLT HVAC Metasys, MG.11.Gx.yy
- Οδηγίες λειτουργίας Ρυθμιστής στροφών VLT HVAC FLN,
	- MG.11.Zx.yy
- Οδηγός προγραμματισμού φίλτρου σχεδίασης, MG. 90.Nx.yy
- Οδηγός προγραμματισμού αντιστάτης πέδης, MG. 90.Ox.yy

### x = Αριθμός αναθεώρησης

yy = Κωδικός γλώσσας

Η Danfoss τεχνική βιβλιογραφία της είναι διαθέσιμη σε έντυπη μορφή στο τοπικό Danfoss Γραφείο πωλήσεων ή ηλεκτρονικά στη διεύθυνση:

www.danfoss.com/BusinessAreas/DrivesSolutions/ Documentations/Technical+Documentation.htm

Danfoss

# 1.1.3 Συντμήσεις και πρότυπα

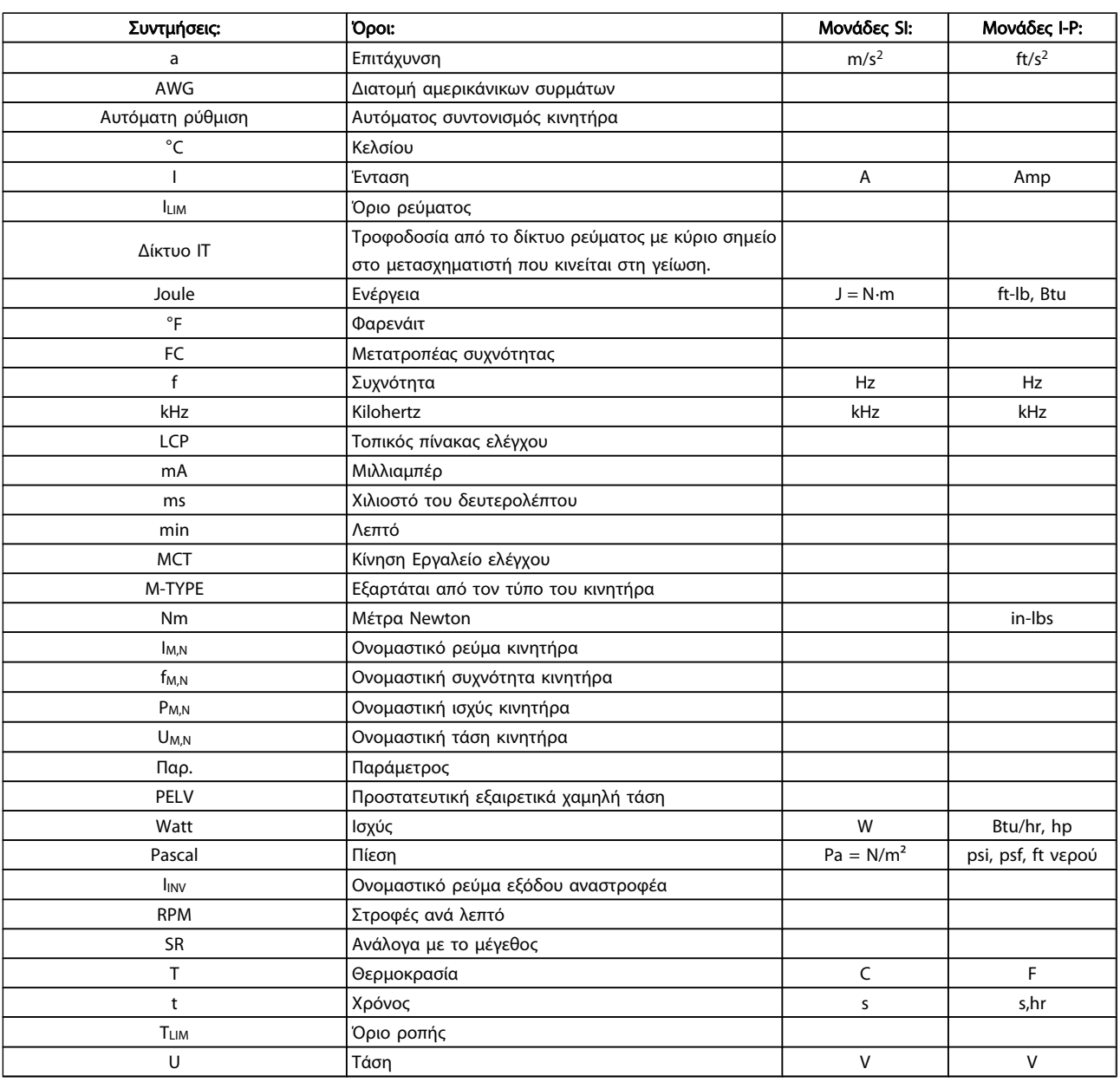

Πίνακας 1.1: Πίνακας συντμήσεων και προτύπων

1 1

<u>Danfoss</u>

# 1.1.4 Στοιχεία μετατροπέα συχνότητας

Ακολουθεί ένα παράδειγμα μιας αναγνωριστικής ετικέτας. Η ετικέτα βρίσκεται στο μετατροπέα συχνότητας και δηλώνει τον τύπο της μονάδας και τα προαιρετικά εξαρτήματα που είναι προσαρτημένα σε αυτήν. Δείτε παρακάτω λεπτομέρειες σχετικά με τον τρόπο ανάγνωσης της συμβολοσειράς κωδικού τύπου (T/C).

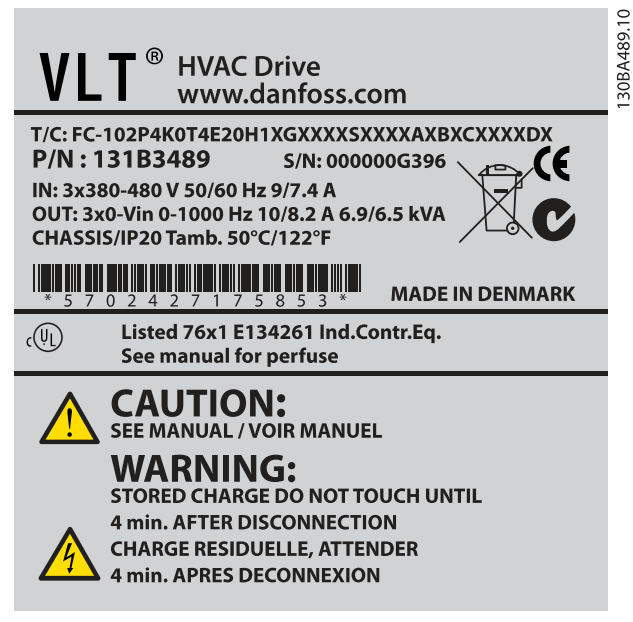

Εικόνα 1.1: Στο παράδειγμα φαίνεται μια αναγνωριστική ετικέτα.

### ΣΗΜΕΙΩΣΗ

Συνιστάται να έχετε έτοιμο τον αριθμό T/C (κωδικός τύπου) και το σειριακό αριθμό πριν επικοινωνήσετε με την Danfoss.

Danfoss

### 1.1.5 Συμβολοσειρά κωδικού τύπου χαμηλής και μέσης ισχύς

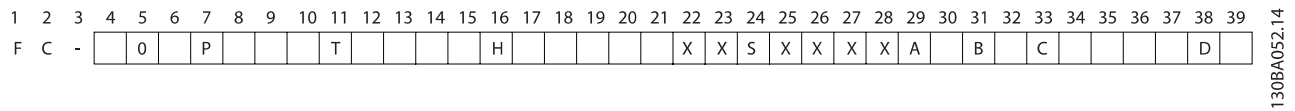

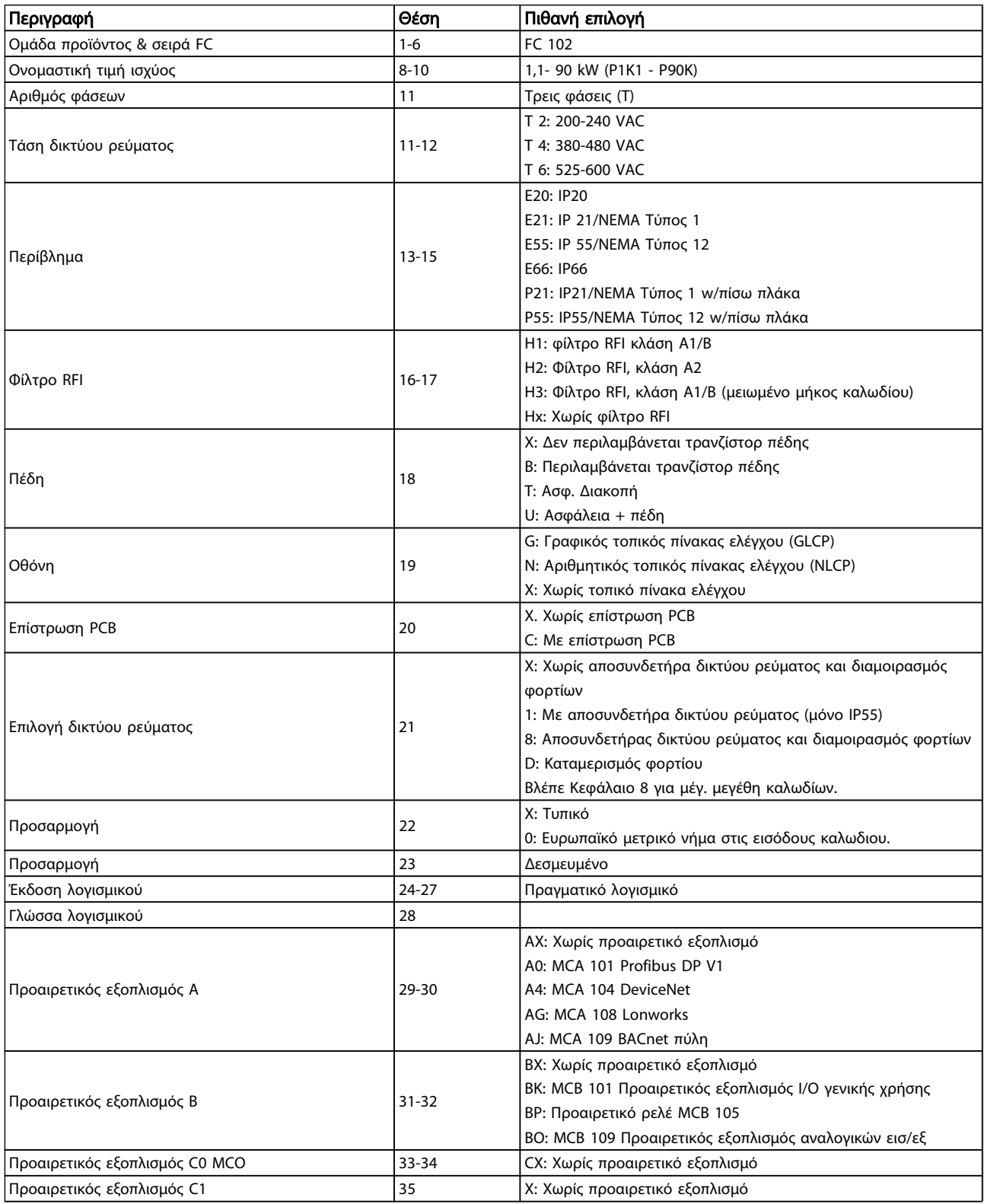

Danfoss

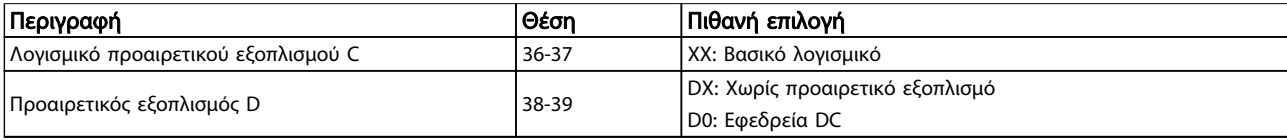

### Πίνακας 1.2: Περιγραφή κωδικού τύπου.

Τα διάφορα μέρη προαιρετικού εξοπλισμού περιγράφονται λεπτομερώς στον Ρυθμιστής στροφών VLT HVAC Οδηγό σχεδίασης, MG.11.BX.YY.

# 2 Ασφάλεια

# 2.1.1 Σύμβολα

Σύμβολα που χρησιμοποιούνται σε αυτό το εγχειρίδιο:

# ΣΗΜΕΙΩΣΗ

Εφιστά την προσοχή του αναγνώστη.

ΠΡΟΣΟΧΗ

Υποδεικνύει γενική προειδοποίηση.

# ΠΡΟΕΙΔΟΠΟΙΗΣΗ

Υποδεικνύει μια προειδοποίηση υψηλής τάσης.

✮ Υποδεικνύει προεπιλεγμένη ρύθμιση

# 2.1.2 Προειδοποίηση υψηλής τάσης

# ΠΡΟΕΙΔΟΠΟΙΗΣΗ

Η τάση του μετατροπέα συχνότητας και η προαιρετική κάρτα MCO 101 συνιστούν κίνδυνο όταν είναι συνδεδεμένα στο ρεύμα δικτύου. Η εσφαλμένη εγκατάσταση του κινητήρα ή του μετατροπέα συχνότητας ενδέχεται να επιφέρειθάνατο, σοβαρό τραυματισμό ή βλάβη στον εξοπλισμό. Συνεπώς, είναι απαραίτητο να συμμορφώνεστε με τις οδηγίες στο παρόν εγχειρίδιο καθώς και τους τοπικούς κανονισμούς ασφαλείας.

# 2.1.3 Σημείωση σχετικά με την ασφάλεια

# ΠΡΟΕΙΔΟΠΟΙΗΣΗ

Η τάση του μετατροπέα συχνότητας είναι επικίνδυνη όταν συνδέεται στο κεντρικό δίκτυο. Η εσφαλμένη εγκατάσταση του κινητήρα, του μετατροπέα συχνότητας ή του τοπικού διαύλου ενδέχεται να επιφέρει θάνατο, σοβαρό τραυματισμό ή ζημιές στον εξοπλισμό. Συνεπώς, είναι απαραίτητη η συμμόρφωση με τις οδηγίες στο παρόν εγχειρίδιο καθώς και τους τοπικούς κανονισμούς ασφαλείας.

### Κανονισμοί ασφαλείας

- 1. Ο μετατροπέας συχνότητας πρέπει να αποσυνδέεται από το κεντρικό δίκτυο όταν πρόκειται να διενεργηθούν εργασίες επισκευής. Βεβαιωθείτε ότι το δίκτυο τροφοδοσίας έχει αποσυνδεθεί και ότι έχει παρέλθει το απαραίτητο χρονικό διάστημα προτού αφαιρέσετε τα βύσματα του κινητήρα και του κεντρικού δικτύου.
- 2. Το πλήκτρο [STOP/RESET] στο LCP του μετατροπέα συχνότητας δεν αποσυνδέει τον εξοπλισμό από το κεντρικό δίκτυο και, για το λόγο αυτό, δεν πρέπει να χρησιμοποιείται ως διακόπτης ασφαλείας.
- 3. Ο εξοπλισμός πρέπει να προστατεύεται σωστά με γείωση, ο χρήστης από την τάση της τροφοδοσίας και ο κινητήρας από υπερφόρτωση, σύμφωνα με τις εν ισχύ εθνικές και τοπικές διατάξεις.
- 4. Η ένταση του ρεύματος διαρροής προς τη γείωση είναι μεγαλύτερη από 3,5 mA.
- 5. Η προστασία από υπερφόρτωση του κινητήρα ορίζεται στην παρ. παρ. 1-90 [Θερμ. προστ. κινητ.](#page-77-0). Για τη λειτουργία αυτή, ορίστε την παρ. [παρ. 1-90](#page-77-0) Θερμ. [προστ. κινητ.](#page-77-0) στην τιμή δεδομένων [ETR σφάλμα] (default value) ή στην τιμή δεδομένων [ETR προειδοποίηση]. Σημείωση: Η λειτουργία ξεκινάει με 1.16 x ονομαστική ένταση ρεύματος κινητήρα και ονομαστική συχνότητα κινητήρα. Για την αγορά της Βορείου Αμερικής: Οι λειτουργίες ETR παρέχουν προστασία του κινητήρα από υπερφόρτωση κλάσης 20 κατά NEC.
- 6. Μην αφαιρείτε τα βύσματα από τον κινητήρα και την τροφοδοσία δικτύου όσο ο μετατροπέας συχνότητας είναι συνδεδεμένος στο κεντρικό δίκτυο. Βεβαιωθείτε ότι το δίκτυο τροφοδοσίας έχει αποσυνδεθεί και ότι έχει παρέλθει το απαραίτητο χρονικό διάστημα προτού αφαιρέσετε τα βύσματα του κινητήρα και του κεντρικού δικτύου.
- 7. Επισημαίνεται ότι ο μετατροπέας συχνότητας διαθέτει περισσότερες εισόδους τάσης εκτός των L1, L2 και L3 όταν υπάρχει διαμοιρασμός φορτίων (σύνδεση ενδιάμεσου κυκλώματος DC) και εγκατασταθεί εξωτερικό 24 V DC . Βεβαιωθείτε ότι όλες οι είσοδοι τάσης έχουν αποσυνδεθεί και ότι έχει παρέλθει το απαραίτητο χρονικό διάστημα προτού εκκινήσετε εργασίες επισκευής.

Τοποθέτηση σε μεγάλα υψόμετρα

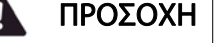

380 - 500 V, περίβλημα A, B και C: Σε υψόμετρα πάνω από 2 km, επικοινωνήστε με την Danfoss σχετικά με το PELV.

380 - 500 V, περίβλημα D, E και F: Σε υψόμετρα πάνω από 3 km, Σε υψόμετρα πάνω από 2 km (6,561 ft), επικοινωνήστε με την Danfoss σχετικά με το PELV.

525 - 690 V: Σε υψόμετρα που ξεπερνούν τα 2 χλμ., επικοινωνήστε με την Danfoss για την πολύ χαμηλή τάση προστασίας (PELV).

# ΠΡΟΕΙΔΟΠΟΙΗΣΗ

Προειδοποίηση για ακούσια εκκίνηση

- 1. Η λειτουργία του κινητήρα μπορεί να διακοπεί μέσω ψηφιακών εντολών, εντολών διαύλου, επιθυμητών τιμών ή τοπικής διακοπής, ενόσω ο μετατροπέας συχνότητας βρίσκεται συνδεδεμένος στο κεντρικό δίκτυο. Σε περίπτωση που λόγοι προσωπικής ασφάλειας καθιστούν αναγκαία τη διασφάλιση αποφυγής ενδεχόμενης ακούσιας εκκίνησης, οι παραπάνω λειτουργίες διακοπής δεν επαρκούν.
- 2. Ο κινητήρας μπορεί να τεθεί σε λειτουργία κατά την αλλαγή παραμέτρων. Συνεπώς, το πλήκτρο διακοπής [STOP/RESET] πρέπει να είναι πάντα ενεργοποιημένο. Η τροποποίηση δεδομένων είναι εφικτή.
- 3. Ένας κινητήρας που είχε σταματήσει μπορεί να τεθεί σε λειτουργία σε περίπτωση αστοχίας στα ηλεκτρονικά του μετατροπέα συχνότητας, παροδικής υπερφόρτωσης, σφάλματος στο δίκτυο τροφοδοσίας ή διακοπής της σύνδεσης του κινητήρα.

# ΠΡΟΕΙΔΟΠΟΙΗΣΗ

Το άγγιγμα των ηλεκτρικών μερών μπορεί να αποβεί μοιραίο - ακόμη και αφού ο εξοπλισμός έχει αποσυνδεθεί από το δίκτυο.

Συνιστάται επίσης να βεβαιώνεστε για την αποσύνδεση άλλων εισόδων τάσης, όπως εξωτερικό 24 V DC, διαμοιρασμός φορτίου (σύνδεση με ενδιάμεσο κύκλωμα DC), καθώς και της σύνδεσης του κινητήρα για κινητική εφεδρεία. Ανατρέξτε στο Εγχειρίδιο λειτουργίας του για πρόσθετα μέτρα ασφαλείας.

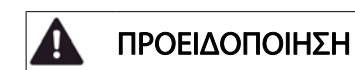

Οι πυκνωτές ζεύξης συνεχούς ρεύματος του μετατροπέα συχνότητας παραμένουν φορτισμένοι μετά την αποσύνδεση της ισχύος. Για την αποφυγή του κινδύνου ηλεκτροπληξίας, αποσυνδέετε το μετατροπέα συχνότητας από το δίκτυο ρεύματος πριν από τη συντήρηση. Περιμένετε τουλάχιστον όπως αναφέρεται παρακάτω για να κάνετε σέρβις στο μετατροπέα συχνότητας:

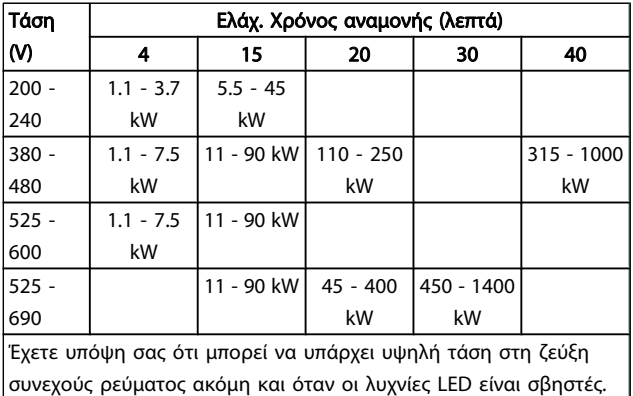

### 2.1.4 Πριν αρχίσετε τις επισκευαστικές εργασίες

- 1. Αποσυνδέστε το μετατροπέα συχνότητας από το δίκτυο ρεύματος
- 2. Αποσυνδέστε τους ακροδέκτες διαύλου συνεχούς ρεύματος 88 και 89
- 3. Περιμένετε τουλάχιστον το χρόνο που αναφέρεται στην παραπάνω ενότητα Γενική προειδοποίηση
- 4. Αφαιρέστε το καλώδιο κινητήρα

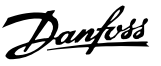

### 2.1.5 Ειδικές συνθήκες

### Ηλεκτρικά ονομαστικά μεγέθη:

Τα ονομαστικά μεγέθη που υποδεικνύονται στην πινακίδα στοιχείων του μετατροπέα συχνότητας βασίζονται σε μια τυπική τροφοδοσία δικτύου τριφασικού ρεύματος, εντός της καθορισμένης τάσης, του εύρους έντασης ρεύματος και θερμοκρασίας, στα οποία αναμένεται να χρησιμοποιούνται οι περισσότερες εφαρμογές.

Οι μετατροπείς συχνότητας υποστηρίζουν και άλλες ειδικές εφαρμογές, οι οποίες επηρεάζουν τα ηλεκτρικά ονομαστικά μεγέθη του μετατροπέα συχνότητας.

Οι ειδικές συνθήκες που επηρεάζουν τα ηλεκτρικά ονομαστικά μεγέθη μπορεί να είναι οι εξής:

- Μονοφασικές εφαρμογές
- Εφαρμογές υψηλής θερμοκρασίας που απαιτούν υποβιβασμό των ηλεκτρικών ονομαστικών χαρακτηριστικών
- Ναυτιλιακές εφαρμογές με πιο αντίξοες περιβαλλοντικές συνθήκες.

Υπάρχουν και άλλες εφαρμογές που μπορούν να επηρεάσουν τα ηλεκτρικά ονομαστικά χαρακτηριστικά.

Συμβουλευτείτε τις σχετικές ενότητες αυτού του εγχειριδίου και του Ρυθμιστής στροφών VLT HVAC Οδηγού σχεδίασης εφαρμογών, MG.11.BX.YY για πληροφορίες σχετικά με τα ηλεκτρικά ονομαστικά χαρακτηριστικά.

### Απαιτήσεις εγκατάστασης:

Η γενική ηλεκτρική ασφάλεια του μετατροπέα συχνότητας απαιτεί ειδικές ρυθμίσεις εγκατάστασης σχετικά με τα εξής:

- Ασφάλειες και ασφαλειοδιακόπτες για προστασία από υπερένταση και βραχυκύκλωμα
- Επιλογή καλωδίων ρεύματος (δικτύου ρεύματος, κινητήρα, πέδης, διαμοιρασμού φορτίων και ρελέ)
- Διαμόρφωση πλέγματος (γειωμένο σκέλος μετασχηματιστή δέλτα, IT,TN, κ.λπ.)
- Ασφάλεια θυρών χαμηλής τάσης (συνθήκες PELV).

Ανατρέξτε στις σχετικές παραγράφους των οδηγιών αυτών και στον Ρυθμιστής στροφών VLT HVAC Οδηγό σχεδίασης εφαρμογών ADS 102 για πληροφορίες σχετικά με τις απαιτήσεις εγκατάστασης.

2.1.6 Τοποθέτηση σε μεγάλα υψόμετρα (PELV)

# ΠΡΟΕΙΔΟΠΟΙΗΣΗ

### Επικίνδυνη τάση!

Σε υψόμετρα που ξεπερνούν τα 2 χλμ., επικοινωνήστε με την Danfoss για την πολύ χαμηλή τάση προστασίας PELV.

#### Αποφυγή ακούσιας εκκίνηση

Ενώ ο μετατροπέας συχνότητας είναι συνδεδεμένος στο δίκτυο ρεύματος, η εκκίνηση/διακοπή λειτουργίας του κινητήρα μπορεί να γίνεται μέσω ψηφιακών εντολών, εντολών διαύλου, αναφορών ή μέσω του LCP.

- Αποσυνδέετε το μετατροπέα συχνότητας από το δίκτυο ρεύματος κάθε φορά που ανησυχίες για την προσωπική ασφάλεια το καθιστούν απαραίτητο για την αποφυγή ακούσιας εκκίνησης.
- Για την αποφυγή ακούσιας εκκίνησης, ενεργοποιείτε πάντα το πλήκτρο [OFF] πριν την αλλαγή παραμέτρων.
- Εάν ο ακροδέκτης 37 δεν είναι απενεργοποιημένος, υπάρχει το ενδεχόμενο ένα ηλεκτρονικό σφάλμα, μια προσωρινή υπερφόρτωση, ένα σφάλμα στο δίκτυο τροφοδοσίας ή η απώλεια σύνδεσης με τον κινητήρα να προκαλέσει την επανεκκίνηση ενός ακινητοποιημένου κινητήρα.

Η αποτυχία τήρησης των συστάσεων μπορεί να οδηγήσει σε θάνατο ή σοβαρό τραυματισμό.

2 2

2.1.7 Αποφυγή ακούσιας εκκίνησης

# ΠΡΟΕΙΔΟΠΟΙΗΣΗ

Ενώ ο μετατροπέας συχνότητας είναι συνδεδεμένος στο δίκτυο ρεύματος, η εκκίνηση/διακοπή λειτουργίας του κινητήρα μπορεί να γίνεται μέσω ψηφιακών εντολών, εντολών διαύλου, αναφορών ή μέσω του τοπικού πίνακα ελέγχου..

- Αποσυνδέετε το μετατροπέα συχνότητας από το δίκτυο ρεύματος κάθε φορά που ανησυχίες για την προσωπική ασφάλεια το καθιστούν απαραίτητο για την αποφυγή ακούσιας εκκίνησης.
- Για την αποφυγή ακούσιας εκκίνησης, ενεργοποιείτε πάντα το πλήκτρο [OFF] πριν την αλλαγή παραμέτρων.
- Εάν ο ακροδέκτης 37 δεν είναι απενεργοποιημένος, υπάρχει το ενδεχόμενο ένα ηλεκτρονικό σφάλμα, μια προσωρινή υπερφόρτωση, ένα σφάλμα στο δίκτυο τροφοδοσίας ή η απώλεια σύνδεσης με τον κινητήρα να προκαλέσει την επανεκκίνηση ενός ακινητοποιημένου κινητήρα.

### 2.1.8 Ασφαλής διακοπή του μετατροπέα συχνότητας

Για τις εκδόσεις που τοποθετούνται με είσοδο ακροδέκτη 37 ασφαλούς διακοπής, ο μετατροπέας συχνότητας μπορεί να εκτελέσει τη λειτουργία ασφαλείας Διακοπή ασφαλούς ροπής (όπως ορίζεται στο προσχέδιο CD IEC 61800-5-2) ή τη λειτουργία Διακοπή λειτουργίας κατηγορίας 0 (όπως ορίζεται στο EN 60204-1).

Η λειτουργία αυτή είναι σχεδιασμένη και εγκεκριμένη ως κατάλληλη για τις απαιτήσεις ασφαλείας κατηγορίας 3 κατά EN 954-1. Η λειτουργία αυτή λέγεται ασφαλής διακοπή. Πριν την ενσωμάτωση και χρήση της ασφαλούς διακοπής σε μια εγκατάσταση, πρέπει να διεξαχθεί εκτεταμένη ανάλυση κινδύνων στην εγκατάσταση, προκειμένου να καθοριστεί αν η κατηγορία λειτουργίας και ασφαλείας είναι κατάλληλες και επαρκείς. Προκειμένου να εγκαταστήσετε και να χρησιμοποιήσετε τη λειτουργία ασφαλούς διακοπής σύμφωνα με τις απαιτήσεις ασφαλείας κατηγορίας 3 κατά EN 954-1, θα πρέπει να ακολουθήσετε τις σχετικές πληροφορίες και οδηγίες του Ρυθμιστής στροφών VLT HVAC Οδηγού Σχεδίασης Εφαρμογών ! Οι πληροφορίες και οδηγίες που περιλαμβάνονται στις Οδηγίες λειτουργίας δεν επαρκούν για τη σωστή και ασφαλή χρήση της λειτουργίας ασφαλούς διακοπής!

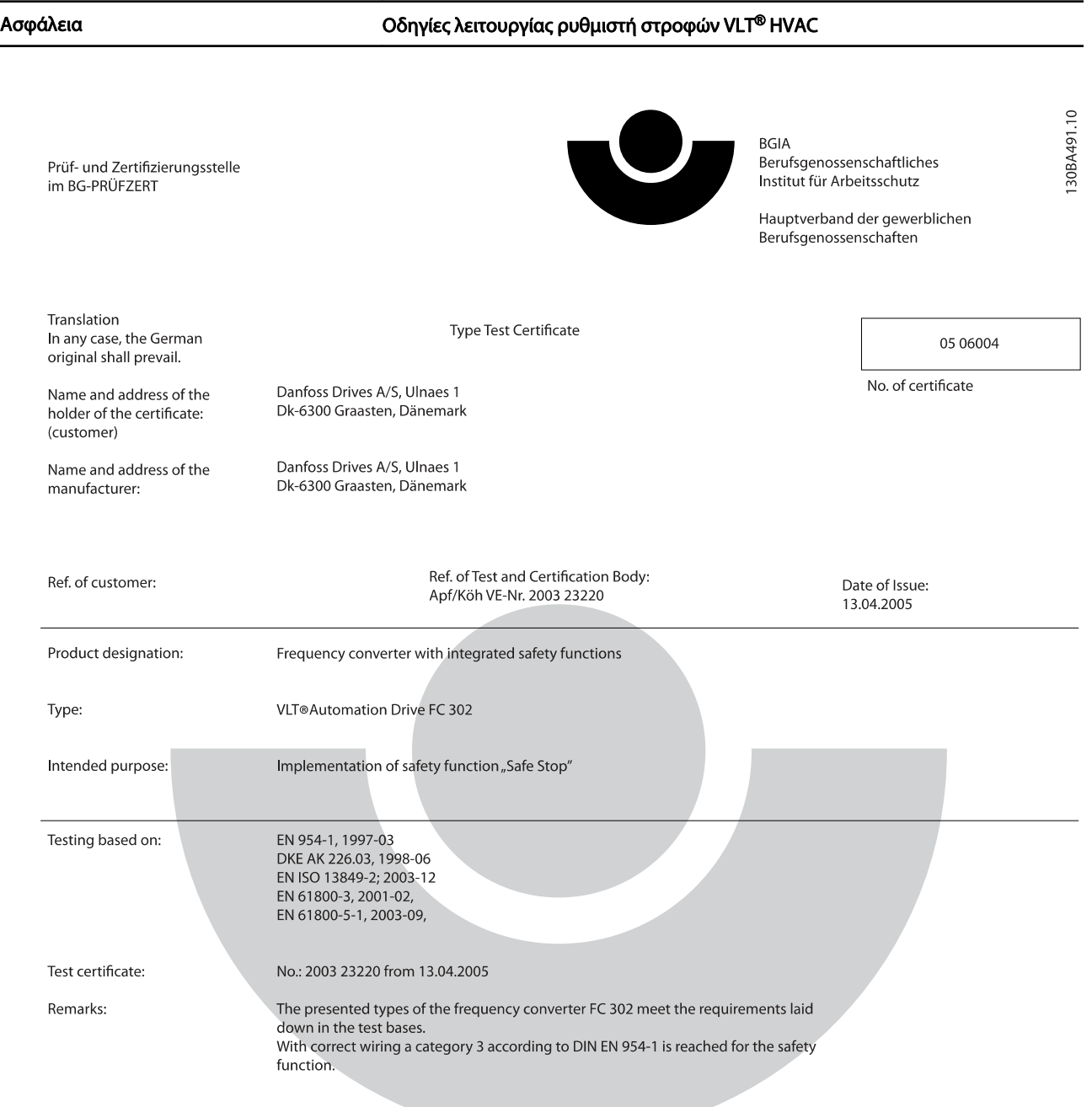

The type tested complies with the provisions laid down in the directive 98/37/EC (machinery).

Further conditions are laid down in the Rules of Procedure for Testing and Certification of April 2004.

ad of **¢**ertificatjon body  $\overline{H}$  $\overline{(\mathsf{Pr})}$ rer. nat. Dietmar ≿⊬

Certification officer

Jelal 

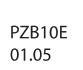

Postal adress: 53754 Sankt Augustin

Office: omee.<br>Alte Heerstraße 111<br>53757 Sankt Augustin Phone: 0 22 41/2 31-02 Fax: 0 22 41/2 31-22 34

Εικόνα 2.1: Αυτό το πιστοποιητικό καλύπτει επίσης FC 102 και FC 202.

2 2

Danfoss

Danfoss

2.1.9 Δίκτυο IT

ΠΡΟΕΙΔΟΠΟΙΗΣΗ A

Δίκτυο IT

Μην συνδέετε μετατροπείς συχνότητας με φίλτρα RFI σε δίκτυο ρεύματος με τάση μεταξύ φάσης και γείωσης μεγαλύτερη από 440 V για 400 V μετατροπείς και 760 V για 690 V μετατροπείς.

Για δίκτυα IT 400 V και γείωση δέλτα (γειωμένο σκέλος), η τάση δικτύου ρεύματος μπορεί να υπερβαίνει τα 440 V μεταξύ φάσης και γείωσης.

Για δίκτυα IT 690 V και γείωση δέλτα (γειωμένο σκέλος), η τάση δικτύου ρεύματος μπορεί να υπερβαίνει τα 760 V μεταξύ φάσης και γείωσης.

Η αποτυχία τήρησης των συστάσεων μπορεί να οδηγήσει σε θάνατο ή σοβαρό τραυματισμό.

Παρ. 14-50 Φίλτρο RFI μπορεί να χρησιμοποιηθεί για την αποσύνδεση των εσωτερικών πυκνωτών RFI από το φίλτρο RFI στη γη.

# 2.1.10 Οδηγία απόρριψης

Απαγορεύεται η απόρριψη εξοπλισμού που περιέχει ηλεκτρικά μέρη μαζί με τα οικιακά απορρίμματα.

Η αποκομιδή του πρέπει να γίνεται ξεχωριστά μαζί με τα ηλεκτρικά και ηλεκτρονικά απόβλητα

σύμφωνα με την τοπική και ισχύουσα νομοθεσία.

# 3 Μηχανολογική εγκατάσταση

# 3.1 Πριν από την έναρξη

# 3.1.1 Λίστα ελέγχου

Όταν αφαιρείτε τη συσκευασία του μετατροπέα συχνότητας, να βεβαιώνεστε ότι η μονάδα δεν έχει υποστεί βλάβη και είναι πλήρης. Συμβουλευτείτε τον ακόλουθο πίνακα για να αναγνωρίσετε τη συσκευασία:

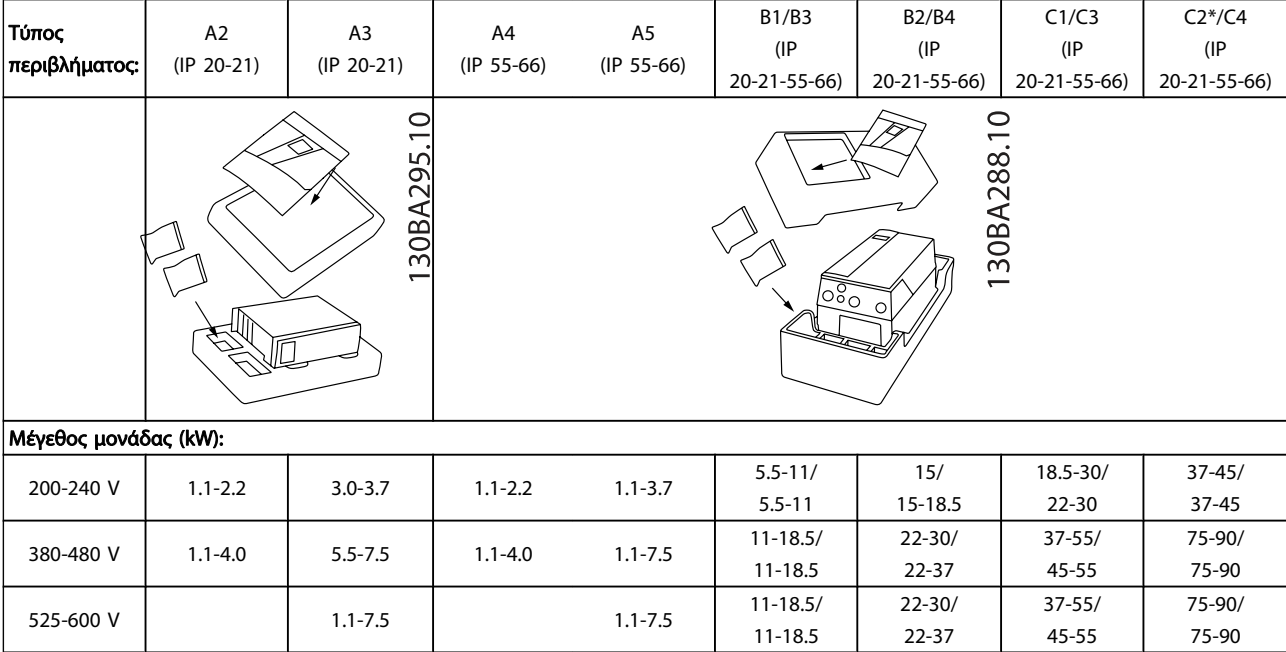

#### Πίνακας 3.1: Πίνακας αφαίρεσης συσκευασίας

Λάβετε υπόψη σας ότι συνιστάται να έχετε στη διάθεσή σας μια επιλογή κατσαβιδιών (phillips ή σταυροκατσάβιδο και torx), κόφτη, τρυπάνι και μαχαίρι όταν αφαιρείτε τη συσκευασία του μετατροπέα συχνότητας και κατά την εγκατάστασή του. Η συσκευασία για αυτά τα περιβλήματα περιλαμβάνει τα εξής: Σετ εξαρτημάτων, τεκμηρίωση και μονάδα. Ανάλογα με τον προαιρετικό εξοπλισμό που τοποθετείται, υπάρχει περίπτωση να περιλαμβάνονται ένα ή δύο σετ και ένα ή περισσότερα έντυπα.

Danfoss

3 3

# 3.2.1 Μηχανολογικές εμπρόσθιες όψεις

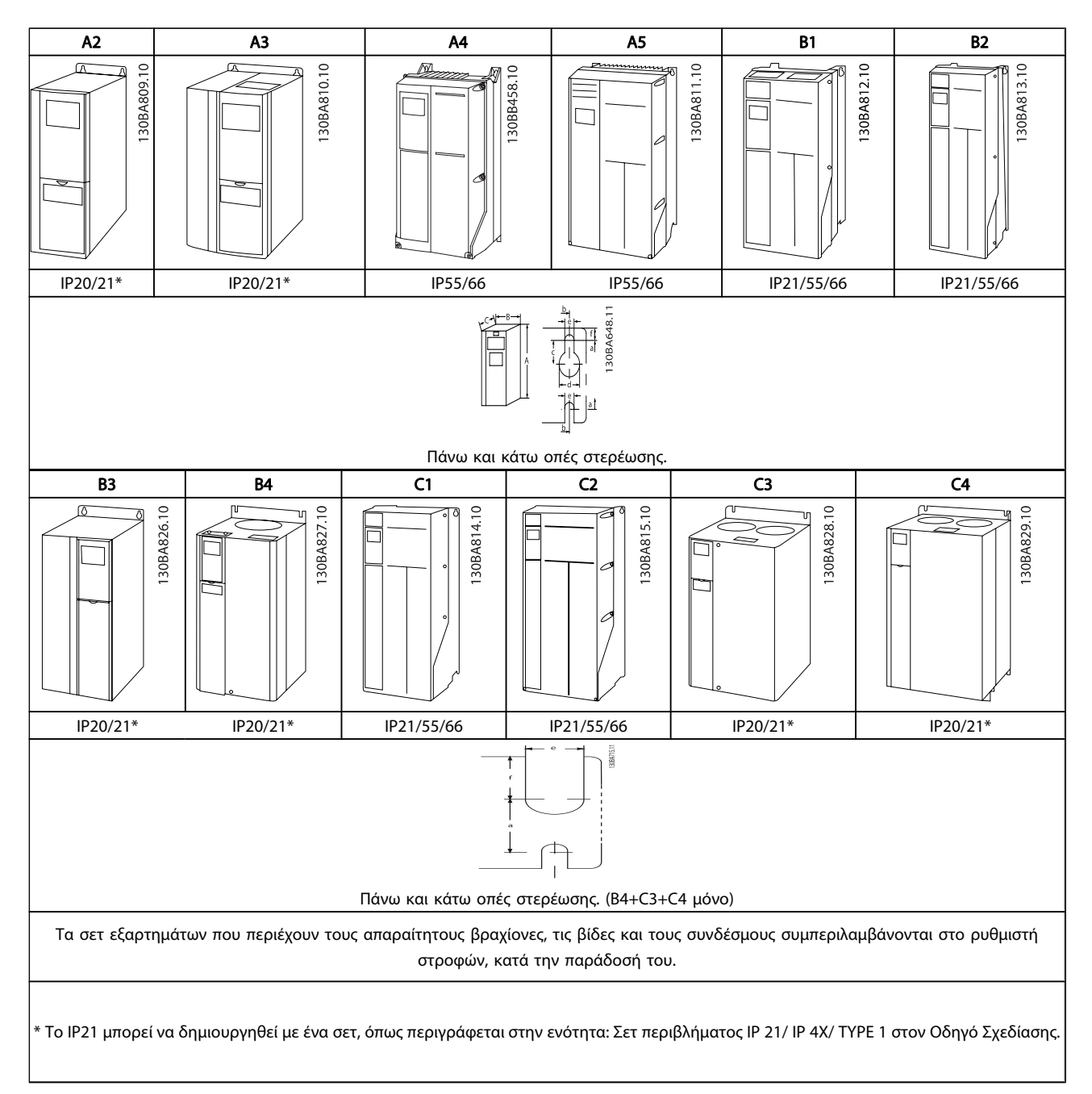

3 3

# 3.2.2 Μηχανολογικές διαστάσεις

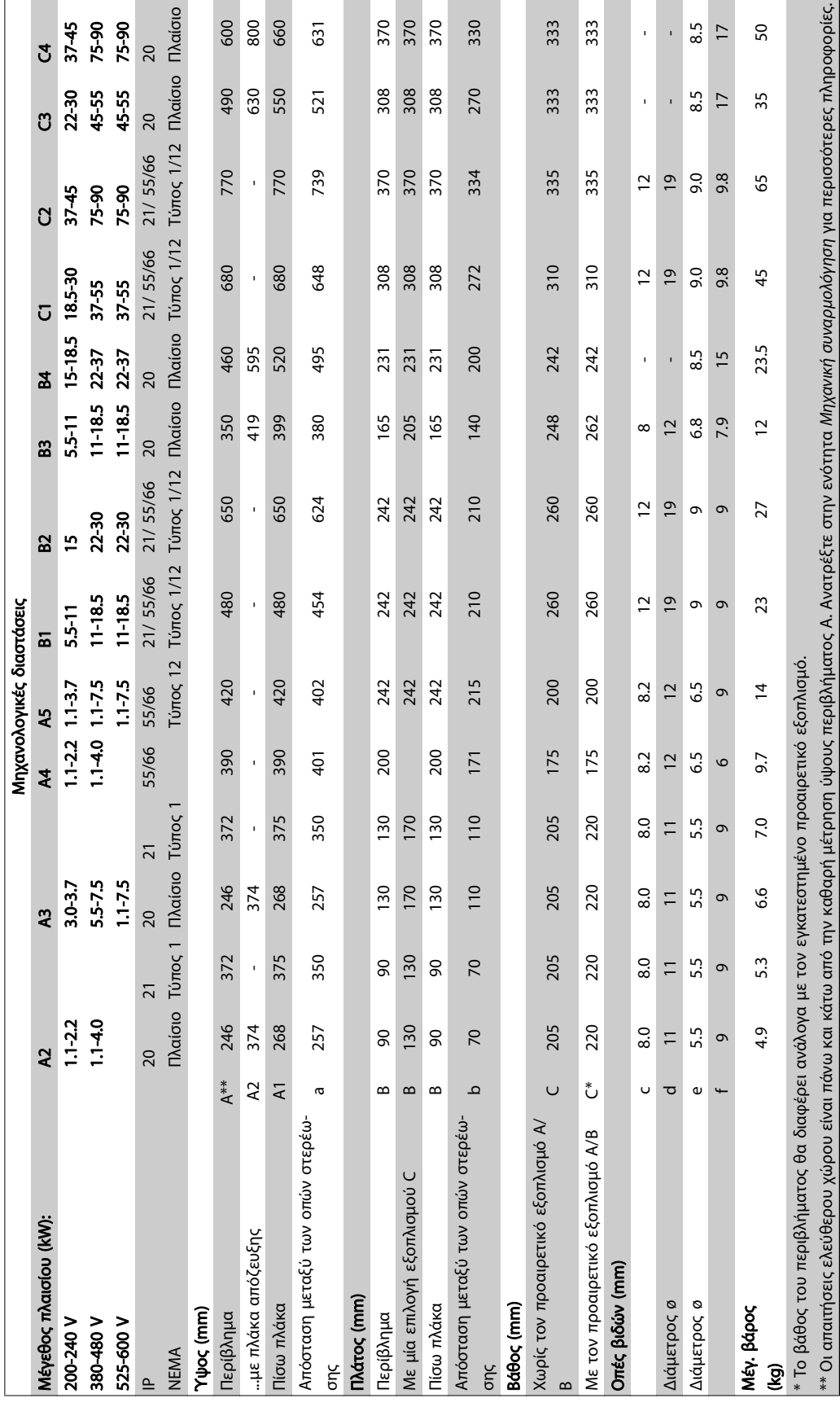

# 3.2.3 Σετ εξαρτημάτων

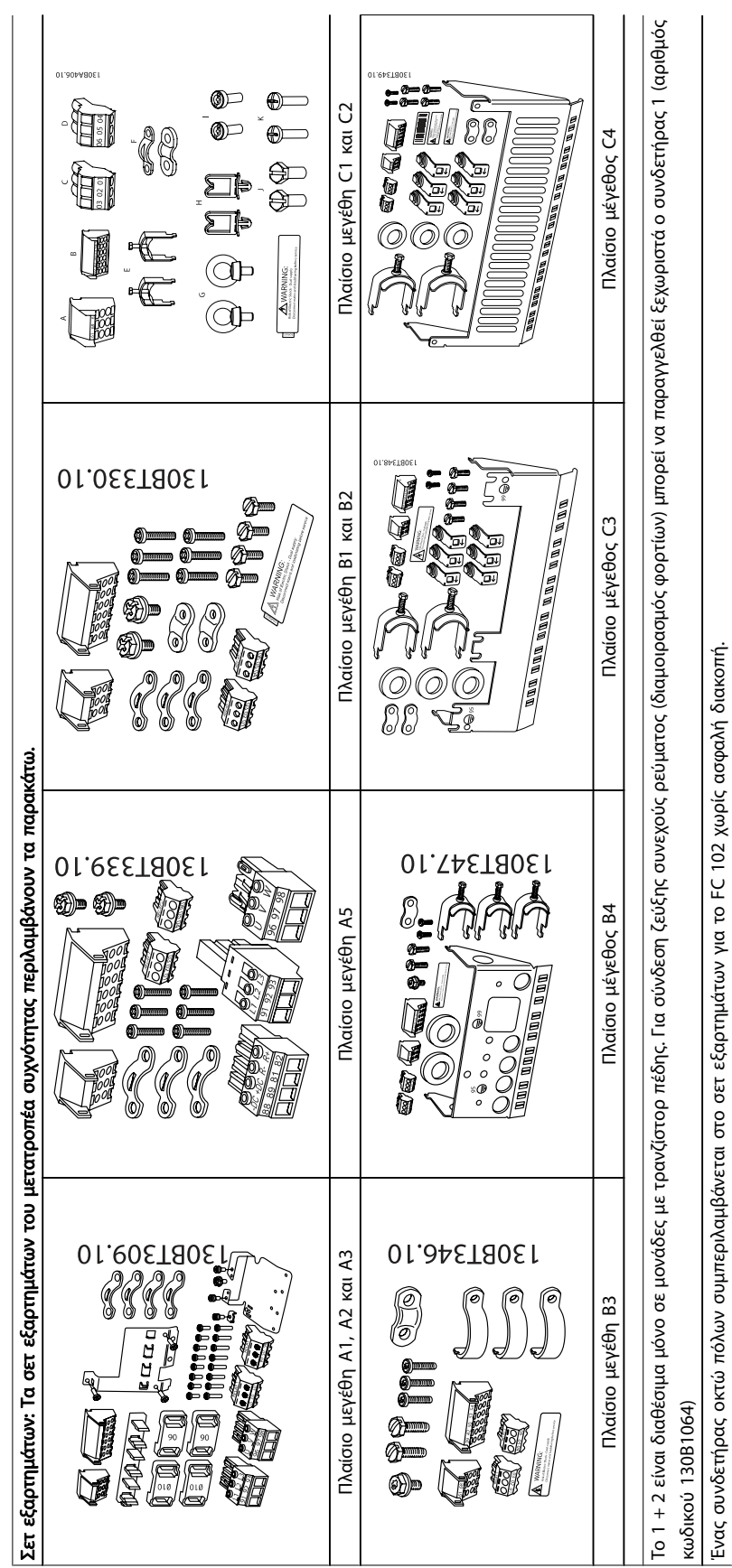

## 3.2.4 Μηχανολογική συναρμολόγηση

Όλα τα μεγέθη IP20 περίβλημα καθώς και IP21/ IP55 περίβλημα τα μεγέθη εκτός από τα A2 και A3 επιτρέπουν την τοποθέτηση σε σειρά.

Σε περίπτωση χρήσης IP 21 σετ περιβλήματος (130B1122 ή 130B1123) σε περίβλημα A2 ή A3, πρέπει να υπάρχει διάκενο τουλάχιστον 50mm μεταξύ των ρυθμιστών στροφών.

Για τις βέλτιστες συνθήκες ψύξης πρέπει να υπάρχει ένα διάκενο για την κυκλοφορία του αέρα επάνω και κάτω από τον μετατροπέα συχνότητας. Δείτε τον παρακάτω πίνακα.

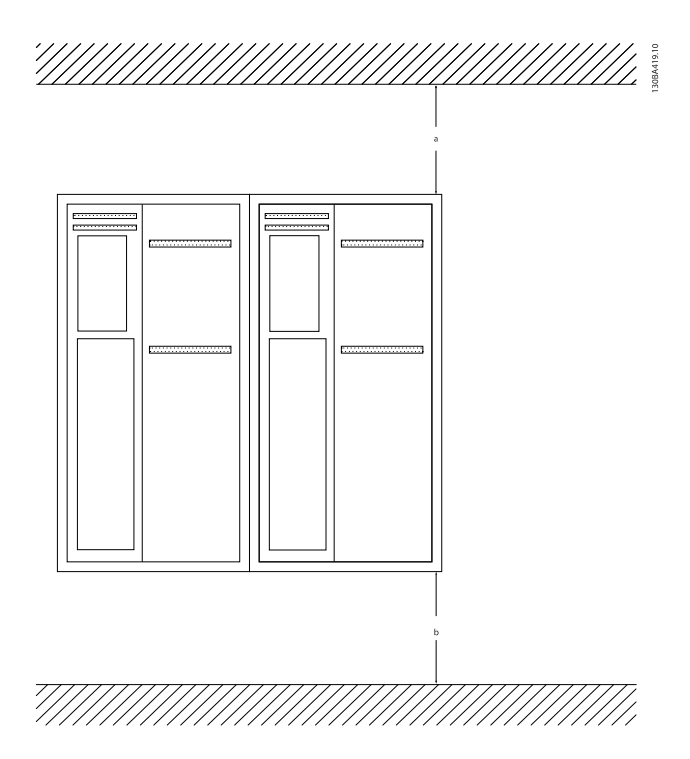

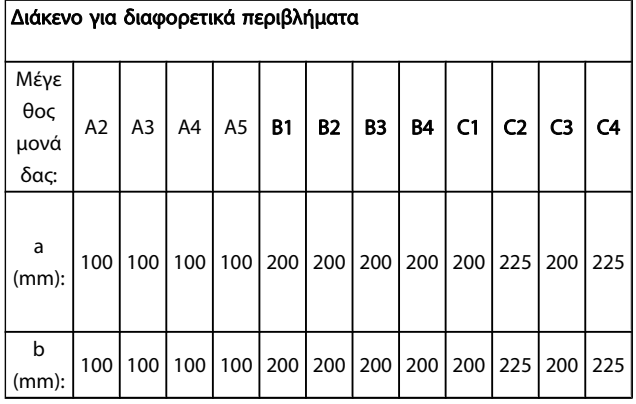

- 1. Ανοίξτε οπές σύμφωνα με τις καθορισμένες διαστάσεις.
- 2. Πρέπει να προμηθευτείτε κατάλληλες βίδες για την επιφάνεια επάνω στην οποία θέλετε να τοποθετήσετε το μετατροπέα συχνότητας. Σφίξτε ξανά και τις τέσσερις βίδες.

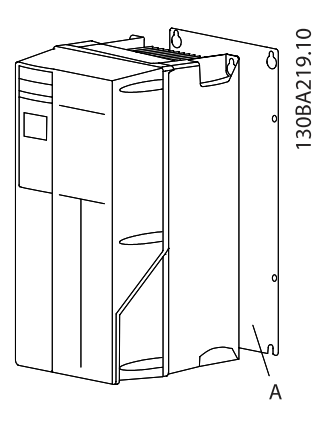

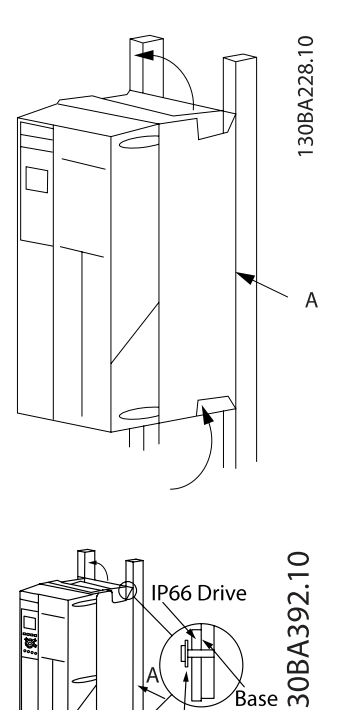

Κατά την τοποθέτηση πλαισίων μεγέθους A4, A5, B1, B2, B3, B4, C1, C2, C3 και C4 σε μη σταθερό πίσω τοίχο, μαζί με το ρυθμιστή στροφών πρέπει να παρέχεται και μια πίσω πλάκα Α λόγω ανεπαρκούς κυκλοφορίας ψυχρού αέρα πάνω από την ψήκτρα.

ibre Washer  $plate$ 

Για βαρύτερους ρυθμιστές στροφών (B4, C3, C4) χρησιμοποιήστε ανυψωτική διάταξη. Τοποθετήστε πρώτα στον τοίχο τα 2 κάτω μπουλόνια - έπειτα ανασηκώστε το ρυθμιστή στροφών πάνω στα κάτω μπουλόνια - τέλος, στερεώστε το ρυθμιστή στροφών στον τοίχο με τα 2 πάνω μπουλόνια.

<u>Danfoss</u>

3.2.5 Απαιτήσεις ασφάλειας για τη μηχανολογική εγκατάσταση

Αναλυτικές πληροφορίες διατίθενται στις Οδηγίες κιτ στερέωσης μέσω πίνακα, MI.33.H1.YY, όπου yy=κωδικός γλώσσας.

Danfoss

# ΠΡΟΕΙΔΟΠΟΙΗΣΗ

Να τηρείτε τις απαιτήσεις που ισχύουν για την ενσωμάτωση και την επιτόπου εγκατάσταση. Λαμβάνετε υπόψη τις πληροφορίες που αναγράφονται στη λίστα για την αποτροπή σοβαρού τραυματισμού ή ζημιάς εξοπλισμού, ιδιαίτερα κατά την εγκατάσταση μεγάλων μονάδων.

### ΠΡΟΣΟΧΗ

Ο μετατροπέας συχνότητα ψύχεται μέσω κυκλοφορίας αέρα.

Για την προστασία της μονάδας από υπερθέρμανση, πρέπει να διασφαλίζεται ότι η θερμοκρασία χώρου δεν υπερβαίνει τη μέγιστη θερμοκρασία που δηλώνεται για το μετατροπέα συχνότητας και ότι δεν παρατηρείται υπέρβαση της μέσης 24ωρης θερμοκρασίας. Η μέγιστη θερμοκρασία και η μέση 24ωρη τιμή δίνονται στην παράγραφο Υποβιβασμός για θερμοκρασία χώρου. Εάν η θερμοκρασία περιβάλλοντος βρίσκεται στην περιοχή 45 °C - 55 ° C, ο υποβιβασμός του μετατροπέα συχνότητας θα είναι αντίστοιχος, βλ. Υποβιβασμός για θερμοκρασία χώρου.

Η διάρκεια ζωής του μετατροπέα συχνότητας μειώνεται, εάν δεν λαμβάνεται υπόψη ο υποβιβασμός για θερμοκρασία χώρου.

### 3.2.6 Στερέωση στο πεδίο

Για τη στερέωση στο πεδίο, προτείνονται οι μονάδες το IP 21/ IP 4X επάνω/ΤΥΠΟΣ 1 ή οι μονάδες IP 54/55.

### 3.2.7 Στερέωση μέσω πίνακα

Ένα κιτ στερέωσης μέσω πίνακα διατίθεται για το μετατροπέα συχνότητας σειράς Ρυθμιστής στροφών VLT HVAC, VLT Aqua Drive και .

Προκειμένου να αυξηθεί η ψύξη της ψήκτρας και να μειωθεί το βάθος του πίνακα, ο μετατροπέας συχνότητας μπορεί να στερεωθεί μέσω πίνακα. Επίσης, ο ενσωματωμένος ανεμιστήρας μπορεί στη συνέχεια να αφαιρεθεί.

Το κιτ διατίθεται για περιβλήματα A5 μέσω C2.

### ΣΗΜΕΙΩΣΗ

### Αυτό το κιτ δεν μπορεί να χρησιμοποιηθεί με χυτά μπροστινά καλύμματα. Αντ'αυτών πρέπει να χρησιμοποιηθεί πλαστικό κάλυμμα IP21.

Πληροφορίες για τους αριθμούς παραγγελίας θα βρείτε στον Οδηγό Σχεδίασης Εφαρμογών, ενότητα Αριθμοί παραγγελίας.

Danfoss

# 4 Ηλεκτρική εγκατάσταση

4.1 Τρόπος σύνδεσης

4.1.1 Καλώδια γενικά

### ΣΗΜΕΙΩΣΗ

Για τις Ρυθμιστής στροφών VLT HVAC συνδέσεις δικτύου και κινητήρα της σειράς Υψηλής Ισχύος, ανατρέξτε στις Ρυθμιστής στροφών VLT HVAC Οδηγίες λειτουργίας Υψηλής Ισχύος MG.11.FX.YY.

### Λεπτομέρειες ροπών σύσφιξης ακροδεκτών.

ΣΗΜΕΙΩΣΗ

Καλώδια γενικά

Πρέπει να τηρούνται οι εθνικοί και τοπικοί κανονισμοί σχετικά με τις διατομές των καλωδίων και τη θερμοκρασία χώρου. Συνιστώνται αγωγοί από χαλκό (60/75 °C).

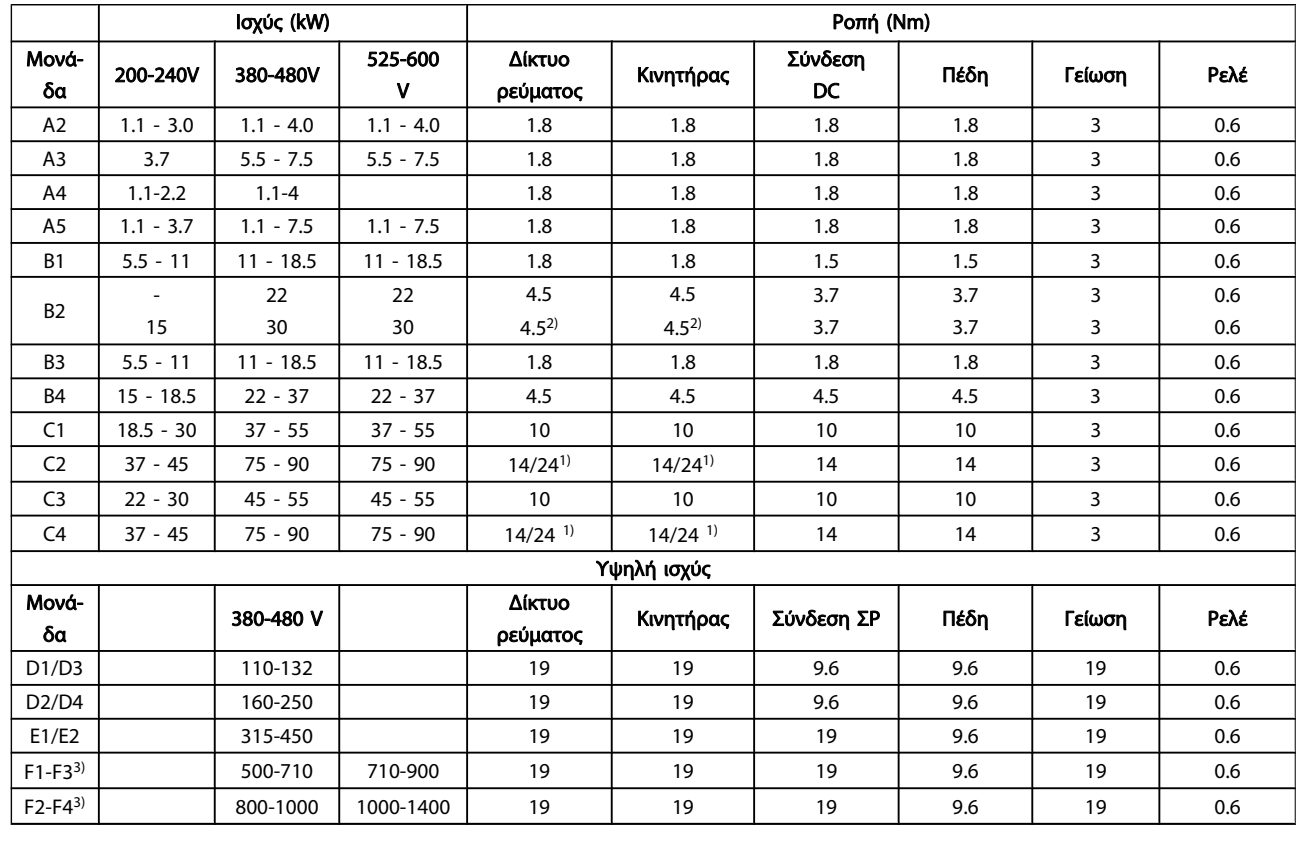

#### Πίνακας 4.1: Σύσφιξη ακροδεκτών

1) Για διάφορες διαστάσεις καλωδίου x/y, όπου x ≤ 95 mm<sup>2</sup> και  $y \geq 95$  mm<sup>2</sup>.

3) Για δεδομένα σχετικά με τα μεγέθη πλαισίων ανατρέξτε στις FC 100 Οδηγίες λειτουργίας Υψηλής λειτουργίας.

2) Διαστάσεις καλωδίου πάνω από 18.5 kW ≥ 35 mm2 και κάτω από 22 kW ≤ 10 mm2.

4 4

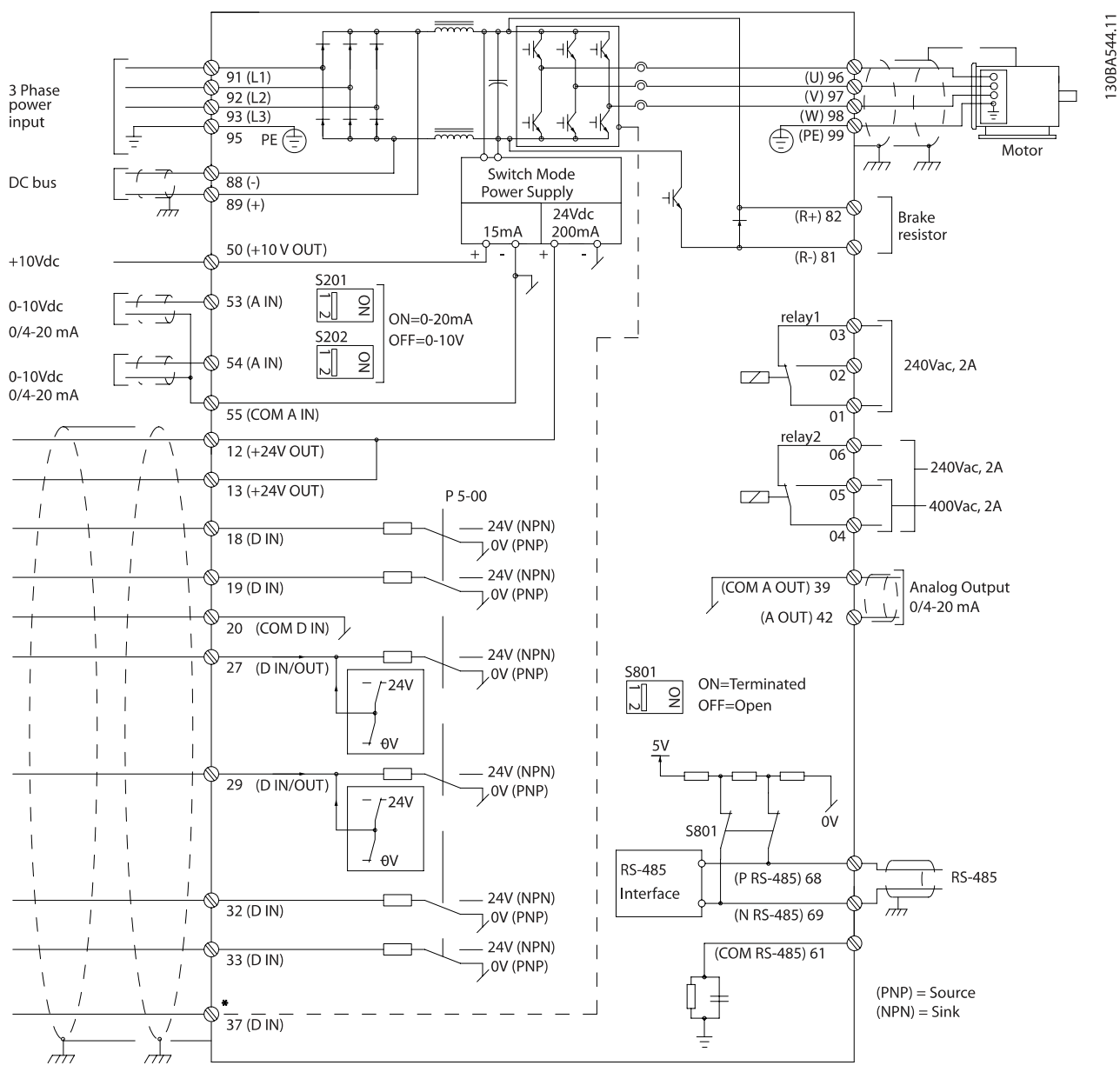

# 4.1.2 Ηλεκτρική εγκατάσταση και Καλώδια σημάτων ελέγχου

Εικόνα 4.1: Διάγραμμα με όλους τους ηλεκτρικούς ακροδέκτες. (Ο ακροδέκτης 37 υπάρχει μόνο για μονάδες με τη λειτουργία ασφαλούς διακοπής).

#### Ηλεκτρική εγκατάσταση Οδηγίες λειτουργίας ρυθμιστή στροφών VLT® HVAC

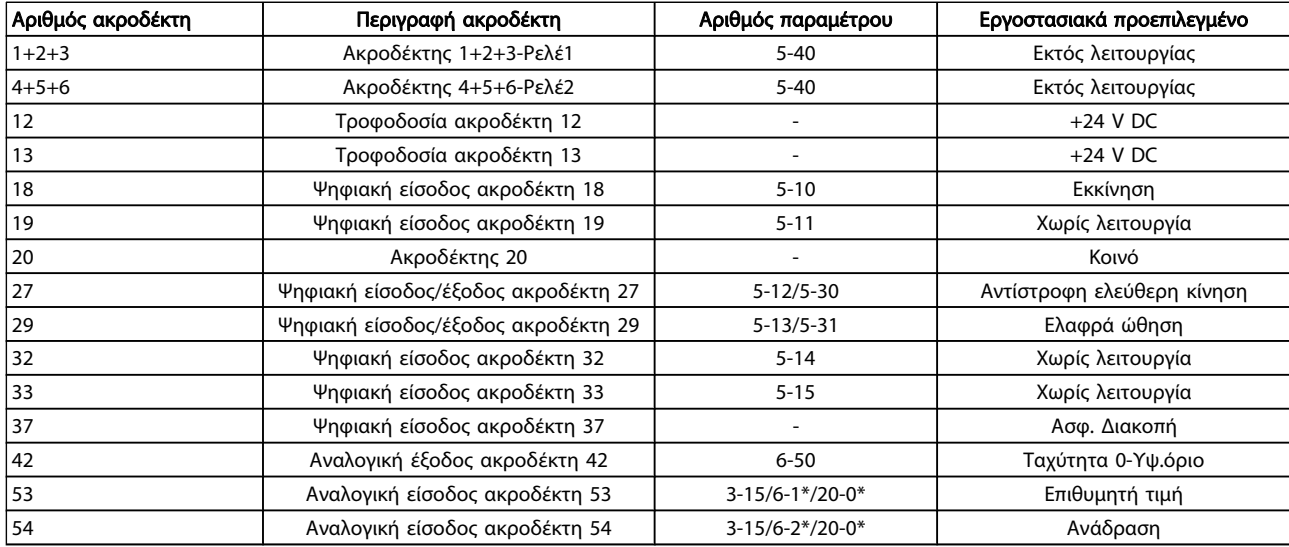

#### Πίνακας 4.2: Συνδέσεις ακροδεκτών

Καλώδια σημάτων ελέγχου μεγάλου μήκους και αναλογικά σήματα ενδέχεται σε σπάνιες περιπτώσεις και ανάλογα με την εγκατάσταση να οδηγήσουν σε βρόχους γείωσης 50/60 Hz εξαιτίας θορύβου από τα καλώδια τροφοδοσίας από το δίκτυο ρεύματος.

Εάν συμβεί αυτό, σπάστε τη θωράκιση ή τοποθετήστε έναν πυκνωτή 100 nF μεταξύ της θωράκισης και του πλαισίου.

#### ΣΗΜΕΙΩΣΗ

Συνδέστε την κοινή από τις ψηφιακές και αναλογικές εισόδους και εξόδους για να διαχωρίσετε τους κοινούς ακροδέκτες 20, 39 και 55. Έτσι θα αποτρέπεται η παρεμβολή ρεύματος γείωσης μεταξύ των ομάδων. Για παράδειγμα, αποφεύγεται η εναλλαγή στις ψηφιακές εισόδους που μπορεί να δημιουργήσει διαταραχή στις αναλογικές εισόδους.

#### ΣΗΜΕΙΩΣΗ

Τα καλώδια σημάτων ελέγχου πρέπει να είναι θωρακισμένα/ενισχυμένα.

### 4.1.3 Ασφάλειες

#### Προστασία κυκλώματος διακλάδωσης

Για την προστασία της εγκατάστασης από ηλεκτρικούς κινδύνους και πυρκαγιά, όλα τα κυκλώματα διακλάδωσης μιας εγκατάστασης, οι διακόπτες, οι μηχανές κ.ο.κ. θα πρέπει να διαθέτουν προστασία από βραχυκύκλωμα και υπερένταση σύμφωνα με τις εθνικές/διεθνείς διατάξεις.

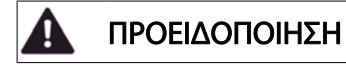

Προστασία από βραχυκύκλωμα:

Ο μετατροπέας συχνότητας πρέπει να προστατεύεται από βραχυκύκλωμα για την αποφυγή ηλεκτρικού κινδύνου ή κινδύνου πυρκαγιάς. H Danfoss συνιστά τη χρήση των ασφαλειών που αναφέρονται παρακάτω για την ασφάλεια του προσωπικού συντήρησης και άλλου εξοπλισμού, σε περίπτωση εσωτερικής βλάβης στο ρυθμιστή στροφών. Ο μετατροπέας συχνότητας παρέχει πλήρη προστασία από βραχυκύκλωμα σε περίπτωση βραχυκυκλώματος στην έξοδο του κινητήρα.

# ΠΡΟΕΙΔΟΠΟΙΗΣΗ

#### Προστασία από υπερένταση

Για την παροχή προστασίας από υπερφόρτωση, προκειμένου να αποφευχθεί ο κίνδυνος πυρκαγιάς εξαιτίας υπερθέρμανσης των καλωδίων στην εγκατάσταση. Η προστασία από υπερένταση πρέπει να συμφωνεί πάντα με τις εθνικές διατάξεις. Ο μετατροπέας συχνότητας είναι εξοπλισμένος με εσωτερική ασφάλεια υπερέντασης που μπορεί να χρησιμοποιηθεί για ανάντη προστασία από υπερφόρτωση (εξαιρούνται εφαρμογές UL). Δείτε το παρ. 4-18 Όριο ρεύματος στον Ρυθμιστής στροφών VLT HVAC Οδηγό Προγραμματισμού . Οι ασφάλειες θα πρέπει να είναι σχεδιασμένες για προστασία σε ένα κύκλωμα ικανό να παρέχει 100.000 Arms (συμμετρικά) το πολύ, στα 500 V/600 V το πολύ.

#### Προστασία από υπερένταση

Εάν δεν υπάρχει απαίτηση συμμόρφωσης κατά UL/cUL, η Danfoss συνιστά τη χρήση των ασφαλειών που αναφέρονται στον παρακάτω πίνακα, οι οποίες εξασφαλίζουν συμμόρφωση με το EN50178.

Σε περίπτωση δυσλειτουργίας, αν δεν ακολουθήσετε τις συστάσεις, μπορεί να προκύψει βλάβη στο μετατροπέα συχνότητας, η οποία θα μπορούσε να είχε αποφευχθεί.

Ασφάλειες μη συμμόρφωσης κατά UL

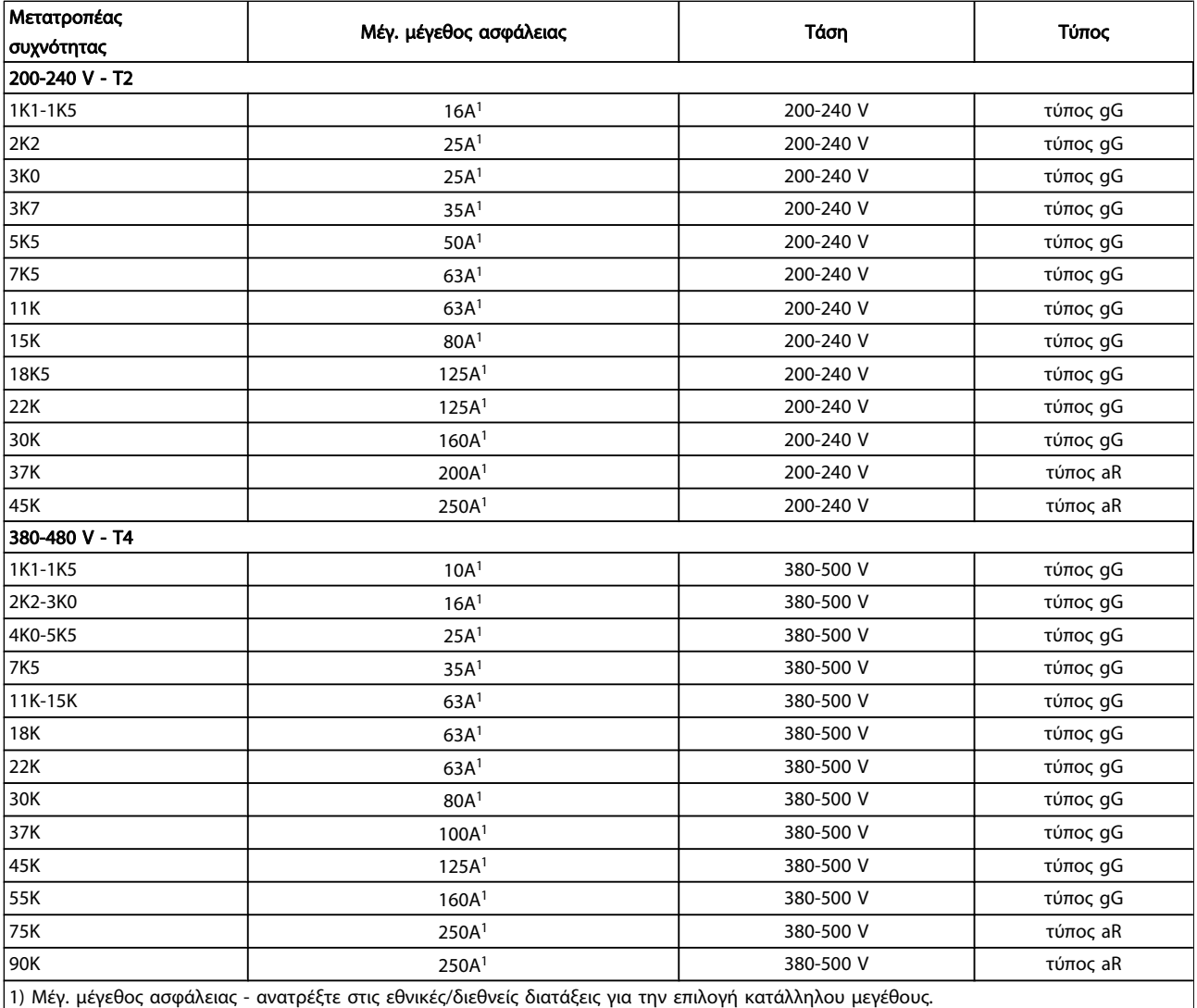

### Πίνακας 4.3: Ασφάλειες μη συμμόρφωσης με UL 200 V έως 480 V

Εάν δεν υπάρχει απαίτηση συμμόρφωσης κατά UL/cUL, συνιστούμε τη χρήση των παρακάτω ασφαλειών, οι οποίες θα εξασφαλίσουν συμμόρφωση με το EN 50178:

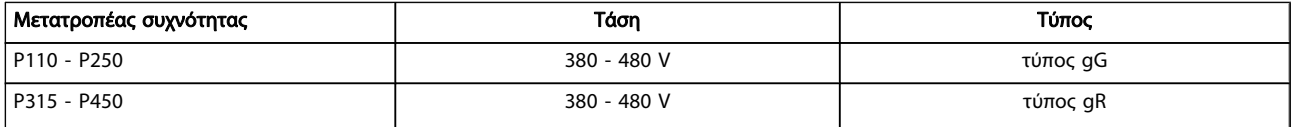

Πίνακας 4.4: Συμμόρφωση με το EN50178

### Ασφάλειες συμμόρφωσης κατά UL

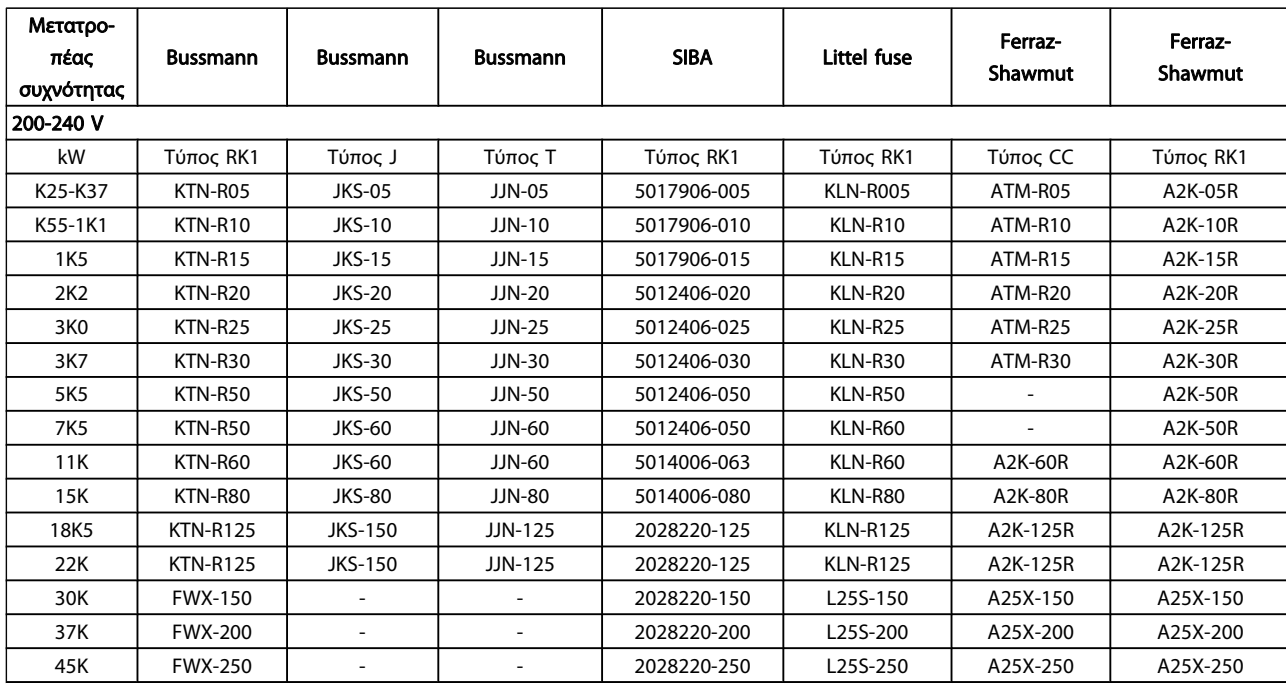

### Πίνακας 4.5: Ασφάλειες UL, 200 - 240 V

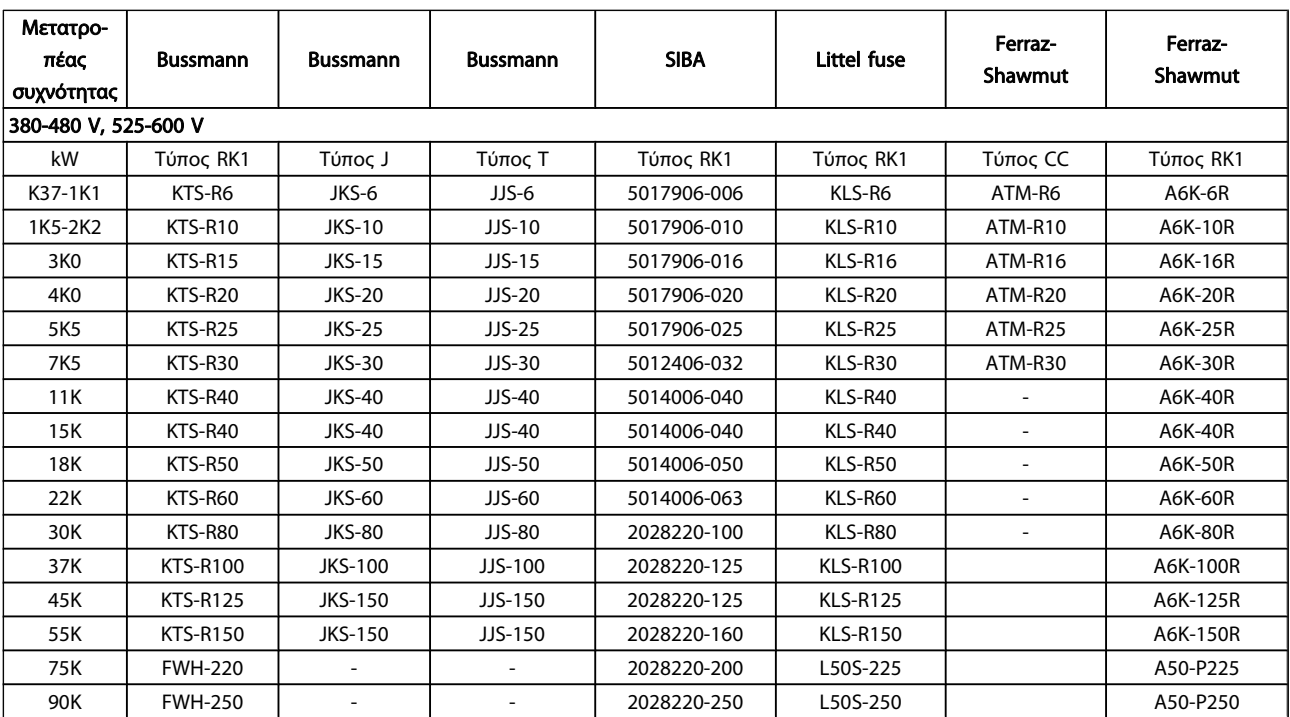

#### Πίνακας 4.6: Ασφάλειες UL, 380 - 600 V

Οι ασφάλειες KTS της Bussmann μπορούν να αντικαταστήσουν τις KTN για μετατροπείς συχνότητας 240 V.

Οι ασφάλειες FWH της Bussmann μπορούν να αντικαταστήσουν τις FWX για μετατροπείς συχνότητας 240 V.

Οι ασφάλειες KLSR της LITTEL FUSE μπορούν να αντικαταστήσουν τις KLNR για μετατροπείς συχνότητας 240 V.

Οι ασφάλειες L50S της LITTEL FUSE μπορούν να αντικαταστήσουν τις L50S για μετατροπείς συχνότητας 240 V.

<u>Danfoss</u>

Danfoss

Οι ασφάλειες A6KR της FERRAZ SHAWMUT μπορούν να αντικαταστήσουν τις A2KR για μετατροπείς συχνότητας 240 V.

Οι ασφάλειες A50X της FERRAZ SHAWMUT μπορούν να αντικαταστήσουν τις A25X για μετατροπείς συχνότητας 240 V.

4.1.4 Γείωση και δίκτυο ΙΤ

# ΠΡΟΕΙΔΟΠΟΙΗΣΗ

Τα καλώδια σύνδεσης γείωσης πρέπει να έχουν διατομή τουλάχιστον 10 mm2 ή τα 2 ονομαστικά καλώδια δικτύου να συνδεθούν ξεχωριστά σύμφωνα με το EN 50178 ή το IEC 61800-5-1, εκτός αν οι εθνικές διατάξεις ορίζουν διαφορετικά. Πρέπει να τηρούνται πάντα οι εθνικοί και τοπικοί κανονισμοί. σχετικά με τις διατομές των καλωδίων.

Η σύνδεση δικτύου ρεύματος είναι προσαρμοσμένη στον διακόπτη απόζευξης δικτύου ρεύματος, εφόσον περιλαμβάνεται.

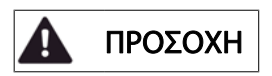

Βεβαιωθείτε ότι η τάση του δικτύου ρεύματος συμφωνεί με την τάση του στην πινακίδα στοιχείων του μετατροπέα συχνότητας.

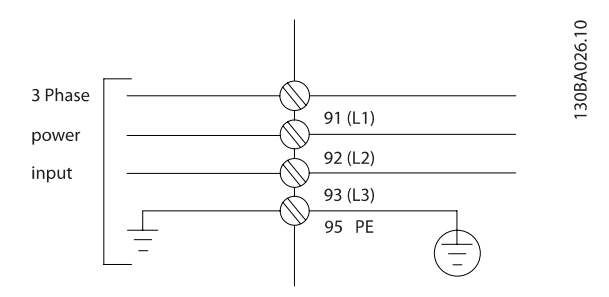

Εικόνα 4.2: Ακροδέκτες για δίκτυο ρεύματος και γείωση.

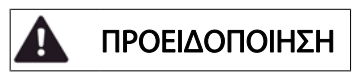

### Δίκτυο IT

Μην συνδέετε μετατροπείς συχνότητας 400 V με φίλτρα RFI σε δίκτυο ρεύματος με τάση μεταξύ φάσης και γείωσης μεγαλύτερη από 440 V.

Για δίκτυα IT και γείωση δέλτα (γειωμένο σκέλος), η τάση δικτύου ρεύματος μπορεί να υπερβαίνει τα 440 V μεταξύ φάσης και γείωσης.

μ

# 4.1.5 Επισκόπηση καλωδίωσης δικτύου ρεύματος

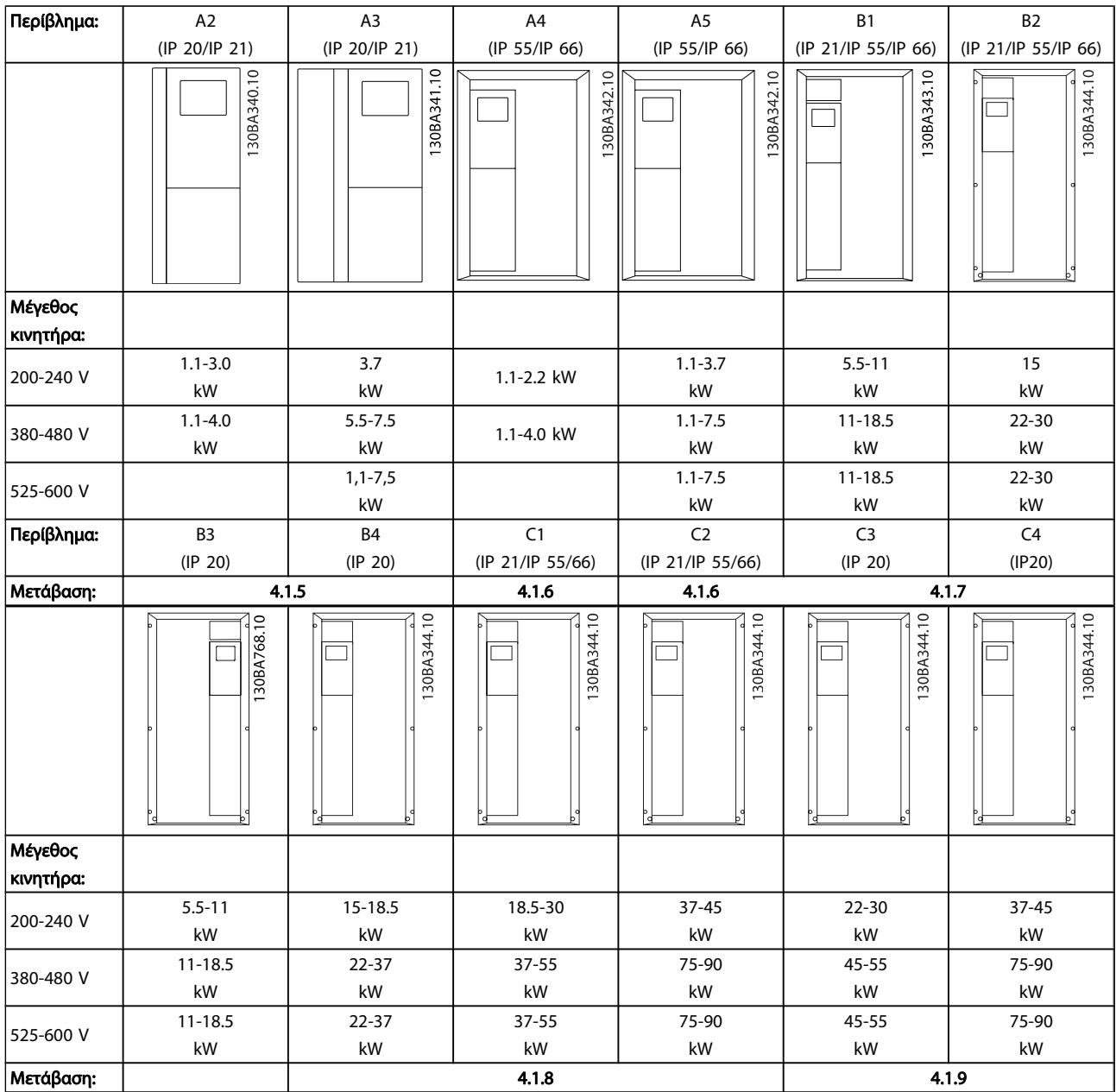

Πίνακας 4.7: Πίνακας καλωδίωσης δικτύου ρεύματος.

Danfoss

### Ηλεκτρική εγκατάσταση Οδηγίες λειτουργίας ρυθμιστή στροφών VLT® HVAC

4.1.6 Σύνδεση δικτύου ρεύματος για A2 και A3

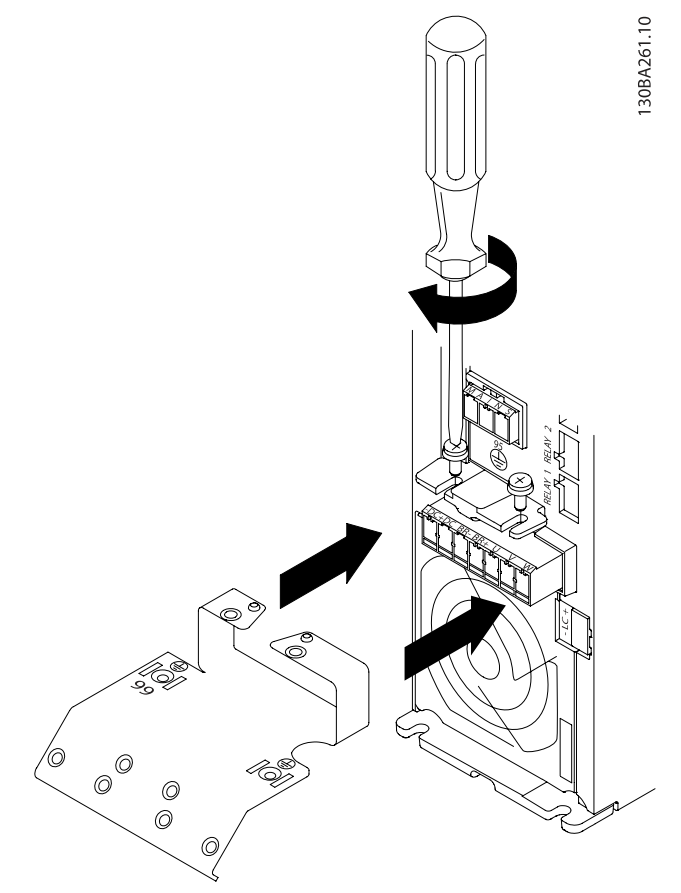

Εικόνα 4.3: Πρώτα τοποθετήστε τις δύο βίδες στην πλάκα στερέωσης, ωθήστε την στη θέση της και σφίξτε καλά τις βίδες.

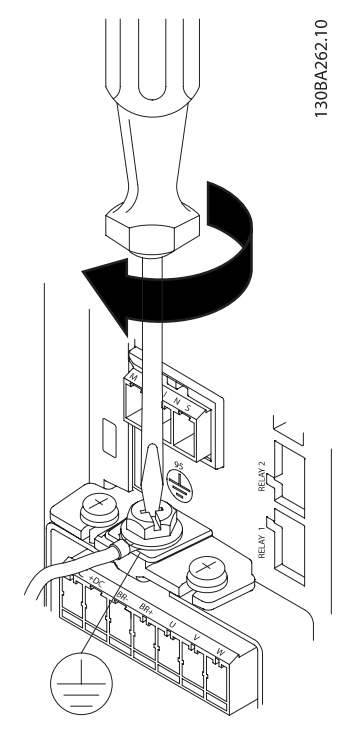

Εικόνα 4.4: Κατά την τοποθέτηση των καλωδίων, τοποθετήστε πρώτα το καλώδιο γείωσης και σφίξτε το.

#### ΠΡΟΕΙΔΟΠΟΙΗΣΗ Ί

Τα καλώδια σύνδεσης γείωσης πρέπει να έχουν διατομή τουλάχιστον 10 mm2 ή τα 2 ονομαστικά καλώδια δικτύου να συνδεθούν ξεχωριστά σύμφωνα με το EN 50178/IEC 61800-5-1.

### Ηλεκτρική εγκατάσταση Οδηγίες λειτουργίας ρυθμιστή στροφών VLT® HVAC

# 4.1.7 Σύνδεση δικτύου ρεύματος για A4/A5

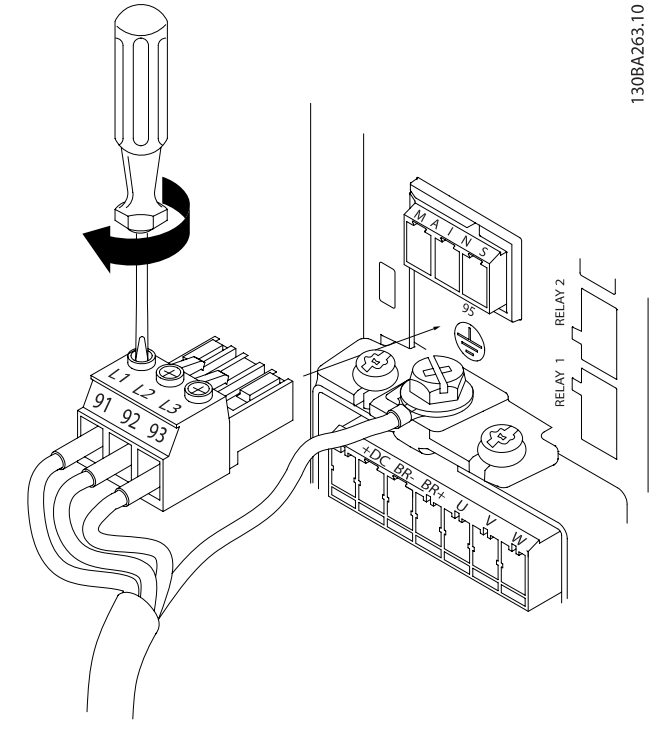

Εικόνα 4.5: Στη συνέχεια τοποθετήστε το βύσμα δικτύου ρεύματος και σφίξτε τα καλώδια.

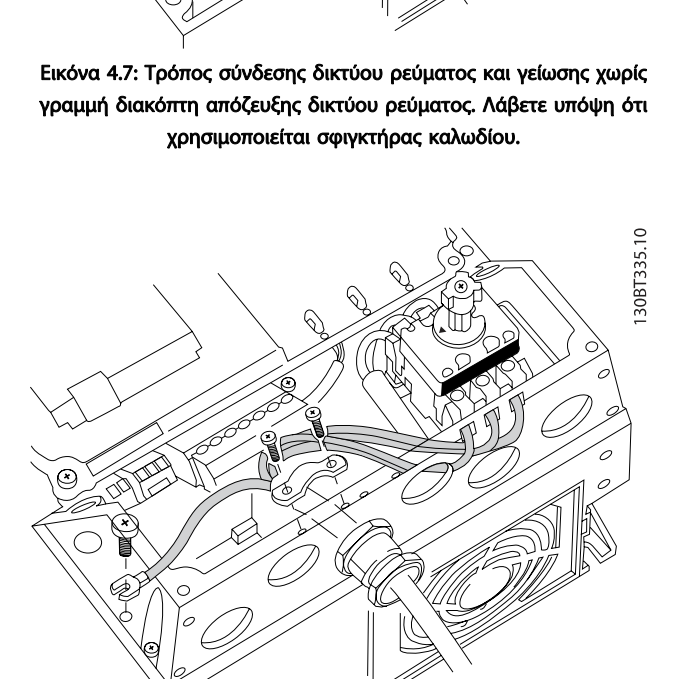

Εικόνα 4.8: Τρόπος σύνδεσης δικτύου ρεύματος και γείωσης με διακόπτη απόζευξης δικτύου ρεύματος.

# ΣΗΜΕΙΩΣΗ

Με μονοφασικό A3 χρησιμοποιήστε ακροδέκτες L1 και L2.

Εικόνα 4.6: Στο τέλος σφίξτε το βραχίονα στήριξης στα καλώδια δικτύου ρεύματος.

### ΣΗΜΕΙΩΣΗ

30BA264.10

Με μονοφασικό A5 χρησιμοποιήστε ακροδέκτες L1 και L2.

30BT336.10

4.1.8 Συνδετήρας δικτύου ρεύματος για τα

B1, B2 και B3

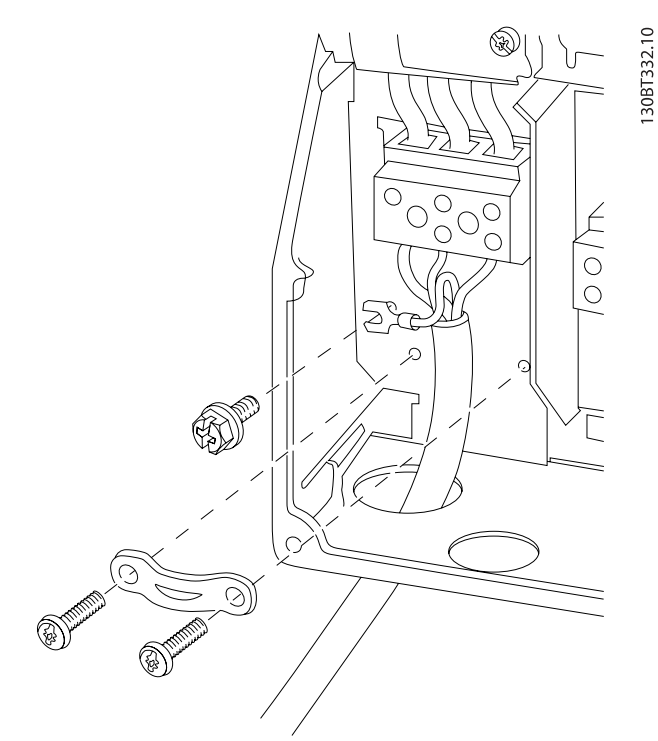

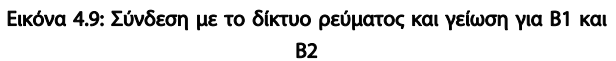

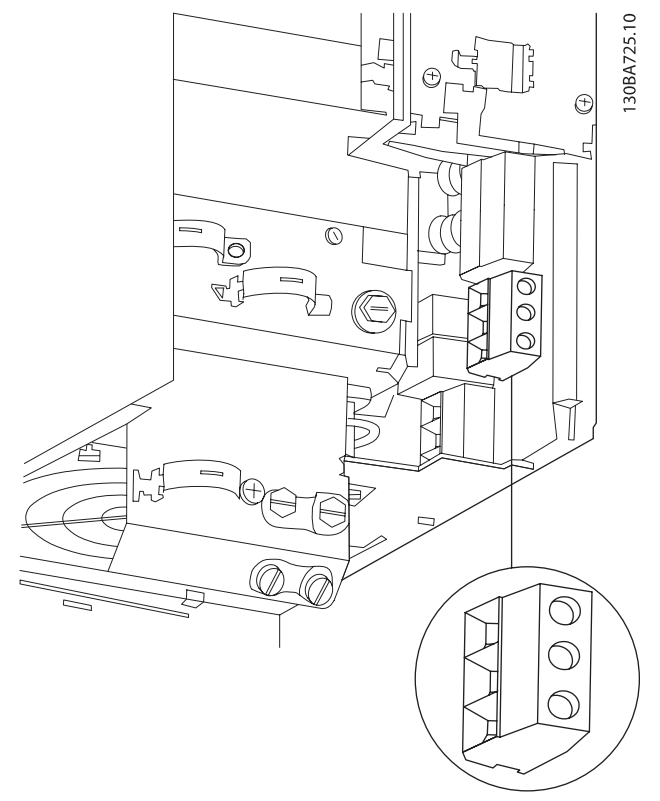

Danfoss

Εικόνα 4.10: Τρόπος σύνδεσης σε δίκτυο ρεύματος και γείωση για B3 χωρίς RFI.

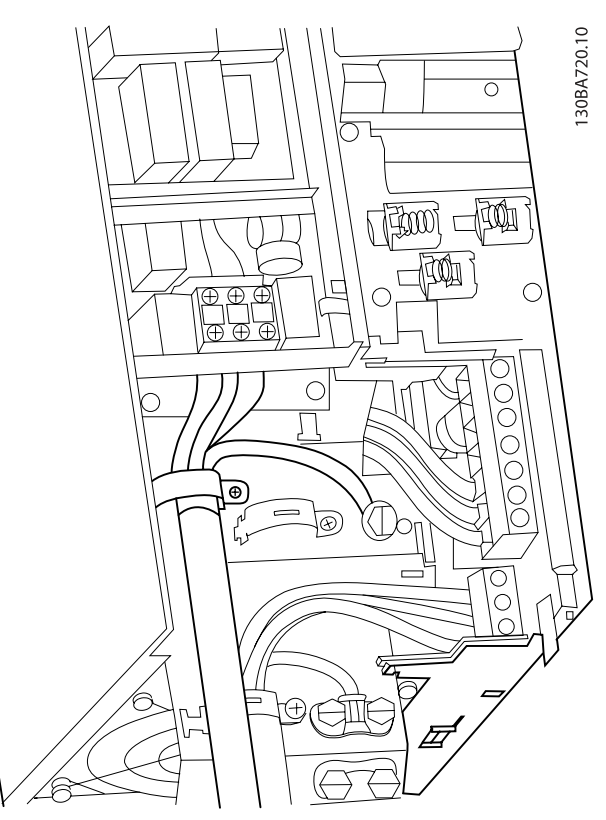

Εικόνα 4.11: Τρόπος σύνδεσης σε δίκτυο ρεύματος και γείωση για B3 με RFI.

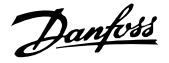

### ΣΗΜΕΙΩΣΗ

Με μονής φάσης B1 χρησιμοποιείτε ακροδέκτες L1 και L2.

### ΣΗΜΕΙΩΣΗ

Για τις σωστές διαστάσεις των καλωδίων, ανατρέξτε στην ενότητα "Γενικές προδιαγραφές", στο πίσω μέρος του παρόντος εγχειριδίου.

4.1.9 Σύνδεση δικτύου ρεύματος για B4, C1 και C2

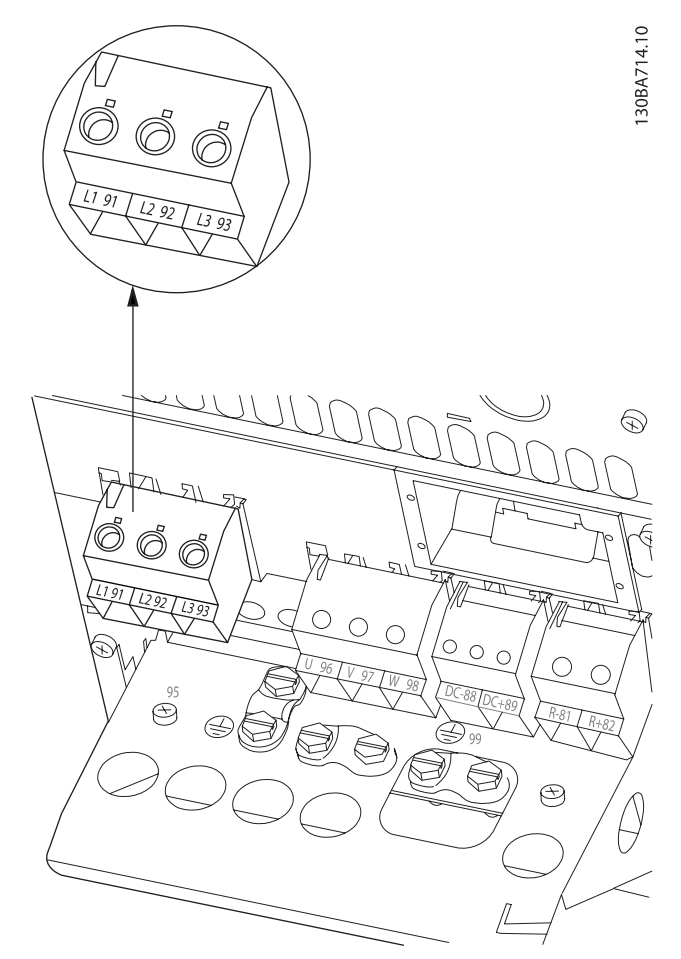

Εικόνα 4.12: Τρόπος σύνδεσης στο δίκτυο ρεύματος και στη γείωση για B4.

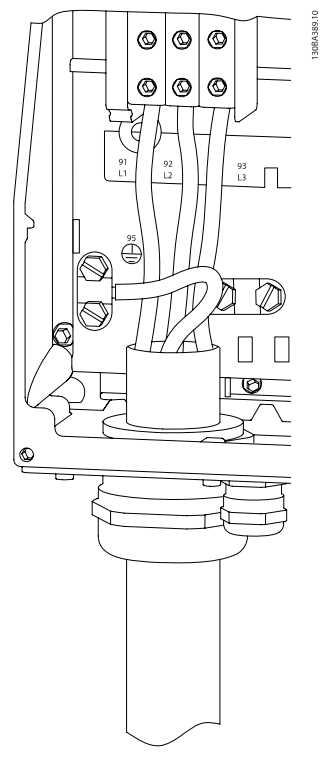

Εικόνα 4.13: Σύνδεση σε δίκτυο ρεύματος και γείωση για C1 και C2.

4.1.10 Σύνδεση δικτύου ρεύματος για C3 και  $C<sub>4</sub>$ 

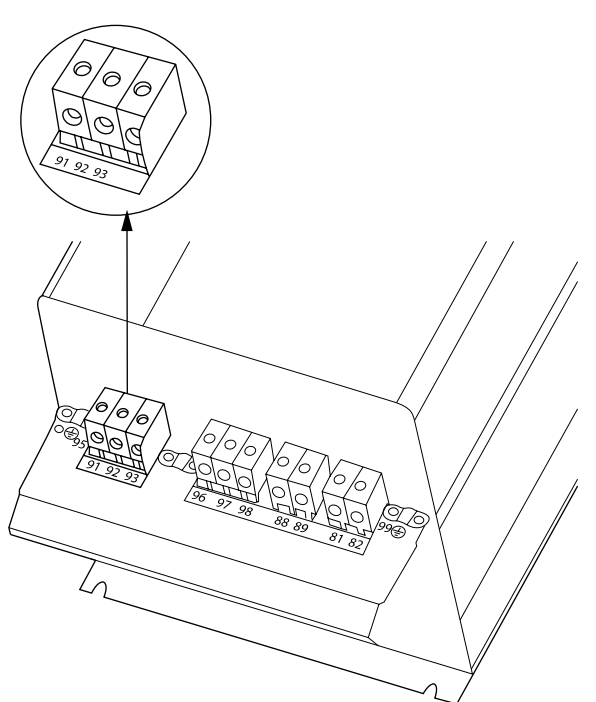

Εικόνα 4.14: Τρόπος σύνδεσης του C3 στο δίκτυο ρεύματος και στη γείωση.

30BA718.10

Danfoss

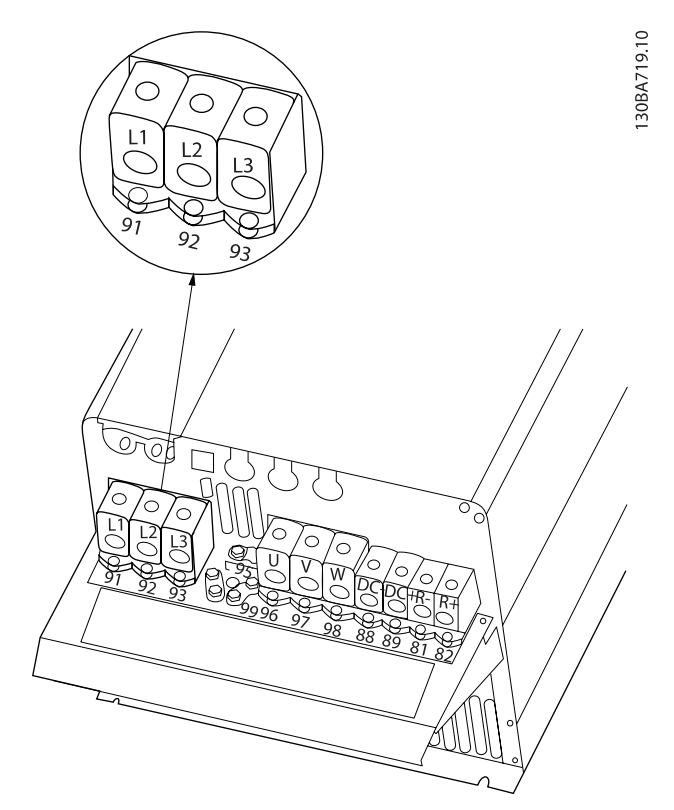

Εικόνα 4.15: Τρόπος σύνδεσης του C4 στο δίκτυο ρεύματος και στη γείωση.

### 4.1.11 Σύνδεση κινητήρα - εισαγωγή

Στην ενότητα Γενικές προδιαγραφές δίνονται οι σωστές διαστάσεις για τη διατομή και το μήκος του καλωδίου κινητήρα.

- Χρησιμοποιείτε θωρακισμένο/ενισχυμένο καλώδιο κινητήρα για συμμόρφωση με τις προδιαγραφές ηλεκτρομαγνητικών εκπομπών (ή τοποθετήστε το καλώδιο σε μεταλλικό αγωγό).
- Χρησιμοποιείτε όσο το δυνατόν πιο κοντά καλώδια κινητήρα για να μειωθεί το επίπεδο θορύβου και το ρεύμα διαρροής.
- Συνδέστε τη θωράκιση/ενίσχυση του καλωδίου κινητήρα στην πλάκα απόζευξης του μετατροπέα συχνότητας και στο μεταλλικό περίβλημα του κινητήρα. (Το ίδιο ισχύει και για τις δύο άκρες του μεταλλικού αγωγού, αν χρησιμοποιείται αντί για θωράκιση).
- Δημιουργήστε τις συνδέσεις της θωράκισης με τη μεγαλύτερη δυνατή επιφάνεια (με σφιγκτήρες καλωδίων ή χρησιμοποιώντας ένα σφιγκτήρα καλωδίου σύμφωνο με τα πρότυπα EMC). Για το σκοπό αυτό χρησιμοποιούνται οι παρεχόμενες συσκευές εγκατάστασης στο μετατροπέα συχνότητας.
- Αποφύγετε τον τερματισμό της θωράκισης με συστροφή των άκρων (ελικοειδείς απολήξεις καλωδίων), καθώς κάτι τέτοιο θα υποβαθμίσει τα αποτελέσματα της θωράκισης υψηλής συχνότητας.
- Εάν είναι απαραίτητο να διακόψετε τη συνέχεια της θωράκισης για την εγκατάσταση ενός απομονωτή κινητήρα ή ενός ρελέ κινητήρα, η συνέχεια της θωράκισης θα πρέπει να διατηρηθεί με τη χαμηλότερη δυνατή σύνθετη αντίσταση HF.

#### Μήκη και διατομές καλωδίων

Ο μετατροπέας συχνότητας έχει ελεγχθεί με ένα συγκεκριμένο μήκος και μια συγκεκριμένη διατομή καλωδίου. Αν αυξηθεί η διατομή, μπορεί να αυξηθεί η χωρητικότητα του καλωδίου και συνεπώς το ρεύμα διαρροής, ενώ πρέπει να μειωθεί αναλόγως και το μήκος του καλωδίου.

#### Συχνότητα μεταγωγής

Όταν οι μετατροπείς συχνότητας χρησιμοποιούνται μαζί με φίλτρα ημιτονοειδούς κύματος για τη μείωση του ακουστικού θορύβου από έναν κινητήρα, η συχνότητα μεταγωγής πρέπει να ρυθμίζεται σύμφωνα με τις οδηγίες για το φίλτρο ημιτονοειδούς κύματος στο παρ. 14-01 [Συχνότητα εναλλαγής](#page-87-0).

#### Προφυλάξεις κατά τη χρήση αγωγών από αλουμίνιο

Οι αγωγοί από αλουμίνιο δεν συνιστώνται για διατομές καλωδίου μικρότερες από 35 mm2. Στους ακροδέκτες μπορείτε να συνδέσετε αγωγούς αλουμινίου, αλλά η επιφάνεια του

αγωγού πρέπει να είναι καθαρή και πρέπει να έχει αφαιρεθεί η οξείδωση και να έχει σφραγιστεί με ουδέτερη βαζελίνη χωρίς οξέα πριν συνδεθεί ο αγωγός.

Επιπλέον, ο κοχλίας του ακροδέκτη πρέπει να συσφιχθεί ξανά μετά από δύο μέρες, καθώς το αλουμίνιο είναι μαλακό. Είναι σημαντικό να διατηρείτε τη σύνδεση αεροστεγή, διαφορετικά η επιφάνεια του αλουμινίου θα οξειδωθεί ξανά.

Όλοι οι τύποι τυπικών ασύγχρονων τριφασικών κινητήρων μπορούν να συνδεθούν στο μετατροπέα συχνότητας. Συνήθως, οι μικροί κινητήρες διαθέτουν αστεροειδή σύνδεση (230/400 V, D/Y). Οι μεγάλοι κινητήρες διαθέτουν σύνδεση δέλτα (400/690 V, D/Y). Ανατρέξτε στην πινακίδα στοιχείων του κινητήρα για τον σωστό τρόπο σύνδεσης και την τάση.

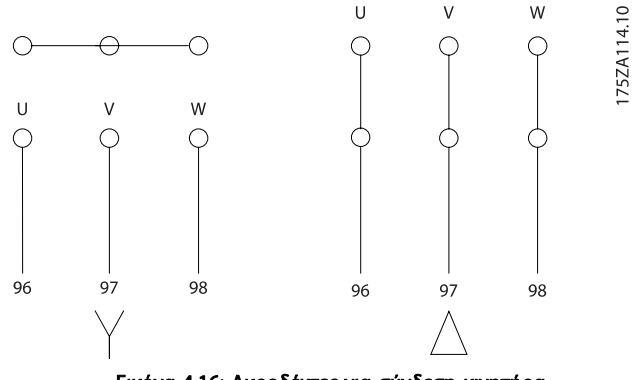

Εικόνα 4.16: Ακροδέκτες για σύνδεση κινητήρα

### ΠΡΟΣΟΧΗ

Σε κινητήρες χωρίς μονωτικό χαρτί φάσεων ή άλλο μονωτικό για λειτουργία με τροφοδοσία τάσης (όπως μετατροπέας συχνότητας), τοποθετήστε ένα φίλτρο ημιτονοειδούς κύματος στην έξοδο του μετατροπέα συχνότητας. (Οι κινητήρες που συμμορφώνονται με το IEC 60034-17 δεν απαιτούν φίλτρο ημιτονοειδούς κύματος) .

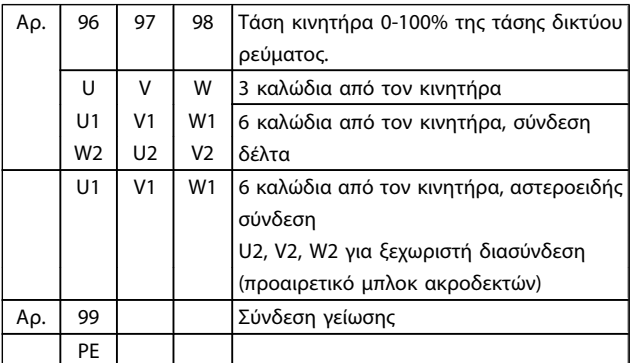

Πίνακας 4.8: Σύνδεση κινητήρα 3 και 6 καλωδίων.

# 4.1.12 Επισκόπηση καλωδίωσης κινητήρα

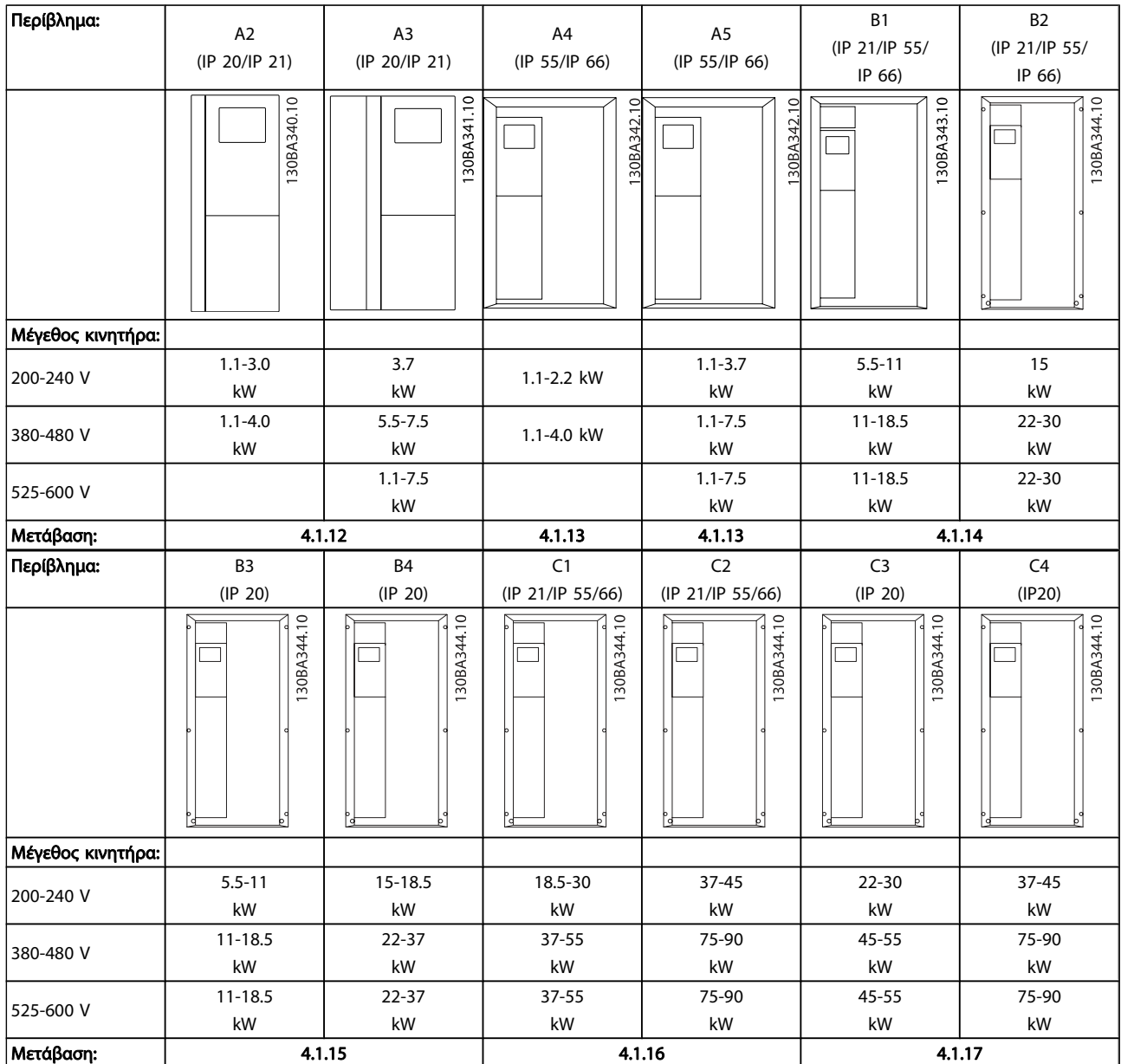

Πίνακας 4.9: Πίνακας καλωδίωσης κινητήρα.

# 4.1.13 Σύνδεση κινητήρα για A2 και A3

Ακολουθήστε αυτό το διάγραμμα βήμα προς βήμα για τη σύνδεση του κινητήρα στο μετατροπέα συχνότητας.

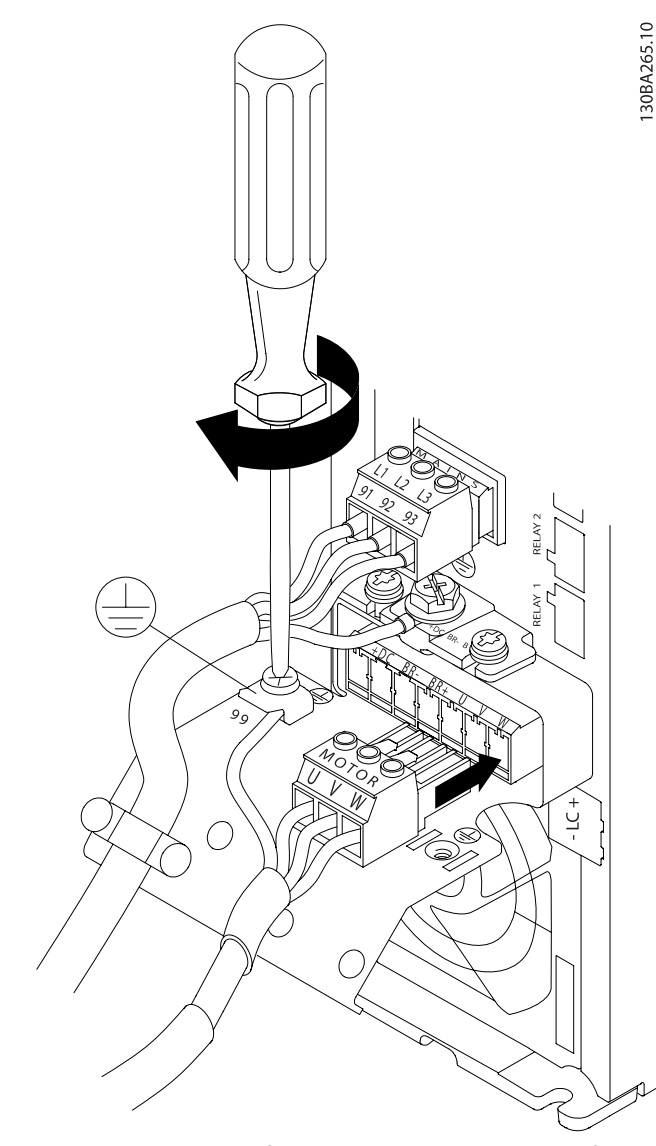

Εικόνα 4.17: Πρώτα συνδέστε τη γείωση, στη συνέχεια τοποθετήστε τα καλώδια U, V και W του κινητήρα στο βύσμα και βιδώστε τα.

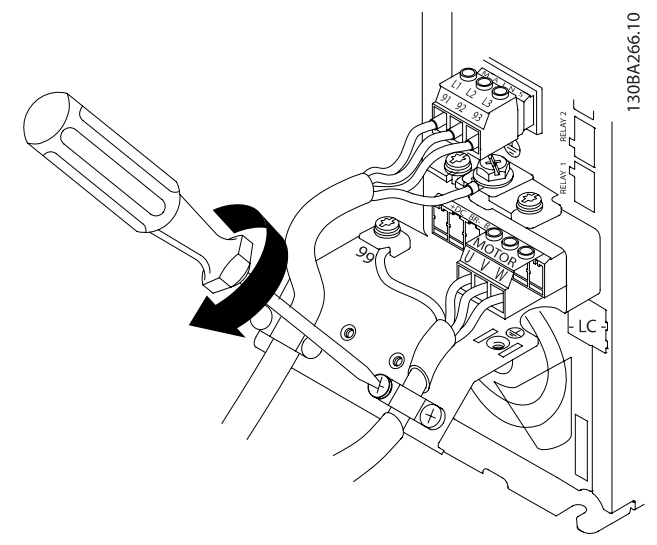

Εικόνα 4.18: Στερεώστε το σφιγκτήρα καλωδίου, για να διασφαλίσετε τη σύνδεση 360 μοιρών μεταξύ του πλαισίου και της θωράκισης, λαμβάνοντας υπόψη ότι η εξωτερική μόνωση του καλωδίου κινητήρα αφαιρείται κάτω από το σφιγκτήρα.

# 4.1.14 Σύνδεση κινητήρα για μέγεθος A4/A5

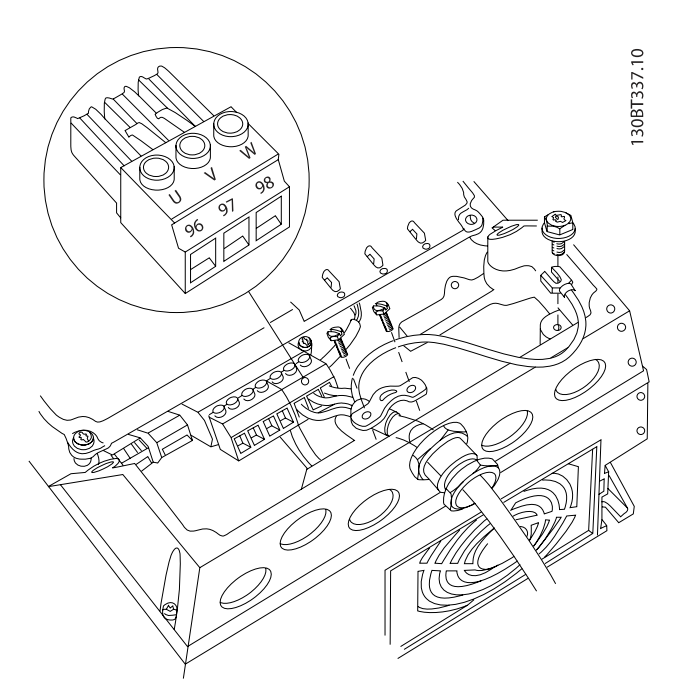

Εικόνα 4.19: Πρώτα συνδέστε τη γείωση, στη συνέχεια τοποθετήστε τα καλώδια U, V και W του κινητήρα στον ακροδέκτη και βιδώστε τα. Βεβαιωθείτε ότι η εξωτερική μόνωση του καλωδίου κινητήρα έχει αφαιρεθεί κάτω από το σφιγκτήρα EMC.

Danfoss

4.1.15 Σύνδεση κινητήρα για B1 και B2

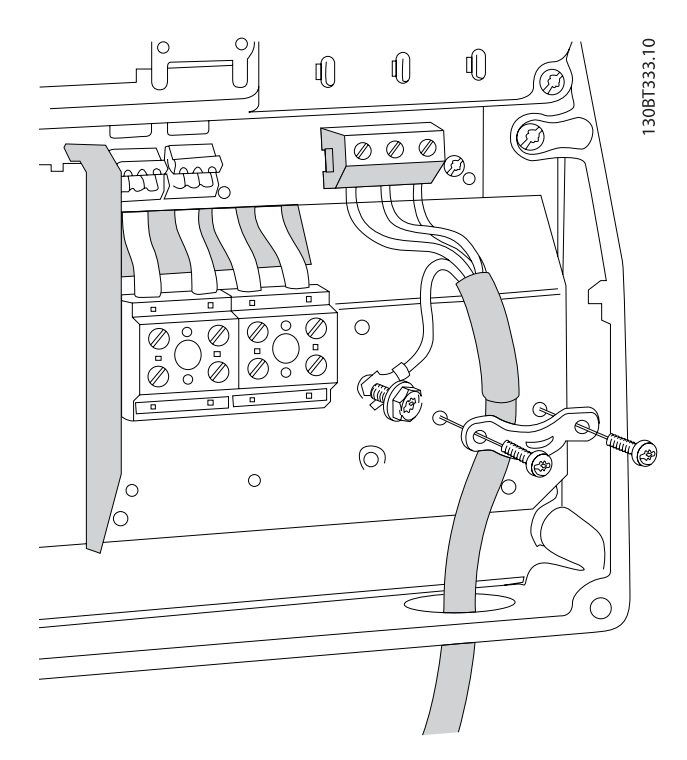

Πρώτα συνδέστε τη γείωση, στη συνέχεια τοποθετήστε τα καλώδια U, V και W του κινητήρα στον ακροδέκτη και βιδώστε τα. Βεβαιωθείτε ότι η εξωτερική μόνωση του καλωδίου κινητήρα έχει αφαιρεθεί κάτω από το σφιγκτήρα EMC.

### 4.1.16 Σύνδεση κινητήρα για B3 και B4

Πρώτα συνδέστε τη γείωση, στη συνέχεια τοποθετήστε τα καλώδια U, V και W του κινητήρα στον ακροδέκτη και βιδώστε τα. Βεβαιωθείτε ότι η εξωτερική μόνωση του καλωδίου κινητήρα έχει αφαιρεθεί κάτω από το σφιγκτήρα EMC.

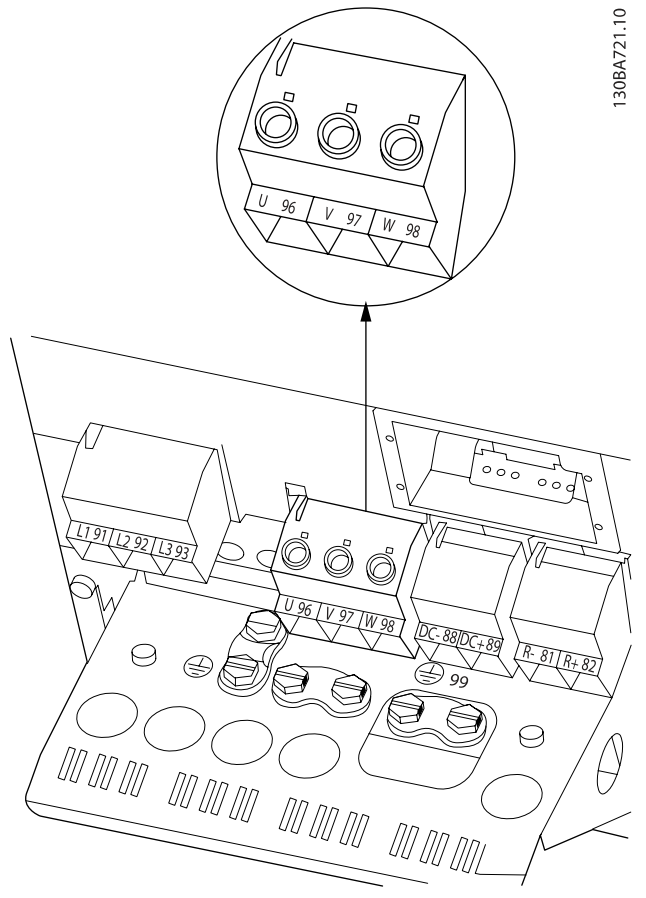

Πρώτα συνδέστε τη γείωση, στη συνέχεια τοποθετήστε τα καλώδια U, V και W του κινητήρα στον ακροδέκτη και βιδώστε τα. Βεβαιωθείτε ότι η εξωτερική μόνωση του καλωδίου κινητήρα έχει αφαιρεθεί κάτω από το σφιγκτήρα EMC.

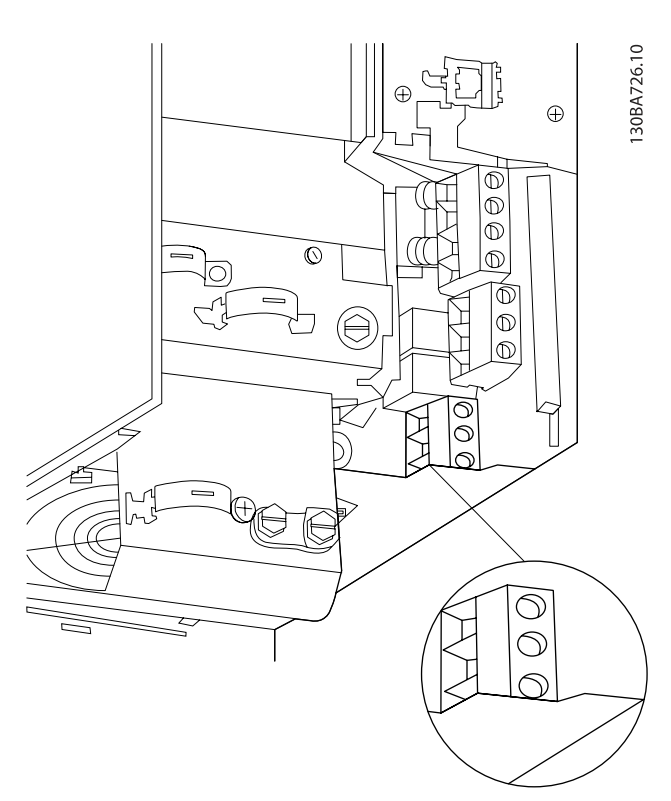
4.1.17 Σύνδεση κινητήρα για C1 και C2

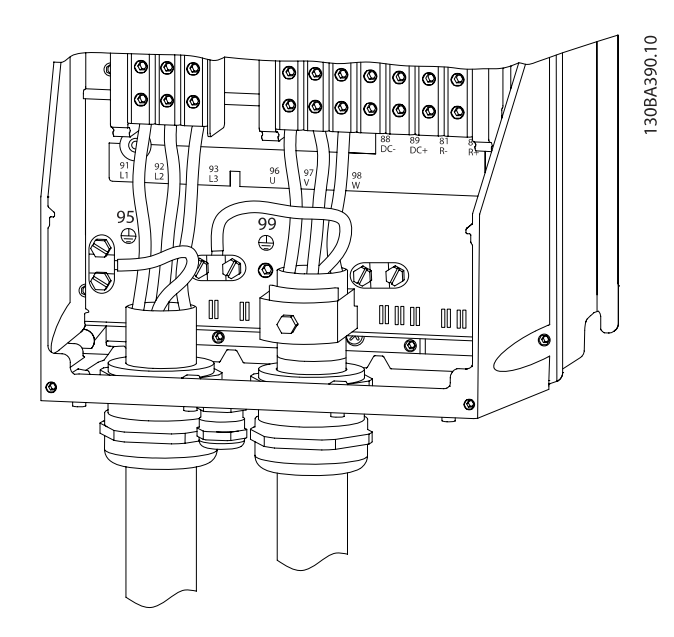

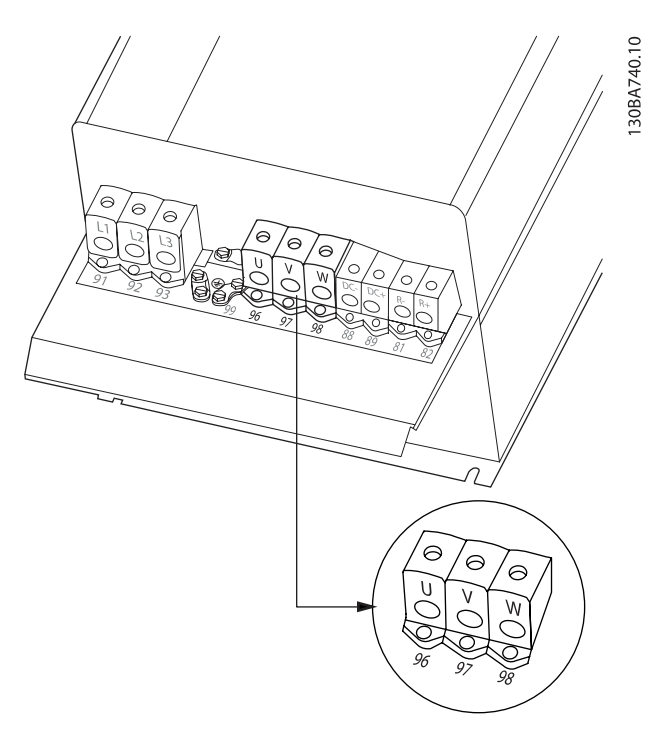

Πρώτα συνδέστε τη γείωση, στη συνέχεια τοποθετήστε τα καλώδια U, V και W του κινητήρα στον ακροδέκτη και βιδώστε τα. Βεβαιωθείτε ότι η εξωτερική μόνωση του καλωδίου κινητήρα έχει αφαιρεθεί κάτω από το σφιγκτήρα EMC.

# 4.1.18 Σύνδεση κινητήρα για C3 και C4

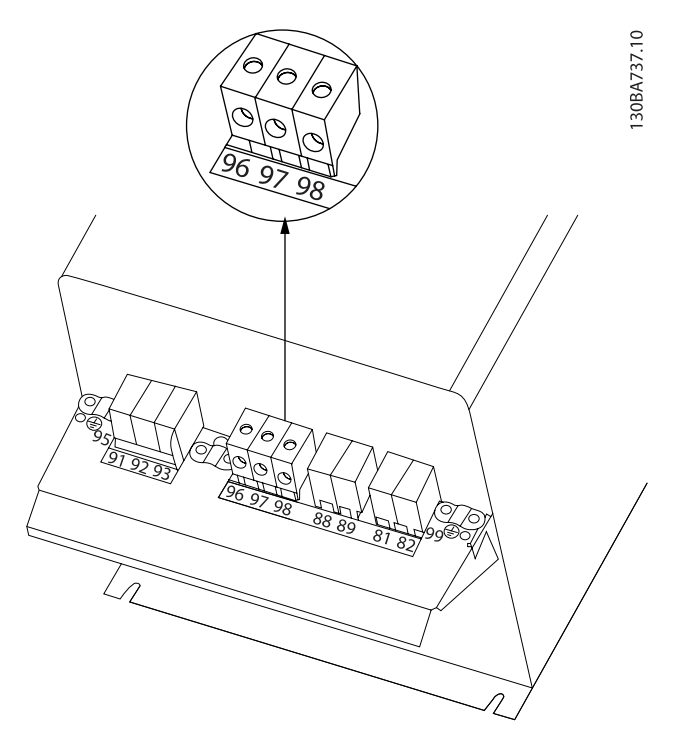

Πρώτα συνδέστε τη γείωση, στη συνέχεια τοποθετήστε τα καλώδια U, V και W του κινητήρα και βιδώστε τα. Βεβαιωθείτε ότι η εξωτερική μόνωση του καλωδίου κινητήρα έχει αφαιρεθεί κάτω από το σφιγκτήρα EMC.

Πρώτα συνδέστε τη γείωση, στη συνέχεια τοποθετήστε τα καλώδια U, V και W του κινητήρα και βιδώστε τα. Βεβαιωθείτε ότι η εξωτερική μόνωση του καλωδίου κινητήρα έχει αφαιρεθεί κάτω από το σφιγκτήρα EMC.

# 4.1.19 Παράδειγμα καλωδίωσης και έλεγχος

Η παρακάτω ενότητα περιγράφει τον τρόπο σύνδεσης των καλωδίων ελέγχου και τον τρόπο πρόσβασής τους. Για μια επεξήγηση της λειτουργίας, του προγραμματισμού και της καλωδίωσης των ακροδεκτών σημάτων ελέγχου, ανατρέξτε στο κεφάλαιο, Τρόπος προγραμματισμού του μετατροπέα συχνότητας.

<u>Danfoss</u>

30BA717.10

# 4.1.20 Σύνδεση διαύλου DC

Ο ακροδέκτης διαύλου DC χρησιμοποιείται για εφεδρεία συνεχούς ρεύματος DC, με το ενδιάμεσο κύκλωμα να τροφοδοτείται από μια εξωτερική πηγή.

Χρησιμοποιούνται οι ακροδέκτες 88 και 89.

 $\bigoplus$ ∩  $\overline{O}$ ਨ  $\overline{\circ}$ ſ  $\bigcirc$ Ŋ)  $\subset$ 

Εικόνα 4.20: Συνδέσεις διαύλου DC για περίβλημα B3.

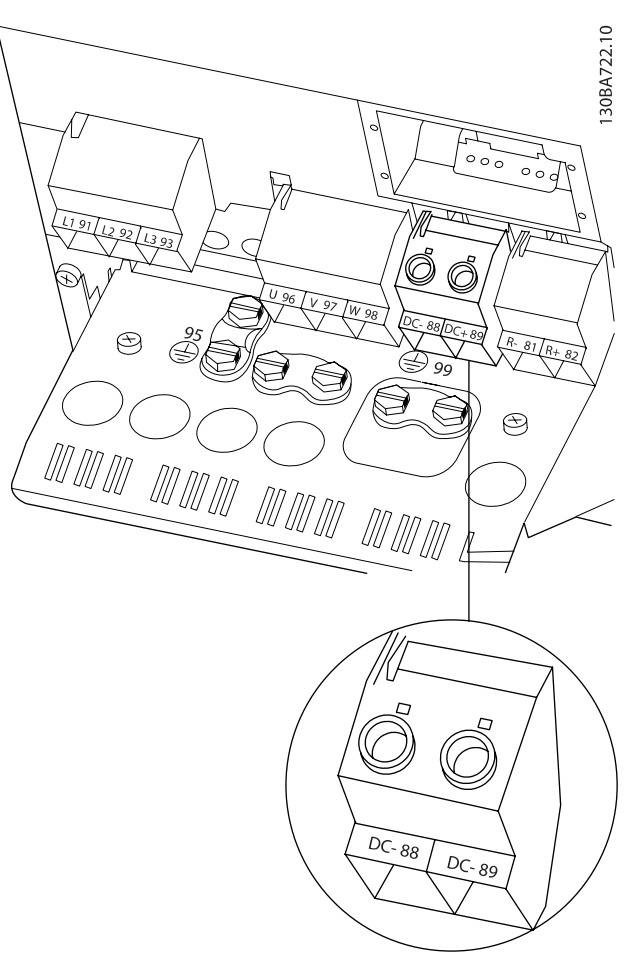

Εικόνα 4.21: Συνδέσεις διαύλου DC για περίβλημα B4.

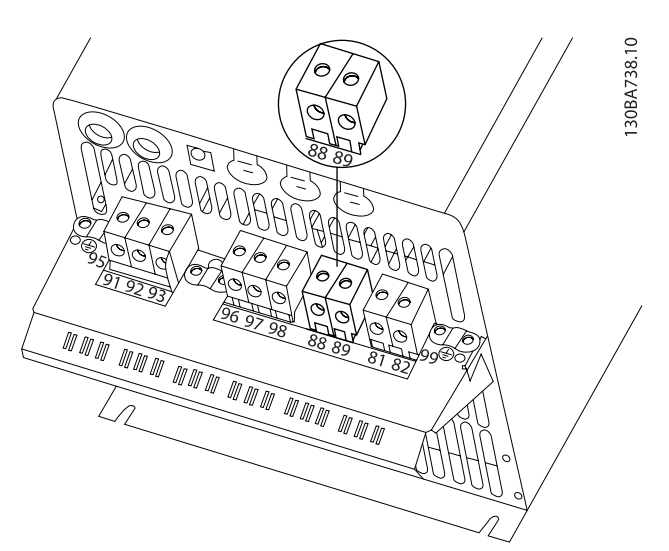

Εικόνα 4.22: Συνδέσεις διαύλου DC για περίβλημα C3.

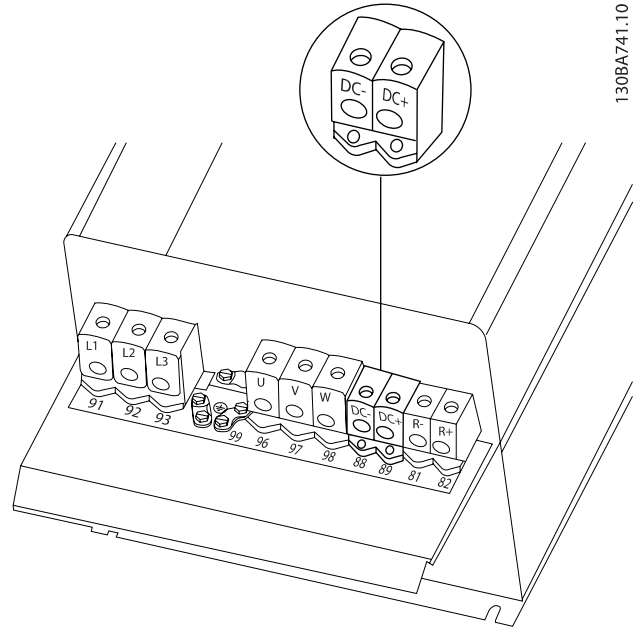

Εικόνα 4.23: Συνδέσεις διαύλου DC για περίβλημα C4.

Για περισσότερες πληροφορίες, επικοινωνήστε με την Danfoss.

# 4.1.21 Προαιρετική σύνδεση πέδης

Το καλώδιο σύνδεσης με τον αντιστάτη πέδης πρέπει να είναι θωρακισμένο/ενισχυμένο.

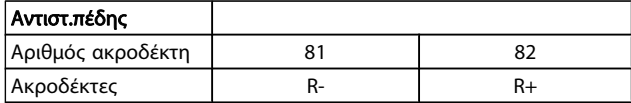

# ΠΡΟΣΟΧΗ

Η δυναμική πέδη χρειάζεται έξτρα εξοπλισμό και μέτρα ασφαλείας. Για περισσότερες πληροφορίες, επικοινωνήστε με την Danfoss.

- 1. Χρησιμοποιήστε σφιγκτήρες καλωδίων για να συνδέσετε τη θωράκιση στο μεταλλικό ερμάριο (πίνακα) του μετατροπέα συχνότητας και στην πλάκα απόζευξης του αντιστάτη πέδης.
- 2. Επιλέξτε την εγκάρσια διατομή του καλωδίου πέδης έτσι ώστε να συμφωνεί με την ένταση ρεύματος πέδης.

# ΠΡΟΕΙΔΟΠΟΙΗΣΗ

Ενδέχεται να εμφανιστούν τάσεις μέχρι και τα 975 V DC (@ 600 V AC) μεταξύ των ακροδεκτών.

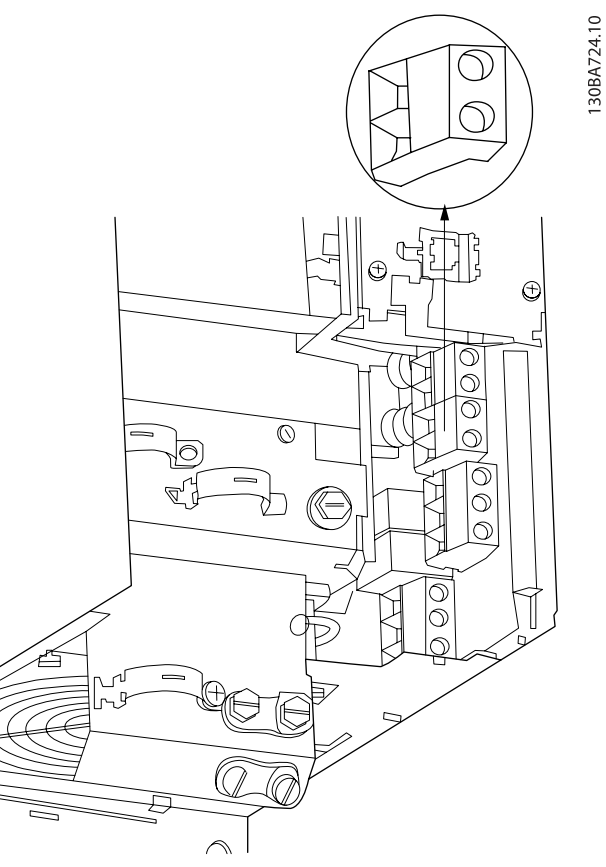

Εικόνα 4.24: Ακροδέκτης σύνδεσης πέδης για μέγεθος μονάδας 23.

4 4

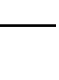

<u>Danfoss</u>

Danfoss

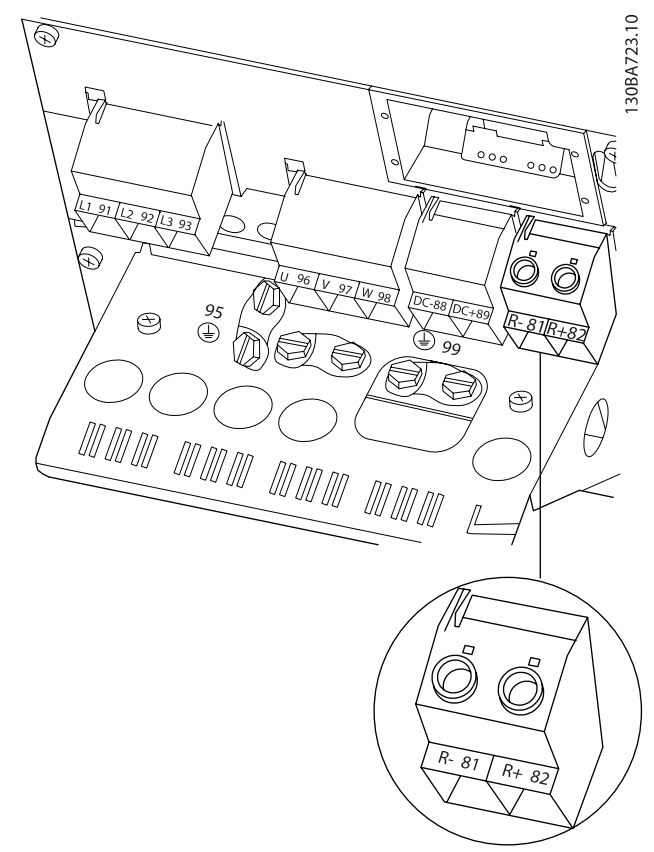

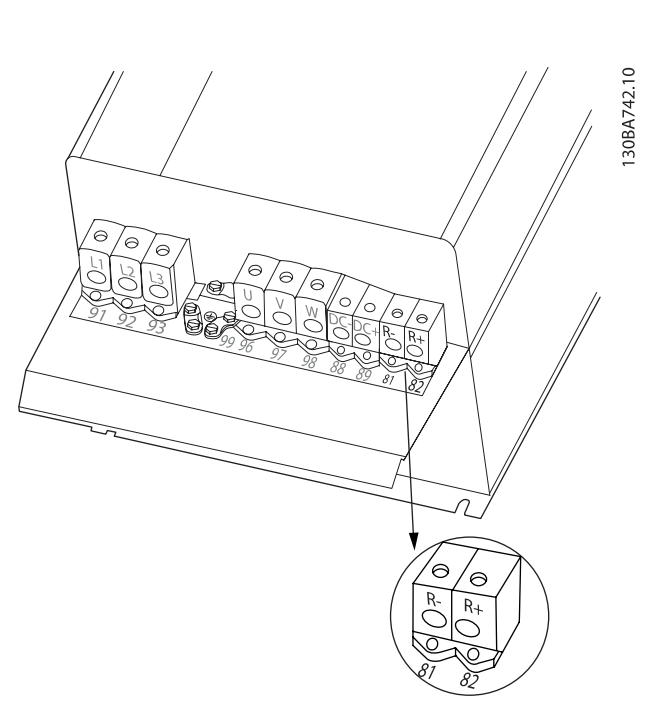

Εικόνα 4.27: Ακροδέκτης σύνδεσης πέδης γιαμέγεθος μονάδας 34.

### ΠΡΟΕΙΔΟΠΟΙΗΣΗ Ø

Σε περίπτωση βραχυκυκλώματος στο IGBT πέδης, εμποδίστε την απορρόφηση ισχύος στον αντιστάτη πέδης χρησιμοποιώντας ένα γενικό διακόπτη ή έναν επαφέα για να αποσυνδέσετε το δίκτυο ρεύματος από το μετατροπέα συχνότητας. Μόνον ο μετατροπέας συχνότητας μπορεί να ελέγχει τον επαφέα.

# ΠΡΟΣΟΧΗ

Τοποθετήστε τον αντιστάτη πέδη σε περιβάλλον χωρίς κίνδυνο πυρκαγιάς και βεβαιωθείτε ότι δεν υπάρχει πιθανότητα πτώσης εξωτερικών αντικειμένων στον αντιστάτη πέδης μέσω των θυρίδων αερισμού. Μην καλύπτετε τα ανοίγματα και τις γρίλιες αερισμού.

# 4.1.22 Σύνδεση ρελέ

Σχετικά με τη ρύθμιση εξόδων ρελέ,ανατρέξτε στην ομάδα παρ. 5-4\* Ρελέ.

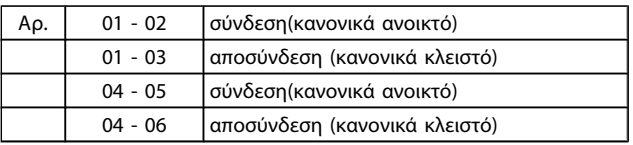

Εικόνα 4.25: Ακροδέκτης σύνδεσης πέδης για μέγεθος μονάδας 24.

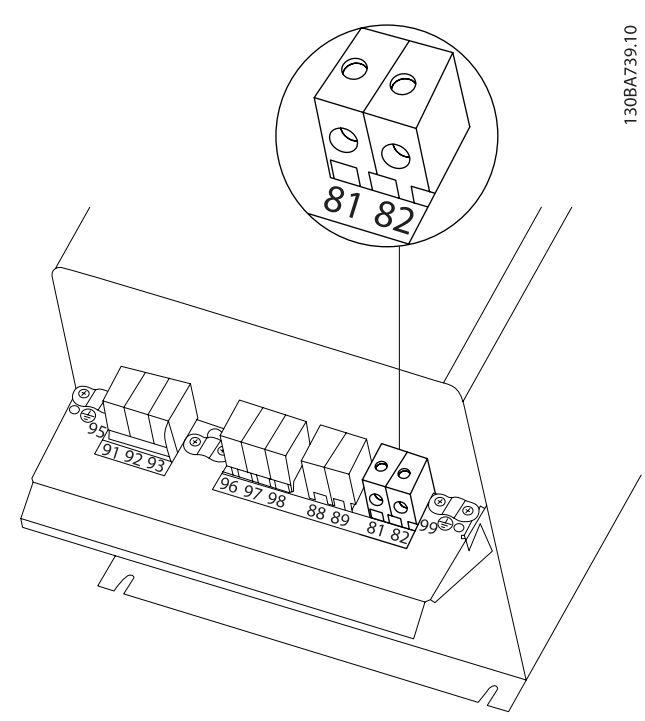

Εικόνα 4.26: Ακροδέκτης σύνδεσης πέδης για μέγεθος μονάδας 33.

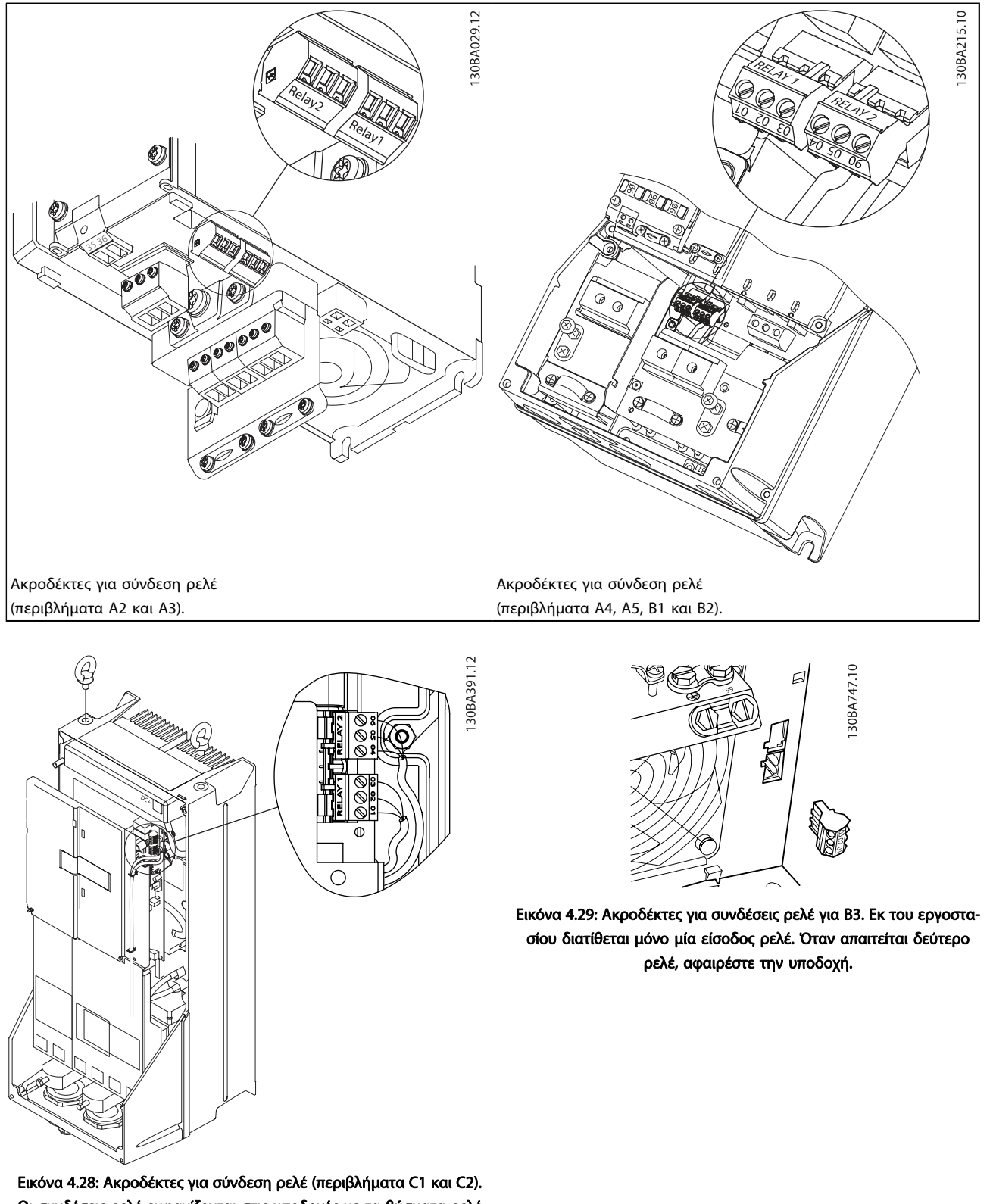

Danfoss

4 4

Οι συνδέσεις ρελέ εμφανίζονται στις υποδοχές με τα βύσματα ρελέ (από το σετ εξαρτημάτων) τοποθετημένα.

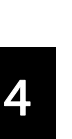

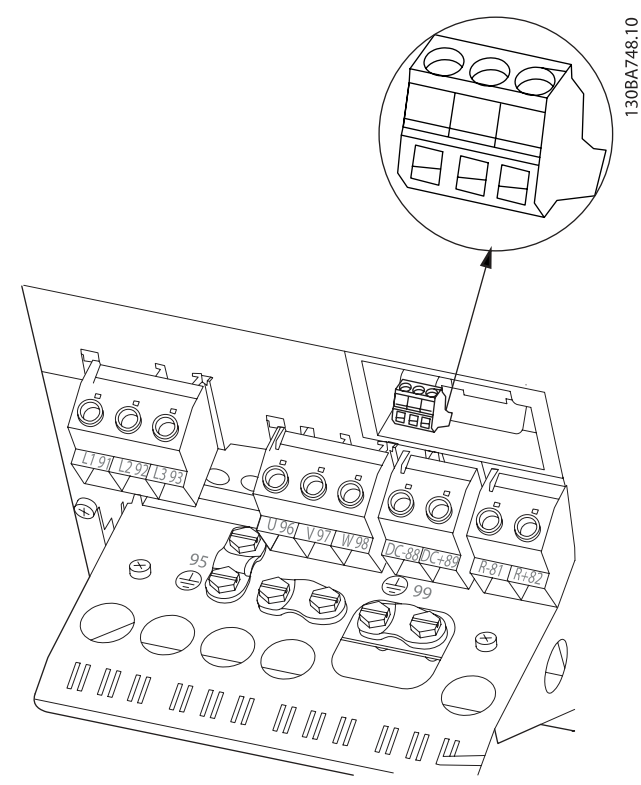

Εικόνα 4.30: Ακροδέκτες για συνδέσεις ρελέ για B4.

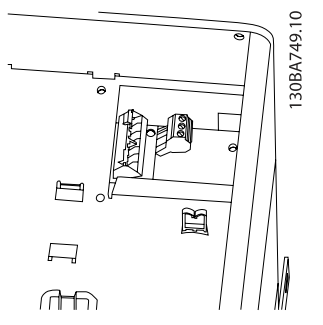

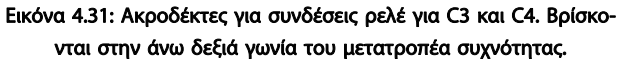

# 4.1.23 Έξοδος ρελέ

# Ρελέ 1

- Ακροδέκτης 01: κοινό
- Ακροδέκτης 02: κανονικά ανοικτό 240 V AC
- Ακροδέκτης 03: κανονικά κλειστό 240 V AC

# Ρελέ 2

- Ακροδέκτης 04: κοινό
- Ακροδέκτης 05: κανονικά ανοικτό 400 V AC
- Ακροδέκτης 06: κανονικά κλειστό 240 V AC

Τα ρελέ 1 και 2 προγραμματίζονται στις παρ. 5-40 [Λειτουργία](#page-82-0) [ρελέ](#page-82-0), παρ. 5-41 Καθυστέρηση ενεργοποίησης, Ρελέ και παρ. 5-42 Καθυστέρησης απενεργοποίησης, Ρελέ.

Πρόσθετες έξοδοι ρελέ με χρήση της προαιρετικής μονάδας MCB 105.

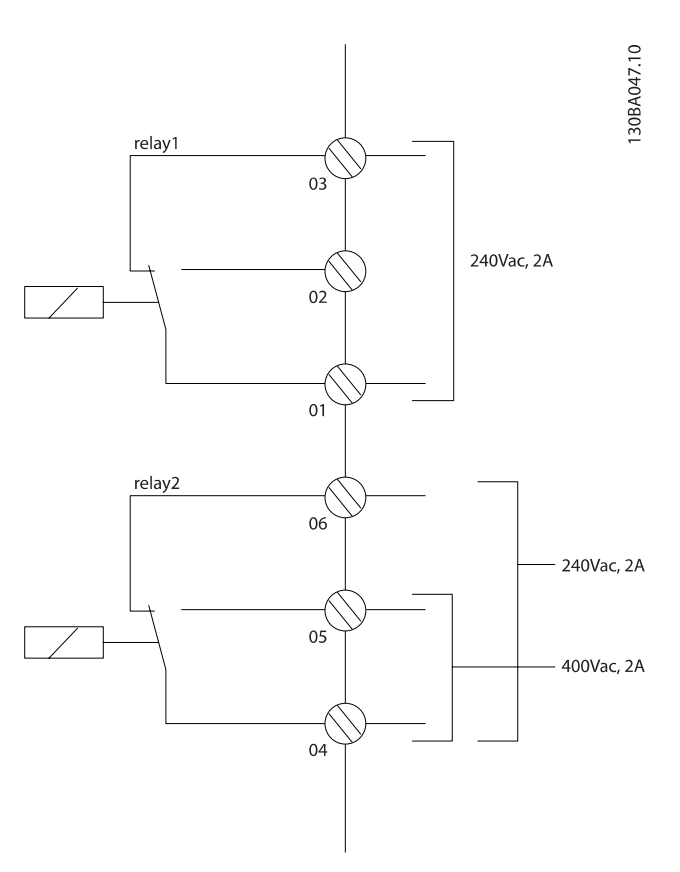

# 4.1.24 Πρόσβαση σε ακροδέκτες σημάτων ελέγχου

Όλοι οι ακροδέκτες προς τα καλώδια σημάτων ελέγχου βρίσκονται κάτω από το κάλυμμα ακροδεκτών στο μπροστινό μέρος του μετατροπέα συχνότητας Αφαιρέστε το κάλυμμα ακροδεκτών με ένα κατσαβίδι.

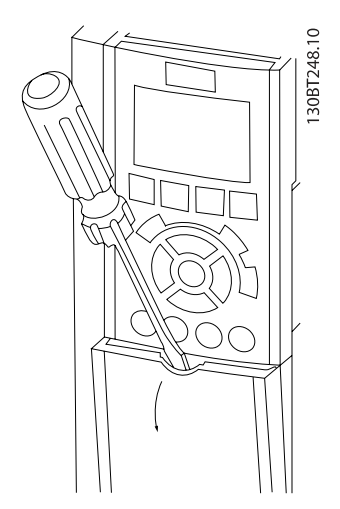

Εικόνα 4.32: Πρόσβαση στους ακροδέκτες σημάτων ελέγχου για τα περιβλήματα A2, A3, B3, B4, C3 και C4

Αφαιρέστε το μπροστινό κάλυμμα για πρόσβαση στους ακροδέκτες σημάτων ελέγχου. Όταν επανατοποθετήσετε το μπροστινό κάλυμμα, βεβαιωθείτε ότι έχει στερεωθεί σωστά, εφαρμόζοντας ροπή 2 Nm.

# 4.1.25 Ακροδέκτες σημάτων ελέγχου

### Λήψη αριθμών αναφοράς:

- 1. Βύσμα 10 πόλων ψηφιακής I/O.
- 2. Βύσμα 3 πόλων διαύλου RS-485.
- 3. Αναλογική I/O 6 πόλων.
- 4. Σύνδεση USB.

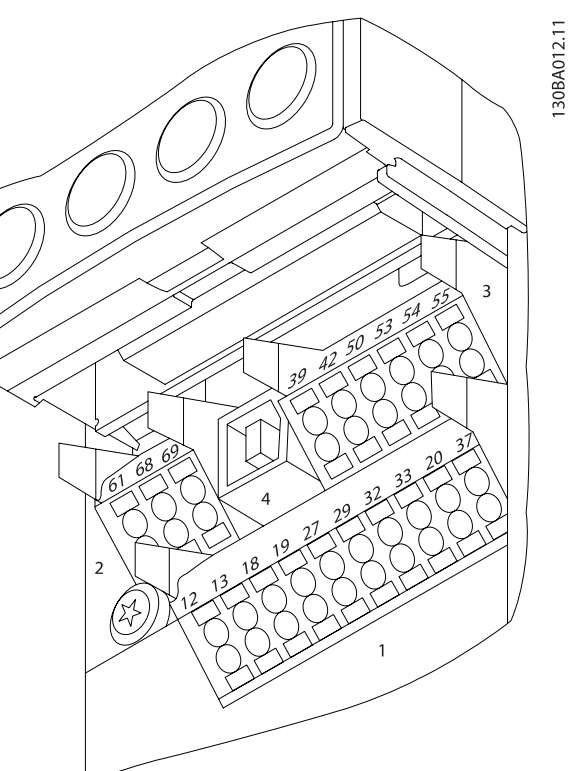

Εικόνα 4.34: Ακροδέκτες σημάτων ελέγχου (όλα τα περιβλήματα)

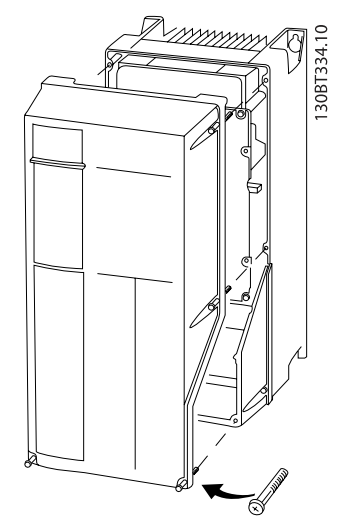

Εικόνα 4.33: Πρόσβαση στους ακροδέκτες σημάτων ελέγχου για τα περιβλήματαA4, A5, B1, B2, C1 και C2

Danford

4.1.26 Δοκιμή κινητήρα και κατεύθυνσης περιστροφής

# ΠΡΟΕΙΔΟΠΟΙΗΣΗ

Σημειώστε ότι μπορεί ο κινητήρας να ενεργοποιηθεί ακούσια, γι' αυτό βεβαιωθείτε ότι δεν υπάρχει κίνδυνος για το προσωπικό και τον εξοπλισμό!

Ακολουθήστε τα παρακάτω βήματα για να δοκιμάσετε τη σύνδεση του κινητήρα και την κατεύθυνση περιστροφής. Ξεκινήστε χωρίς τροφοδοσία ισχύος στη μονάδα.

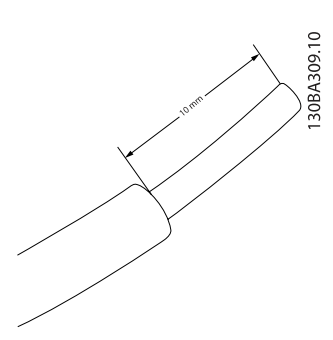

Εικόνα 4.35: Βήμα 1: Πρώτα αφαιρέστε τη μόνωση και από τις δύο άκρες σε τμήμα 50 έως 70 mm του καλωδίου.

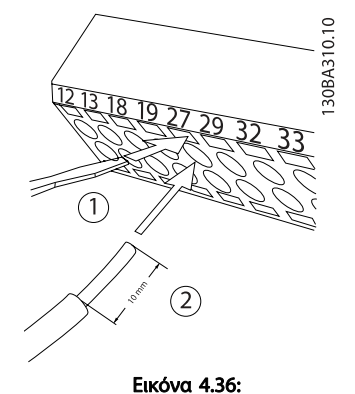

Βήμα 2: Εισαγάγετε τη μία άκρη στον ακροδέκτη 27 χρησιμοποιώντας ένα κατάλληλο κατσαβίδι για τον ακροδέκτη. (Σημείωση: Για τις

μονάδες με τη λειτουργία ασφαλούς διακοπής, ο υπάρχων βραχυκυκλωτήρας ανάμεσα στους ακροδέκτες 12 και 37 δεν πρέπει να αφαιρεθεί, για να είναι δυνατή η λειτουργία της μονάδας!)

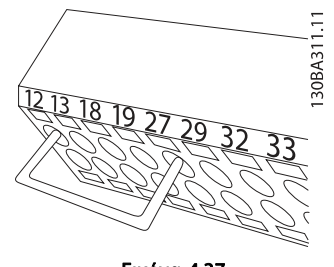

Εικόνα 4.37:

Βήμα 3: Εισαγάγετε την άλλη άκρη στον ακροδέκτη 12 ή 13. (Σημείωση: Για τις μονάδες με τη λειτουργία ασφαλούς διακοπής, ο υπάρχων βραχυκυκλωτήρας ανάμεσα στους ακροδέκτες 12 και 37 δεν πρέπει να αφαιρεθεί, για να είναι δυνατή η λειτουργία της μονάδας!)

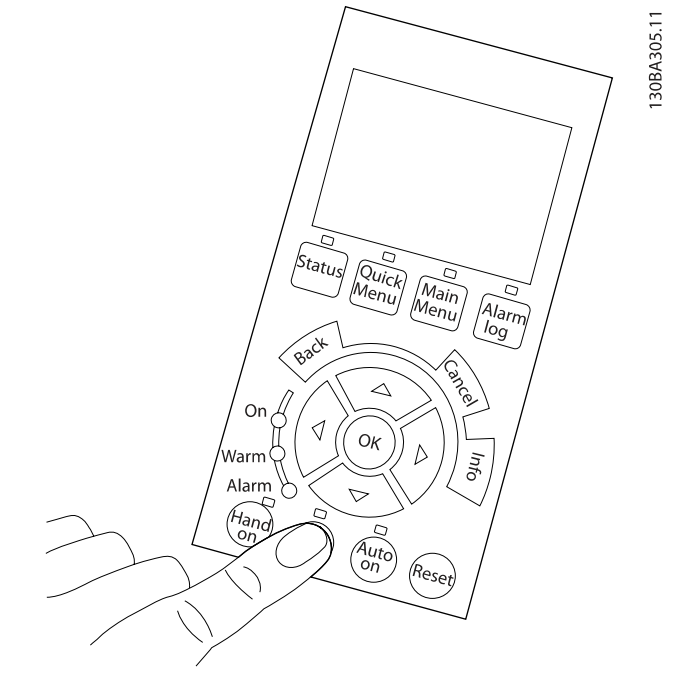

#### Εικόνα 4.38:

Βήμα 4: Ενεργοποιήστε τη μονάδα και πατήστε το κουμπί [Off]. Σε αυτήν την κατάσταση ο κινητήρας δεν πρέπει να περιστρέφεται. Πατήστε το κουμπί [Off] για διακόψετε τον κινητήρα οποιαδήποτε στιγμή. Βεβαιωθείτε ότι η λυχνία LED στο κουμπί [OFF] ανάβει. Αν αναβοσβήνουν συναγερμοί ή προειδοποιήσεις, ανατρέξτε στο κεφάλαιο 7 για περισσότερες πληροφορίες.

Danfoss

30BA304.11

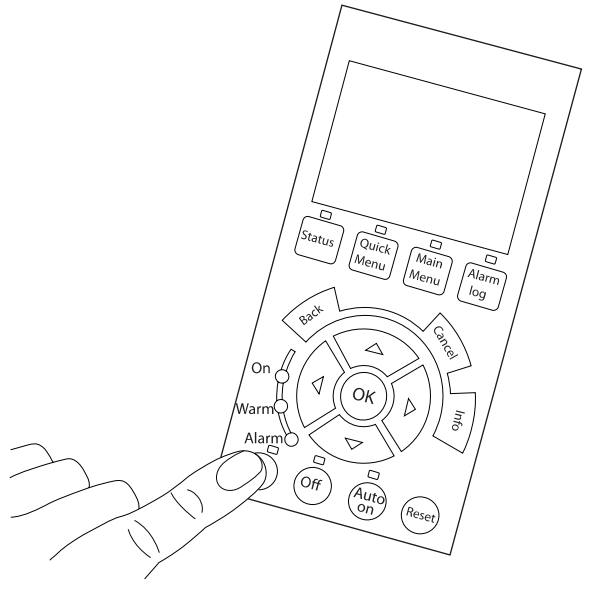

Εικόνα 4.39:

Βήμα 5: Πατώντας το κουμπί [Hand on], πρέπει να ανάβει η λυχνία LED πάνω από το κουμπί και υπάρχει περίπτωση να περιστρέφεται ο κινητήρας.

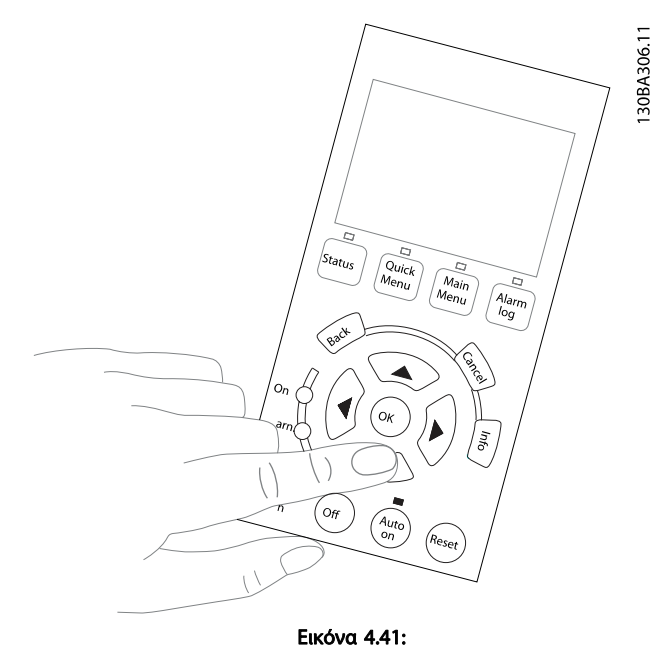

Βήμα 7: Για να μετακινήσετε τον κέρσορα, χρησιμοποιήστε τα κουμπιά βέλους αριστερά ◄ και δεξιά ►. Έτσι μπορείτε να αλλάξετε την ταχύτητα σε μεγαλύτερες προσαυξήσεις.

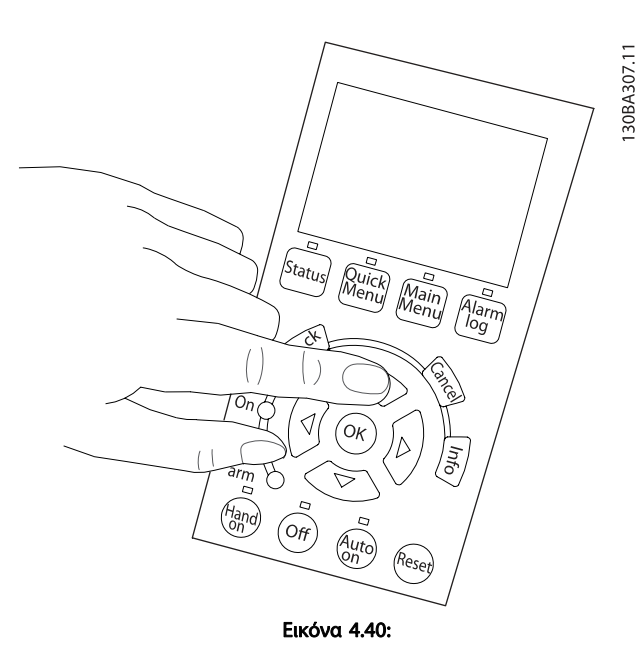

Βήμα 6: Μπορείτε να δείτε την ταχύτητα του κινητήρα στο LCP. Μπορείτε να ρυθμίσετε πατώντας τα κουμπιά με βέλη πάνω ▲ και

κάτω ▼ .

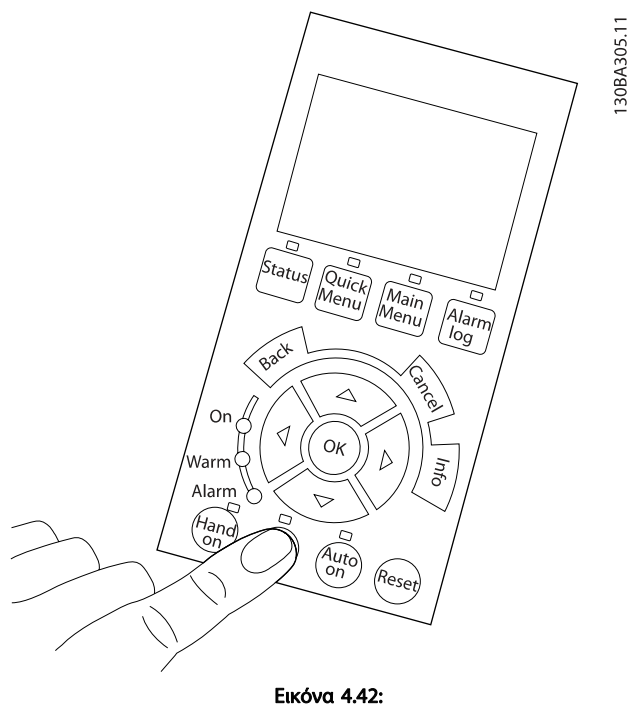

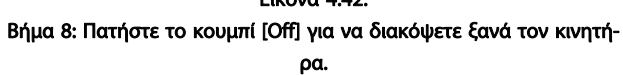

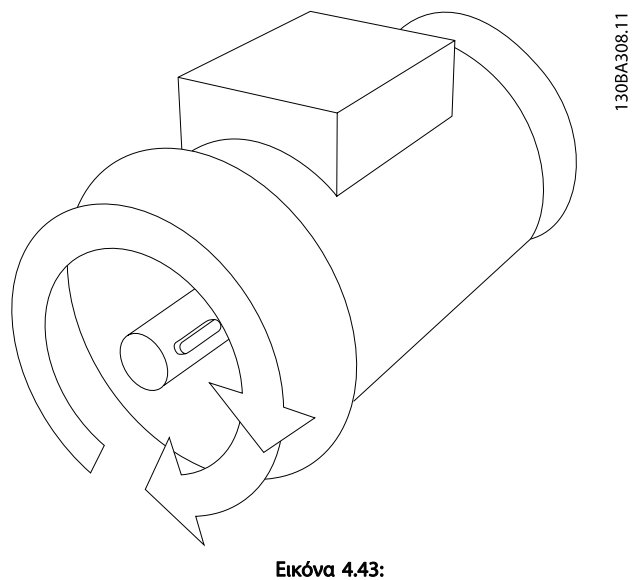

Βήμα 9: Αλλάξτε δύο καλώδια κινητήρα, αν δεν επιτευχθεί η επιθυμητή κατεύθυνση περιστροφής.

# ΠΡΟΕΙΔΟΠΟΙΗΣΗ

Διακόψτε την τροφοδοσία δικτύου ρεύματος από το μετατροπέα συχνότητας πριν αλλάξετε τα καλώδια κινητήρα.

# 4.1.27 Διακόπτες S201, S202 και S801

Οι διακόπτες S201 (Al 53) και S202 (Al 54) χρησιμοποιούνται για την επιλογή διαμόρφωσης ρεύματος (0-20 mA) ή τάσης (0 έως 10 V) των ακροδεκτών αναλογικής εισόδου 53 και 54, αντίστοιχα.

Ο διακόπτης S801 (BUS TER.) μπορεί να χρησιμοποιηθεί για την ενεργοποίηση του τερματισμού στη θύρα RS-485 (ακροδέκτες 68 και 69).

Λάβετε υπόψη σας ότι οι διακόπτες μπορεί να καλύπτονται από κάποιο προαιρετικό εξάρτημα, αν έχει προσαρτηθεί.

### Προεπιλεγμένη ρύθμιση:

S201 (AI 53) = OFF (είσοδος τάσης) S202 (AI 54) = OFF (είσοδος τάσης) S801 (Τερματισμός διαύλου) = OFF

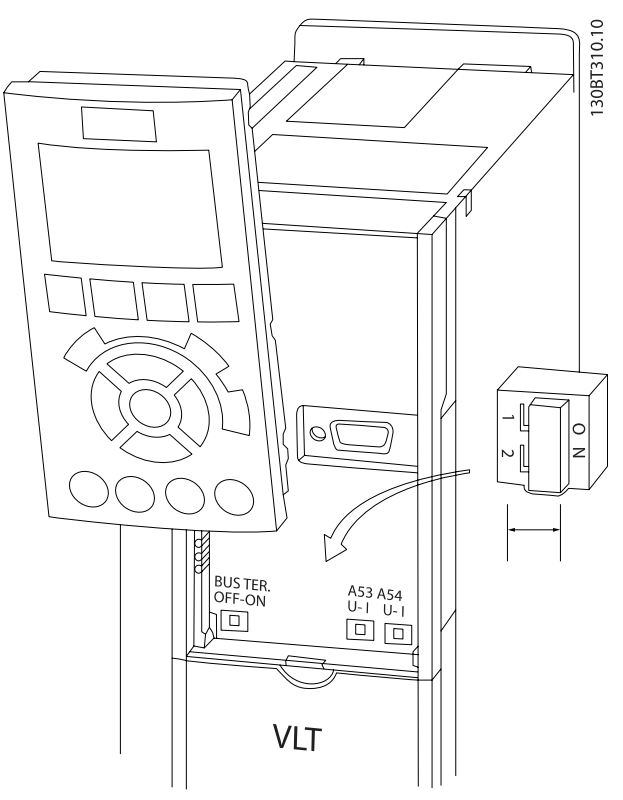

Εικόνα 4.44: Θέση διακοπτών.

# 4.2 Τελική βελτιστοποίηση και δοκιμή

Για να βελτιστοποιήσετε την απόδοση του άξονα κινητήρα και του μετατροπέα συχνότητας για τον συνδεδεμένο κινητήρα και την εγκατάσταση, ακολουθήστε τα παρακάτω βήματα. Βεβαιωθείτε ότι ο μετατροπέας συχνότητας και ο κινητήρας είναι συνδεδεμένοι και ότι παρέχεται ισχύς στο μετατροπέα συχνότητας.

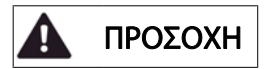

Πριν από την ενεργοποίηση, βεβαιωθείτε ότι ο συνδεδεμένος εξοπλισμός είναι έτοιμος για χρήση.

Βήμα 1: Βρείτε την πινακίδα τύπου του κινητήρα

# ΣΗΜΕΙΩΣΗ

Η σύνδεση του κινητήρα είναι είτε σε διάταξη αστέρα (Y) είτε σε διάταξη δέλτα ((Δ). Η πληροφορία αυτή βρίσκεται στην πινακίδα στοιχείων του κινητήρα.

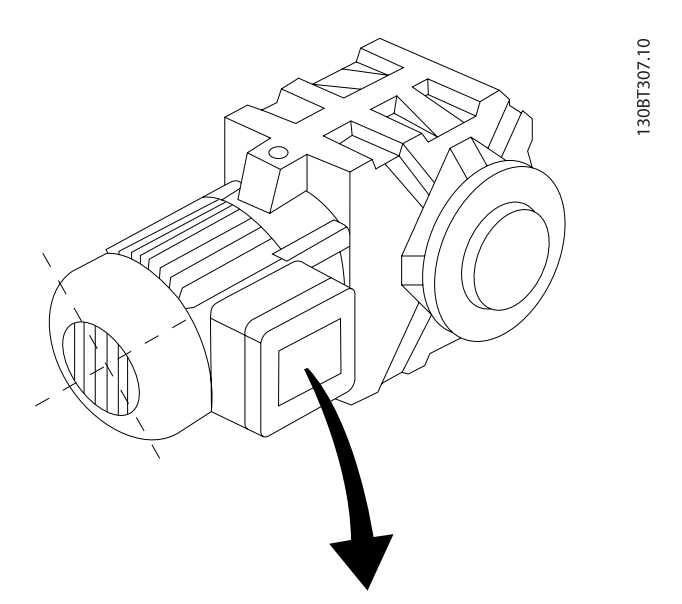

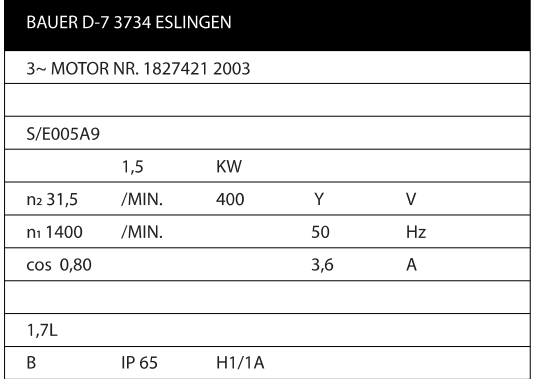

Εικόνα 4.45: Παράδειγμα πινακίδας στοιχείων κινητήρα

Βήμα 2: Εισαγάγετε τα δεδομένα της πινακίδας στοιχείων κινητήρα στην παρακάτω λίστα παραμέτρων Για να αποκτήσετε πρόσβαση στη λίστα αυτή, πατήστε πρώτα το πλήκτρο [QUICK MENU] και κατόπιν επιλέξτε "Q2 Γρήγορη ρύθμιση".

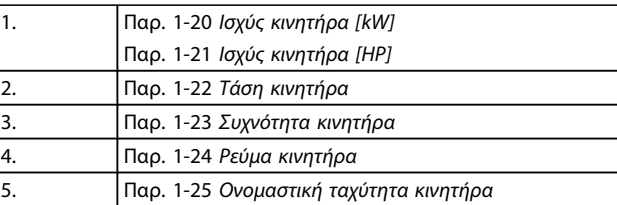

#### Πίνακας 4.10: Παράμετροι κινητήρα

Βήμα 3: Ενεργοποίηση Αυτόματη προσαρμογή κινητήρα (AMA)Ενεργοποίηση Αυτόματη ρύθμιση Εκτελώντας AMA διασφαλίζεται η βέλτιστη δυνατή απόδοση. AMA λαμβάνει αυτόματα μετρήσεις από τον συγκεκριμένο κινητήρα που είναι συνδεδεμένος και αντισταθμίζει τις διαφοροποιήσεις της εγκατάστασης.

- 1. Συνδέστε τον ακροδέκτη 27 στον ακροδέκτη 12 ή χρησιμοποιήστε το πλήκτρο [QUICK MENU] και επιλέξτε "Q2 Γρήγορες ρυθμίσεις" και ρυθμίστε τον ακροδέκτη 27 παρ. 5-12 [Ψηφιακή είσοδος ακροδέκτη](#page-81-0) [27](#page-81-0) στην τιμή Χωρίς λειτουργία [0]
- 2. Πατήστε [QUICK MENU], επιλέξτε "Q3 Ρυθμίσεις λειτουργίας", επιλέξτε "Q3-1 Γενικές ρυθμίσεις", επιλέξτε "Q3-10 προχ. ρυθμίσεις κινητήρα" και μετακινηθείτε με κύλιση στην παρ. [παρ. 1-29](#page-76-0) Αυτόμα[τη προσαρμογή κινητήρα \(AMA\)](#page-76-0) Αυτόματη προσαρμογή κινητήρα.
- 3. Πατήστε το πλήκτρο [OK] για ενεργοποίηση του AMA παρ. 1-29 [Αυτόματη προσαρμογή κινητήρα](#page-76-0) [\(AMA\)](#page-76-0).
- 4. Επιλέξτε μεταξύ πλήρους ή μειωμένου AMA. Εάν υπάρχει φίλτρο ημιτονοειδούς κύματος εγκατεστημένο, εκτελέστε μόνο το μειωμένο AMA ή αφαιρέστε το φίλτρο ημιτονοειδούς κύματος κατά τη διαδικασία AMA.
- 5. Πιέστε το πλήκτρο [OK]. Στην οθόνη πρέπει να εμφανίζεται το μήνυμα "Πατήστε το πλήκτρο [Hand on] για εκκίνηση".
- 6. Πατήστε το πλήκτρο [Hand on]. Η γραμμή προόδου υποδηλώνει κατά πόσον το AMA είναι σε εξέλιξη.

#### Διακόψτε το AMA κατά τη λειτουργία

1. Πατήστε το πλήκτρο [OFF] - ο μετατροπέας συχνότητας μεταβαίνει σε κατάσταση συναγερμού και η οθόνη δείχνει ότι το AMA τερματίστηκε από το χρήστη.

4 4

### Επιτυχημένο AMA

- 1. Η οθόνη εμφανίζει την ένδειξη "Πατήστε το [OK] για να ολοκληρωθεί το AMA".
- 2. Πατήστε το πλήκτρο [OK] για έξοδο από την κατάσταση AMA.

#### Αποτυχημένο AMA

- 1. Ο μετατροπέας συχνότητας μεταβαίνει σε κατάσταση συναγερμού. Μια περιγραφή του συναγερμού θα βρείτε στην ενότητα Αντιμετώπιση προβλημάτων.
- 2. Η "Τιμή αναφοράς" στο [Αρχείο συναγερμού] δείχνει την τελευταία ακολουθία μέτρησης που εκτελέστηκε από το AMA, πριν την κατάσταση συναγερμού του μετατροπέα συχνότητας. Ο αριθμός αυτός, μαζί με

την περιγραφή του συναγερμού, βοηθούν στην αντιμετώπιση του προβλήματος. Εάν επικοινωνήσετε με το τμήμα εξυπηρέτησης πελατών της Danfoss, αναφέρετε τον αριθμό και την περιγραφή του συναγερμού.

# ΣΗΜΕΙΩΣΗ

Η αποτυχία του AMA οφείλεται συχνά στην εσφαλμένη καταχώρηση δεδομένων από την πινακίδα στοιχείων του κινητήρα ή στη μεγάλη διαφορά ισχύος του κινητήρα και του μετατροπέα συχνότητας.

Βήμα 4: Ρυθμίστε το όριο ταχύτητας και το χρόνο γραμμικής μεταβολής

Ρυθμίστε τα επιθυμητά όρια για την ταχύτητα και το χρόνο γραμμικής μεταβολής.

Παρ. 3-02 [Ελάχιστη επιθ. τιμή](#page-78-0) Παρ. 3-03 [Μέγιστη επιθυμητή τιμή](#page-78-0)

Παρ. 4-11 [Χαμηλό όριο ταχύτητας κινητήρα \[RPM\]](#page-80-0) ή παρ. 4-12 [Χαμηλό όριο ταχύτητας κινητήρα \[Hz\]](#page-80-0)

Παρ. 4-13 [Υψηλό όριο ταχύτητας κινητήρα \[RPM\]](#page-80-0) ή παρ. 4-14 [Υψηλό όριο ταχύτητας κινητήρα \[Hz\]](#page-80-0)

Παρ. 3-41 [Άνοδος/Κάθοδος 1 Χρόνος ανόδου](#page-80-0) Χρόνος επιτάχυνσης 1 [s]

Παρ. 3-42 [Άνοδος/Κάθοδος 1 Χρόνος καθόδου](#page-80-0) Χρόνος επιβράδυνσης 1 [s]

Δείτε την ενότητα Διαδικασίες προγραμματισμού του μετατροπέα συχνότητας, τρόπο λειτουργίας Γρήγορο μενού για την εύκολη ρύθμιση αυτών των παραμέτρων.

# 5 Τελικός έλεγχος πριν την παράδοση και Παραδείγματα εφαρμογής

# 5.1 Εκτέλεση τελικού ελέγχου

# 5.1.1 Τρόπος λειτουργίας Γρήγορο μενού

# Δεδομένα παραμέτρων

Η οθόνη γραφικών (GLCP) παρέχει πρόσβαση σε όλες τις παραμέτρους που παρατίθενται κάτω από τα Γρήγορα μενού. Η αριθμητική οθόνη (NLCP) παρέχει πρόσβαση μόνο στις παραμέτρους Οδηγιών γρήγορης εγκατάστασης. Για να ρυθμίσετε τις παραμέτρους χρησιμοποιώντας το κουμπί [Quick Menu], εισαγάγετε ή αλλάξτε δεδομένα ή ρυθμίσεις παραμέτρων ακολουθώντας την παρακάτω διαδικασία:

- 1. Πατήστε το κουμπί Quick Menu
- 2. Χρησιμοποιήστε τα κουμπιά [▲] και [▼] για να βρείτε την παράμετρο που θέλετε να αλλάξετε
- 3. Πατήστε [OK]
- 4. Χρησιμοποιήστε τα κουμπιά [▲] και [▼] για να επιλέξετε την κατάλληλη ρύθμιση παραμέτρου
- 5. Πατήστε [OK]
- 6. Για να μεταβείτε σε ένα διαφορετικό ψηφίο εντός της ρύθμισης παραμέτρου, χρησιμοποιήστε τα κουμπιά [◀] και [▶]
- 7. Η επισημασμένη περιοχή υποδεικνύει το ψηφίο που έχει επιλεγεί για αλλαγή.
- 8. Πατήστε το κουμπί [Cancel] για να αγνοήσετε την αλλαγή ή πατήστε το πλήκτρο [OK] για να αποδεχτείτε την αλλαγή και να εισαγάγετε τη νέα ρύθμιση.

# Παράδειγμα αλλαγής δεδομένων παραμέτρου

Ας υποθέσουμε ότι η παράμετρος 22-60 είναι ρυθμισμένη στο [Off]. Ωστόσο, θέλετε να παρακολουθείτε την κατάσταση του ιμάντα ανεμιστήρα –κομμένου ή μη- σύμφωνα με την παρακάτω διαδικασία

- 1. Πατήστε το κουμπί [Quick Menu]
- 2. Επιλέξτε Ρυθμ. λειτουργίας με το [▼] κουμπί
- 3. Πατήστε [OK]
- 4. Επιλέξτε "Ρυθμίσεις εφαρμογής" με το [▼] κουμπί
- 5. Πατήστε [OK]
- 6. Πατήστε το κουμπί [OK] ξανά για τις Λειτουργίες ανεμιστήρα
- 7. Επιλέξτε "Λειτουργία κομμένου ιμάντα" πατώντας το κουμπί [OK]
- 8. Χρησιμοποιώντας το κουμπί [▼], επιλέξτε [2] Σφάλμα

Ο μετατροπέας συχνότητας θα παρουσιάσει σφάλμα εάν ανιχνευθεί κομμένος ιμάντας.

# Επιλέξτε [Προσωπικό μενού] για την προβολή προσωπικών παραμέτρων:

Για παράδειγμα, σε μια μονάδα AHU ή μια αντλία OEM μπορεί να έχετε προγραμματίσει εκ των προτέρων τις προσωπικές παραμέτρους να είναι στο Προσωπικό μενού κατά τον εργοστασιακό τελικό έλεγχο πριν από την παράδοση, για τη διευκόλυνση του επιτόπιου ελέγχου/του συντονισμού ακριβείας. Αυτές οι παράμετροι επιλέγονται στο παρ. 0-25 Προσωπικό μενού. Στο μενού αυτό μπορούν να προγραμματιστούν έως και 20 διαφορετικές παράμετροι.

### Επιλέξτε [Αλλαγές που έγιναν] για πληροφορίες σχετικά με:

- Οι τελευταίες 10 αλλαγές. Χρησιμοποιήστε τα πλήκτρα πλοήγησης πάνω/κάτω για να μετακινηθείτε με κύλιση στις τελευταίες 10 παραμέτρους που άλλαξαν.
- Οι αλλαγές που έγιναν από την προεπιλεγμένη ρύθμιση.

# Επιλέξτε [Καταγραφές]:

για περισσότερες πληροφορίες σχετικά με τις ενδείξεις στις γραμμές οθόνης. Οι πληροφορίες εμφανίζονται ως γραφήματα.

Μπορείτε να δείτε μόνο τις παραμέτρους οθόνης που έχετε επιλέξει στην παρ. παρ. 0-20 [Γραμμή οθόνης 1,1 μικρή](#page-69-0) και παρ. παρ. 0-24 Γραμμή οθόνης 3 μεγάλη . Μπορείτε να αποθηκεύσετε έως και 120 δείγματα στη μνήμη για μελλοντική αναφορά.

# Γρήγορη ρύθμιση

# Αποτελεσματική ρύθμιση παραμέτρων για τις εφαρμογές Ρυθμιστής στροφών VLT HVAC:

Οι παράμετροι μπορούν να ρυθμιστούν εύκολα για τις περισσότερες εφαρμογές Ρυθμιστής στροφών VLT HVAC με τη χρήση του [Quick Setup].

Αφού πατήσετε το κουμπί [Quick Menu], εμφανίζονται σε λίστα οι διάφορες επιλογές που συμπεριλαμβάνονται στο Γρήγορο μενού. Δείτε επίσης την εικόνα 6.1 και τους πίνακες Q3-1 έως Q3-4 στην ενότητα Ρυθμ. λειτουργίας.

Danford

# Παράδειγμα χρήσης της ενότητας Γρήγορη ρύθμιση:

Ας υποθέσουμε ότι θέλετε να ρυθμίσετε το Χρόνο καθόδου στα 100 δευτερόλεπτα:

- 1. Επιλέξτε [Quick Setup]. Εμφανίζεται πρώτα η παρ [παρ. 0-01](#page-69-0) Γλώσσα στην περιοχή Γρήγορη ρύθμιση
- 2. Πατήστε το κουμπί [▼] επανειλημμένα έως ότου εμφανιστεί η παρ. 3-42 [Άνοδος/Κάθοδος 1 Χρόνος](#page-80-0) [καθόδου](#page-80-0), η οποία είναι από προεπιλογή ρυθμισμένη στα 20 δευτερόλεπτα
- 3. Πατήστε [OK]
- 4. Χρησιμοποιήστε το κουμπί [◀] για να επισημάνετε το τρίτο ψηφίο πριν την υποδιαστολή
- 5. Αλλάξτε το '0' σε '1' χρησιμοποιώντας το κουμπί [▲]
- 6. Χρησιμοποιήστε το κουμπί [▶] για να επισημάνετε το ψηφίο '2'
- 7. Αλλάξτε το '2' σε '0' με το πλήκτρο [▼]
- 8. Πατήστε [OK]

Ο νέος χρόνος καθόδου είναι ρυθμισμένος στα 100 δευτερόλεπτα.

Συνιστάται οι ρυθμίσεις να γίνονται με τη σειρά που υποδεικνύεται.

# ΣΗΜΕΙΩΣΗ

Διατίθεται μια πλήρης περιγραφή της λειτουργίας στις ενότητες παραμέτρων του παρόντος εγχειριδίου.

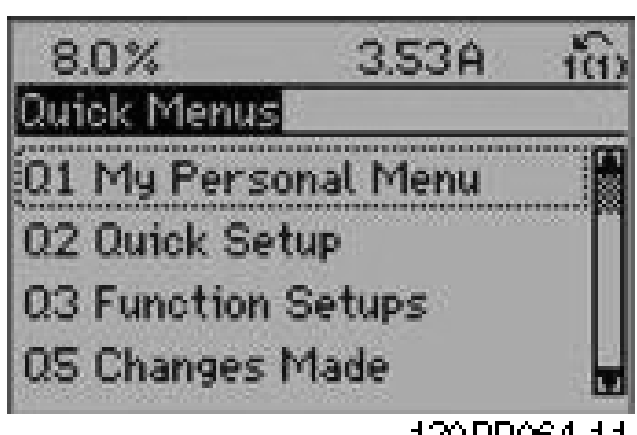

130BP064.11

Εικόνα 5.1: Προβολή γρήγορου μενού.

Το μενού Γρήγορης ρύθμισης παρέχει πρόσβαση στις 18 σημαντικότερες παραμέτρους ρύθμισης του μετατροπέα συχνότητας. Μετά τον προγραμματισμό, ο μετατροπέας συχνότητας θα είναι, στις περισσότερες περιπτώσεις, έτοιμος για λειτουργία. Οι 18 παράμετροι της Γρήγορης ρύθμισης εμφανίζονται στον παρακάτω πίνακα. Διατίθεται μια πλήρης περιγραφή της λειτουργίας στις ενότητες παραμέτρων του παρόντος εγχειριδίου.

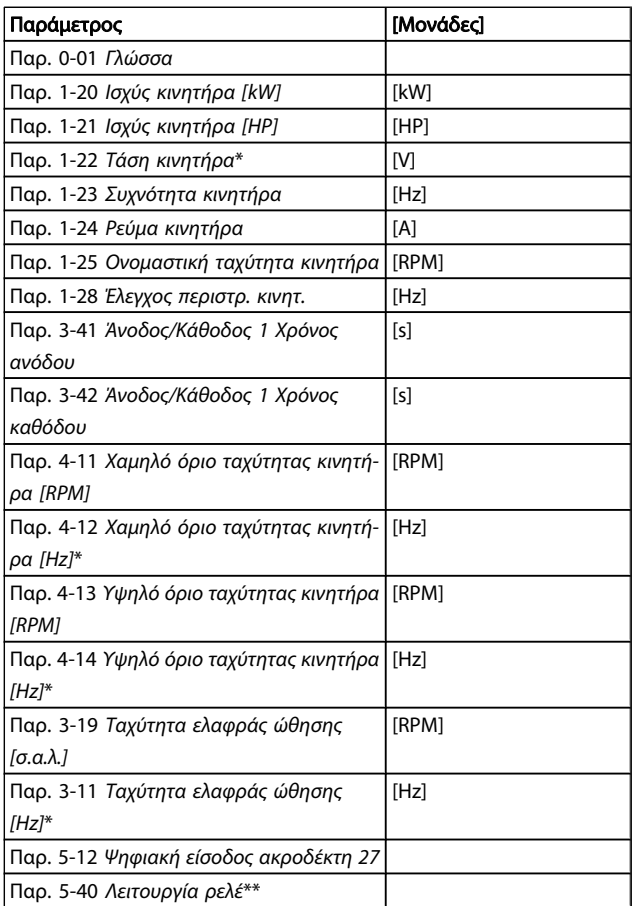

Danfoss

#### Πίνακας 5.1: Παράμετροι Γρήγορης ρύθμισης

\*Η οθόνη που εμφανίζεται εξαρτάται από τις επιλογές που έχετε κάνει στις παρ. 0-02 Μονάδα ταχύτητας κινητήρα και παρ. 0-03 Τοπικές ρυθμίσεις. Οι προεπιλεγμένες ρυθμίσεις των παρ. 0-02 Μονάδα ταχύτητας κινητήρα και παρ. 0-03 Τοπικές ρυθμίσεις εξαρτώνται από την περιοχή για την οποία παρέχεται ο μετατροπέας συχνότητας, αλλά μπορούν να προγραμματιστούν εκ νέου, εάν χρειάζεται. Το

\*\* Παρ. 5-40 [Λειτουργία ρελέ](#page-82-0), είναι ένα βέλος, όπου κάποιος μπορεί να επιλέξει ανάμεσα στο Ρελέ1 [0] ή το Ρελέ2 [1]. Η τυπική ρύθμιση είναι Ρελέ1 [0] με την προεπιλεγμένη επιλογή Συναγερμός [9].

Ανατρέξτε στην περιγραφή παραμέτρου, στην παράγραφο Συχνά χρησιμοποιούμενες παράμετροι.

Για λεπτομερέστερες πληροφορίες σχετικά με τον προγραμματισμό, ανατρέξτε στον Ρυθμιστής στροφών VLT HVAC Οδηγό προγραμματισμού, MG.11.CX.YY

x=αριθμός έκδοσης y=γλώσσα

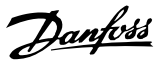

# ΣΗΜΕΙΩΣΗ

Αν είναι επιλεγμένη η ρύθμιση [Χωρίς λειτουργία] στο παρ. 5-12 [Ψηφιακή είσοδος ακροδέκτη 27](#page-81-0), δεν απαιτείται σύνδεση σε +24 V στον ακροδέκτη 27 για την εκκίνηση. Αν είναι επιλεγμένη η ρύθμιση [Αντίστρ. ελ. κίνηση] (προεπιλεγμένη εργοστασιακή τιμή) στον παρ. 5-12 [Ψηφιακή είσοδος ακροδέκτη 27](#page-81-0), απαιτείται η σύνδεση σε +24V για την έναρξη.

# 5.1.2 Σύνδεση διαύλου RS-485

Ένας ή περισσότεροι μετατροπείς συχνότητας μπορούν να συνδεθούν σε έναν ελεγκτή (ή κύριο) χρησιμοποιώντας την τυπική θύρα RS-485. Ο ακροδέκτης 68 συνδέεται στο σήμα P (TX+, RX+), ενώ ο ακροδέκτης 69 συνδέεται στο σήμα N (TX-,RX-).

Αν είναι συνδεδεμένοι περισσότεροι από ένας μετατροπείς συχνότητας σε έναν κύριο, χρησιμοποιήστε παράλληλες συνδέσεις.

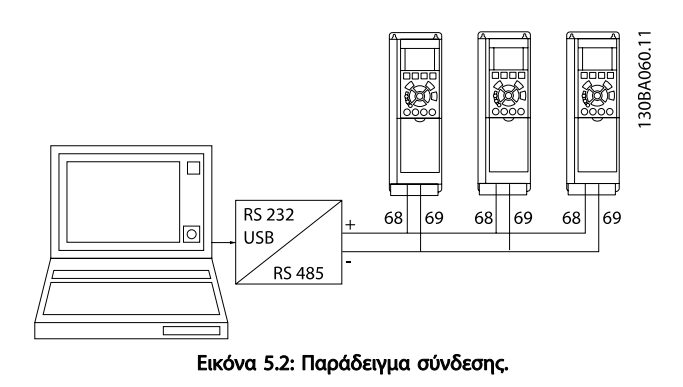

Για την αποφυγή ρευμάτων εξισορρόπησης δυναμικού στη θωράκιση, γειώστε τη θωράκιση καλωδίου μέσω του ακροδέκτη 61, που συνδέεται με το πλαίσιο μέσω ζεύξης RC.

# Τερματισμός διαύλου

Ο δίαυλος RS-485 πρέπει να συνδέεται με ένα δίκτυο αντιστάτη και στις δύο άκρες. Εάν ο ρυθμιστής στροφών είναι η πρώτη ή η τελευταία συσκευή στο βρόχο RS-485, ρυθμίστε το διακόπτη S801 στην κάρτα ελέγχου στο ON. Για περισσότερες πληροφορίες, ανατρέξτε στην παράγραφο Διακόπτες S201, S202 και S801.

# 5.1.3 Σύνδεση Η/Υ με τον μετατροπέα συχνότητας

Για τον έλεγχο ή τον προγραμματισμό του μετατροπέα συχνότητας από PC, θα πρέπει να εγκαταστήσετε το Εργαλείο διαμόρφωσης μέσω MCT 10.

Το PC συνδέεται μέσω ενός τυπικού (κεντρικός υπολογιστής/ συσκευή) καλωδίου USB ή μέσω της θύρας RS-485, όπως φαίνεται στον Ρυθμιστής στροφών VLT HVAC Οδηγό Σχεδίασης εφαρμογών, κεφάλαιο Τρόπος εγκατάστασης > Εγκατάσταση διαφόρων συνδέσεων.

# ΣΗΜΕΙΩΣΗ

Η σύνδεση USB διαθέτει γαλβανική απομόνωση από την τάση τροφοδοσίας (PELV) και άλλους ακροδέκτες υψηλής τάσης. Η σύνδεση USB συνδέεται με γείωση προστασίας στο μετατροπέα συχνότητας. Χρησιμοποιείτε μόνο απομονωμένο φορητό Η/Υ ως σύνδεση στη θύρα USB στο μετατροπέα συχνότητας.

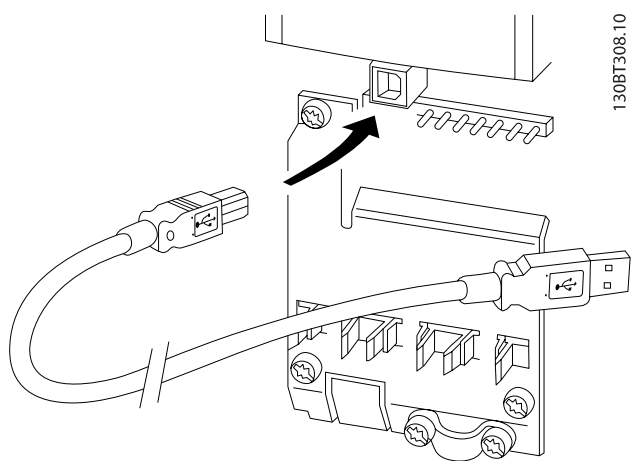

Εικόνα 5.3: Για τις συνδέσεις των καλωδίων σημάτων ελέγχου, ανατρέξτε στην ενότητα Ακροδέκτες σημάτων ελέγχου.

επικοινωνίας.

Το λογισμικό ρύθμισης MCT 10 υποστηρίζει το Profibus DP-V1 μέσω σύνδεσης Master κλάσης 2. Καθιστά δυνατή την ηλεκτρονική ανάγνωση/εγγραφή παραμέτρων σε ένα μετατροπέα συχνότητας μέσω του δικτύου Profibus. Η δυνατότητα αυτή εξαλείφει την ανάγκη ενός επιπλέον δικτύου

1. Συνδέστε έναν υπολογιστή στη μονάδα μέσω μιας θύρας USB. (Σημείωση: Χρησιμοποιείτε ένα PC, απομονωμένο από το δίκτυο ρεύματος, σε συνδυασμό με τη θύρα USB. Διαφορετικά, μπορεί να

1. Συνδέστε ένα PC στο μετατροπέα συχνότητας μέσω

3. Επιλέξτε "Άνοιγμα" – θα εμφανιστούν οι αποθηκευ-

2. Ανοίξτε το Λογισμικό ρύθμισης MCT 10 TDU

5. Επιλέξτε "Εγγραφή στο ρυθμιστή στροφών" Όλες οι ρυθμίσεις παραμέτρων μεταφέρονται τώρα στο

Διατίθεται ένα ξεχωριστό εγχειρίδιο για το Λογισμικό

Αποθήκευση ρυθμίσεων μετατροπέα συχνότητας:

προκληθεί ζημιά στον εξοπλισμό.) 2. Ανοίξτε το Λογισμικό ρύθμισης MCT 10 TDU 3. Επιλέξτε "Ανάγνωση από το ρυθμιστή στροφών"

4. Επιλέξτε "Αποθήκευση ως"

θύρας USB com

μένοι φάκελοι

μετατροπέα συχνότητας.

ρύθμισης MCT 10 : MG.10.Rx.yy.

4. Ανοίξτε το κατάλληλο αρχείο

Όλες οι παράμετροι έχουν αποθηκευτεί στο PC.

Φόρτωση ρυθμίσεων μετατροπέα συχνότητας:

# 5.1.4 Εργαλεία λογισμικού για PC

# Βάση PC Εργαλείο διαμόρφωσης MCT 10

Όλοι οι μετατροπείς συχνότητας διαθέτουν μια θύρα σειριακής επικοινωνίας. Η Danfoss παρέχει ένα εργαλείο για PC για την επικοινωνία μεταξύ PC και μετατροπέα συχνότητας, το Εργαλείο διαμόρφωσης βάσει PC Εργαλείο διαμόρφωσης MCT 10. Για αναλυτικές πληροφορίες σχετικά με το εργαλείο αυτό, ανατρέξτε στην ενότητα Διαθέσιμη βιβλιογραφία.

Λογισμικό ρύθμισης MCT 10

MCT 10 έχει σχεδιαστεί ως ένα εύχρηστο διαδραστικό εργαλείο για τη ρύθμιση των παραμέτρων στους μετατροπείς συχνότητας της εταιρίας μας. Η λήψη του λογισμικού μπορεί να γίνει από την Danfoss ιστοσελίδα http://www.Danfoss.com/ BusinessAreas/DrivesSolutions/Softwaredownload/DDPC +Software+Program.htm.

Το Λογισμικό ρύθμισης MCT 10 μπορεί να χρησιμοποιηθεί για τις ακόλουθες εργασίες:

- Σχεδιασμός ενός δικτύου επικοινωνίας εκτός σύνδεσης. Το MCT 10 περιέχει μια πλήρη βάση δεδομένων μετατροπέων συχνότητας
- Οnline τελικός έλεγχος των μετατροπέων συχνότητας πριν από την παράδοση
- Αποθήκευση ρυθμίσεων για όλους τους μετατροπείς συχνότητας
- Αντικατάσταση ενός μετατροπέα συχνότητας σε δίκτυο
- Απλή και ακριβής τεκμηρίωση των ρυθμίσεων μετατροπέα συχνότητας μετά τον τελικό έλεγχο πριν την παράδοση.
- Επέκταση ενός υπάρχοντος δικτύου
- Θα υποστηρίζονται οι μελλοντικοί μετατροπείς συχνότητας

# Οι λειτουργικές μονάδες Ρύθμιση MCT 10

Οι παρακάτω μονάδες συμπεριλαμβάνονται στο πακέτο λογισμικού:

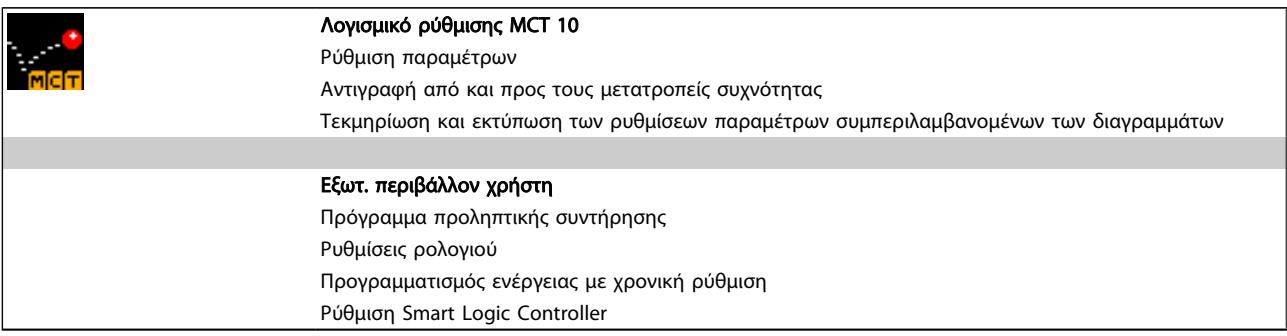

# Αριθμός παραγγελίας:

Μπορείτε να παραγγείλετε το CD που περιέχει το λογισμικό ρύθμισης MCT 10 χρησιμοποιώντας τον κωδικό 130B1000.

Μπορείτε, επίσης, να κατεβάσετε το MCT 10 από την τοποθεσία της Danfoss στο Internet: WWW.DANFOSS.COM, Επιχειρηματική περιοχή: Έλεγχος κίνησης.

# 5.1.5 Συμβουλές και υποδείξεις

- Για τις περισσότερες εφαρμογές HVAC το Γρήγορο μενού, οι Οδηγίες γρήγορες εγκατάστασης και Λειτουργία οι Ρυθμίσεις λειτουργίας εξασφαλίζουν την απλούστερη και γρηγορότερη πρόσβαση σε όλες τις τυπικές παραμέτρους που απαιτούνται.
- Η εκτέλεση ενός AMA AMA, όποτε είναι δυνατό, εξασφαλίζει την καλύτερη απόδοση του άξονα
- Η αντίθεση της οθόνης ρυθμίζεται πατώντας [Status] και [▲] για σκουρότερες ενδείξεις στην οθόνη ή [Status] και [▼] για φωτεινότερες ενδείξεις στην οθόνη
- Με τα πλήκτρα [Quick Menu] και [Changes Made] εμφανίζονται όλες οι παράμετροι που έχουν αλλάξει από τις εργοστασιακές ρυθμίσεις
- Για πρόσβαση σε οποιαδήποτε παράμετρο, πατήστε και κρατήστε πατημένο το πλήκτρο [Main Menu] για 3 δευτερόλεπτα
- Για τους σκοπούς σέρβις, συνιστάται να αντιγράφετε όλες τις παραμέτρους στο LCP, δείτε παρ. 0-50 Αντιγραφή LCP για περισσότερες πληροφορίες

# 5.1.6 Γρήγορη μεταφορά ρυθμίσεων παραμέτρων κατά τη χρήση GLCP

Μόλις ολοκληρωθεί η ρύθμιση ενός μετατροπέα συχνότητας, συνιστούμε να αποθηκεύσετε (εφεδρικό αντίγραφο) στο GLCP ή σε έναν υπολογιστή μέσω MCT 10 Εργαλείο λογισμικού ρυθμίσεων.

# ΠΡΟΕΙΔΟΠΟΙΗΣΗ

# Σταματήστε τον κινητήρα πριν εκτελέσετε κάποια από αυτές τις λειτουργίες.

# Αποθήκευση δεδομένων στο LCP:

- 1. Μεταβείτε στην παρ. 0-50 Αντιγραφή LCP
- 2. Πατήστε το πλήκτρο [OK]
- 3. Επιλέξτε "Όλα στο LCP"
- 4. Πατήστε το πλήκτρο [OK]

Όλες οι ρυθμίσεις παραμέτρων αποθηκεύονται στο GLCP όπως υποδεικνύει η γραμμή προόδου. Όταν αποθηκευτεί το 100%, πατήστε το πλήκτρο [OK].

Μπορείτε τώρα να συνδέσετε το GLCP σε άλλο μετατροπέα συχνότητας και να αντιγράψετε τις ρυθμίσεις των παραμέτρων και σε αυτόν.

### Μεταφορά δεδομένων από τοLCP στο μετατροπέα συχνότητας:

- 1. Μεταβείτε στην παρ. 0-50 Αντιγραφή LCP
- 2. Πατήστε το πλήκτρο [OK]
- 3. Επιλέξτε "Όλα από το LCP"
- 4. Πατήστε το πλήκτρο [OK]

Οι ρυθμίσεις παραμέτρων που είναι αποθηκευμένες στο GLCP μεταφέρονται στο μετατροπέα συχνότητας, όπως υποδεικνύει η γραμμή προόδου. Όταν αποθηκευτεί το 100%, πατήστε το πλήκτρο [OK].

# 5.1.7 Επαναφορά των παραμέτρων στις προεπιλεγμένες ρυθμίσεις

Υπάρχουν δύο τρόποι για την επαναφορά των παραμέτρων του μετατροπέα συχνότητας στις προεπιλεγμένες ρυθμίσεις: Συνιστώμενη επαναφορά παραμέτρων και μη αυτόματη επαναφορά παραμέτρων.

Θα πρέπει να έχετε υπόψη ότι αυτές έχουν διαφορετική επίδραση, σύμφωνα με την παρακάτω περιγραφή.

### Συνιστώμενη επαναφορά παραμέτρων (μέσω παρ. 14-22 Τρόπος λειτουργίας)

- 1. Επιλέξτε παρ. 14-22 Τρόπος λειτουργίας
- 2. Πατήστε [OK]
- 3. Επιλέξτε "Επαναφορά" (για NLCP επιλέξτε "2")
- 4. Πατήστε [OK]
- 5. Διακόψτε την παροχή ρεύματος από τη μονάδα και περιμένετε να σβήσει η οθόνη.
- 6. Συνδέστε ξανά την παροχή ρεύματος για να πραγματοποιηθεί η επαναφορά του μετατροπέα συχνότητας. Θα πρέπει να σημειωθεί ότι η πρώτη εκκίνηση διαρκεί λίγα δευτερόλεπτα περισσότερο
- 7. Πιέστε [Reset]

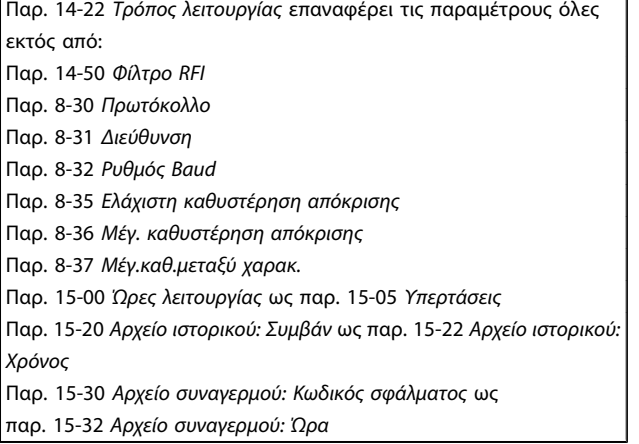

<u>Danfoss</u>

# ΣΗΜΕΙΩΣΗ

Οι παράμετροι που επιλέγονται στο παρ. 0-25 Προσωπικό μενού, παραμένουν μαζί με την προεπιλεγμένη εργοστασιακή ρύθμιση.

Χειροκίνητη επαναφορά παραμέτρων

# ΣΗΜΕΙΩΣΗ

Κατά την εκτέλεση χειροκίνητης επαναφοράς , εκτελείται επαναφορά της σειριακής επικοινωνίας, των ρυθμίσεων φίλτρου RFI και αρχείου σφαλμάτων. Κατάργηση παραμέτρων που έχουν επιλεγεί στο παρ. 0-25 Προσωπικό μενού.

> 1. Αποσυνδέστε από το δίκτυο ρεύματος και περιμένετε μέχρι να σβήσει η οθόνη.

> 2α. Πατήστε τα πλήκτρα [Status] - [Main Menu] - [OK] ταυτόχρονα κατά την ενεργοποίηση για Γραφικό LCP (GLCP)

2β. Πατήστε το πλήκτρο [Menu] κατά την ενεργοποίηση για το LCP 101, Αριθμητική οθόνη

3. Αφήστε τα πλήκτρα μετά από 5 s

4. Ο μετατροπέας συχνότητας είναι τώρα προγραμματισμένος σύμφωνα με τις προεπιλεγμένες ρυθμίσεις

Ρύθμιση παραμέτρων εκτελείται για όλα τα στοιχεία αυτής της παραμέτρου εκτός από: Παρ. 15-00 Ώρες λειτουργίας Παρ. 15-03 Ενεργοποιήσεις Παρ. 15-04 Υπερθερμάνσεις Παρ. 15-05 Υπερτάσεις

# 5.2 Παραδείγματα εφαρμογής

# 5.2.1 Εκκίνηση/Διακοπή

Ακροδέκτης 18 = εκκίνηση/διακοπή παρ. 5-10 Ψηφιακή είσοδος ακροδέκτη 18 [8] Εκκίνηση

Ακροδέκτης 27 = Χωρίς λειτουργία παρ. 5-12 [Ψηφιακή είσοδος](#page-81-0) [ακροδέκτη 27](#page-81-0) [0] Χωρίς λειτουργία (Προεπιλογή αντίστρ. ελ. κίνηση

> Παρ. 5-10 Ψηφιακή είσοδος ακροδέκτη 18 = Εκκίνηση (προεπιλογή)

Danford

Παρ. 5-12 [Ψηφιακή είσοδος ακροδέκτη 27](#page-81-0) = αντίστροφη ελεύθερη κίνηση (προεπιλογή)

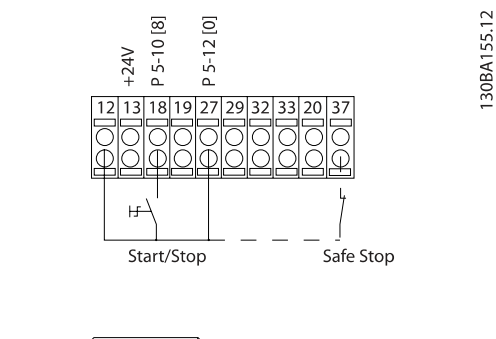

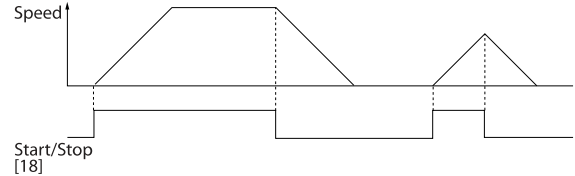

Εικόνα 5.4: Ακροδέκτης 37: Διατίθεται μόνο με λειτουργία ασφαλούς διακοπής!

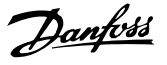

# 5.2.2 Έναρξη/διακοπή παλμού

Ακροδέκτης 18 = έναρξη/διακοπή παρ. 5-10 Ψηφιακή είσοδος ακροδέκτη 18 [9] Εκκίνηση με αυτοσ.

Ακροδέκτης 27 = Διακοπή παρ. 5-12 [Ψηφιακή είσοδος ακροδέ](#page-81-0)[κτη 27](#page-81-0) [6] Διακοπή (ανάστροφη)

> Παρ. 5-10 Ψηφιακή είσοδος ακροδέκτη 18 = Εκκίνηση με αυτοσ.

> Παρ. 5-12 [Ψηφιακή είσοδος ακροδέκτη 27](#page-81-0) = Διακοπή (ανάστροφη)

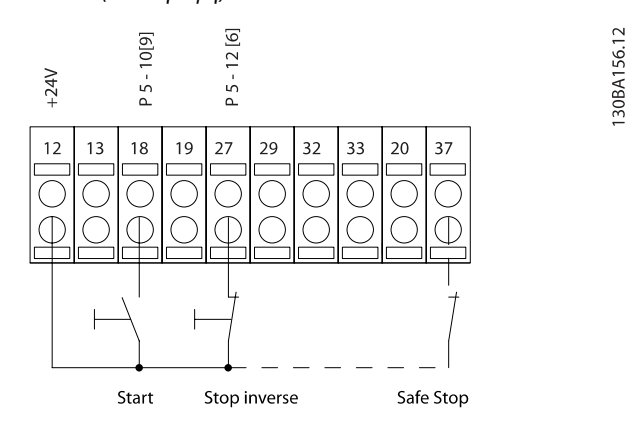

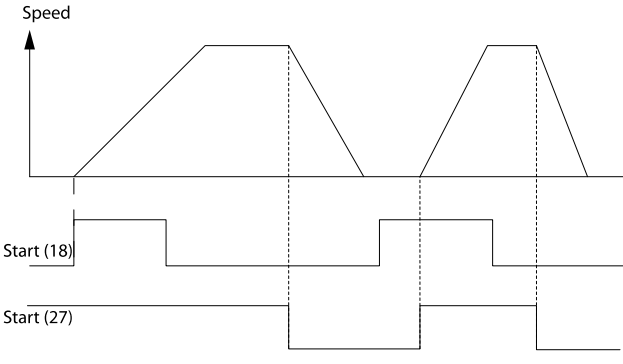

Εικόνα 5.5: Ακροδέκτης 37: Διατίθεται μόνο με λειτουργία ασφαλούς διακοπής!

# 5.2.3 Αυτόματη προσαρμογή κινητήρα (AMA)

AMA είναι ένας αλγόριθμος για τη μέτρηση των ηλεκτρικών παραμέτρων κινητήρα σε κινητήρα σε αδράνεια. Αυτό σημαίνει ότι η ίδια η λειτουργία AMA δεν παρέχει ροπή. Η λειτουργία AMA είναι χρήσιμη κατά τη θέση σε λειτουργία των συστημάτων και κατά τη βελτιστοποίηση της ρύθμισης του μετατροπέα συχνότητας στο σχετικό κινητήρα. Αυτή η δυνατότητα χρησιμοποιείται μερικώς εκεί που η προεπιλεγμένη ρύθμιση δεν εφαρμόζεται στο συνδεδεμένο κινητήρα. Παρ. 1-29 [Αυτόματη προσαρμογή κινητήρα \(AMA\)](#page-76-0) επιτρέπει μια επιλογή ολοκλήρωσης AMA με προσδιορισμό όλων των παραμέτρων ηλεκτρικού κινητήρα ή μειωμένη λειτουργία AMA με προσδιορισμό της ανοχής στάτορα Rs μόνο. Η διάρκεια μιας συνολικής λειτουργίας AMA ποικίλλει από μερικά λεπτά σε μικρούς κινητήρες έως και πάνω από 15 λεπτά σε μεγάλους κινητήρες.

#### Περιορισμοί και συνθήκες εκ των προτέρων:

- Για τη λειτουργία AMA για το βέλτιστο προσδιορισμό των παραμέτρων κινητήρα, εισαγάγετε τα σωστα δεδομένα στην πινακίδα στοιχείων του κινητήρα στο παρ. 1-20 [Ισχύς κινητήρα \[kW\]](#page-75-0) σε [παρ. 1-28](#page-75-0) Έλεγχος [περιστρ. κινητ.](#page-75-0).
- Για τη βέλτιστη προσαρμογή του μετατροπέα συχνότητας, εκτελέστε τη λειτουργία AMA με κρύο κινητήρα. Οι επαναλαμβανόμενες εκτελέσεις AMA μπορεί να οδηγήσουν στη θέρμανση του κινητήρα που προκαλεί αύξηση της ανοχής στάτορα, Rs. Κανονικά, αυτό δεν είναι κρίσιμης σημασίας.
- Η λειτουργία AMA μπορεί να διεξαχθεί μόνο αν το ονομαστικό ρεύμα κινητήρα είναι κάτω από το 35% του ονομαστικού ρεύματος εξόδου του μετατροπέα συχνότητας. Η λειτουργία AMA μπορεί να διεξαχθεί έως και σε έναν υπερμεγέθη κινητήρα.
- Είναι δυνατή η εκτέλεση μιας μειωμένης δοκιμής AMA με εγκατεστημένο φίλτρο ημιτονοειδούς κύματος. Αποφύγετε τη διεξαγωγής πλήρους AMA με φίλτρο ημιτονοειδούς κύματος. Αν απαιτείται συνολική ρύθμιση, αφαιρέστε το φίλτρο ημιτονοειδούς κύματος, ενώ εκτελείτε μια συνολική λειτουργία AMA. Μετά την ολοκλήρωση της λειτουργίας AMA, τοποθετήστε ξανά το φίλτρο ημιτονοειδους κύματος.
- Αν η σύζευξη των κινητήρων είναι παράλληλη, χρησιμοποιείτε μόνο μειωμένη AMA αν υπάρχει.
- Αποφύγετε την εκτέλεση πλήρους AMA κατά τη χρήση σύγχρονων κινητήρων. Αν υπάρχουν σύγχρονοι κινητήρες, εκτελέστε μια μειωμένη AMA και ορίστε χειροκίνητα τα εκτεταμένα δεδομένα κινητήρα. Η λειτουργία AMA δεν ισχύει για κινητήρες μόνιμου μαγνήτη.
- Ο μετατροπέας συχνότητας δεν παράγει ροπή κινητήρα κατά τη διάρκεια μιας λειτουργιας AMA. Κατά τη διάρκειας μιας λειτουργίας AMA, είναι

5 5

Danfoss

υποχρεωτικό η εφαρμογή να μην πιέζει για την εκτέλεση του άξονα κινητήρα, που ειναι γνωστό ότι συμβαίνει με π.χ. ανεμιστήρες σε συστήματα αερισμού. Αυτό επηρεάζει τη λειτουργία αυτόματου ΑΜΑ.

# 6 Χειρισμός του μετατροπέα συχνότητας

# 6.1.1 Τρεις τρόποι λειτουργίας

### Ο μετατροπέας συχνότητας μπορεί να λειτουργήσει με τρεις τρόπους:

- 1. Γραφικός τοπικός πίνακας ελέγχου (GLCP), see 5.1.2
- 2. Αριθμητικός τοπικός πίνακας ελέγχου (NLCP), δείτε 5.1.3
- 3. Σειριακή επικοινωνία RS-485 ή USB, και τα δύο για σύνδεση με Η/Υ, δείτε 5.1.4

Αν ο μετατροπέας συχνότητας είναι τοποθετημένος με προαιρετικό εξοπλισμό , ανατρέξτε στη σχετική τεκμηρίωση..

# 6.1.2 Τρόπος λειτουργίας του γραφικού LCP (GLCP)

Οι παρακάτω οδηγίες ισχύουν για το GLCP (LCP 102).

Το GLCP διαιρείται σε τέσσερις λειτουργικές ομάδες:

- 1. Γραφική οθόνη με γραμμές κατάστασης.
- 2. Πλήκτρα μενού και ενδεικτικές λυχνίες (LED) επιλογή τρόπου λειτουργίας, αλλαγή παραμέτρων και εναλλαγή μεταξύ λειτουργιών οθόνης.
- 3. Πλήκτρα πλοήγησης και ενδεικτικές λυχνίες (LED).
- 4. Πλήκτρα χειρισμού και ενδεικτικές λυχνίες (LED).

#### Γραφική οθόνη:

Η οθόνη LCD είναι οπισθοφωτιζόμενη με συνολικά 6 αλφαριθμητικές γραμμές. Όλα τα δεδομένα εμφανίζονται στο LCP όπου χωράνε έως και πέντε μεταβλητές λειτουργίας σε τρόπο λειτουργίας [Status].

#### Γραμμές οθόνης:

- a. Γραμμή κατάστασης: Μηνύματα κατάστασης εμφανίζουν εικονίδια και γραφικά.
- b. Γραμμή 1-2: Γραμμές δεδομένων χειριστή με δεδομένα και μεταβλητές καθορισμένα ή επιλεγμένα από το χρήστη. Με το πάτημα του πλήκτρου [Status], είναι δυνατό να προστεθεί μία επιπλέον γραμμή.
- c. Γραμμή κατάστασης: Μηνύματα κατάστασης με κείμενο.

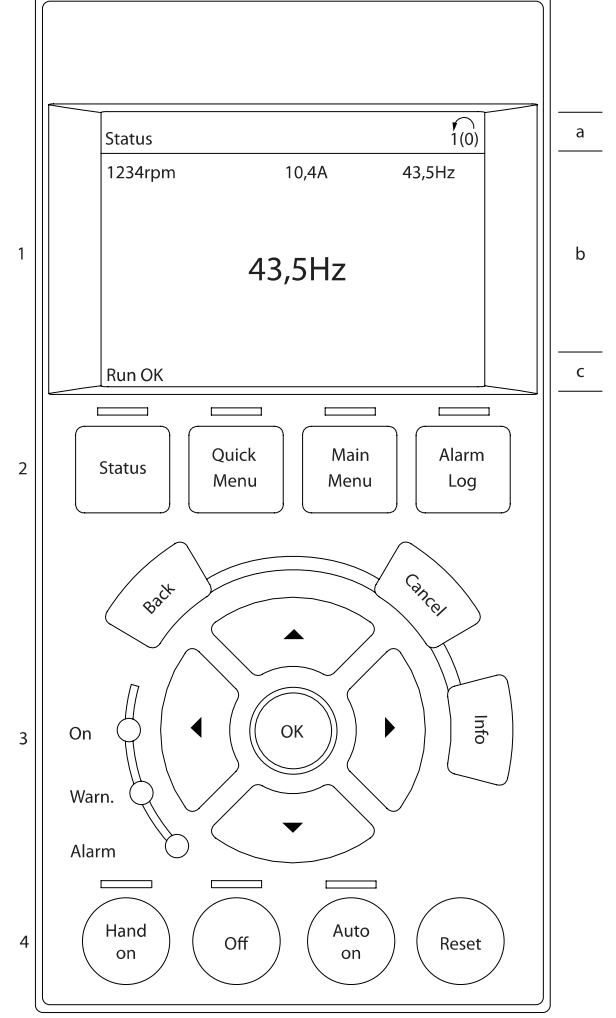

Η οθόνη χωρίζεται σε 3 τμήματα:

Στο Επάνω τμήμα (α) εμφανίζεται η κατάσταση σε τρόπο λειτουργίας κατάστασης ή έως και 2 μεταβλητές όταν δεν είναι σε τρόπο λειτουργίας κατάστασης και σε περίπτωση συναγερμού/προειδοποίησης.

Εμφανίζεται ο αριθμός των ενεργών ρυθμίσεων (επιλέγεται ως Ενεργός ρύθμιση στην παρ. 0-10 Ενεργός ρύθμιση). Κατά τον προγραμματισμό άλλων ρυθμίσεων πέρα από τις Ενεργές ρυθμίσεις, ο αριθμός των προγραμματισμένων ρυθμίσεων εμφανίζεται δεξιά σε παρένθεση.

Στο Μεσαίο τμήμα (β) εμφανίζονται έως και 5 μεταβλητές με τη σχετική μονάδα, ανεξαρτήτως κατάστασης. Σε περίπτωση συναγερμού/προειδοποίησης, εμφανίζεται η προειδοποίηση αντί για τις μεταβλητές.

Η Κάτω ενότητα (c) εμφανίζει πάντα την κατάσταση του μετατροπέα συχνότητας στον τρόπο λειτουργίας Κατάστασης.

30BA018.13

Danfoss

6 6

Είναι δυνατή η εναλλαγή μεταξύ τριών οθονών ενδείξεων κατάστασης πατώντας το πλήκτρο [Status]. Οι μεταβλητές λειτουργίας με διαφορετική μορφή εμφανίζονται σε κάθε οθόνη κατάστασης – δείτε παρακάτω.

Πολλές τιμές ή μετρήσεις μπορούν να συνδεθούν σε κάθε μεταβλητή λειτουργίας που εμφανίζεται. Οι τιμές / μετρήσεις προς εμφάνιση μπορούν να καθοριστούν μέσω των παρ. 0-20 [Γραμμή οθόνης 1,1 μικρή](#page-69-0), παρ. 0-21 Γραμμή οθόνης 1,2 μικρή, παρ. 0-22 Γραμμή οθόνης 1,3 μικρή, παρ. 0-23 Γραμμή οθόνης 2 μεγάλη και παρ. 0-24 Γραμμή οθόνης 3 μεγάλη , στις οποίες μπορείτε να έχετε πρόσβαση μέσω των [ΓΡΗΓΟΡΟ ΜΕΝΟΥ], "Q3 Ρυθμίσεις λειτουργίας", "Q3-1 Γενικές ρυθμίσεις", "Q3-13 Ρυθμίσεις οθόνης".

Κάθε παράμετρος ένδειξης τιμής / μέτρησης που επιλέγεται στην παρ. 0-20 [Γραμμή οθόνης 1,1 μικρή](#page-69-0) έως παρ. 0-24 Γραμμή οθόνης 3 μεγάλη έχει τη δική της κλίμακα και αριθμό ψηφίων μετά από μια πιθανή υποδιαστολή. Οι μεγαλύτερες αριθμητικές τιμές εμφανίζονται με μερικά ψηφία μετά την υποδιαστολή.

Ex.: ένδειξη ρεύματος 5.25 A; 15.2 A 105 A.

#### Εμφάνιση κατάστασης Ι:

Αυτή η κατάσταση ένδειξης είναι τυπική μετά την έναρξη ή την αρχικοποίηση.

Χρησιμοποιήστε το [INFO] για πληροφορίες σχετικά με την τιμή/μέτρηση που συνδέεται με τις εμφανιζόμενες μεταβλητές λειτουργίας (1.1, 1.2, 1.3, 2 και 3).

Ανατρέξτε στις μεταβλητές λειτουργίας που εμφανίζονται στην εικόνα. Οι 1.1, 1.2 και 1.3 εμφανίζονται σε μικρό μέγεθος. Οι 2 και 3 εμφανίζονται σε μεσαίο μέγεθος.

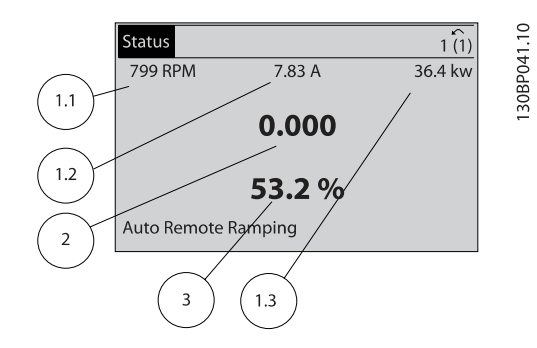

#### Εμφάνιση κατάστασης ΙΙ:

Δείτε στην εικόνα αυτή τις μεταβλητές λειτουργίας που εμφανίζονται στην οθόνη (1.1, 1.2, 1.3, και 2).

Στο παράδειγμα η ταχύτητα, το ρεύμα κινητήρα, η ισχύς κινητήρα και η συχνότητα επιλέγονται ως μεταβλητές στην πρώτη και δεύτερη γραμμή.

Οι 1.1, 1.2 και 1.3 εμφανίζονται σε μικρό μέγεθος. Η 2 εμφανίζεται σε μεγάλο μέγεθος.

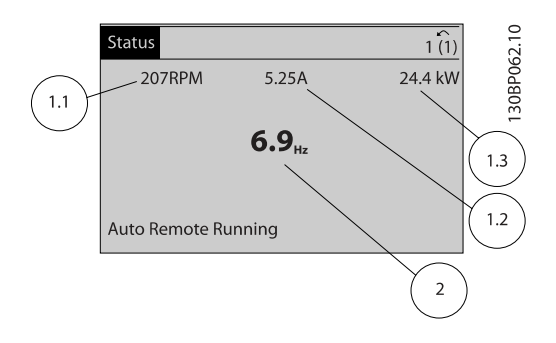

#### Οθόνη κατάστασης ΙΙΙ:

Αυτή η κατάσταση εμφανίζει το συμβάν και την ενέργεια του Smart Logic Control. Για περισσότερες πληροφορίες, δείτε την ενότητα Smart Logic Control.

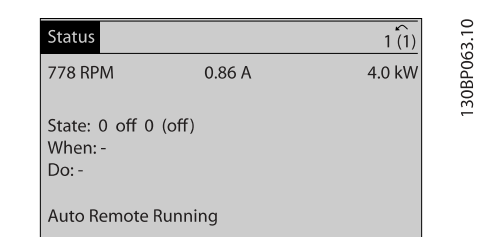

### Ρύθμιση αντίθεσης της οθόνης

Πατήστε το [status] και το [▲] για σκουρότερες ενδείξεις στην οθόνη

Πατήστε το [status] και το [▼] για φωτεινότερες ενδείξεις στην οθόνη

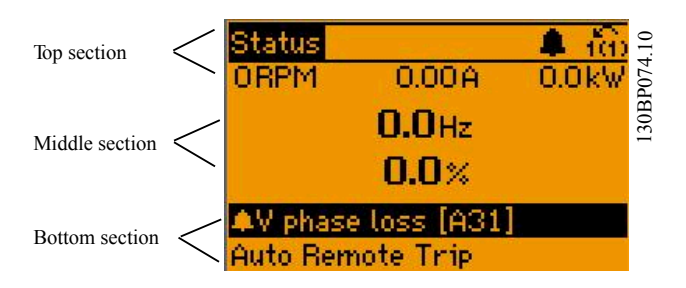

#### Χειρισμός του μετατροπέα συ... Οδηγίες λειτουργίας ρυθμιστή στροφών VLT® HVAC

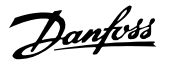

#### Ενδεικτικές λυχνίες (LED):

Σε περίπτωση υπέρβασης συγκεκριμένων οριακών τιμών, ανάβει ο συναγερμός ή/και η ενδεικτική λυχνία LED. Ένα κείμενο κατάστασης και συναγερμού εμφανίζεται στον πίνακα ελέγχου.

Η λυχνία LED ενεργοποίησης ανάβει όταν ο μετατροπέας συχνότητας λαμβάνει ισχύ από τάση δικτύου ρεύματος ή μέσω ενός ακροδέκτη διαύλου DC ή εξωτερικής τροφοδοσίας 24 V. Ταυτόχρονα, ανάβει ο οπισθοφωτισμός.

- Πράσινη LED/λειτουργία: Το τμήμα ελέγχου λειτουργεί.
- Κίτρινη LED/Προειδοπ.: Υποδεικνύει προειδοποίηση.
- Κόκκινη LED που αναβοσβήνει/Συναγερμός: Υποδεικνύει συναγερμό.

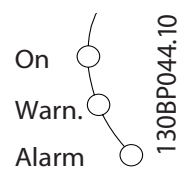

# Πλήκτρα GLCP

### Πλήκτρα μενού

Τα πλήκτρα μενού διαιρούνται σε λειτουργίες. Τα πλήκτρα κάτω από την οθόνη και τις ενδεικτικές λυχνίες χρησιμοποιούνται για τις ρυθμίσεις παραμέτρων, συμπεριλαμβανομένης της επιλογής ένδειξης οθόνης κατά τη διάρκεια της κανονικής λειτουργίας.

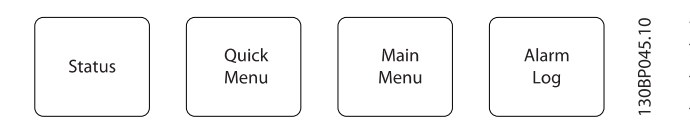

#### [Status]

δείχνει την κατάσταση του μετατροπέα συχνότητας ή του κινητήρα. Μπορείτε να επιλέξετε 3 διαφορετικές ενδείξεις πατώντας το πλήκτρο [Status]:

5 ενδείξεις γραμμής, 4 ενδείξεις γραμμής ή Smart Logic Control.

Χρησιμοποιήστε το [Status] για την επιλογή του τρόπου εμφάνισης ή για να επιστρέψετε σε τρόπος λειτουργίας οθόνης είτε από τις λειτουργίες Γρήγορο μενού, Βασικό μενού ή Συναγερμός. Χρησιμοποιήστε επίσης το πλήκτρο [Status] για εναλλαγή μεταξύ λειτουργίας απλής ή διπλής ένδειξης.

#### [Quick Menu]

σας επιτρέπει τη γρήγορη εγκατάσταση του μετατροπέα συχνότητας. Εδώ μπορείτε να προγραμματίσετε τις πιο κοινές λειτουργίες Ρυθμιστής στροφών VLT HVAC.

### Το [Quick Menu] περιλαμβάνει:

- Προσωπικό μενού
- Γρήγορη εγκατάσταση
- Ρυθμ. λειτουργίας
- Αλλαγές που έγιναν
- Αρχεία καταγραφής

Οι Ρυθμίσεις λειτουργίας παρέχουν γρήγορη και εύκολη πρόσβαση σε όλες τις παραμέτρους που απαιτούνται για τις περισσότερες εφαρμογές Ρυθμιστής στροφών VLT HVAC συμπεριλαμβανομένων των περισσότερων ανεμιστήρων τροφοδοσίας και επιστροφής VAV και CAV, των ανεμιστήρων ψύξης πύργου, της κύριας και δευτερεύουσας αντλίας και της αντλίας νερού συμπυκνωτή καθώς και άλλων εφαρμογών αντλίας, ανεμιστήρα και συμπιεστή. Περιλαμβάνει, επίσης, μεταξύ άλλων χαρακτηριστικών και παραμέτρους για την επιλογή των μεταβλητών που εμφανίζονται στο LCP, των ψηφιακών προκαθορισμένων ταχυτήτων, της διαβάθμισης των αναλογικών τιμών αναφοράς, των εφαρμογών μίας και πολλαπλών ζωνών κλειστού βρόχου αλλά και ειδικά χαρακτηριστικά για τους ανεμιστήρες, τις αντλίες και τους συμπιεστές.

Η πρόσβαση στις παραμέτρους του Γρήγορου μενού είναι άμεση, εκτός και αν έχει οριστεί κωδικός πρόσβασης μέσω των παρ. 0-60 Κωδικός πρόσβασης στο βασικό μενού, παρ. 0-61 Πρόσβαση στο βασικό μενού χωρίς κωδ., παρ. 0-65 Προσωπ. κωδ. πρόσβ. βασ. μενού ή παρ. 0-66 Πρόσβαση στο προσωπ. μενού χωρίς κωδ.. Είναι δυνατή η άμεση εναλλαγή μεταξύ των λειτουργιών Γρήγορο μενού και Βασικό μενού.

#### [Main Menu]

Αυτή η κατάσταση ένδειξης είναι τυπική μετά την έναρξη ή τη παρ. 0-60 Κωδικός πρόσβασης στο βασικό μενού, παρ. 0-61 Πρόσβαση στο βασικό μενού χωρίς κωδ., παρ. 0-65 Προσωπ. κωδ. πρόσβ. βασ. μενού ή παρ. 0-66 Πρόσβαση στο προσωπ. μενού χωρίς κωδ.. Για τις περισσότερες εφαρμογές Ρυθμιστής στροφών VLT HVAC δεν είναι απαραίτητη η πρόσβαση στις παραμέτρους του Βασικού μενού, καθώς το Γρήγορο μενού, οι Οδηγίες γρήγορης εγκατάστασης και οι Ρυθμίσεις λειτουργίας παρέχουν πιο απλή και γρήγορη πρόσβαση στις παραμέτρους που απαιτούνται συνήθως.

Είναι δυνατή η άμεση εναλλαγή μεταξύ των λειτουργιών Βασικό μενού και Γρήγορο μενού.

Η συντόμευση παραμέτρων μπορεί να εκτελεστεί με το πάτημα του πλήκτρου [Main Menu] για 3 δευτερόλεπτα. Η συντόμευση παραμέτρων επιτρέπει την άμεση πρόσβαση σε οποιαδήποτε παράμετρο.

#### [Alarm Log]

εμφανίζει μια λίστα Συναγερμών με τους πέντε τελευταίους συναγερμούς (αρίθμηση A1-A5). Για επιπρόσθετες λεπτομέρειες σχετικά με κάποιο συναγερμό, χρησιμοποιήστε τα πλήκτρα βέλους για να επισημάνετε τον αριθμό του συναγερμού και πιέστε το πλήκτρο [OK]. Εμφανίζονται πληροφορίες σχετικά με την κατάσταση του μετατροπέα συχνότητας πριν εισέλθει σε κατάσταση συναγερμού.

Το κουμπί Alarm log στο LCP επιτρέπει την πρόσβαση τόσο στο Αρχείο συναγερμού όσο και στο Αρχείο συντήρησης.

#### [Back]

μεταβαίνει στο προηγούμενο βήμα ή επίπεδο στη δομή πλοήγησης.

### [Cancel]

6 6

ακυρώνει την τελευταία σας αλλαγή ή εντολή, εφόσον δεν έχει αλλάξει η οθόνη.

# [Info]

εμφανίζει πληροφορίες σχετικά με μια εντολή, παράμετρο ή λειτουργία σε οποιοδήποτε παράθυρο εμφάνισης. Το [Info] παρέχει λεπτομερείς πληροφορίες όποτε χρειάζεστε βοήθεια. Μπορείτε να εξέλθετε από τον τρόπο λειτουργίας πληροφοριών πατώντας ένα από τα πλήκτρα [Info], [Back] ή [Cancel].

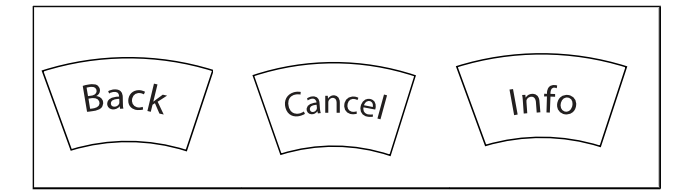

# Πλήκτρα πλοήγησης

Τα τέσσερα βέλη πλοήγησης χρησιμοποιούνται για πλοήγηση μεταξύ των διαφορετικών επιλογών που είναι διαθέσιμες με τα πλήκτρα [Quick Menu], [Main Menu] και [Alarm Log]. Χρησιμοποιήστε τα πλήκτρα για να μετακινήσετε τον κέρσορα.

Το [OK] χρησιμοποιείται για την επιλογή μιας παραμέτρου που έχει επισημανθεί με τον κέρσορα και επιτρέπει τη μεταβολή μιας παραμέτρου.

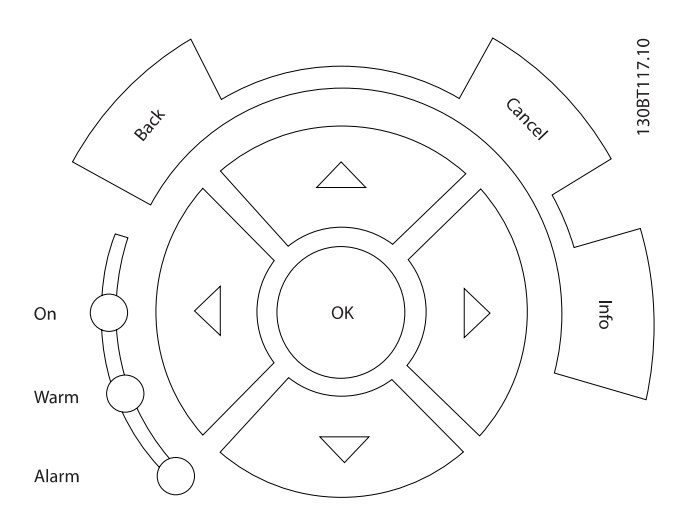

Τα Πλήκτρα χειρισμού για τον τοπικό έλεγχο βρίσκονται στο κάτω μέρος του πίνακα ελέγχου.

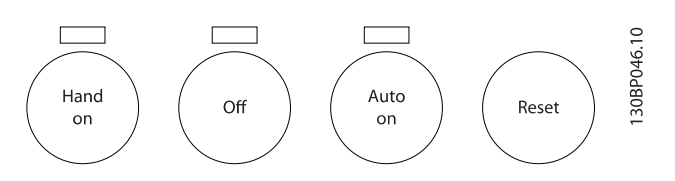

# [Hand On]

επιτρέπει τον έλεγχο του μετατροπέα συχνότητας μέσω του GLCP. [Hand On] εκκινείται επίσης ο κινητήρας και μπορείτε πλέον να εισαγάγετε τα δεδομένα ταχύτητας κινητήρα με τα πλήκτρα βέλους. Το πλήκτρο μπορεί να επιλεγεί ως Ενεργοποιημένο [1] ή Απενεργοποιημένο [0] μέσω της παρ. 0-40 Πλήκτρο [Hand on] στο LCP.

Τα παρακάτω σήματα ελέγχου θα εξακολουθούν να είναι ενεργά όταν ενεργοποιηθεί το [Hand On]:

- [Hand On] [Off] [Auto on]
- Επαναφορά
- Διακοπή με ελεύθερη κίνηση ανάστροφη
- Αναστροφή
- Επιλογή ρυθμίσεων lsb Επιλογή ρυθμίσεων msb
- Εντολή διακοπής από τη σειριακή επικοινωνία
- Γρήγορη διακοπή
- Πέδη συνεχούς ρεύματος

# ΣΗΜΕΙΩΣΗ

Εξωτερικά σήματα διακοπής που ενεργοποιούνται μέσω σημάτων ελέγχου ή ενός σειριακού διαύλου παραβλέπουν την εντολή "εκκίνηση" που δίδεται μέσω του LCP.

# [Off]

διακόπτει τη λειτουργία του συνδεδεμένου κινητήρα. Το πλήκτρο μπορεί να επιλεγεί ως Ενεργοποιημένο [1] ή Απενεργοποιημένο [0] μέσω της παρ. 0-41 Πλήκτρο [Off] στο LCP. Αν δεν επιλεγεί εξωτερική λειτουργία διακοπής και το πλήκτρο [Off] είναι ανενεργό, η λειτουργία του κινητήρα μπορεί να διακοπεί μόνο αποσυνδέοντας την τροφοδοσία από το δίκτυο ρεύματος.

# [Auto on]

επιτρέπει στο μετατροπέα συχνότητας να ελέγχεται μέσω των ακροδεκτών σημάτων ελέγχου ή/και της σειριακής επικοινωνίας. Εάν ένα σήμα έναρξης λειτουργίας εφαρμοστεί στους ακροδέκτες σημάτων ελέγχου ή/και στο δίαυλο, ο μετατροπέας συχνότητας θα εκκινηθεί. Το πλήκτρο μπορεί να επιλεγεί ως Ενεργοποιημένο [1] ή Απενεργοποιημένο [0] μέσω της παρ. 0-42 Πλήκτρο [Auto on] στο LCP.

# ΣΗΜΕΙΩΣΗ

Ένα ενεργό σήμα HAND-OFF-AUTO μέσω των ψηφιακών εισόδων έχει υψηλότερη προτεραιότητα από τα πλήκτρα ελέγχου [Hand on] – [Auto on].

### [Reset]

χρησιμοποιείται για την επαναφορά του μετατροπέα συχνότητας μετά από ένα συναγερμό (σφάλμα). Μπορεί να επιλεγεί ως Απενεργοποιημένο [1] ή Απενεργοποιημένο [0] μέσω της παρ. 0-43 Πλήκτρο [Reset] στο LCP.

Η συντόμευση παραμέτρων μπορεί να εκτελεστεί με το πάτημα του πλήκτρου [Main Menu] για 3 δευτερόλεπτα. Η συντόμευση παραμέτρων επιτρέπει την άμεση πρόσβαση σε οποιαδήποτε παράμετρο.

6.1.3 Τρόπος λειτουργίας του αριθμητικού LCP (NLCP)

Οι παρακάτω οδηγίες ισχύουν για το NLCP (LCP 101).

### Ο πίνακας ελέγχου διαιρείται σε τέσσερις λειτουργικές ομάδες:

- 1. Αριθμητική οθόνη.
- 2. Πλήκτρα μενού και ενδεικτικές λυχνίες (LED) αλλαγή παραμέτρων και εναλλαγή μεταξύ λειτουργιών οθόνης.
- 3. Πλήκτρα πλοήγησης και ενδεικτικές λυχνίες (LED).
- 4. Πλήκτρα χειρισμού και ενδεικτικές λυχνίες (LED).

# ΣΗΜΕΙΩΣΗ

# Η αντιγραφή παραμέτρου δεν είναι δυνατή με τον Αριθμητικό τοπικό πίνακα ελέγχου (LCP101).

Επιλέξτε έναν από τους παρακάτω τρόπους λειτουργίας:

Τρόπος λειτουργίας κατάστασης: Εμφανίζει την κατάσταση του μετατροπέα συχνότητας ή του κινητήρα.

Αν προκύψει συναγερμός, το NLCP μεταβαίνει αυτόματα στον τρόπο λειτουργίας κατάστασης.

Μπορούν να εμφανιστούν ορισμένοι συναγερμοί.

#### Τρόπος λειτουργίας Γρήγορης ρύθμισης ή Βασικού μενού: Εμφανίζει παραμέτρους και ρυθμίσεις παραμέτρων.

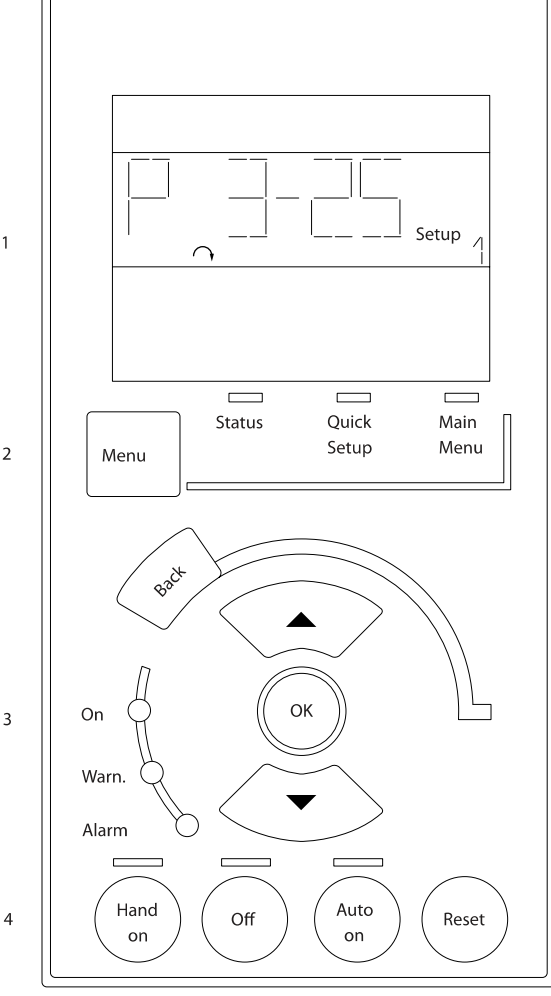

Εικόνα 6.1: Αριθμητικό LCP (NLCP)

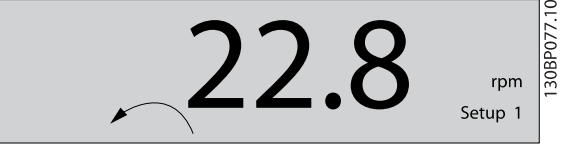

Εικόνα 6.2: Παράδειγμα εμφάνισης κατάστασης

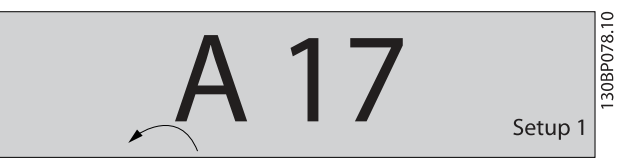

Εικόνα 6.3: Παράδειγμα εμφάνισης συναγερμού

Danford

#### Ενδεικτικές λυχνίες (LED):

- Πράσινη LED/λειτουργία: Δείχνει αν λειτουργεί το τμήμα ελέγχου.
- Κίτρινη LED/Προειδοπ.: Υποδεικνύει προειδοποίηση.
- Κόκκινη LED που αναβοσβήνει/Συναγερμός: Υποδεικνύει συναγερμό.

#### Πλήκτρο Menu

Επιλέξτε έναν από τους παρακάτω τρόπους λειτουργίας:

- Κατάσταση
- Γρήγορη ρύθμιση
- Βασικό μενού

#### Βασικό μενού

χρησιμοποιείται για τον προγραμματισμό όλων των παραμέτρων.

Η πρόσβαση των παραμέτρων είναι άμεση, εκτός και αν έχει οριστεί κωδικός πρόσβασης μέσω των παρ. 0-60 Κωδικός πρόσβασης στο βασικό μενού, παρ. 0-61 Πρόσβαση στο βασικό

μενού χωρίς κωδ., παρ. 0-65 Προσωπ. κωδ. πρόσβ. βασ. μενού ή παρ. 0-66 Πρόσβαση στο προσωπ. μενού χωρίς κωδ..

Οι Γρήγορες ρυθμίσεις χρησιμοποιούνται για τη ρύθμιση του μετατροπέα συχνότητας με χρήση μόνο των πιο σημαντικών παραμέτρων.

Οι τιμές παραμέτρων μπορούν να αλλάξουν χρησιμοποιώντας τα βέλη πάνω/κάτω όταν η τιμή αναβοσβήνει.

Επιλέξτε το Βασικό μενού πατώντας το πλήκτρο [Menu] πολλές φορές μέχρι να ανάψει η ενδεικτική λυχνία Βασικού μενού.

Επιλέξτε την ομάδα παραμέτρων [xx-\_\_] και πατήστε [OK] Επιλέξτε την παράμετρο [\_\_-xx] και πατήστε [OK]

Αν η παράμετρος είναι παράμετρος συστοιχίας, επιλέξτε τον αριθμό συστοιχίας και πατήστε [ΟΚ].

Επιλέξτε την επιθυμητή τιμή δεδομένων και πατήστε [OK]

### Πλήκτρα πλοήγησης

#### [Back]

για τη μετακίνηση προς τα πίσω

#### Βέλος [▲] [▼]

πλήκτρα που χρησιμοποιούνται για τη μετακίνηση μεταξύ ομάδων παραμέτρων, μεμονωμένων παραμέτρων και εντός των παραμέτρων

### **[OK]**

χρησιμοποιείται για την επιλογή μιας παραμέτρου που έχει επισημανθεί με τον κέρσορα και επιτρέπει τη μεταβολή μιας παραμέτρου.

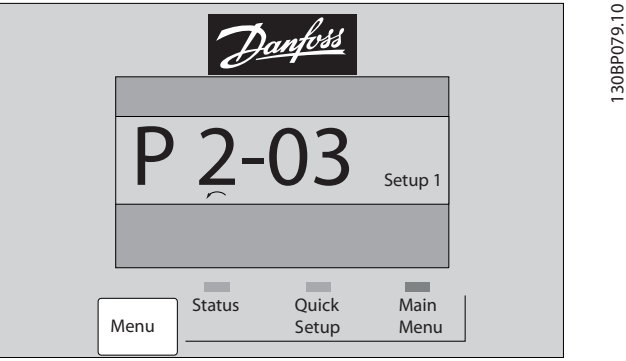

130BP079.10

Danfort

Εικόνα 6.4: Παράδειγμα οθόνης

#### Πλήκτρα χειρισμού

Τα πλήκτρα για τον τοπικό έλεγχο βρίσκονται στο κάτω μέρος του πίνακα ελέγχου.

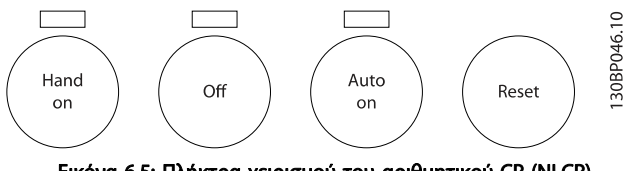

Εικόνα 6.5: Πλήκτρα χειρισμού του αριθμητικού CP (NLCP)

### [Hand on]

επιτρέπει τον έλεγχο του μετατροπέα συχνότητας μέσω του LCP. Με το πλήκτρο [Hand on] εκκινείται επίσης ο κινητήρας και μπορείτε πλέον να εισαγάγετε τα δεδομένα ταχύτητας κινητήρα με τα πλήκτρα βέλους. Το πλήκτρο μπορεί να επιλεγεί ως Ενεργοποιημένο [1] ή Απενεργοποιημένο [0] μέσω παρ. 0-40 Πλήκτρο [Hand on] στο LCP.

Εξωτερικά σήματα διακοπής που ενεργοποιούνται μέσω σημάτων ελέγχου ή ενός σειριακού διαύλου παραβλέπουν την εντολή "εκκίνηση" που δίδεται μέσω του LCP.

#### Τα παρακάτω σήματα ελέγχου θα εξακολουθούν να είναι ενεργά όταν ενεργοποιηθεί το [Hand on]:

- [Hand on] [Off] [Auto on]
- Επαναφορά
- Διακοπή με ελεύθερη κίνηση ανάστροφη
- Αναστροφή
- Επιλογή ρυθμίσεων lsb Επιλογή ρυθμίσεων msb
- Εντολή διακοπής από τη σειριακή επικοινωνία
- Γρήγορη διακοπή
- Πέδη συνεχούς ρεύματος

#### [Off]

διακόπτει τη λειτουργία του συνδεδεμένου κινητήρα. Το πλήκτρο μπορεί να επιλεγεί ως Ενεργοποιημένο [1] ή Απενεργοποιημένο [0] μέσω παρ. 0-41 Πλήκτρο [Off] στο LCP.

Αν δεν επιλεγεί εξωτερική λειτουργία διακοπής και το πλήκτρο [Off] είναι ανενεργό, η λειτουργία του κινητήρα μπορεί να

Danfoss

διακοπεί με αποσύνδεση της τροφοδοσίας από το δίκτυο ρεύματος.

# [Auto On]

επιτρέπει στο μετατροπέα συχνότητας να ελέγχεται μέσω των ακροδεκτών σημάτων ελέγχου ή/και της σειριακής επικοινωνίας. Εάν ένα σήμα έναρξης λειτουργίας εφαρμοστεί στους ακροδέκτες σημάτων ελέγχου ή/και στο δίαυλο, ο μετατροπέας συχνότητας θα εκκινηθεί. Το πλήκτρο μπορεί να επιλεγεί ως Ενεργοποιημένο [1] ή Απενεργοποιημένο [0] μέσω παρ. 0-42 Πλήκτρο [Auto on] στο LCP.

# ΣΗΜΕΙΩΣΗ

Ένα ενεργό σήμα HAND-OFF-AUTO μέσω των ψηφιακών εισόδων έχει υψηλότερη προτεραιότητα από τα πλήκτρα ελέγχου [Hand on] [Auto on].

# [Reset]

χρησιμοποιείται για την επαναφορά του μετατροπέα συχνότητας μετά από ένα συναγερμό (σφάλμα). Το πλήκτρο μπορεί να επιλεγεί ως Ενεργοποιημένο [1] ή Απενεργοποιημένο [0] μέσω παρ. 0-43 Πλήκτρο [Reset] στο LCP.

Danfors

#### Διαδικασίες προγραμματισμού... Οδηγίες λειτουργίας ρυθμιστή στροφών VLT® HVAC

# 7 Διαδικασίες προγραμματισμού του μετατροπέα συχνότητας

# 7.1 Διαδικασίες προγραμματισμού

7.1.1 Ρυθμίσεις λειτουργίας

Οι Ρυθμίσεις λειτουργίας παρέχουν γρήγορη και εύκολη πρόσβαση σε όλες τις παραμέτρους που απαιτούνται για τις περισσότερες Ρυθμιστής στροφών VLT HVAC εφαρμογές συμπεριλαμβανομένων των περισσότερων ανεμιστήρων τροφοδοσίας και επιστροφής VAV και CAV, των ανεμιστήρων ψύξης πύργου, της κύριας και δευτερεύουσας αντλίας και της αντλίας νερού συμπυκνωτή καθώς και άλλων εφαρμογών αντλίας, ανεμιστήρα και συμπιεστή.

# Πρόσβαση στις Ρυθμίσεις λειτουργίας - παράδειγμα

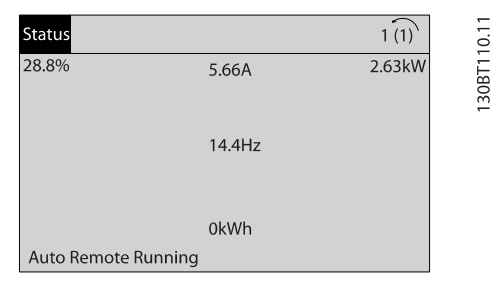

Εικόνα 7.1: Βήμα 1: Ενεργοποιήστε το μετατροπέα συχνότητας (κίτρινες λυχνίες LED)

| 13.7%               | 13.0A | 1(1)               |  |
|---------------------|-------|--------------------|--|
| Quick Menus         |       |                    |  |
| Q1 My Personal Menu |       |                    |  |
| Q2 Quick Setup      |       |                    |  |
|                     |       |                    |  |
| Q5 Changes Made     |       |                    |  |
|                     |       | Q3 Function Setups |  |

Εικόνα 7.2: Βήμα 2: Πατήστε το κουμπί [Quick Menus] (εμφανίζονται οι επιλογές του Γρήγορου μενού).

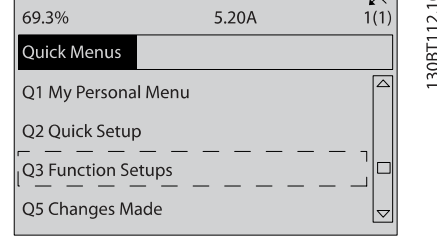

Εικόνα 7.3: Βήμα 3: Χρησιμοποιήστε τα πλήκτρα πλοήγησης πάνω/ κάτω για να μετακινηθείτε με κύλιση στις Ρυθμίσεις λειτουργίας. Πατήστε [OK].

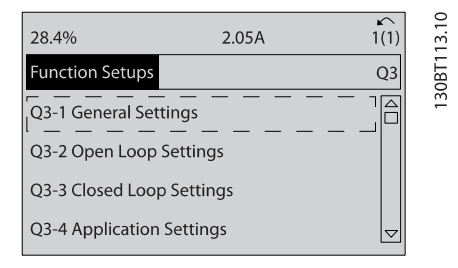

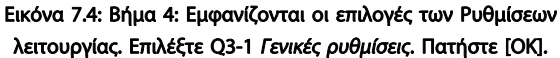

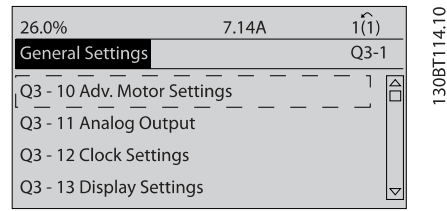

Εικόνα 7.5: Βήμα 5: Χρησιμοποιήστε τα πλήκτρα πλοήγησης πάνω/ κάτω για να μετακινηθείτε με κύλιση στο π.χ. Q3-11 Αναλογικές έξοδοι. Πατήστε [OK].

| 26.3%                     | 5.82A |      | ц      |
|---------------------------|-------|------|--------|
| <b>Analog Output</b>      |       | 03.1 | ζ      |
| 6 - 50 Terminal 42 Output |       |      | à<br>ř |
| (100) Output frequency    |       |      |        |

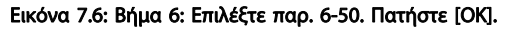

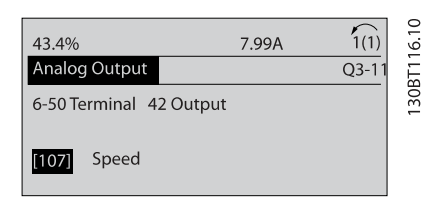

Εικόνα 7.7: Βήμα 7: Χρησιμοποιήστε τα πλήκτρα πλοήγησης πάνω/ κάτω για να επιλέξετε μεταξύ διαφορετικών επιλογών. Πατήστε [OK].

# Διαδικασίες προγραμματισμού... Οδηγίες λειτουργίας ρυθμιστή στροφών VLT® HVAC

# Παράμετροι ειδικών λειτουργιών

Οι παράμετροι των Ρυθμίσεων λειτουργίας ομαδοποιούνται ως εξής:

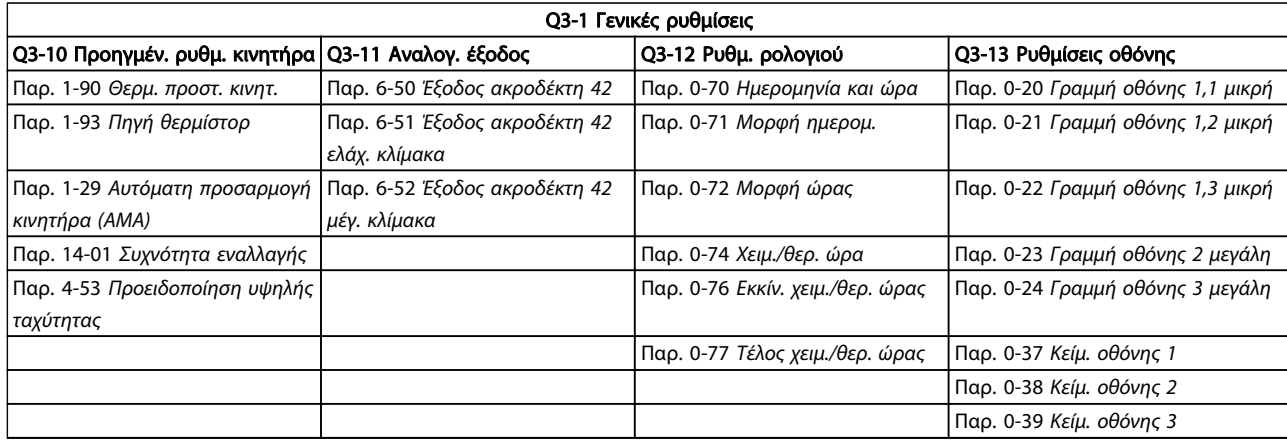

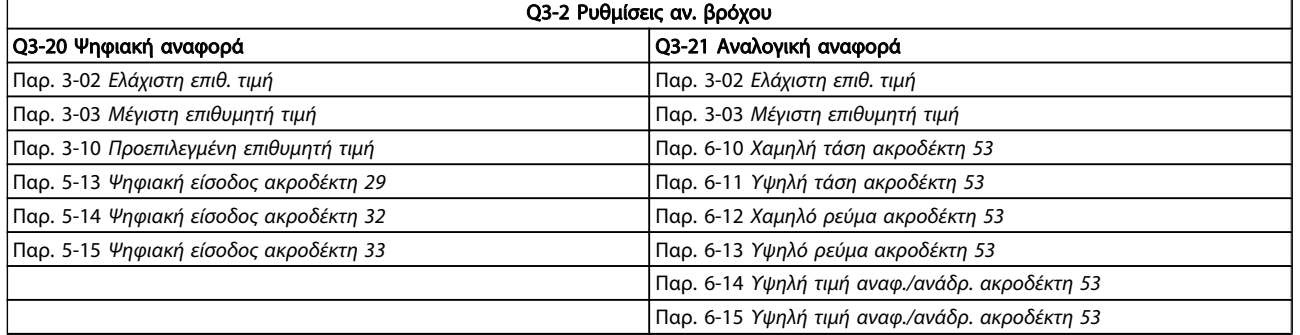

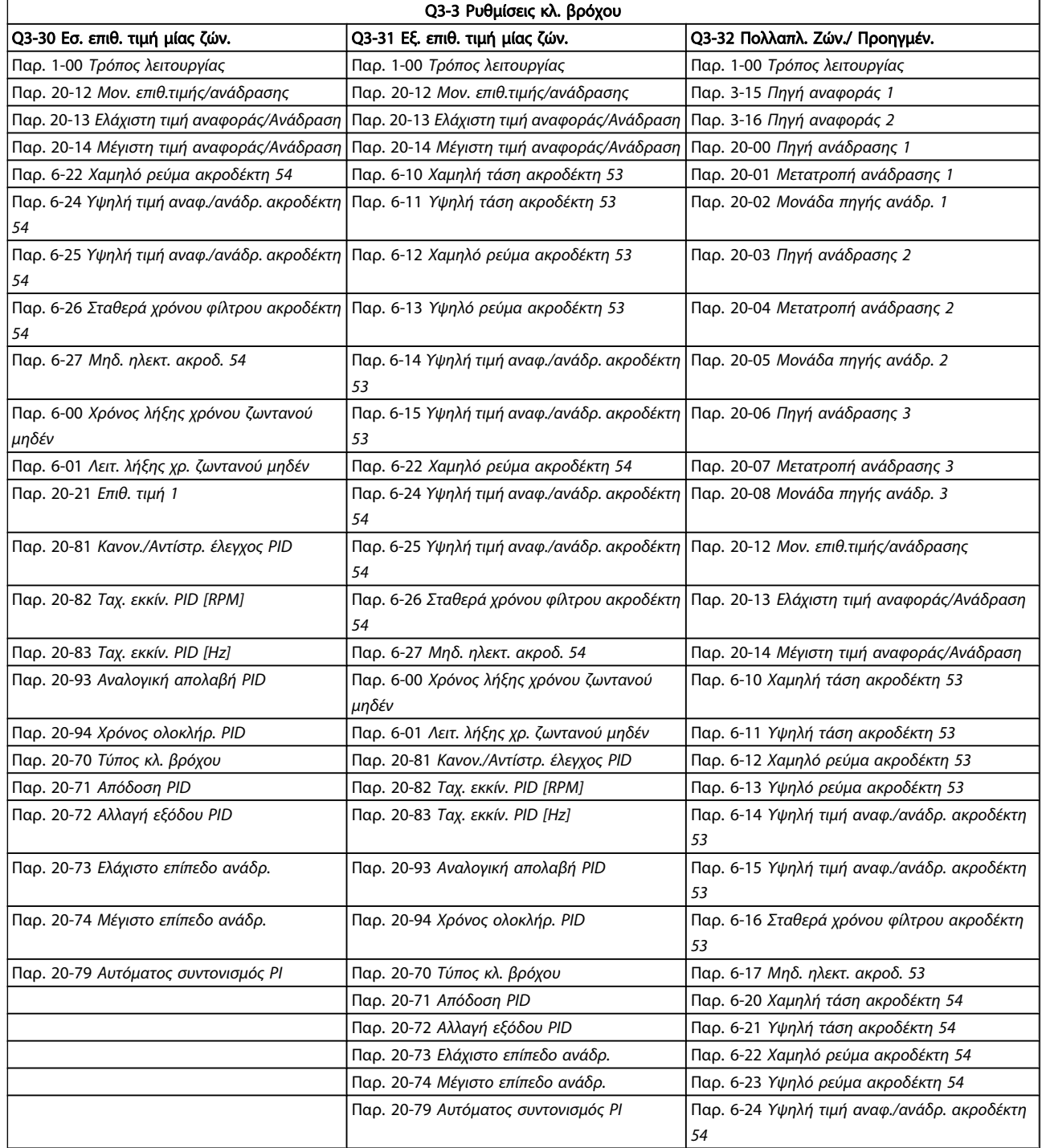

Danfoss

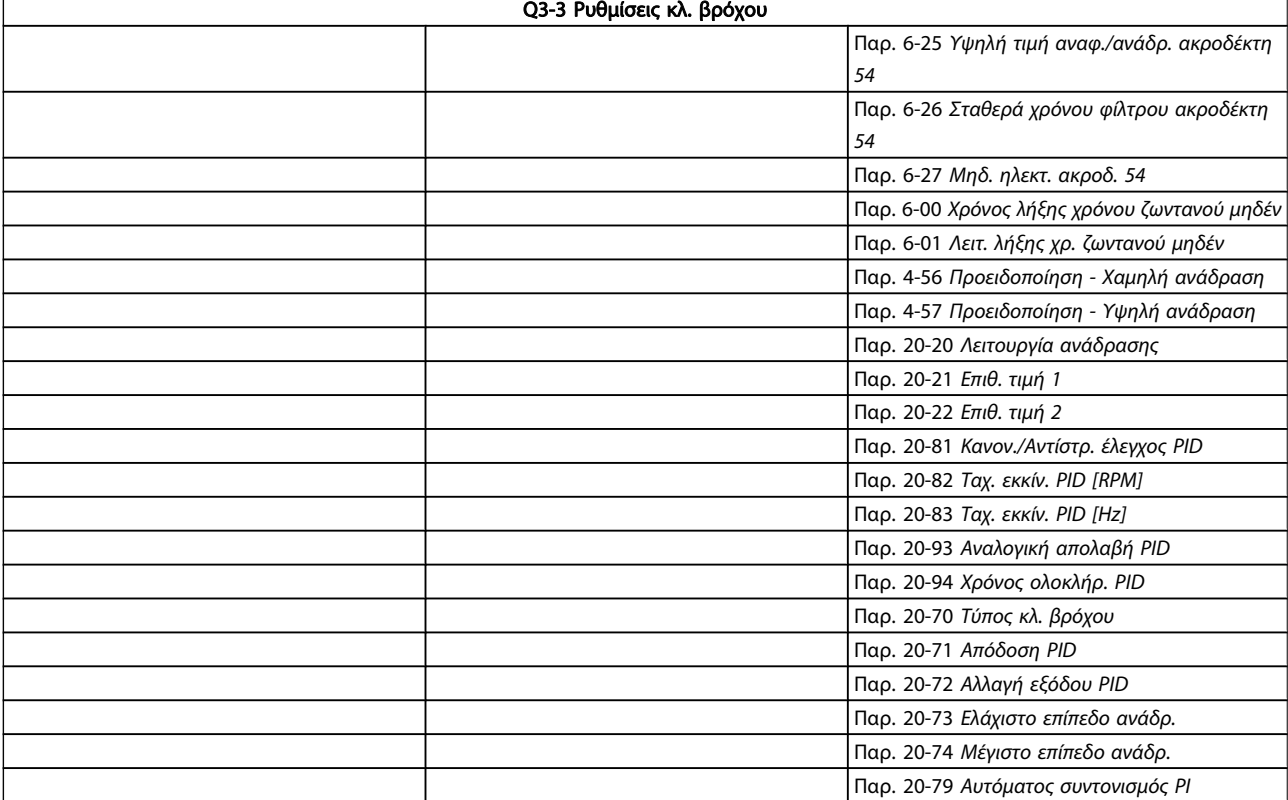

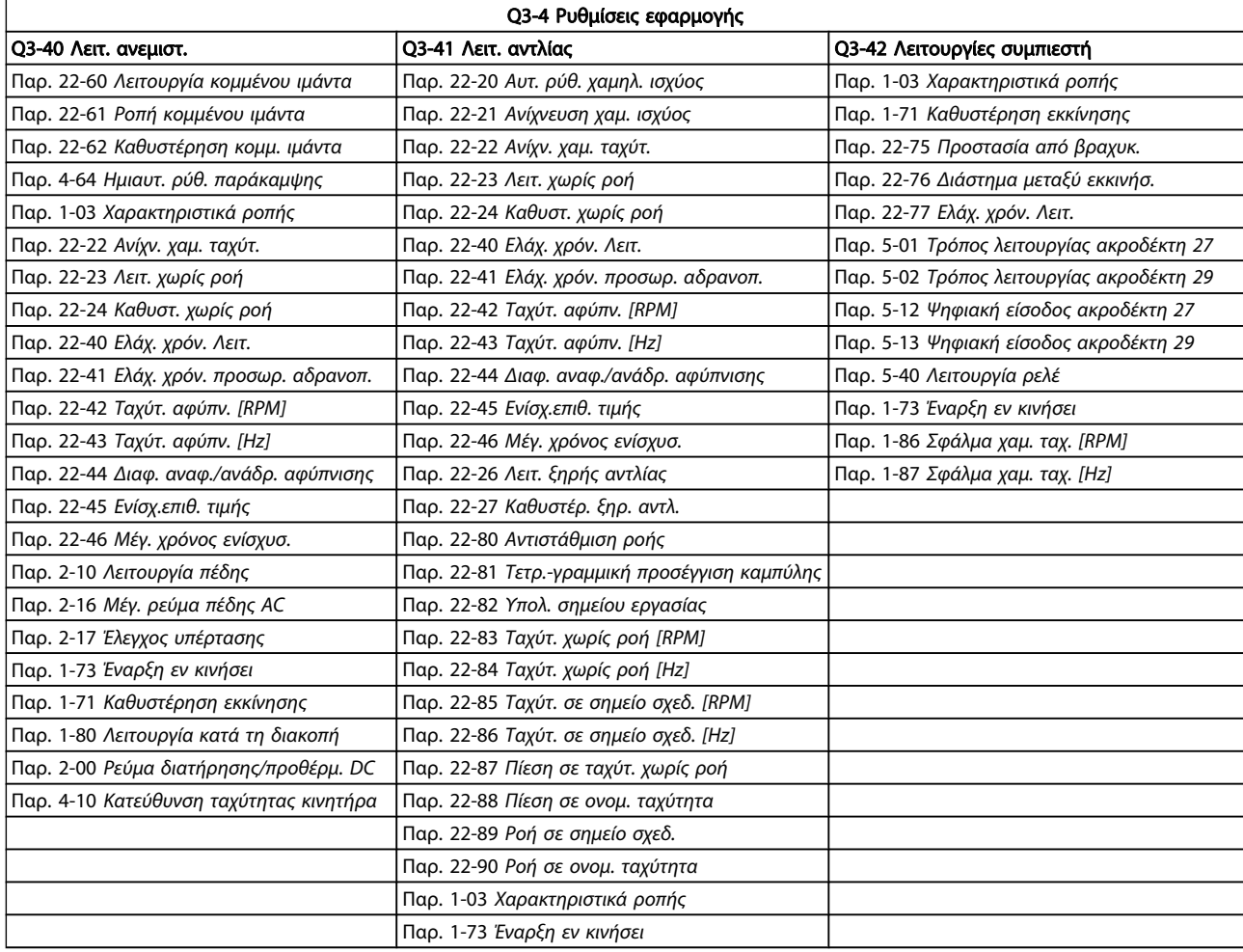

Βλ. επίσης Ρυθμιστής στροφών VLT HVAC Οδηγό προγραμματισμού για μία αναλυτική περιγραφή των ομάδων παραμέτρων Γρήγορο μενού.

# 7.1.2 Τρόπος λειτουργίας Βασικό μενού

Τα GLCP και NLCP παρέχουν πρόσβαση στον τρόπο λειτουργίας βασικού μενού. Επιλέξτε τον τρόπο λειτουργίας Βασικού μενού πατώντας το πλήκτρο [Main Menu]. Η εικόνα 6.2 δείχνει την ένδειξη που προκύπτει και εμφανίζεται στην οθόνη του GLCP.

Οι γραμμές 2 έως 5 στην οθόνη εμφανίζουν μια λίστα ομάδων παραμέτρων που μπορείτε να επιλέξετε με τα κουμπιά πάνω και κάτω.

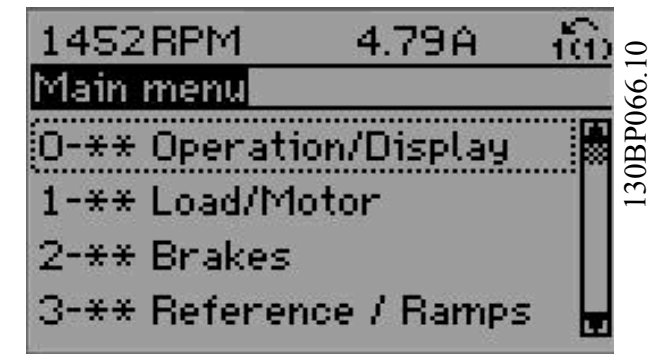

Εικόνα 7.8: Παράδειγμα οθόνης.

Κάθε παράμετρος έχει ένα όνομα και αριθμό που παραμένουν ίδιοι ανεξάρτητα από τον τρόπο λειτουργίας προγραμματισμού. Στον τρόπο λειτουργίας Βασικού μενού, οι παράμετροι χωρίζονται σε ομάδες. Το πρώτο ψηφίο του αριθμού παραμέτρου (από αριστερά) υποδεικνύει τον αριθμό ομάδας παραμέτρου.

Όλες οι παράμετροι μπορούν να αλλάξουν στο Βασικό μενού. Η διαμόρφωση της μονάδας (παρ. 1-00 [Τρόπος λειτουργίας](#page-74-0)) καθορίζει τις άλλες παραμέτρους που διατίθενται για προγραμματισμό. Για παράδειγμα, επιλέγοντας Κλειστό βρόχο, ενεργοποιείτε πρόσθετες παραμέτρους που σχετίζονται με τη λειτουργία κλειστού βρόχου. Προαιρετικές κάρτες που προστίθενται στη μονάδα ενεργοποιούν πρόσθετες παραμέτρους που σχετίζονται με την προαιρετική συσκευή.

# 7.1.3 Αλλαγή δεδομένων

- 1. Πατήστε το πλήκτρο [Quick Menu] ή [Main Menu].
- 2. Χρησιμοποιήστε τα πλήκτρα [▲] και [▼] για να βρείτε την ομάδα παραμέτρων προς επεξεργασία.
- 3. Πιέστε το πλήκτρο [OK].
- 4. Χρησιμοποιήστε τα πλήκτρα [▲] και [▼] για να βρείτε την παράμετρο προς επεξεργασία.
- 5. Πιέστε το πλήκτρο [OK].
- 6. Χρησιμοποιήστε τα πλήκτρα [▲] και [▼] για να επιλέξετε τη σωστή ρύθμιση παραμέτρου. Ή, χρησιμοποιήστε τα πλήκτρα αριστερού βέλους για να μετακινηθείτε στα ψηφία ενός αριθμού. Ο κέρσορας δείχνει το ψηφίο που είναι επιλεγμένο για αλλαγή. Με το πλήκτρο [▲], η τιμή αυξάνεται, ενώ με το πλήκτρο [▼] η τιμή μειώνεται.
- 7. Πατήστε το πλήκτρο [Cancel] για να αγνοήσετε την αλλαγή ή πατήστε το πλήκτρο [OK] για να αποδεχτείτε την αλλαγή και να εισαγάγετε τη νέα ρύθμιση.

# 7.1.4 Αλλαγή τιμής κειμένου

Αν η επιλεγμένη παράμετρος είναι μια τιμή κειμένου, αλλάξτε την με τη βοήθεια των πλήκτρων πλοήγησης πάνω/κάτω. Το πάνω πλήκτρο αυξάνει την τιμή και το κάτω πλήκτρο τη μειώνει. Τοποθετήστε τον κέρσορα πάνω στην τιμή που θα αποθηκεύσετε και πατήστε [ΟΚ].

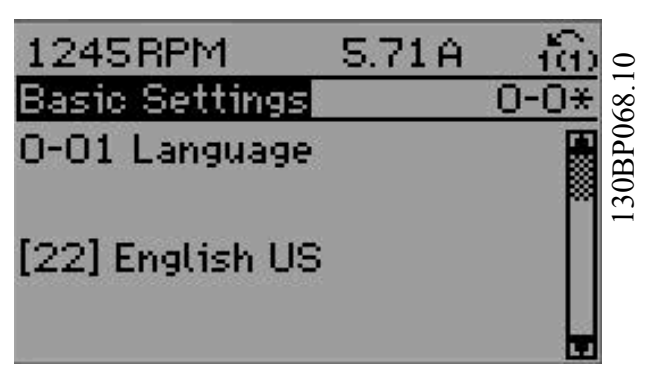

Εικόνα 7.9: Παράδειγμα οθόνης.

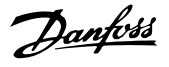

# 7.1.5 Αλλαγή ομάδας αριθμητικών τιμών δεδομένων

Αν η επιλεγμένη παράμετρος αντιπροσωπεύει μια αριθμητική τιμή δεδομένων, αλλάξτε την επιλεγμένη τιμή δεδομένων με τη βοήθεια των πλήκτρων πλοήγησης [◄] και [►] και των πλήκτρων πλοήγησης πάνω/κάτω [▲] [▼]. Χρησιμοποιήστε τα πλήκτρα πλοήγησης ◄] και [►] για να μετακινήσετε τον κέρσορα οριζόντια.

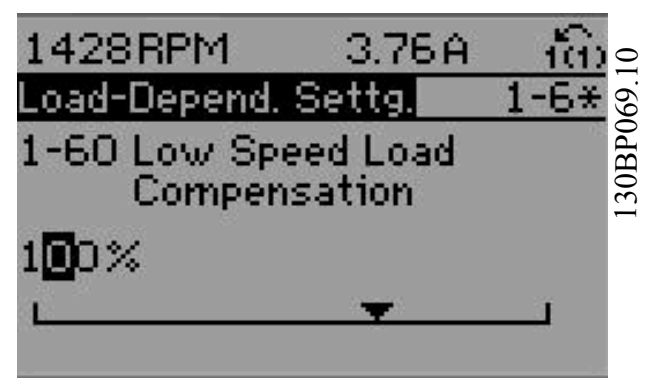

Εικόνα 7.10: Παράδειγμα οθόνης.

Χρησιμοποιήστε τα πλήκτρα πλοήγησης πάνω/κάτω για να αλλάξετε την τιμή δεδομένων. Το πάνω πλήκτρο αυξάνει την τιμή δεδομένων και το κάτω πλήκτρο τη μειώνει. Τοποθετήστε τον κέρσορα πάνω στην τιμή που θα αποθηκεύσετε και πατήστε [ΟΚ].

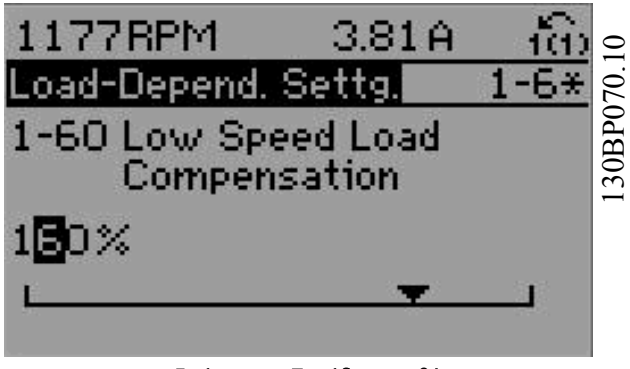

Εικόνα 7.11: Παράδειγμα οθόνης.

# 7.1.6 Αλλαγή τιμής δεδομένων, Βήμα προς βήμα

Ορισμένες παράμετροι μπορούν να αλλάξουν βήμα προς βήμα ή απείρως μεταβαλλόμενα. Αυτό ισχύει για τις παρ. παρ. 1-20 [Ισχύς κινητήρα \[kW\]](#page-75-0), παρ. 1-22 [Τάση κινητήρα](#page-75-0) και παρ. 1-23 [Συχνότητα κινητήρα](#page-75-0).

Οι παράμετροι αλλάζουν ως ομάδα αριθμητικών τιμών δεδομένων και ως αριθμητικές τιμές δεδομένων απείρως μεταβαλλόμενες.

# 7.1.7 Ανάγνωση και προγραμματισμός των Καταχωρημένων παραμέτρων

Οι παράμετροι καταχωρούνται όταν τοποθετούνται σε στήλη κύλισης. Οι παρ.

Παρ. 15-30 Αρχείο συναγερμού: Κωδικός σφάλματος έως παρ. 15-32 Αρχείο συναγερμού: Ώρα περιέχουν ένα αρχείο καταγραφής σφαλμάτων, το οποίο μπορεί να διαβαστεί. Επιλέξτε μια παράμετρο, πατήστε [OK] και χρησιμοποιήστε τα πλήκτρα πλοήγησης πάνω/κάτω για κύλιση στο αρχείο τιμών.

Χρησιμοποιήστε την παρ. παρ. 3-10 [Προεπιλεγμένη επιθυμητή](#page-79-0) [τιμή](#page-79-0) ως παράδειγμα:

Επιλέξτε την παράμετρο, πατήστε [OK] και χρησιμοποιήστε τα πλήκτρα πλοήγησης πάνω/κάτω για κύλιση στις καταχωρημένες τιμές. Για να αλλάξετε την τιμή παραμέτρου, επιλέξτε την καταχωρημένη τιμή και πατήστε [ΟΚ]. Αλλάξτε την τιμή χρησιμοποιώντας τα πλήκτρα πάνω/κάτω. Πατήστε το [OK] για να αποδεχτείτε τη νέα ρύθμιση. Πατήστε [Cancel] για απόρριψη. Πατήστε [Back] για να βγείτε από την παράμετρο.

# <span id="page-69-0"></span>7.2 Κοινές παράμετροι - Επεξηγήσεις

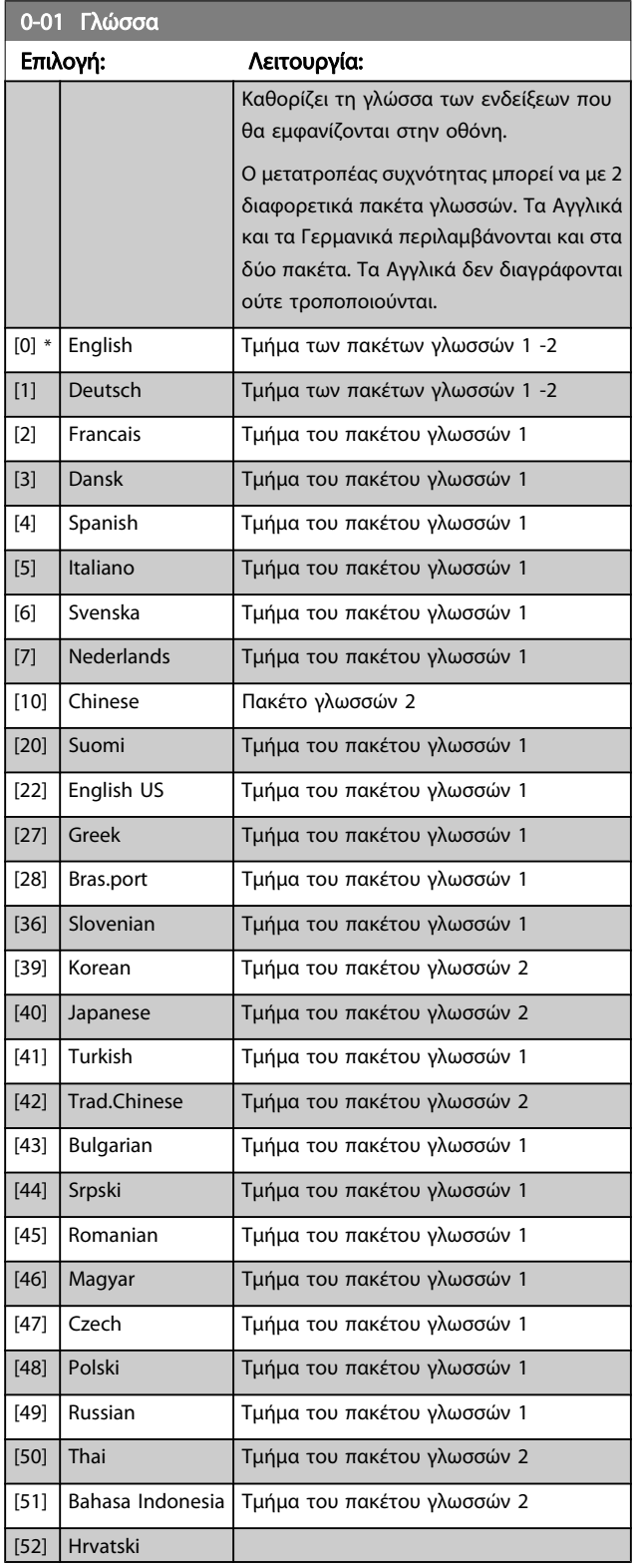

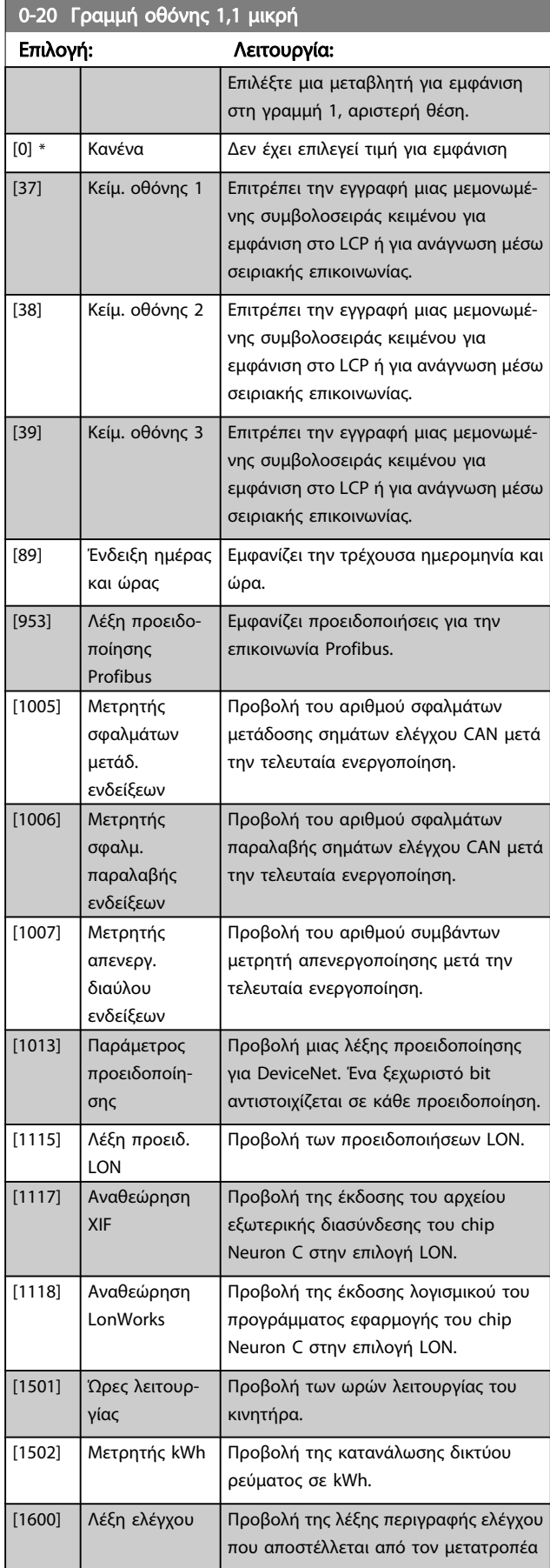

# Διαδικασίες προγραμματισμού... Οδηγίες λειτουργίας ρυθμιστή στροφών VLT® HVAC

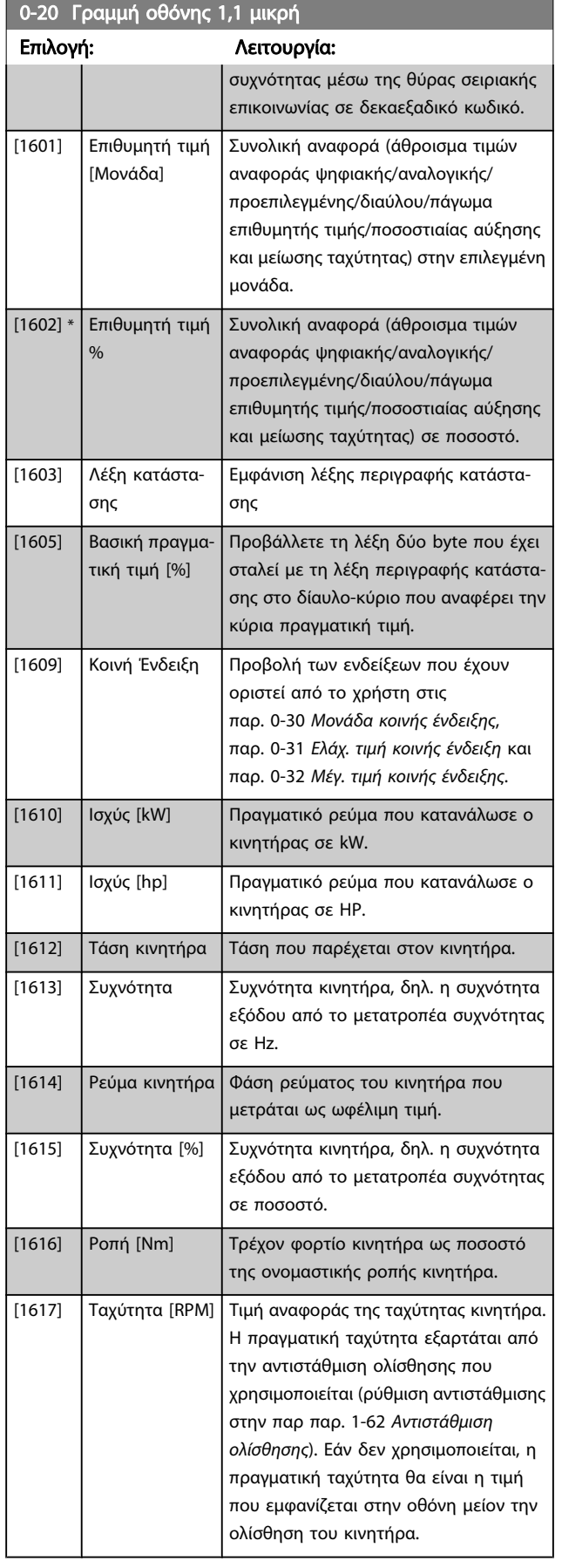

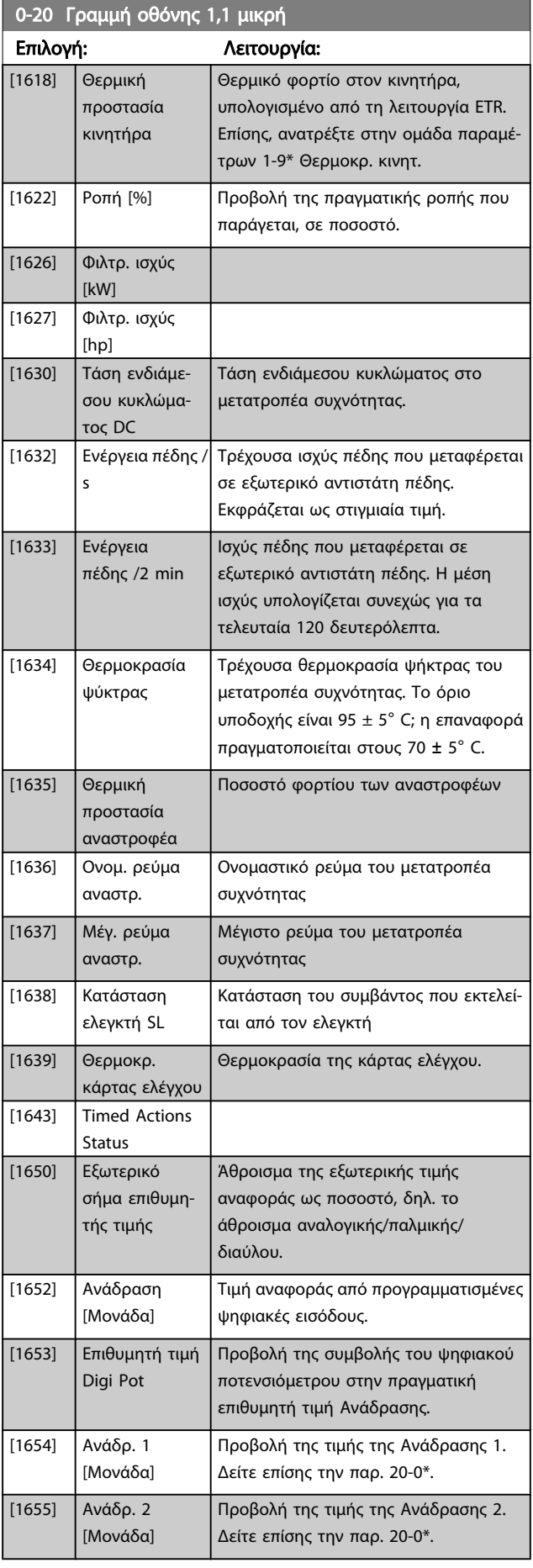

Danfoss

# Διαδικασίες προγραμματισμού... Οδηγίες λειτουργίας ρυθμιστή στροφών VLT® HVAC

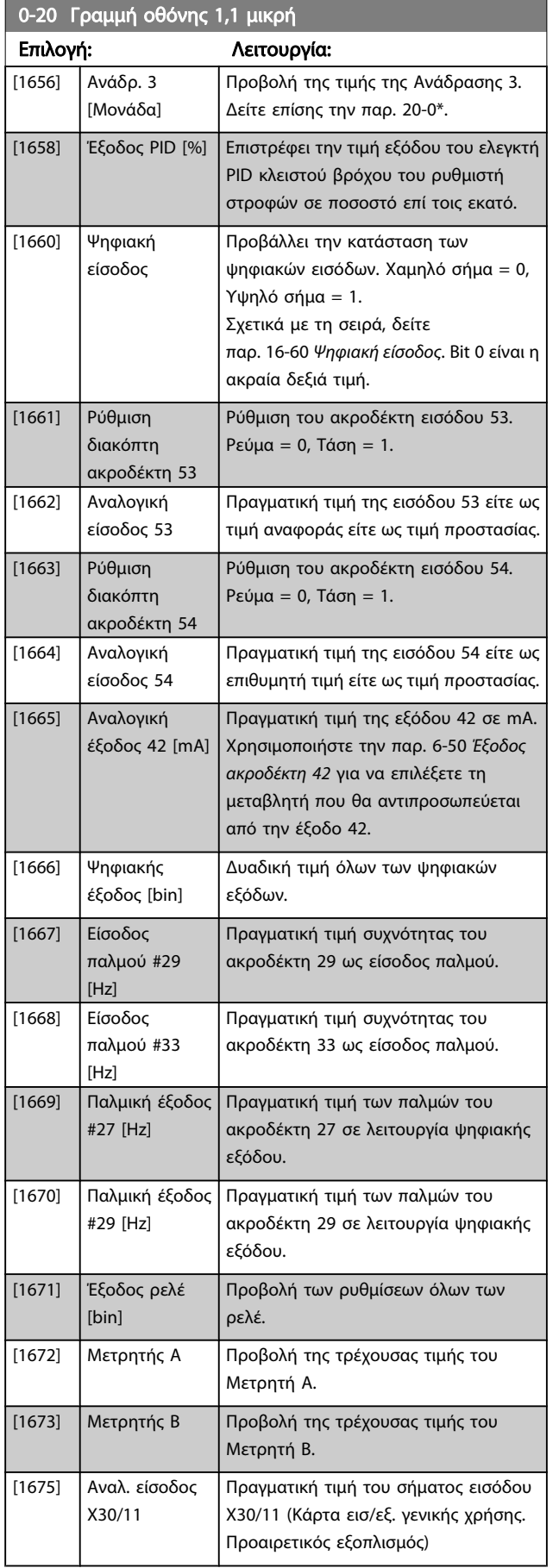

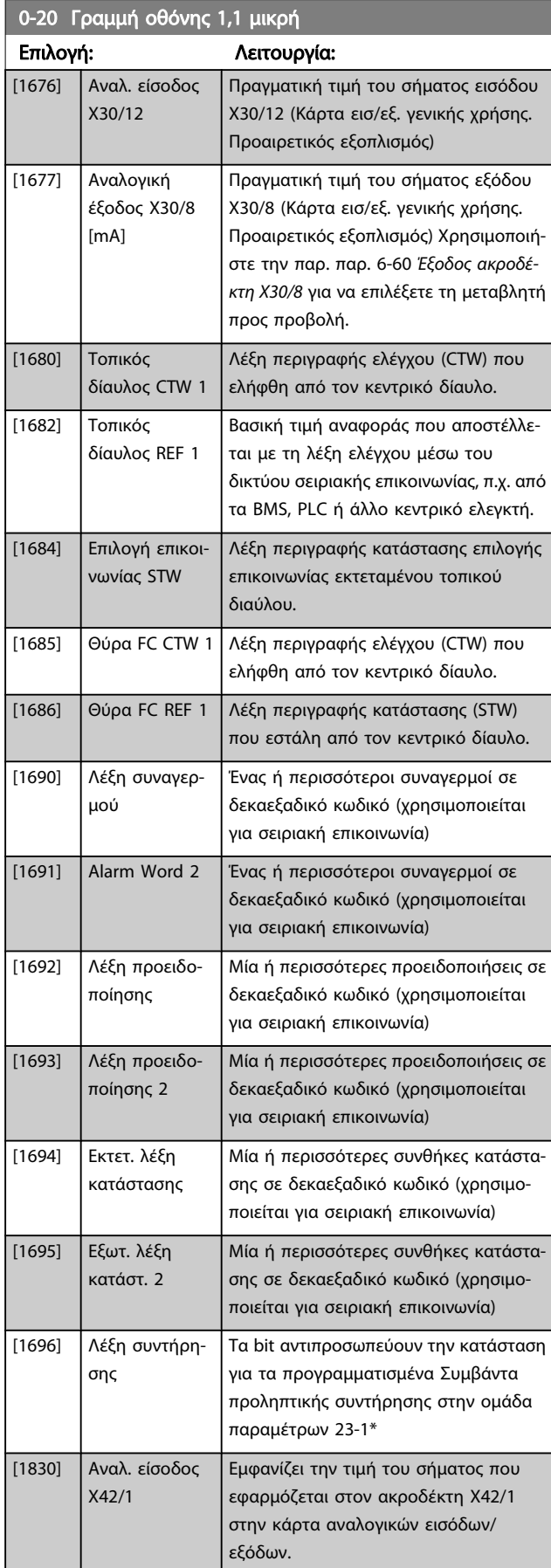
Danfoss

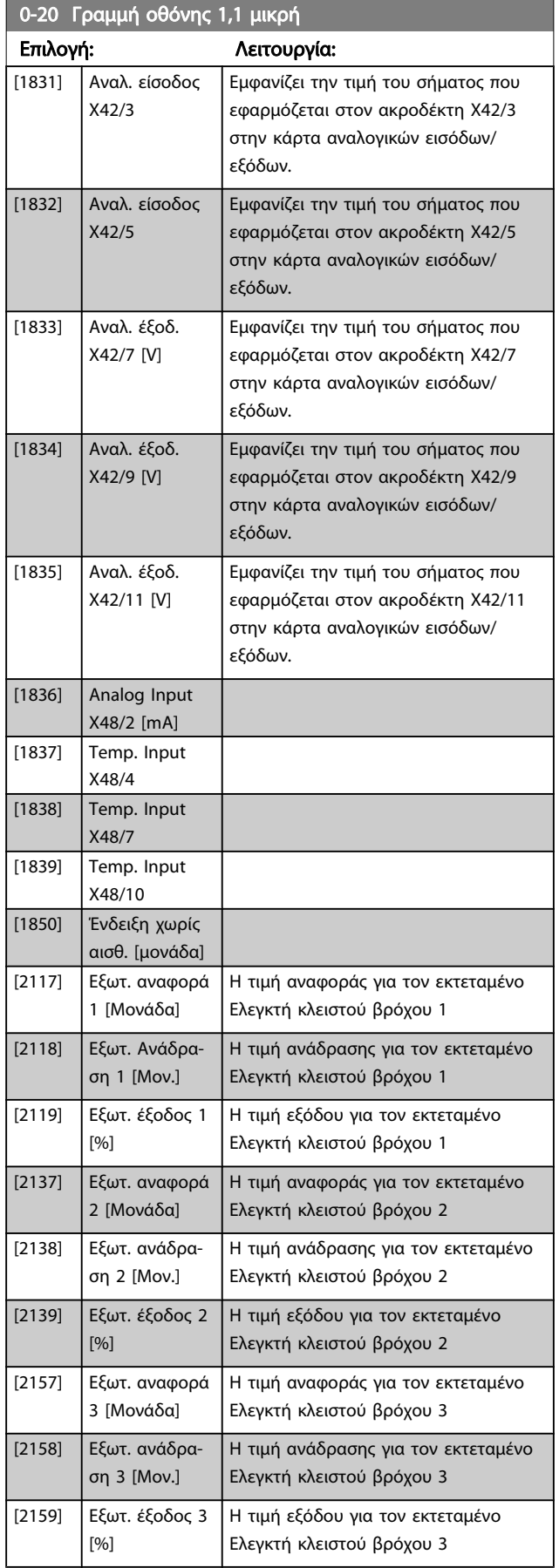

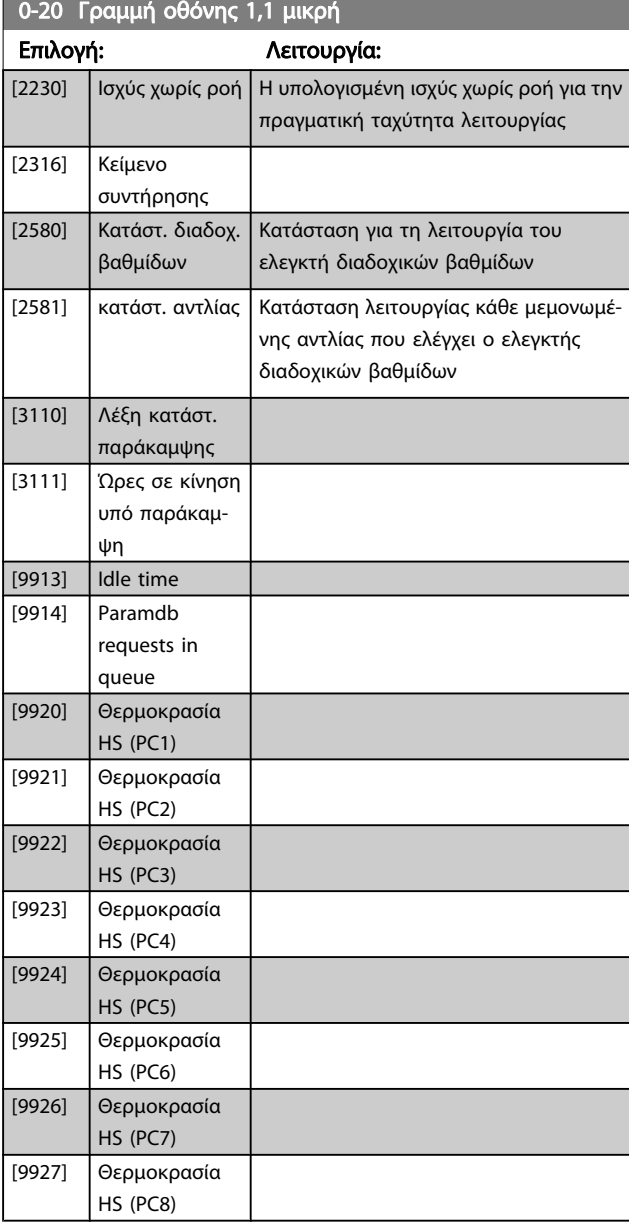

### ΣΗΜΕΙΩΣΗ

Συμβουλευθείτε τον Ρυθμιστής στροφών VLT HVAC Οδηγό προγραμματισμού, MG.11.CX.YY για περισσότερες πληροφορίες.

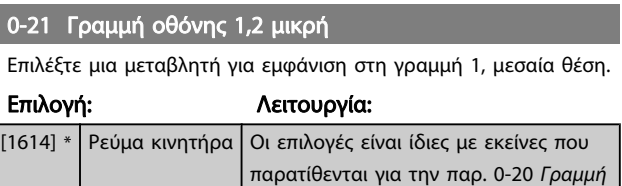

[οθόνης 1,1 μικρή](#page-69-0).

Danfoss

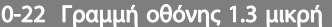

Επιλέξτε μια μεταβλητή για εμφάνιση στη γραμμή 1, δεξιά θέση.

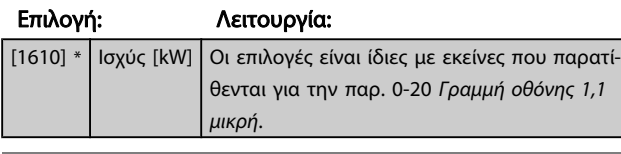

#### 0-23 Γραμμή οθόνης 2 μεγάλη

Επιλέξτε μια μεταβλητή για εμφάνιση στη γραμμή 2.

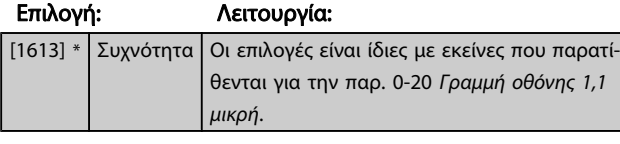

#### 0-24 Γραμμή οθόνης 3 μεγάλη

Επιλέξτε μια μεταβλητή για εμφάνιση στη γραμμή 3.

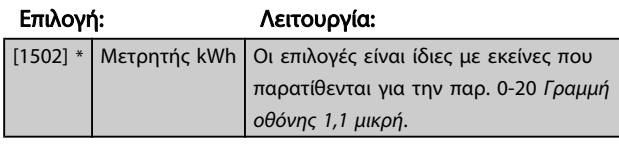

#### 0-37 Κείμ. οθόνης 1 Περιοχή: Λειτουργία:

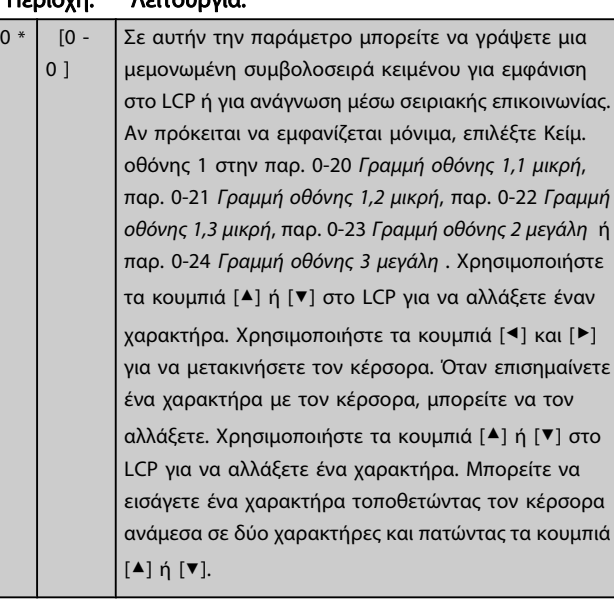

#### 0-38 Κείμ. οθόνης 2

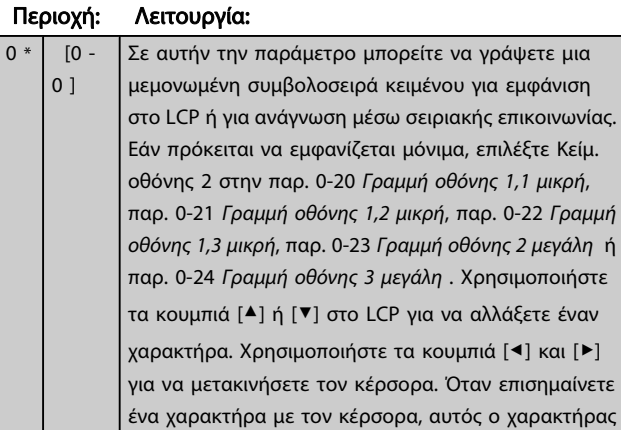

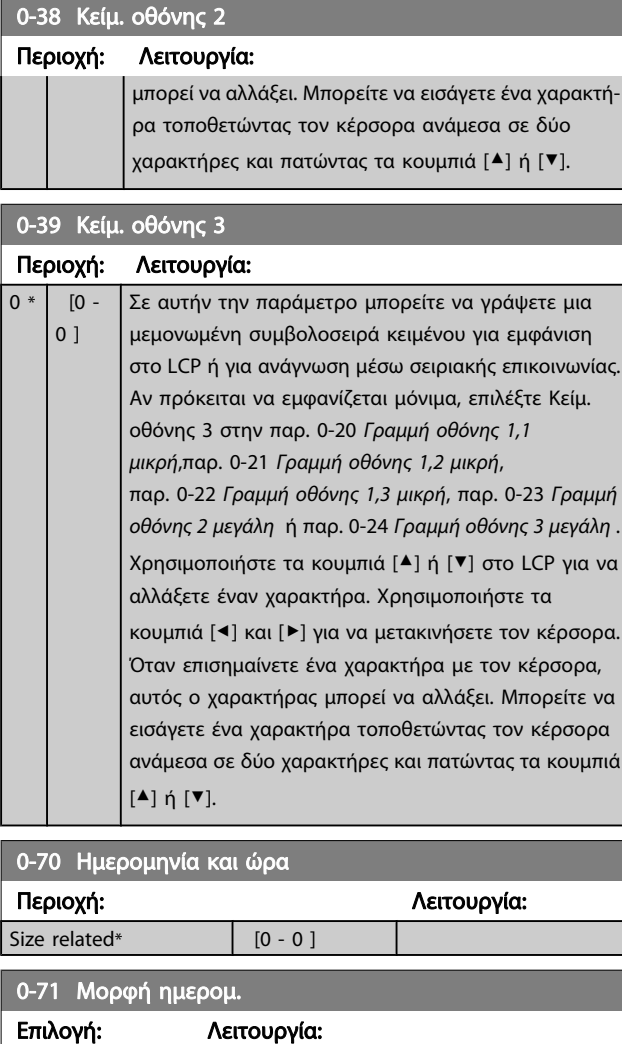

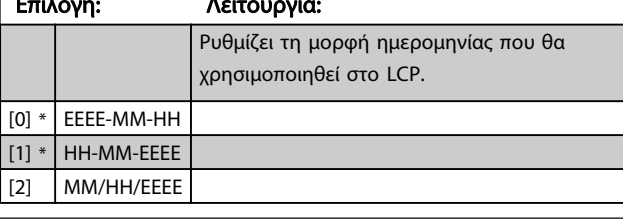

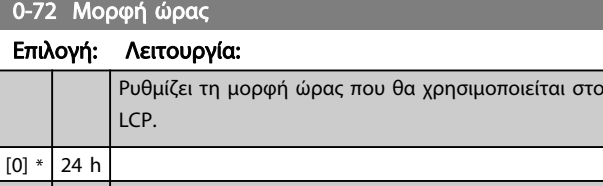

## $[1]$  12 h

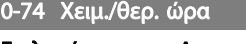

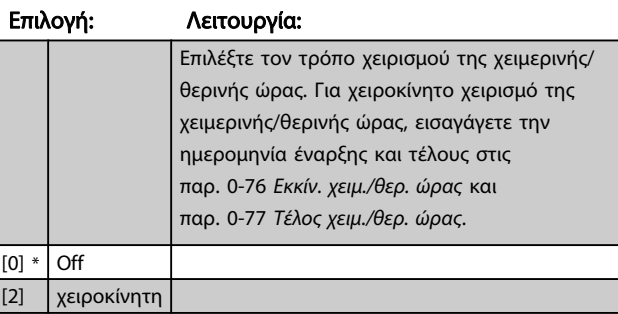

<span id="page-74-0"></span>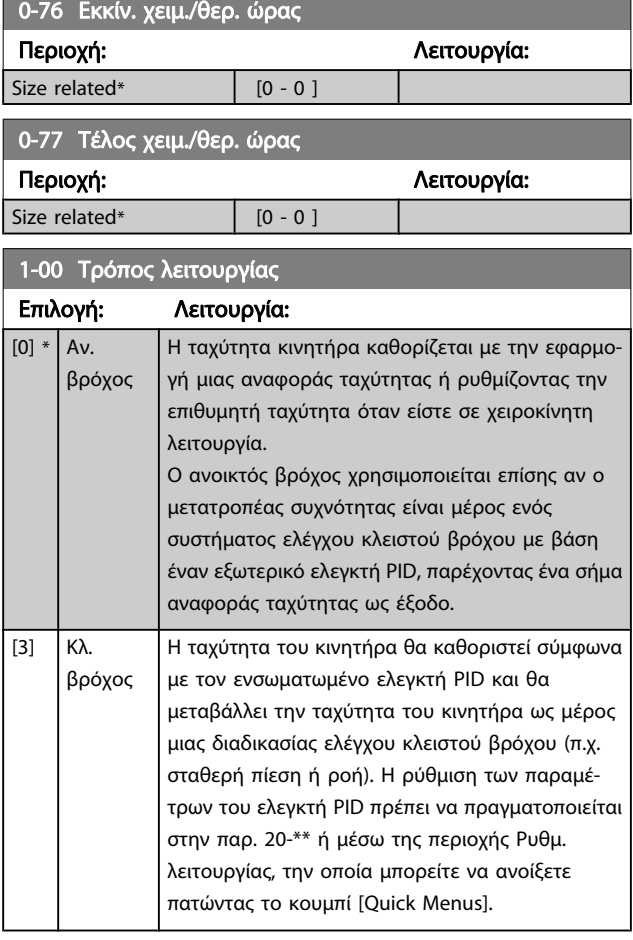

### ΣΗΜΕΙΩΣΗ

Η παράμετρος αυτή δεν μπορεί να αλλάξει ενώ λειτουργεί ο κινητήρας.

#### ΣΗΜΕΙΩΣΗ

Όταν έχει οριστεί ως Κλ. βρόχος, οι εντολές Αντιστροφή και Έναρξη αντιστροφής δεν θα αντιστρέψουν την κατεύθυνση του κινητήρα.

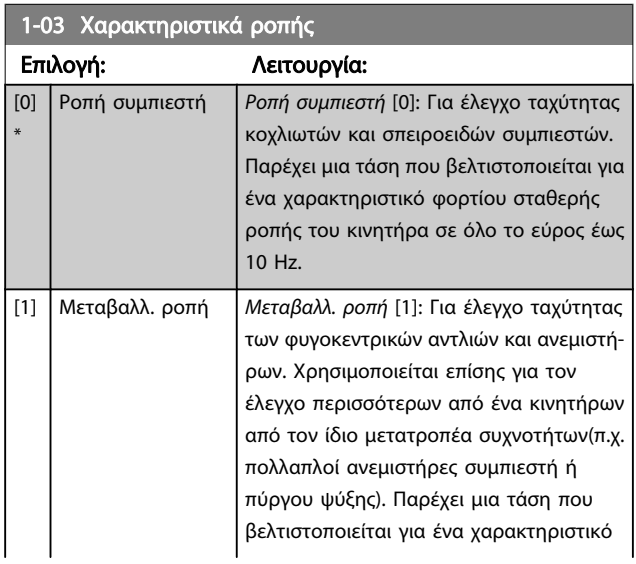

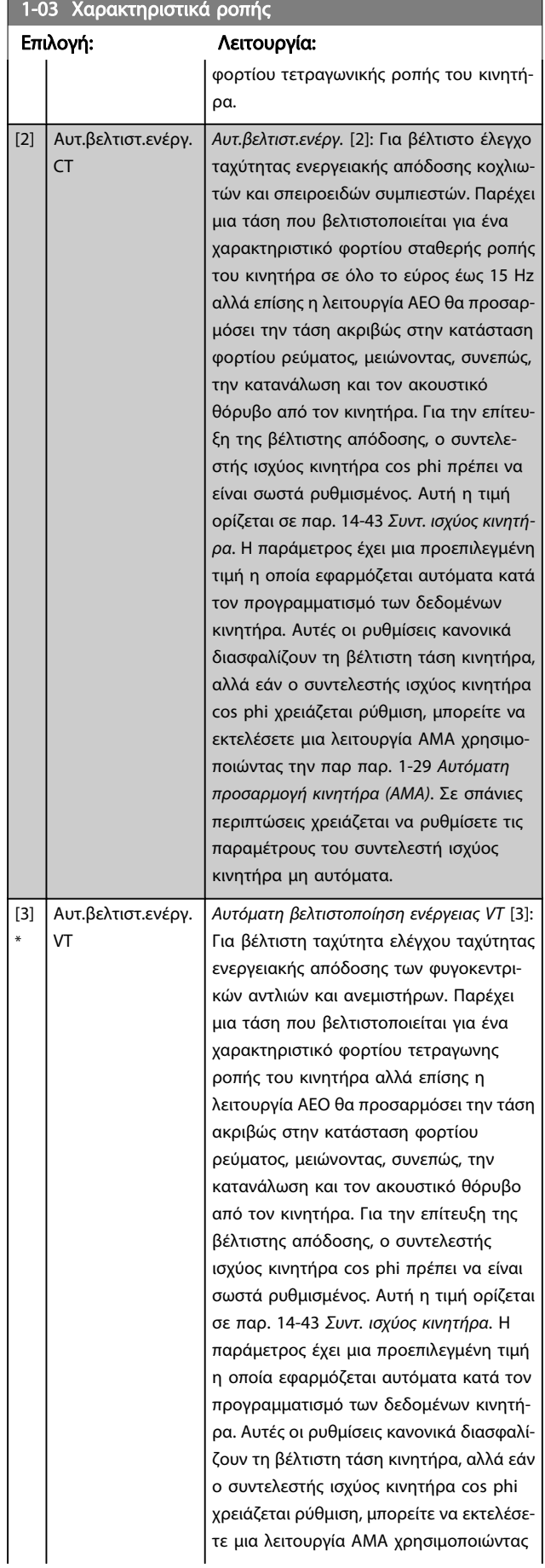

<span id="page-75-0"></span>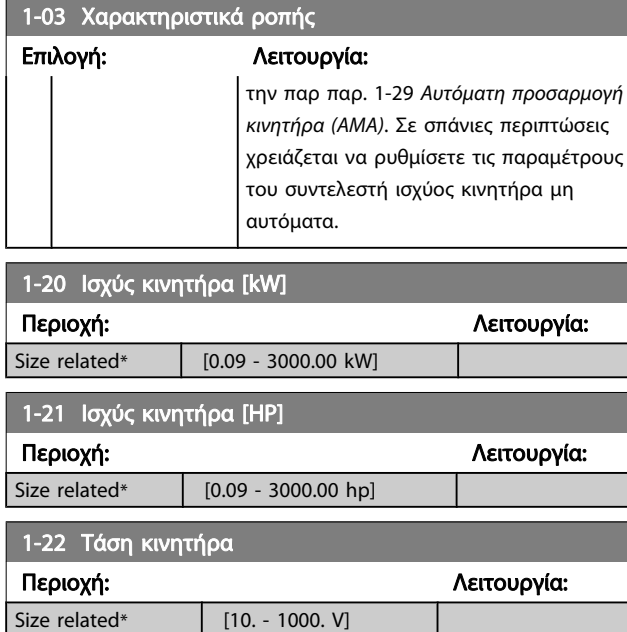

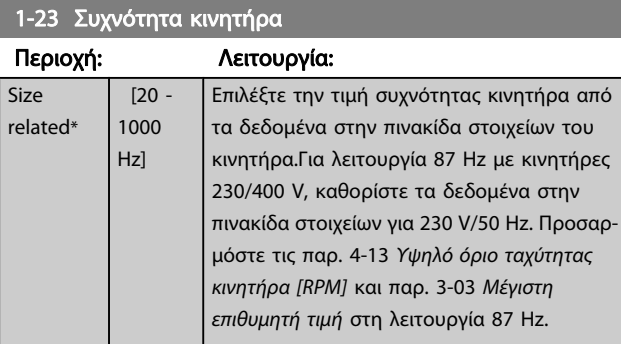

#### ΣΗΜΕΙΩΣΗ

Η παράμετρος αυτή δεν μπορεί να τροποποιηθεί ενώ λειτουργεί ο κινητήρας.

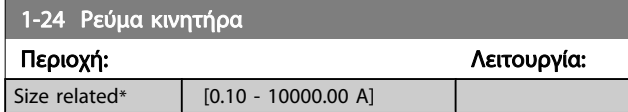

#### ΣΗΜΕΙΩΣΗ

Η παράμετρος αυτή δεν μπορεί να τροποποιηθεί ενώ λειτουργεί ο κινητήρας.

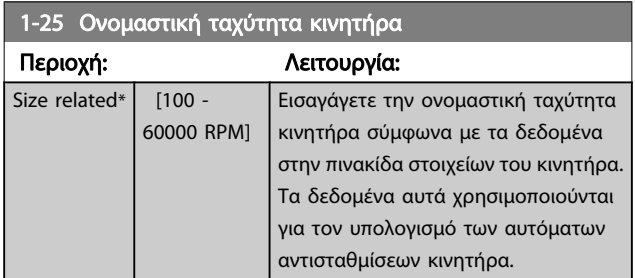

#### ΣΗΜΕΙΩΣΗ

Η παράμετρος αυτή δεν μπορεί να τροποποιηθεί ενώ λειτουργεί ο κινητήρας.

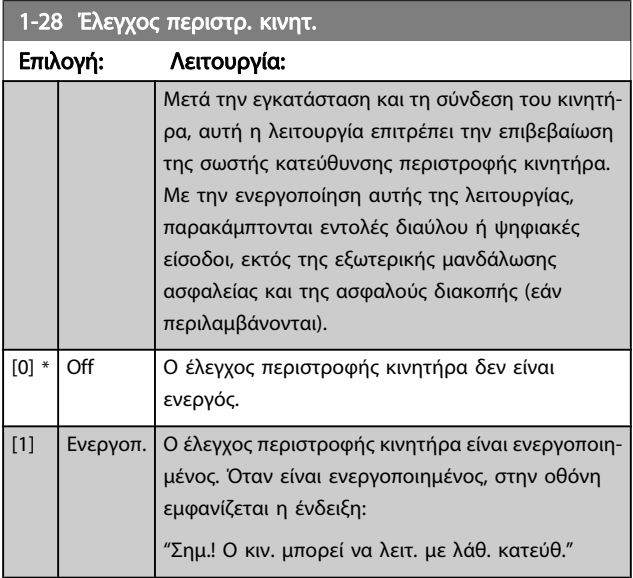

Εάν πατήσετε [OK], [Back] ή [Cancel], το μήνυμα θα εξαφανιστεί και στην οθόνη θα εμφανιστεί ένα νέο μήνυμα: "Πατήστε [Hand on] για την εκκίνηση του κινητήρα. Πατήστε [Cancel] για απόρριψη". Εάν πατήσετε το [Hand on] ο κινητήρας ξεκινά στα 5Hz προς τα εμπρός και στην οθόνη εμφανίζεται το μήνυμα: "Ο κινητ. λειτουργεί. Ελέγξτε αν η κατεύθ. περιστρ. κινητ. είναι σωστή. Πατήστε [Off] για διακ. κινητήρα". Εάν πατήσετε [Off], η λειτουργία του κινητήρα διακόπτεται και γίνεται επαναφορά της παρ. 1-28 Έλεγχος περιστρ. κινητ.. Εάν η κατεύθυνση περιστροφής του κινητήρα δεν είναι σωστή, θα πρέπει να εναλλάξετε τα δύο καλώδια φάσεων του κινητήρα.. ΣΗΜΑΝΤΙ-ΚΟ:

#### A ΠΡΟΕΙΔΟΠΟΙΗΣΗ

Η τροφοδοσία από το δίκτυο ρεύματος πρέπει να διακοπεί, πριν την αποσύνδεση των καλωδίων φάσεων του κινητήρα.

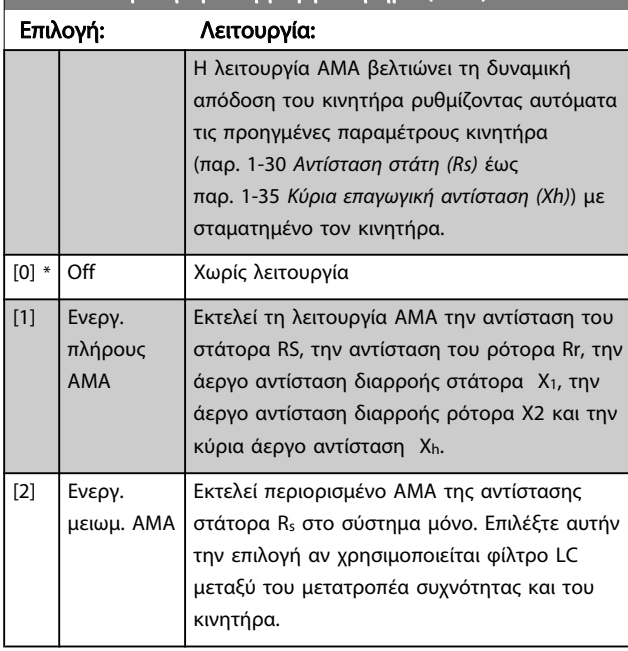

<span id="page-76-0"></span>1-29 Αυτόματη προσαρμογή κινητήρα (AMA)

Ενεργοποιήστε τη λειτουργία AMA πατώντας [Hand on] αφού επιλέξετε [1] ή [2]. Δείτε επίσης το στοιχείο Αυτόματη προσαρμογή κινητήρα στον Οδηγό Σχεδίασης Εφαρμογών. Μετά από μια κανονική ακολουθία, στην οθόνη θα εμφανιστεί η ένδειξη: "Πατήστε το [OK] για να ολοκληρωθεί το AMA". Αφού πατήσετε το [ΟΚ], ο μετατροπέας συχνότητας θα είναι πλέον έτοιμος για λειτουργία.

#### ΣΗΜΕΙΩΣΗ

- Για τη βέλτιστη προσαρμογή του μετατροπέα συχνότητας, εκτελέστε τη λειτουργία AMA με κρύο κινητήρα
- Η λειτουργία AMA δεν μπορεί να εκτελεστεί ενώ ο κινητήρας βρίσκεται σε λειτουργία

#### ΣΗΜΕΙΩΣΗ

Αποφύγετε τη δημιουργία εξωτερικής ροπής κατά τη διάρκεια της λειτουργίας AMA.

#### ΣΗΜΕΙΩΣΗ

Αν τροποποιηθεί μία από τις ρυθμίσεις στις παρ. 1-2\* Δεδομένα κινητήρα, οι παρ. 1-30 Αντίσταση στάτη (Rs) έως παρ. 1-39 Πόλοι κινητήρα, οι προηγμένες παράμετροι κινητήρα θα επιστρέψουν στην προεπιλεγμένη ρύθμιση.

Η παράμετρος αυτή δεν μπορεί να τροποποιηθεί ενώ λειτουργεί ο κινητήρας.

#### ΣΗΜΕΙΩΣΗ

Ο πλήρης AMA θα πρέπει να εκτελείται χωρίς φίλτρο, μόνο ενώ ο περιορισμένος AMA πρέπει να εκτελείται με φίλτρο.

Βλέπε ενότητα: Παραδείγματα εφαρμογών > Αυτόματη προσαρμογή κινητήρα στον Οδηγό Σχεδίασης Εφαρμογών.

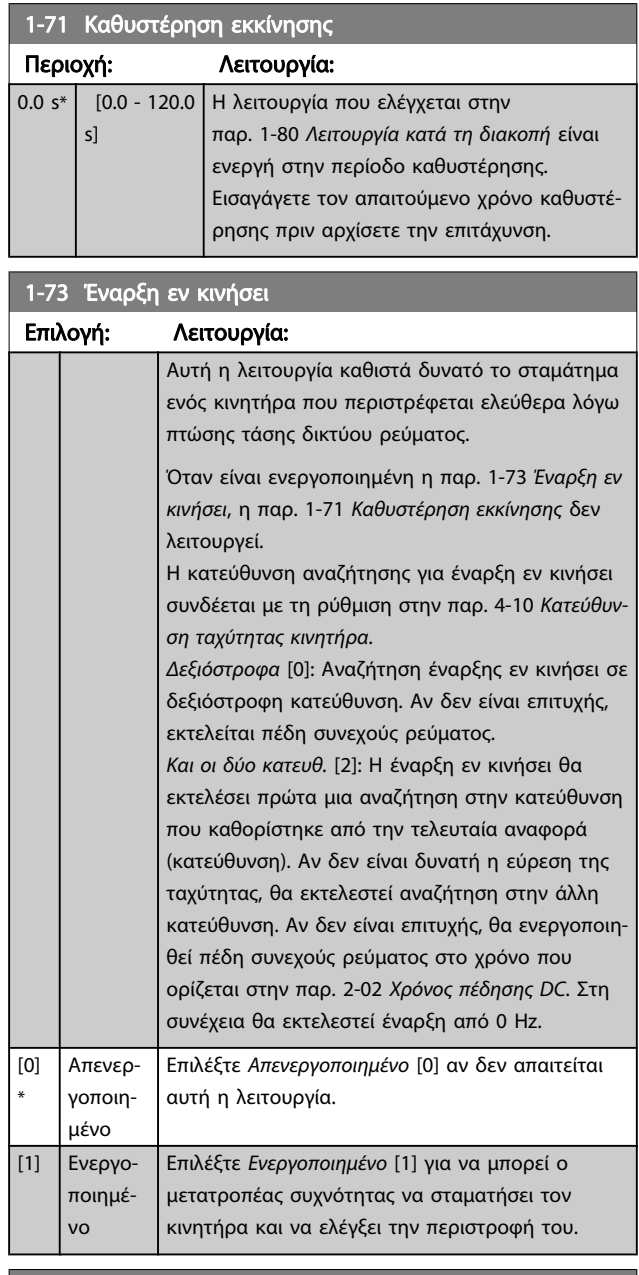

#### 1-80 Λειτουργία κατά τη διακοπή

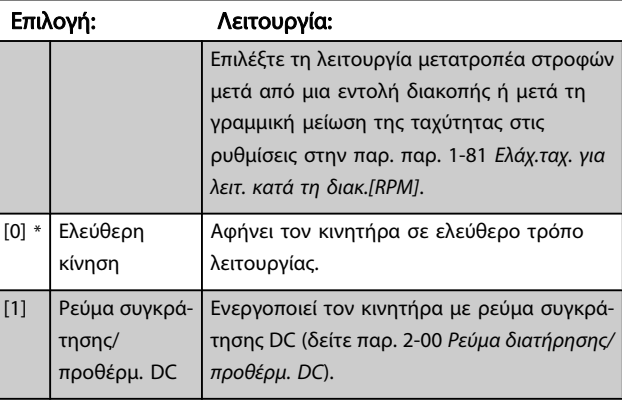

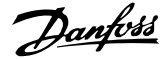

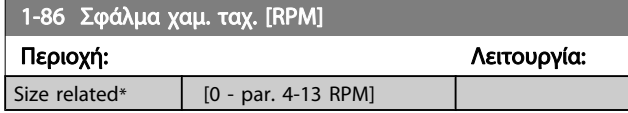

#### ΣΗΜΕΙΩΣΗ

Αυτή η παράμετρος είναι διαθέσιμη μόνο αν το παρ. 0-02 Μονάδα ταχύτητας κινητήρα έχει οριστεί σε [RPM].

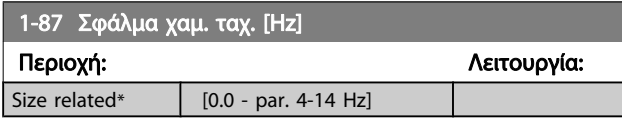

#### ΣΗΜΕΙΩΣΗ

Αυτή η παράμετρος είναι διαθέσιμη μόνο αν το παρ. 0-02 Μονάδα ταχύτητας κινητήρα έχει οριστεί σε [Hz].

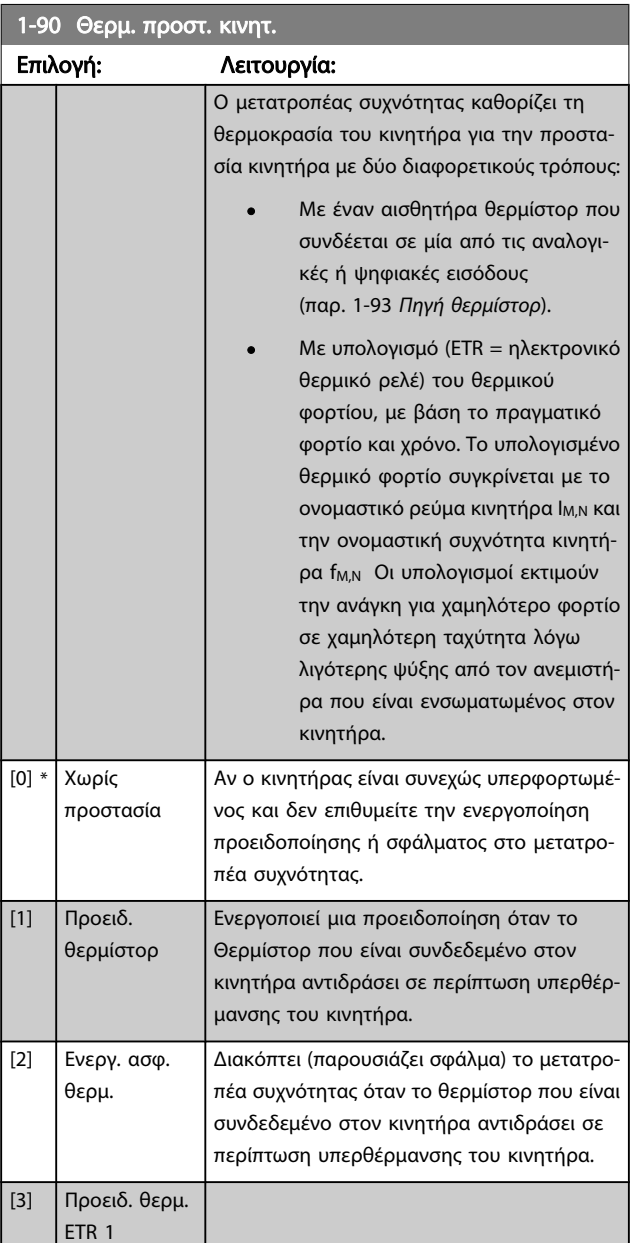

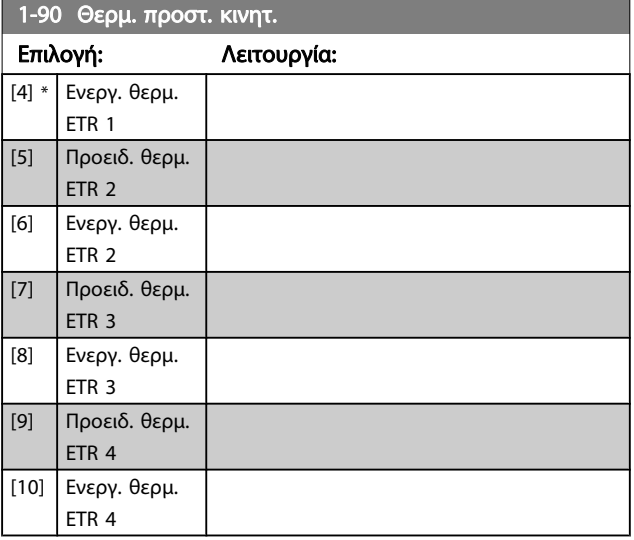

Οι λειτουργίες 1-4 ETR (Ηλεκτρονικό ρελέ ακροδέκτη) θα υπολογίσουν το φορτίο όταν η ρύθμιση στην οποία επιλέχθηκαν είναι ενεργή. Για παράδειγμα, το ETR-3 ξεκινά τη μέτρηση, όταν επιλεγεί η ρύθμιση 3. Για την αγορά της Βορείου Αμερικής: Οι λειτουργίες ETR παρέχουν προστασία από υπερφόρτωση στον κινητήρα κατηγορίας 20, σύμφωνα με την NEC.

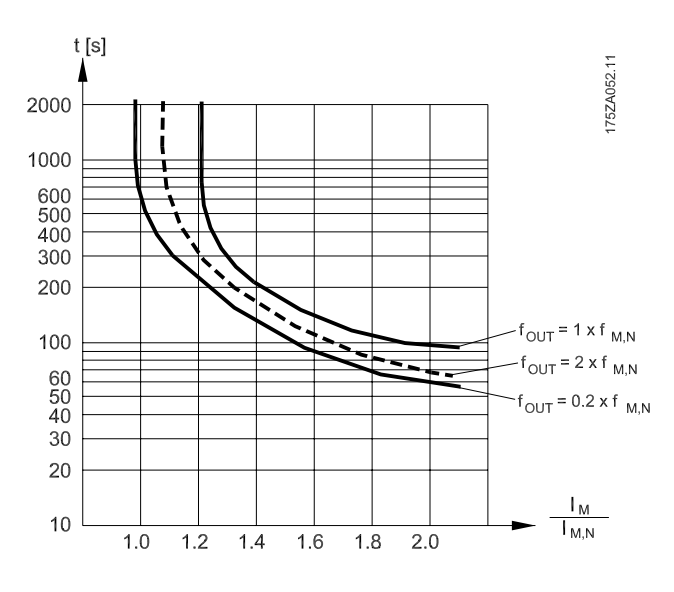

## ΠΡΟΕΙΔΟΠΟΙΗΣΗ

Για τη διατήρηση του PELV, όλες οι συνδέσεις προς τους ακροδέκτες ελέγχου πρέπει να είναι PELV, π.χ. το θερμίστορ πρέπει να είναι ενισχυμένο/ διπλή μόνωση

#### ΣΗΜΕΙΩΣΗ

Η Danfoss συνιστά τη χρήση 24 VDC ως τάση τροφοδοσίας ρεύματος θερμίστορ.

<span id="page-78-0"></span>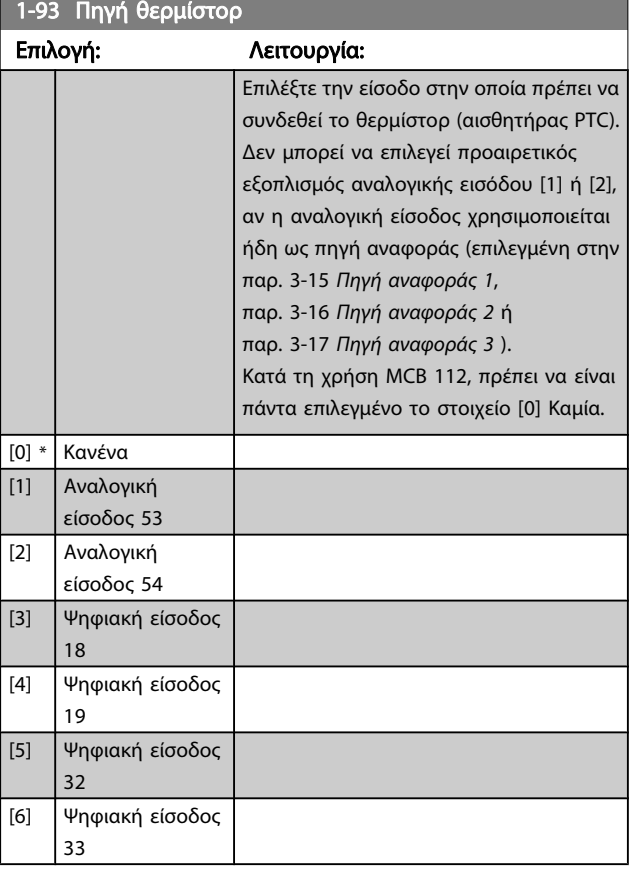

#### ΣΗΜΕΙΩΣΗ

Η παράμετρος αυτή δεν μπορεί να τροποποιηθεί ενώ λειτουργεί ο κινητήρας.

#### ΣΗΜΕΙΩΣΗ

Η ψηφιακή είσοδος πρέπει να ορίζεται σε [0] PNP - Ενεργό στα 24V στην παρ. 5-00.

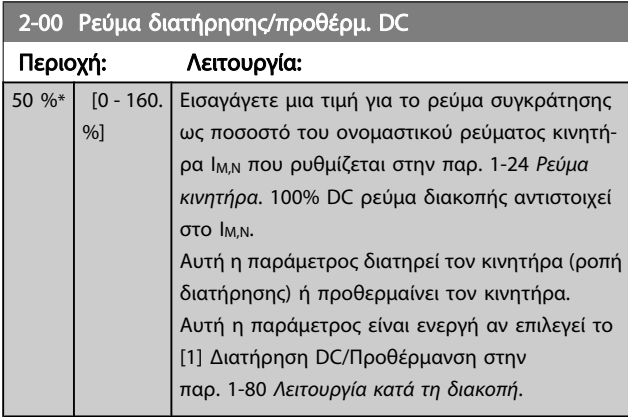

#### ΣΗΜΕΙΩΣΗ

Η μέγιστη τιμή εξαρτάται από το ονομαστικό ρεύμα κινητήρα.

Αποφύγετε το ρεύμα 100% για μεγάλη διάρκεια Μπορεί να καταστρέψει τον κινητήρα.

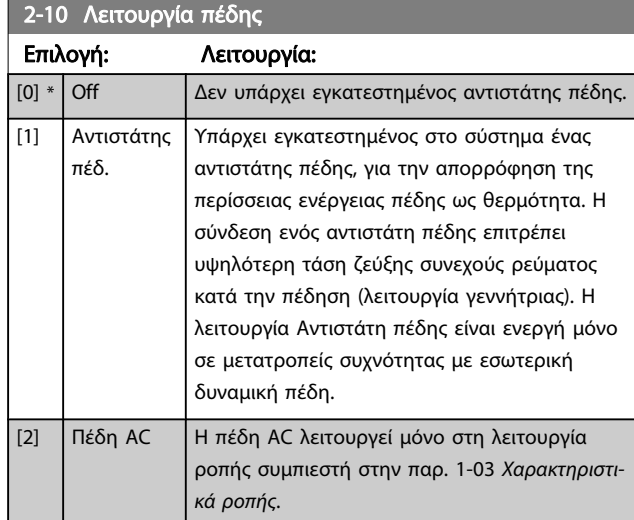

#### 2-16 Μέγ. ρεύμα πέδης AC

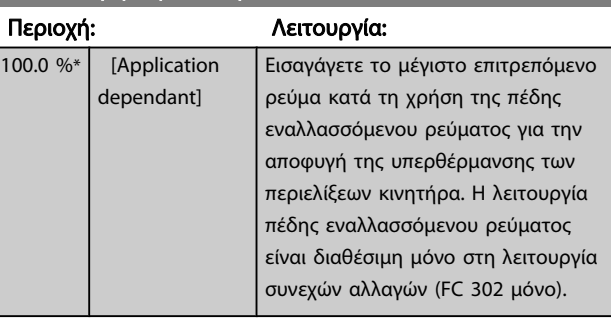

#### 2-17 Έλεγχος υπέρτασης

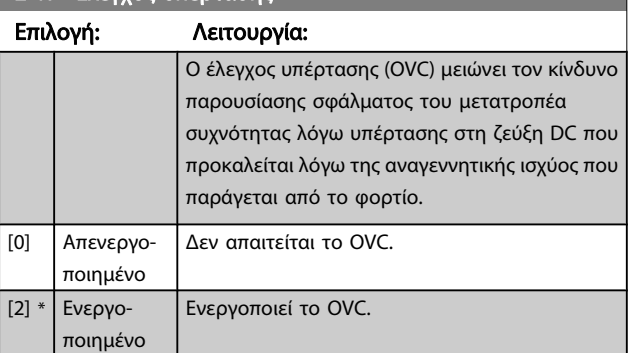

#### ΣΗΜΕΙΩΣΗ

Ο χρόνος γραμμικής μεταβολής προσαρμόζεται αυτόματα ώστε να αποφευχθεί η πρόκληση σφαλμάτων στο μετατροπέα συχνότητας.

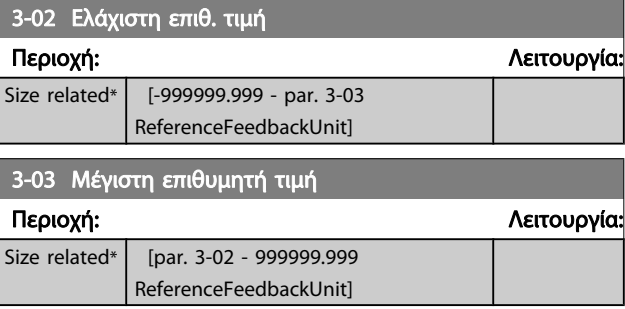

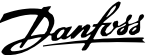

<span id="page-79-0"></span>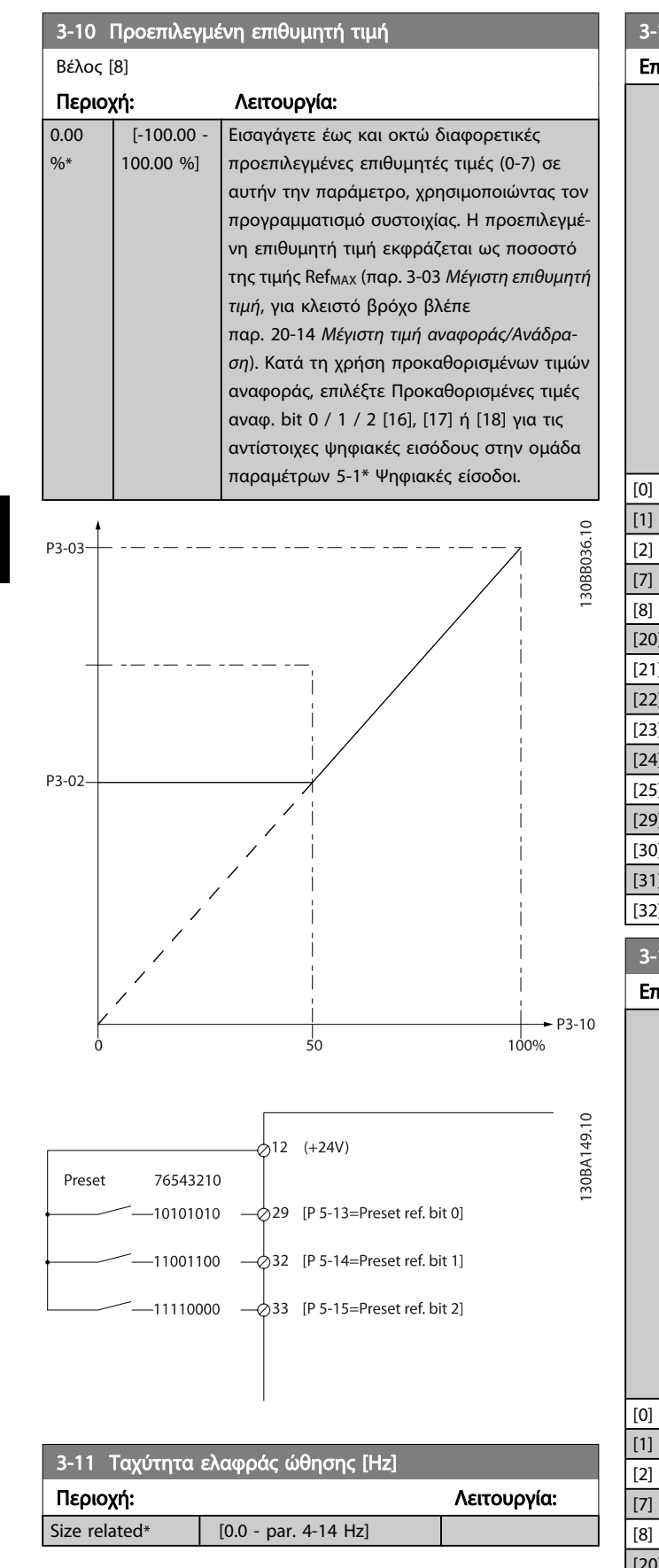

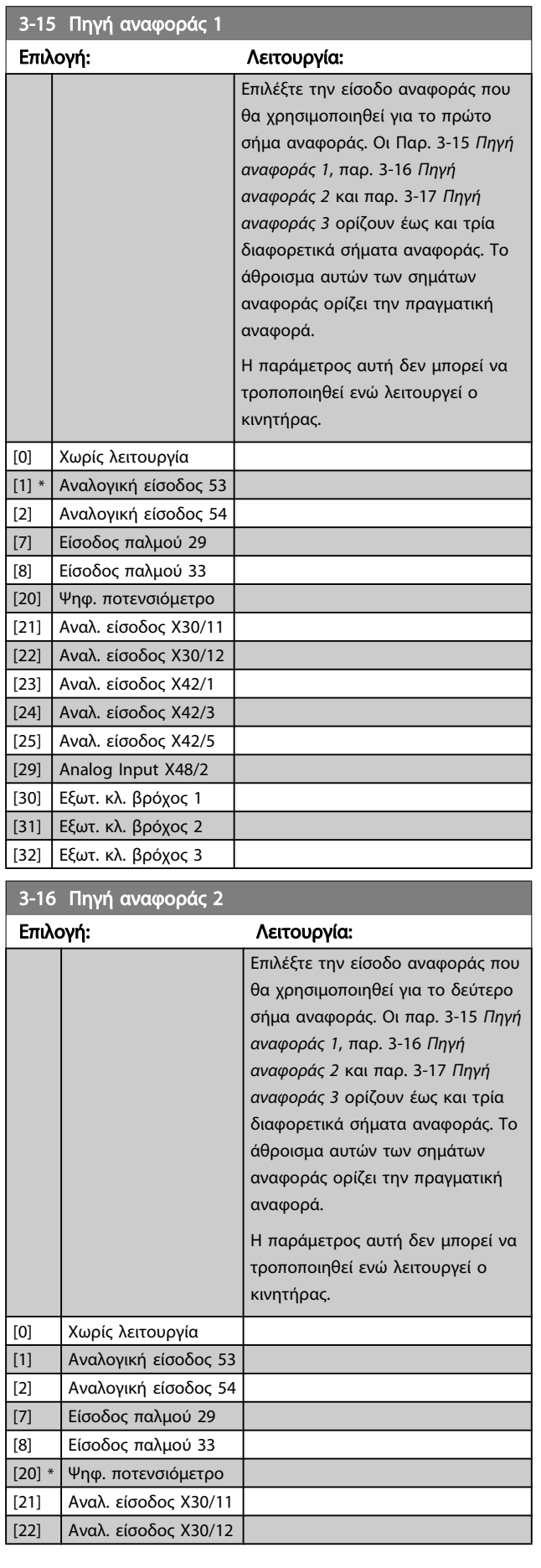

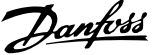

<span id="page-80-0"></span>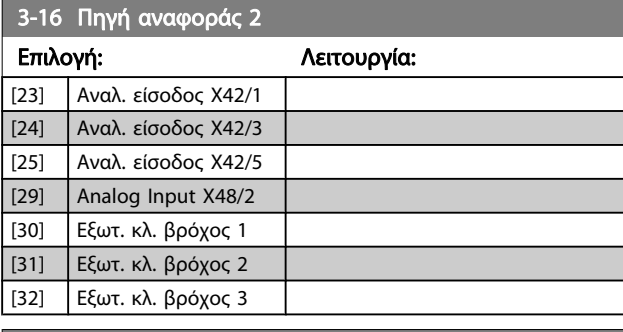

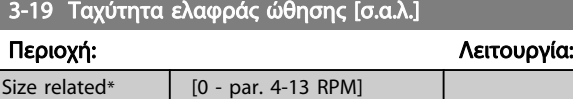

3-41 Άνοδος/Κάθοδος 1 Χρόνος ανόδου

Περιοχή: Λειτουργία: Size related\*  $[1.00 - 3600.00 s]$ 

 $\pi \alpha \rho$ ..3 – 41 =  $\frac{\text{tacc} \times \text{nnorm} \lfloor \pi \alpha \rho$ ..1 – 25]  $\lfloor s \rfloor$  $ref[$ rpm

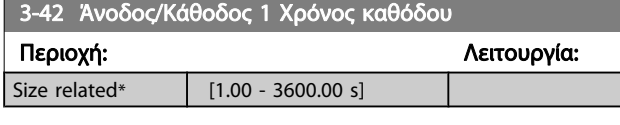

 $παρ. 3 – 42 = \frac{tdec \times nnorm[παρ. 1 – 25]}{ref[rm]} [s]$  $ref[$ rpm]

4-10 Κατεύθυνση ταχύτητας κινητήρα

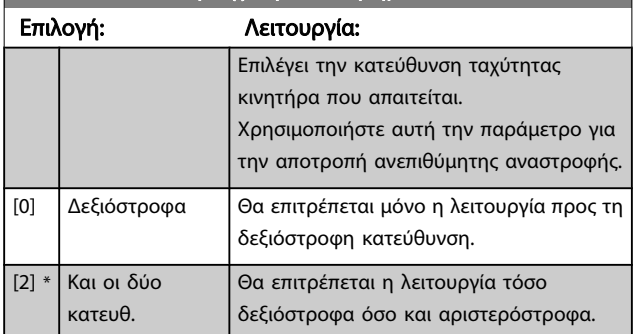

#### ΣΗΜΕΙΩΣΗ

Η ρύθμιση της παρ. 4-10 Κατεύθυνση ταχύτητας κινητήρα δεν έχει επίδραση στην Έναρξη εν κινήσει της παρ. 1-73 [Έναρξη εν κινήσει](#page-76-0).

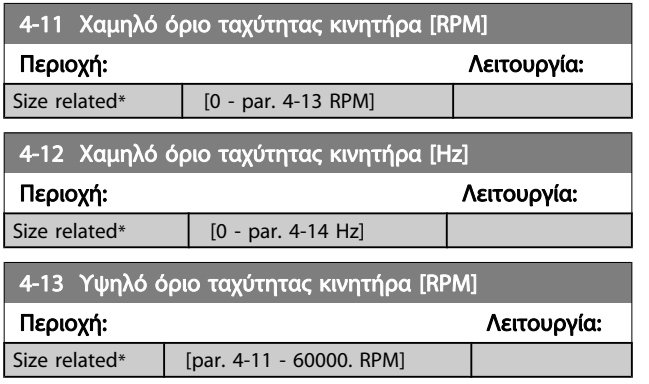

#### ΣΗΜΕΙΩΣΗ

Η μέγιστη συχνότητα εξόδου δεν μπορεί να υπερβαίνει το 10% της συχνότητας εναλλαγής αναστροφέα (παρ. 14-01 [Συχνότητα εναλλαγής](#page-87-0)).

#### ΣΗΜΕΙΩΣΗ

Τυχόν αλλαγές στην παρ. 4-13 Υψηλό όριο ταχύτητας κινητήρα [RPM] θα έχουν ως αποτέλεσμα την επαναφορά της τιμής της παρ. 4-53 Προειδοποίηση υψηλής ταχύτητας στην ίδια τιμή που έχει οριστεί στην παρ. 4-13 Υψηλό όριο ταχύτητας κινητήρα [RPM].

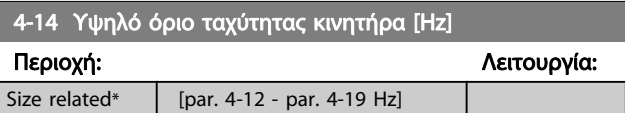

#### ΣΗΜΕΙΩΣΗ

Η μέγιστη συχνότητα εξόδου δεν μπορεί να υπερβαίνει το 10% της συχνότητας εναλλαγής αναστροφέα (παρ. 14-01 [Συχνότητα εναλλαγής](#page-87-0)).

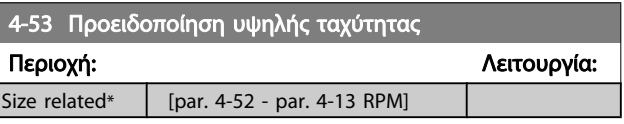

#### ΣΗΜΕΙΩΣΗ

Τυχόν αλλαγές στην παρ. 4-13 Υψηλό όριο ταχύτητας κινητήρα [RPM] θα έχουν ως αποτέλεσμα την επαναφορά της τιμής της παρ. 4-53 Προειδοποίηση υψηλής ταχύτητας στην ίδια τιμή που έχει οριστεί στην παρ. 4-13 Υψηλό όριο ταχύτητας κινητήρα [RPM].

Αν απαιτείται διαφορετική τιμή στην παρ. 4-53 Προειδοποίηση υψηλής ταχύτητας, πρέπει να ορίζεται μετά τον προγραμματισμό του παρ. 4-13 Υψηλό όριο ταχύτητας κινητήρα [RPM]

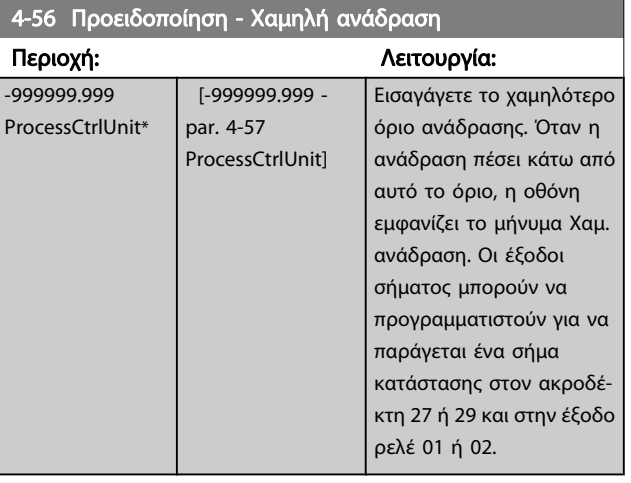

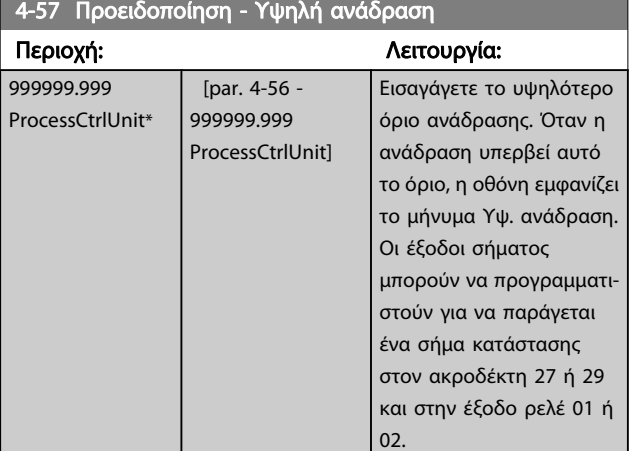

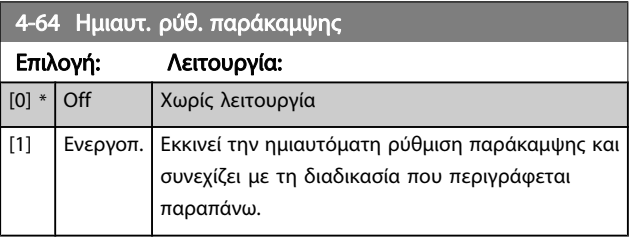

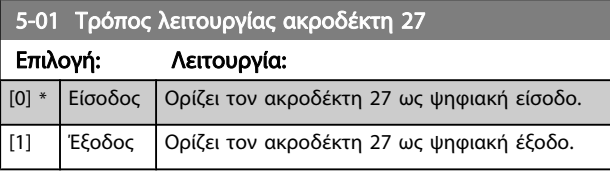

Έπισημαίνεται ότι αυτή η παράμετρος δεν μπορεί να τροποποιηθεί ενώ λειτουργεί ο κινητήρας.

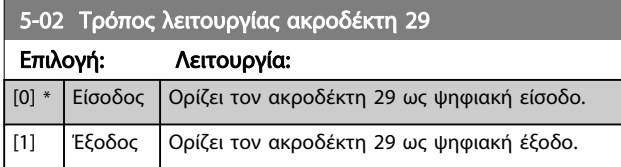

Η παράμετρος αυτή δεν μπορεί να τροποποιηθεί ενώ λειτουργεί ο κινητήρας.

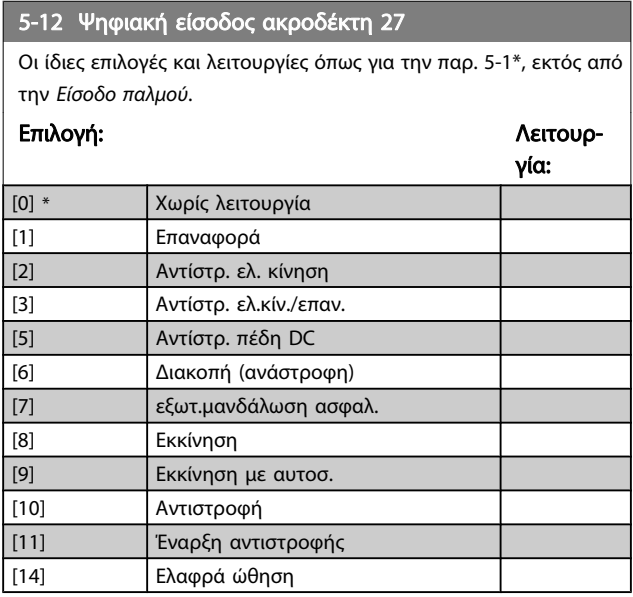

### 5-12 Ψηφιακή είσοδος ακροδέκτη 27

Οι ίδιες επιλογές και λειτουργίες όπως για την παρ. 5-1\*, εκτός από την Είσοδο παλμού.

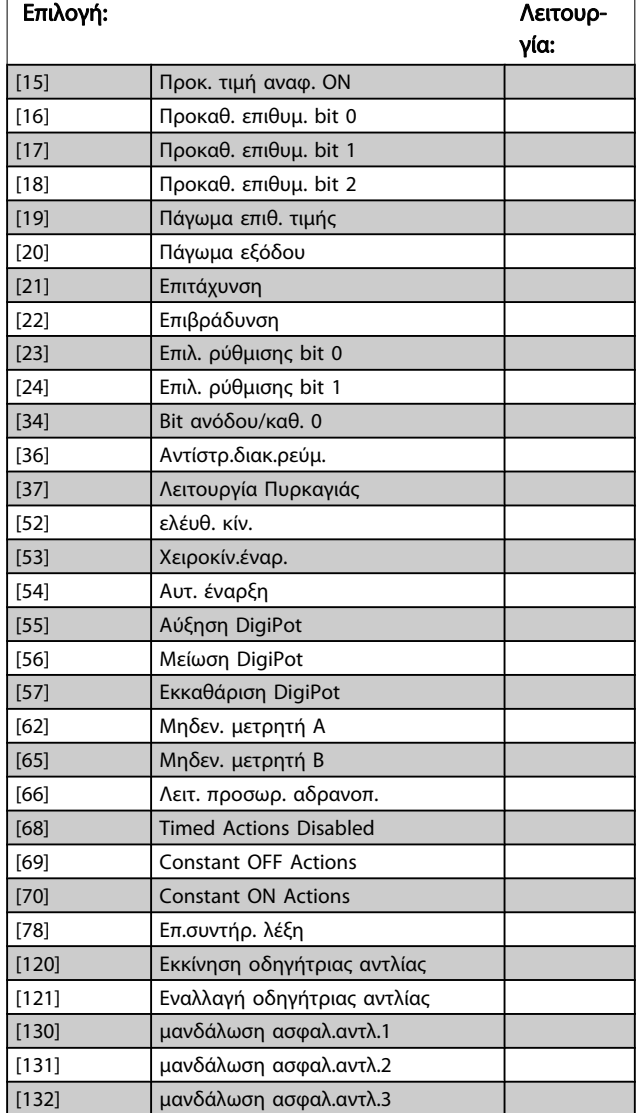

#### 5-13 Ψηφιακή είσοδος ακροδέκτη 29

Ίδιες επιλογές και λειτουργίες όπως και στην παρ. 5-1\*.

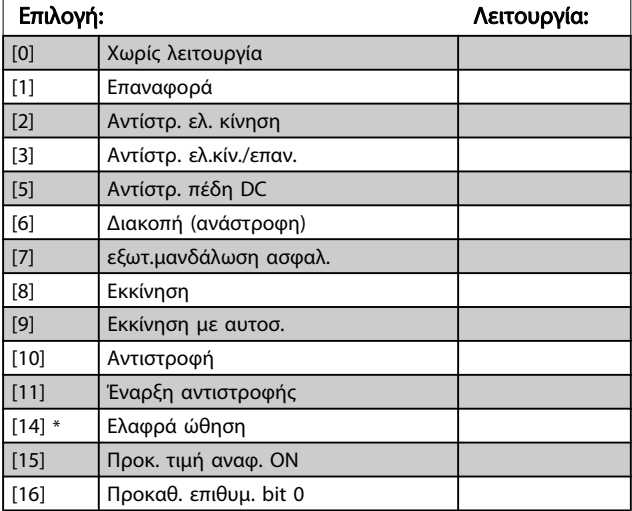

Βέλος [8]

[8]).

ρελέ.

τρο συστοιχίας.

[0] \* Χωρίς λειτουργία [1] Κάρτα ελ.έτ. [2] Ρυθμ. στρ. έτοιμος [3] Ρυθμ.στρ. έτ./απομ.

5-40 Λειτουργία ρελέ

Προαιρετικός εξοπλισμός MCB 105: Ρελέ 7 [6], Ρελέ 8 [7] και Ρελέ 9

Επιλέξτε προαιρετικό εξοπλισμό για να ορίσετε τη λειτουργία των

Η επιλογή κάθε μηχανικού ρελέ πραγματοποιείται σε μια παράμε-

Επιλογή: Λειτουργία:

(Ρελέ 1 [0], Ρελέ 2 [1]

Danfoss

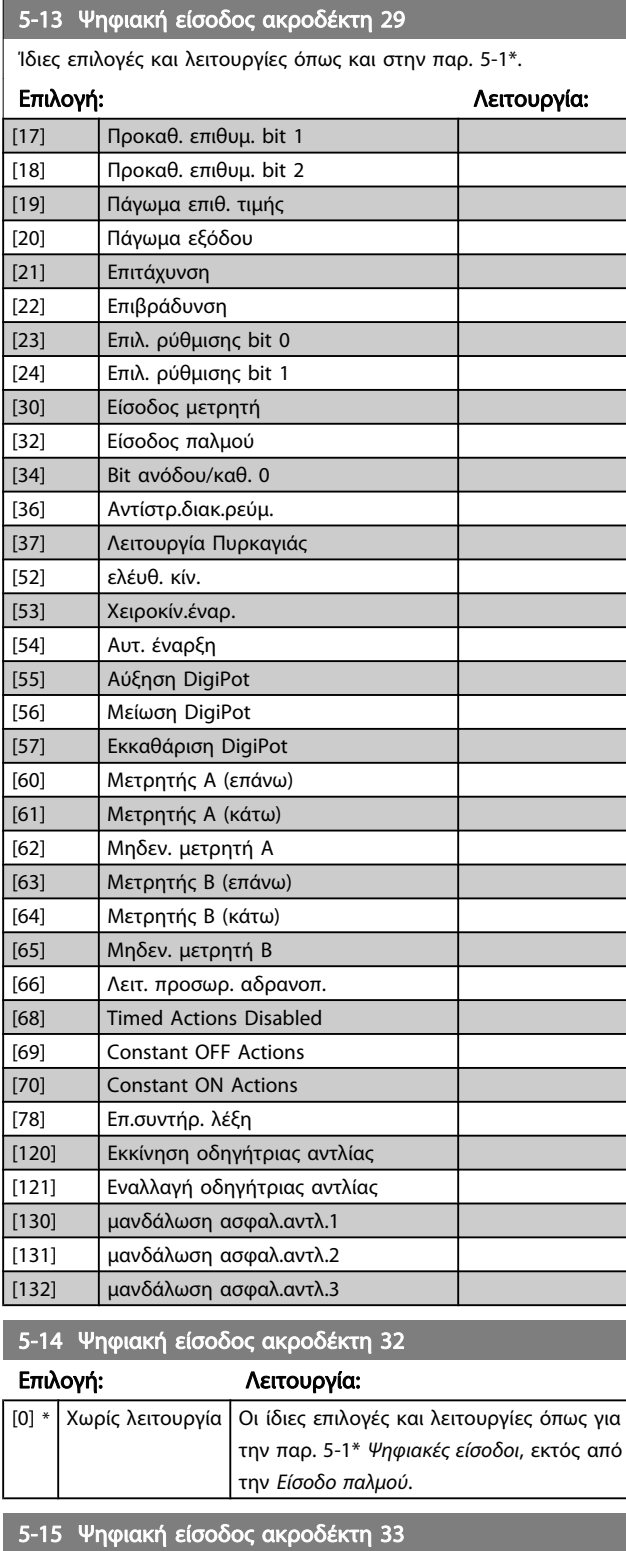

Επιλογή: Λειτουργία:

[0] \* Χωρίς λειτουργία Οι ίδιες επιλογές και λειτουργίες που

είσοδοι.

ισχύουν για την παρ. 5-1\* Ψηφιακές

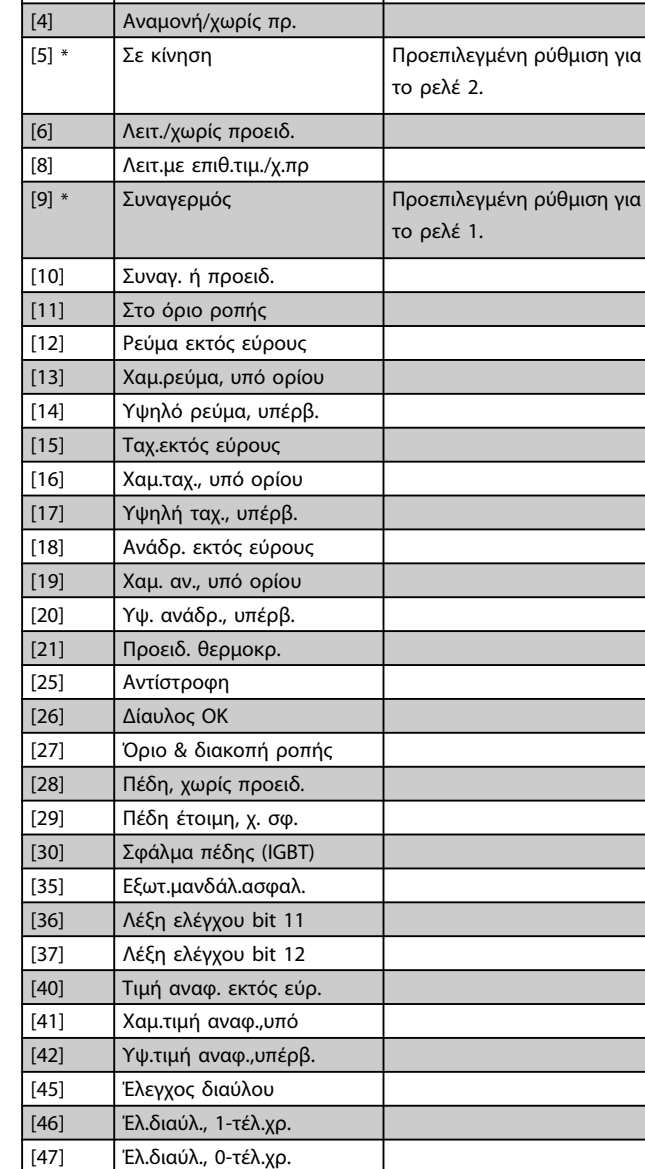

[60] Κύκλωμα σύγκρισης 0 [61] Κύκλωμα σύγκρισης 1 [62] Κύκλωμα σύγκρισης 2 [63] Κύκλωμα σύγκρισης 3 [64] Κύκλωμα σύγκρισης 4 [65] Κύκλωμα σύγκρισης 5

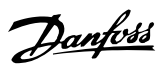

Λειτ.

<span id="page-83-0"></span>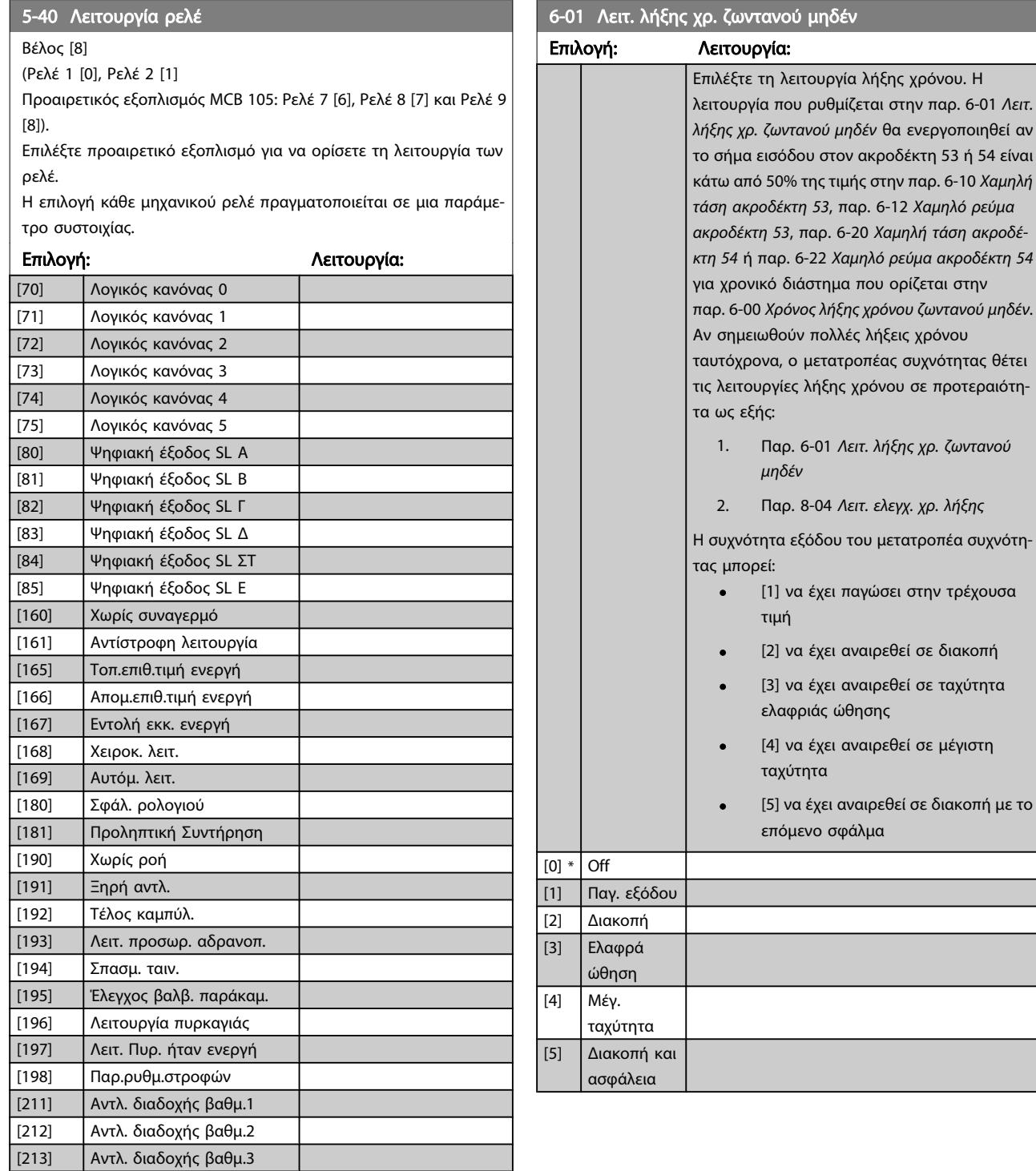

<span id="page-84-0"></span>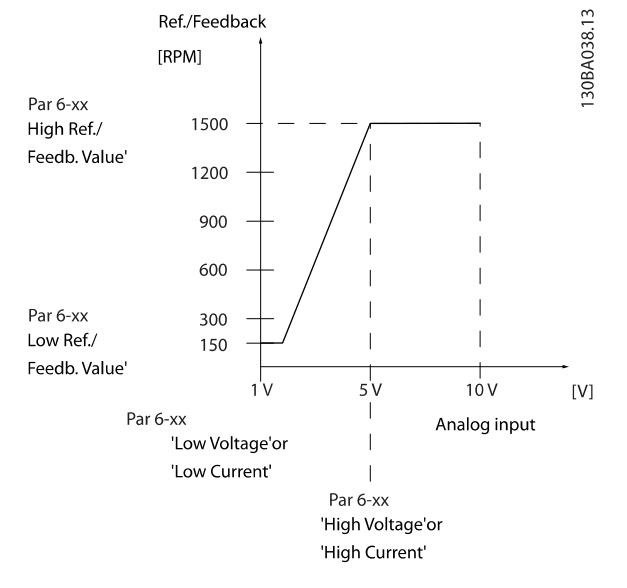

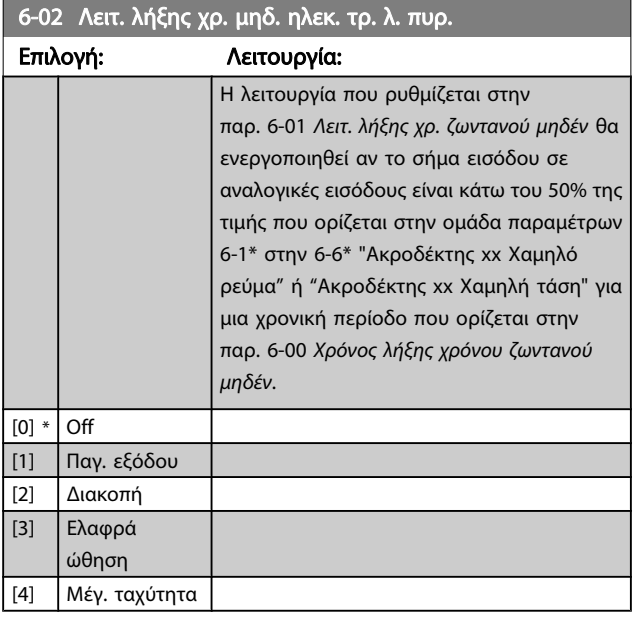

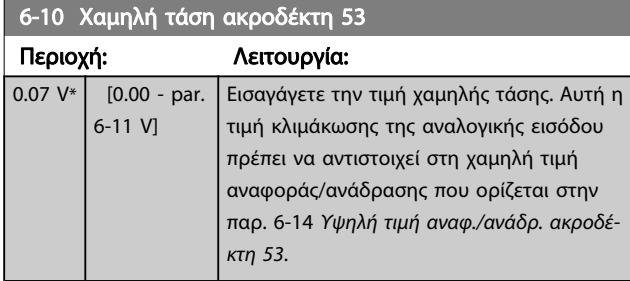

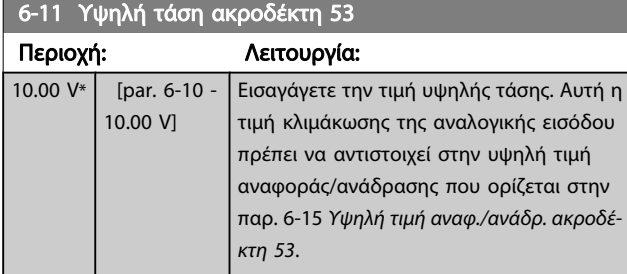

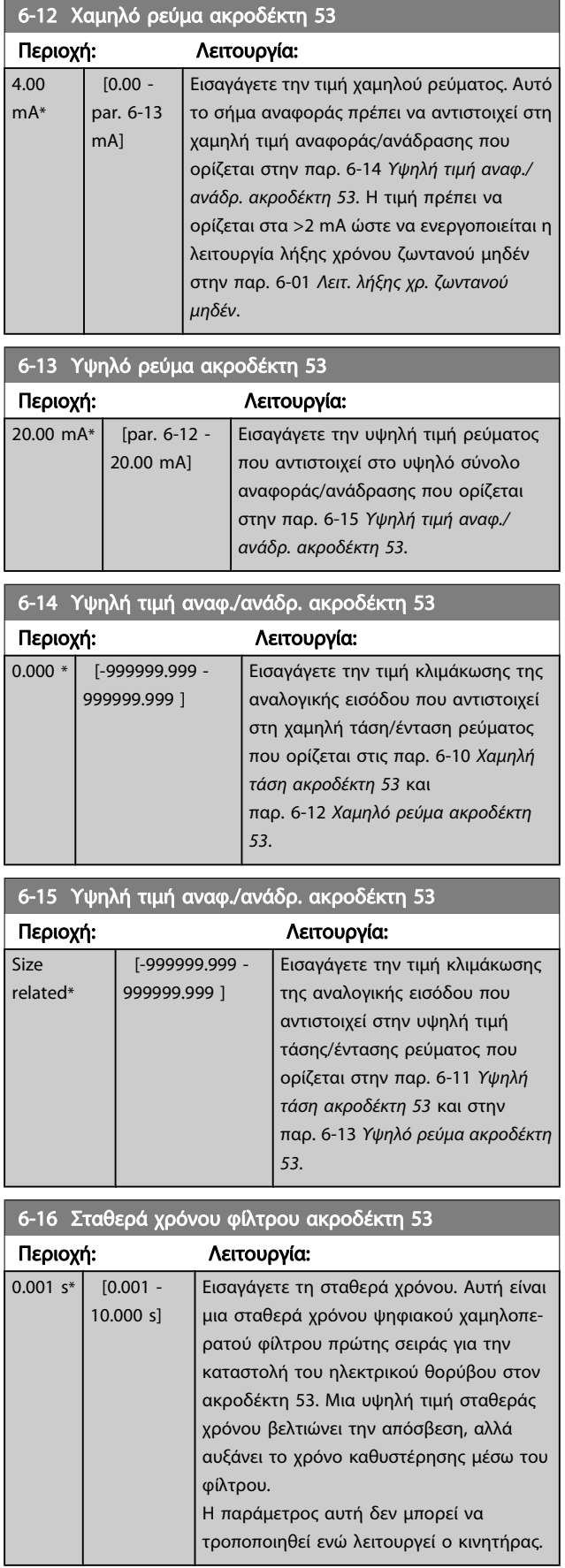

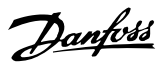

<span id="page-85-0"></span>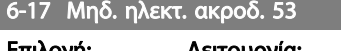

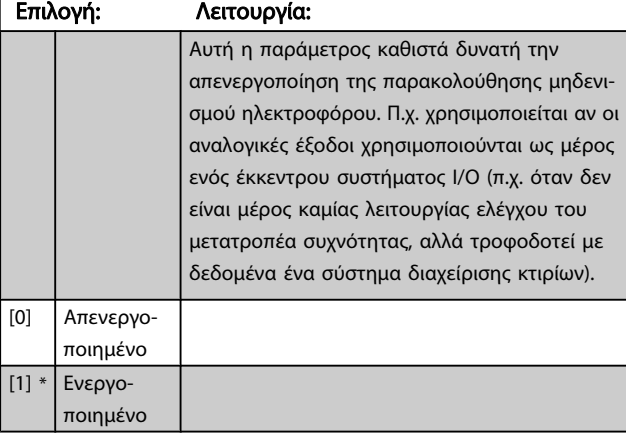

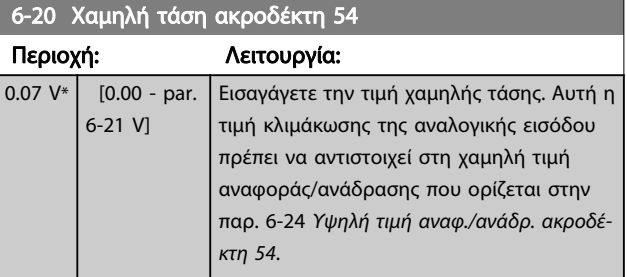

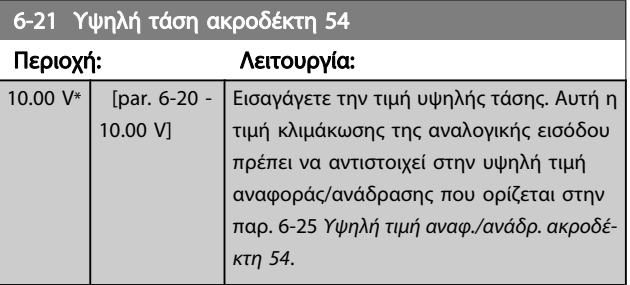

#### 6-22 Χαμηλό ρεύμα ακροδέκτη 54

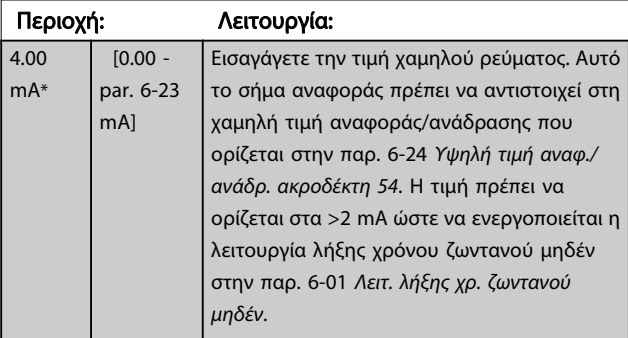

6-23 Υψηλό ρεύμα ακροδέκτη 54

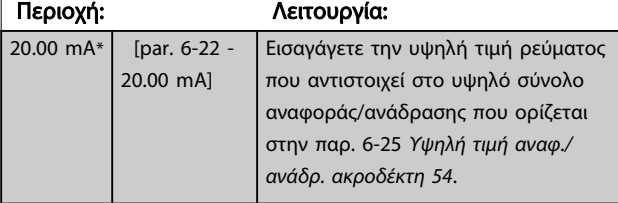

### 6-24 Υψηλή τιμή αναφ./ανάδρ. ακροδέκτη 54

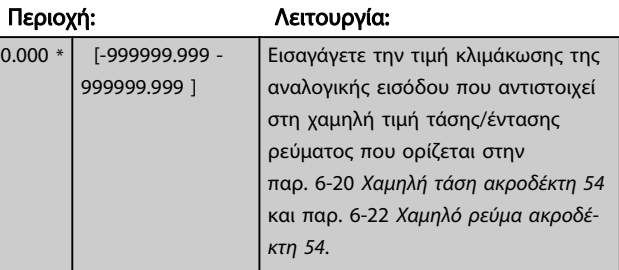

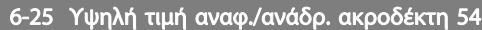

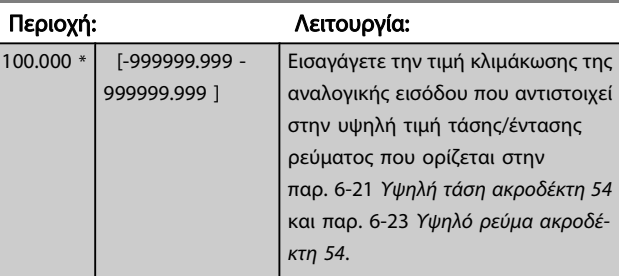

6-26 Σταθερά χρόνου φίλτρου ακροδέκτη 54

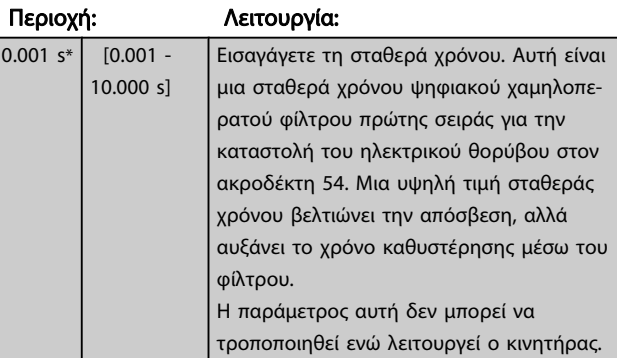

6-27 Μηδ. ηλεκτ. ακροδ. 54

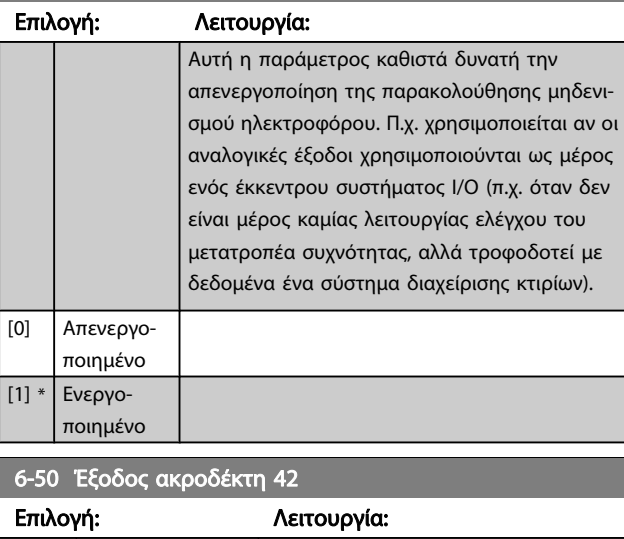

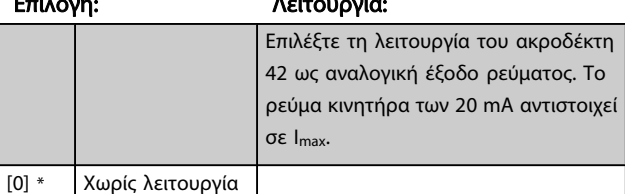

<span id="page-86-0"></span>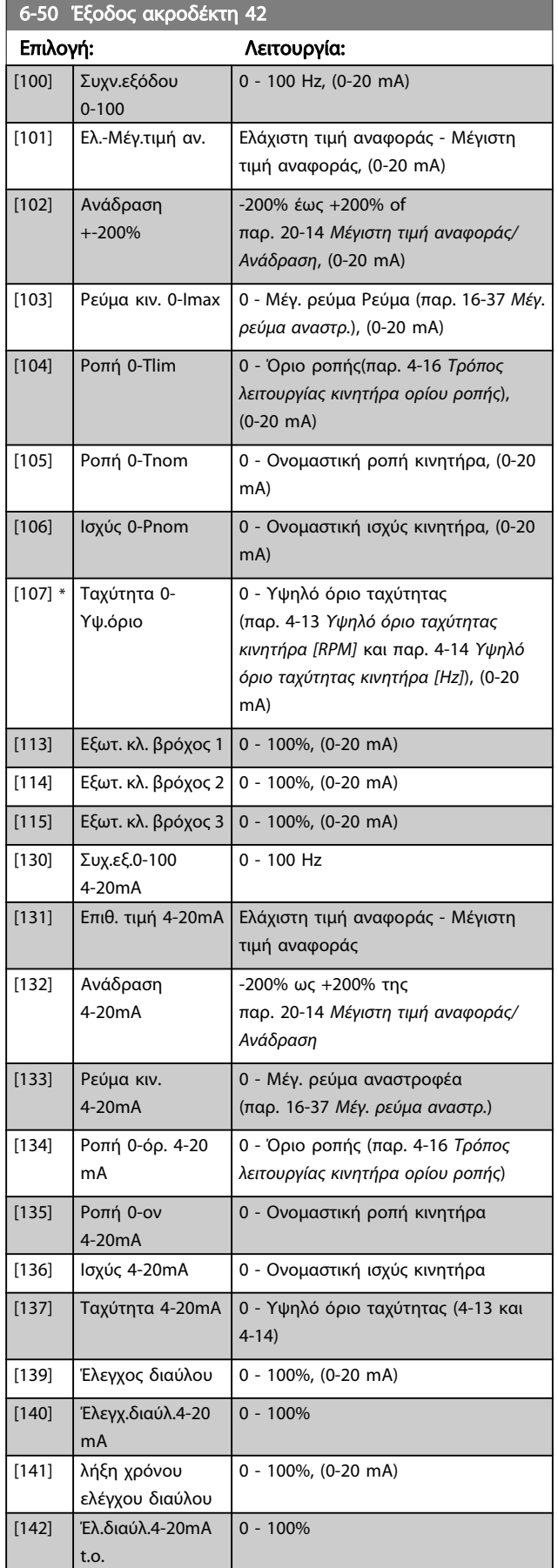

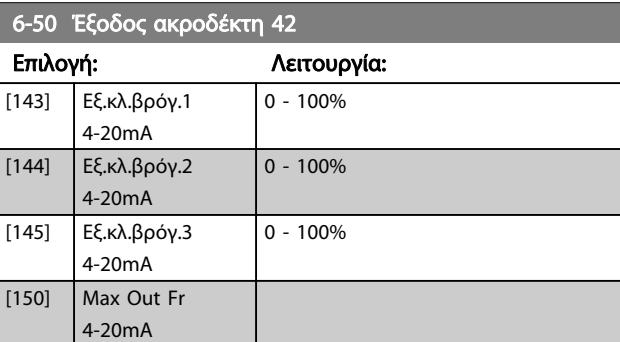

#### ΣΗΜΕΙΩΣΗ

Οι τιμές για τη ρύθμιση της ελάχιστης τιμής αναφοράς δίνονται για τον ανοικτό βρόχο στην [παρ. 3-02](#page-78-0) Ελάχιστη [επιθ. τιμή](#page-78-0) και για τον κλειστό βρόχο στην παρ. 20-13 [Ελάχιστη τιμή αναφοράς/Ανάδραση](#page-90-0) - οι τιμές για τη μέγιστη τιμή αναφοράς για τον ανοικτό βρόχο δίνονται στην παρ. 3-03 [Μέγιστη επιθυμητή τιμή](#page-78-0) και για τον κλειστό βρόχο στην παρ. 20-14 [Μέγιστη τιμή](#page-90-0) [αναφοράς/Ανάδραση](#page-90-0).

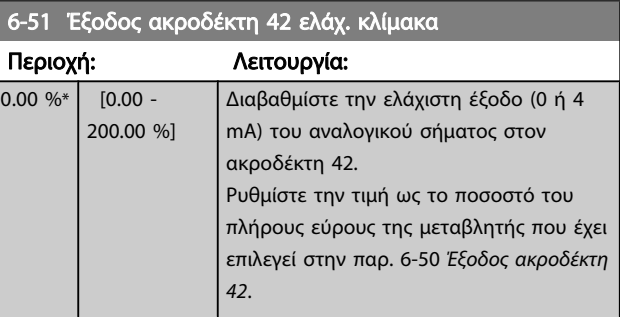

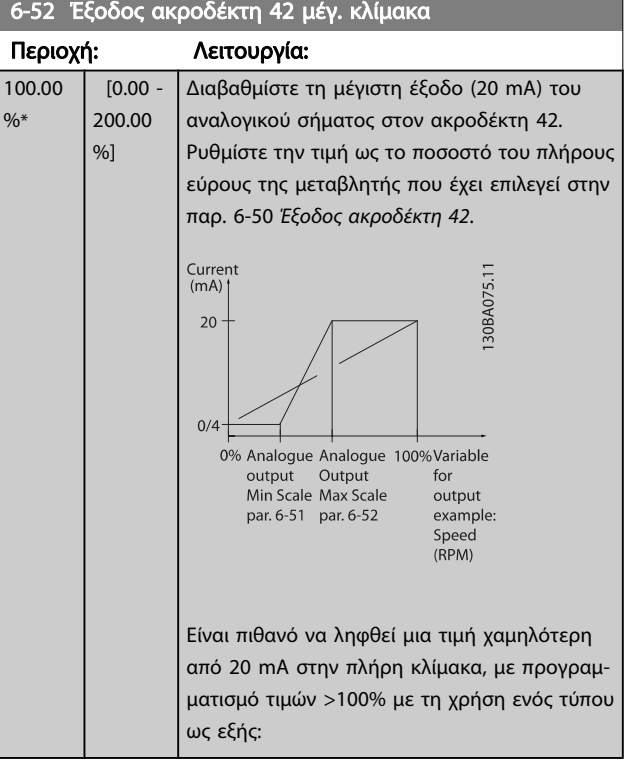

20 mA / επιθυμητό μέγιστο ρεύμα  $\times$  100 %

<span id="page-87-0"></span>*i.e.* 
$$
10mA : \frac{20 mA}{10 mA} \times 100 % = 200 %
$$

ΠΑΡΑΔΕΙΓΜΑ 1:

Τιμή μεταβλητής= ΣΥΧΝΟΤΗΤΑ ΕΞΟΔΟΥ, εύρος = 0-100 Hz Εύρος που απαιτείται για έξοδο = 0-50 Hz

Ένα σήμα εξόδου 0 ή 4 mA απαιτείται σε 0 Hz (0% εύρους) ρυθμίστε την παρ. 6-51 [Έξοδος ακροδέκτη 42 ελάχ. κλίμακα](#page-86-0) ως 0%

Ένα σήμα εξόδου 20 mA απαιτείται σε 50 Hz (50% του εύρους) - ρυθμίστε την παρ. 6-52 [Έξοδος ακροδέκτη 42 μέγ. κλίμακα](#page-86-0) ως 50%

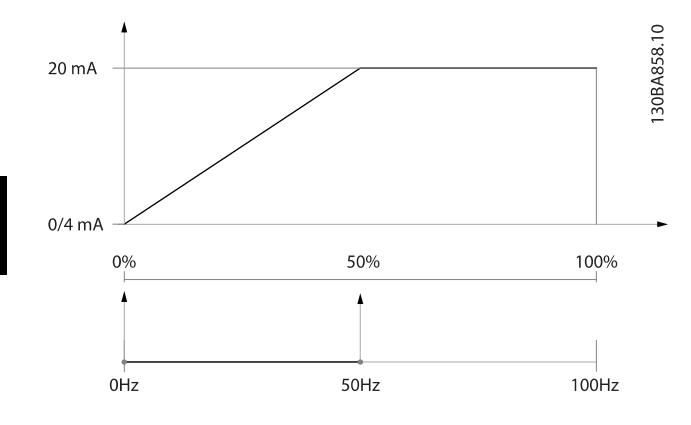

#### ΠΑΡΑΔΕΙΓΜΑ 2:

Μεταβλητή= ΑΝΑΔΡΑΣΗ, εύρος = -200% έως +200% Εύρος που απαιτείται για έξοδο = 0-100%

Ένα σήμα εξόδου 0 mA ή 4 mA απαιτείται σε μέγ. τιμή αναφ. 0% (50% του εύρους) - ρυθμίστε την παρ. 6-51 [Έξοδος ακροδέ](#page-86-0)[κτη 42 ελάχ. κλίμακα](#page-86-0) to 50%

Ένα σήμα εξόδου 20 mA απαιτείται σε μέγ. τιμή αναφ. 100% (75% του εύρους) - ρυθμίστε την παρ. 6-52 [Έξοδος ακροδέκτη](#page-86-0) [42 μέγ. κλίμακα](#page-86-0) to 75%

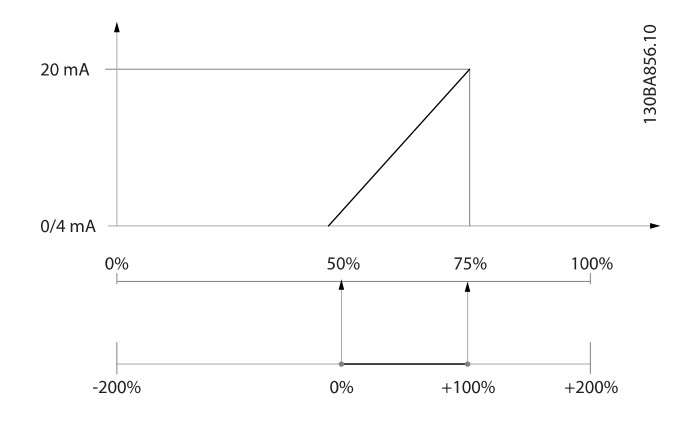

#### ΠΑΡΑΔΕΙΓΜΑ 3:

Τιμή μεταβλητής = ΑΝΑΦΟΡΑ, εύρος= Ελάχ.τιμή αναφ. - Μέγ.τιμή αναφ.

Εύρος που απαιτείται για έξοδο = Ελάχ.τιμή αναφ.(0%) - Μέγ.τιμή αναφ.(100%), 0-10 mA

Ένα σήμα εξόδου 0 ή 4 mA απαιτείται σε ελάχ.τιμή αναφ. ρυθμίστε την παρ. 6-51 [Έξοδος ακροδέκτη 42 ελάχ. κλίμακα](#page-86-0) ως 0%

Ένα σήμα εξόδου 10 mA απαιτείται σε μέγ. τιμή αναφ. (100% του εύρους) - ρυθμίστε την παρ. 6-52 [Έξοδος ακροδέκτη 42 μέγ.](#page-86-0) [κλίμακα](#page-86-0) ως 200%

(20 mA / 10 mA x 100%=200%).

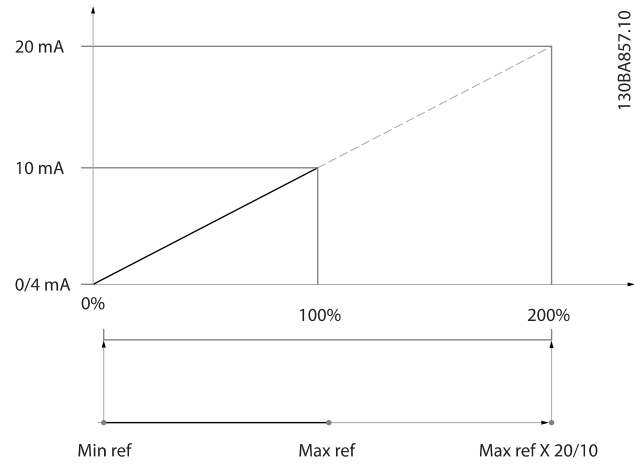

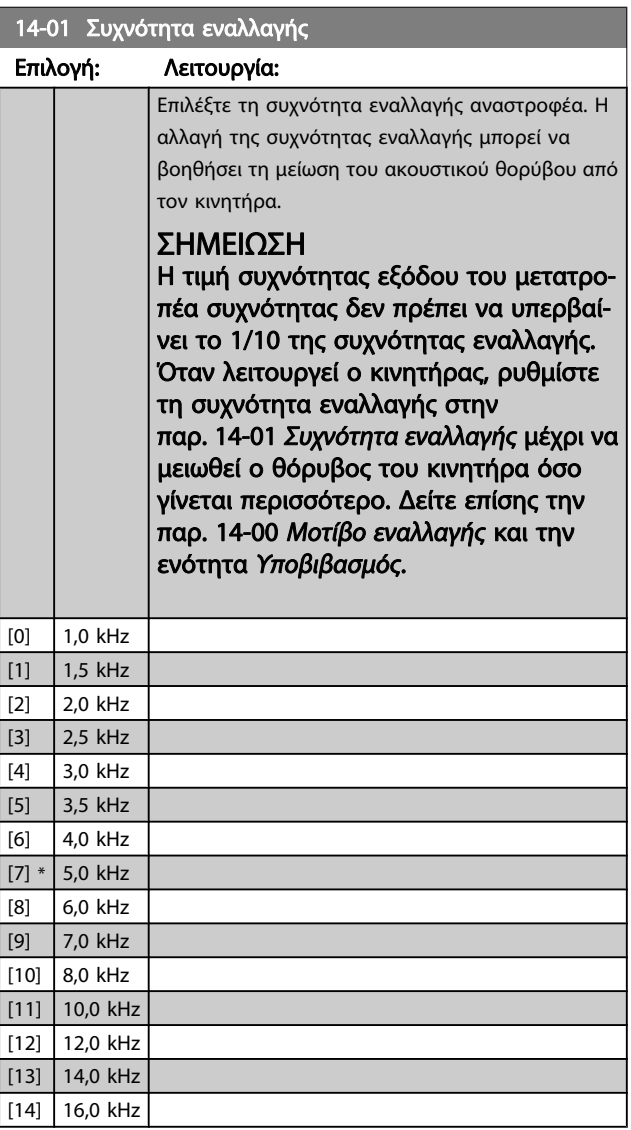

20-00 Πηγή ανάδρασης 1

#### <span id="page-88-0"></span>Διαδικασίες προγραμματισμού... Οδηγίες λειτουργίας ρυθμιστή στροφών VLT® HVAC

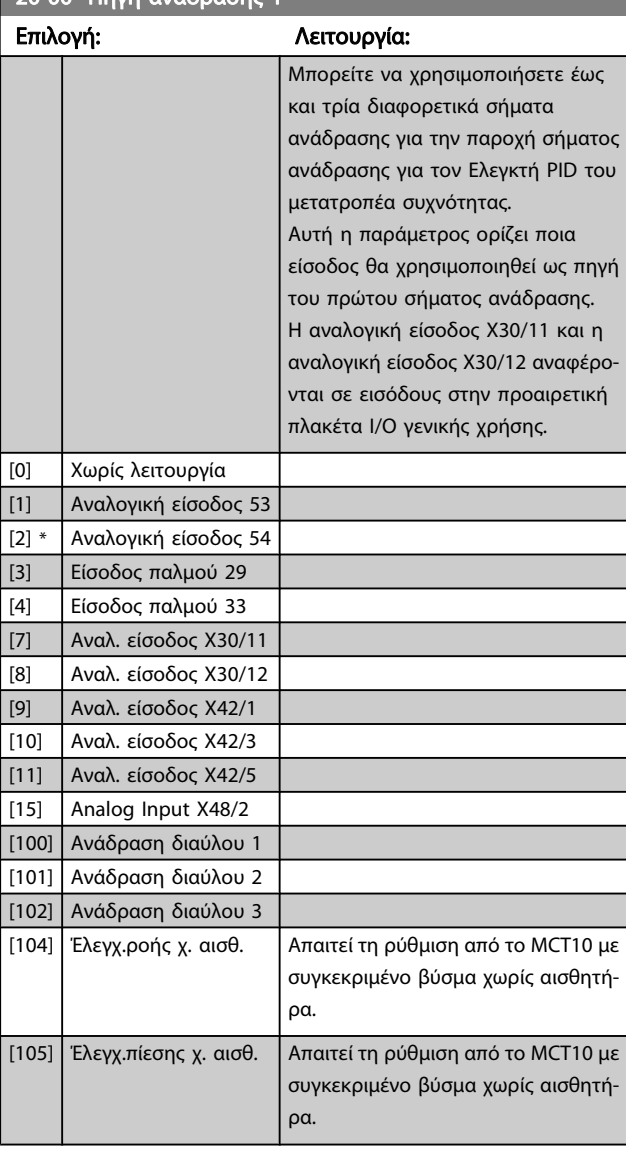

### ΣΗΜΕΙΩΣΗ

Αν μια ανάδραση δεν χρησιμοποιείται, η προέλευσή της πρέπει να ορίζεται σε Χωρίς λειτουργία [0]. Η Παρ. 20-20 [Λειτουργία ανάδρασης](#page-90-0) ορίζει πώς θα χρησιμοποιηθούν οι τρεις πιθανές αναδράσεις από τον Ελεγκτή PID.

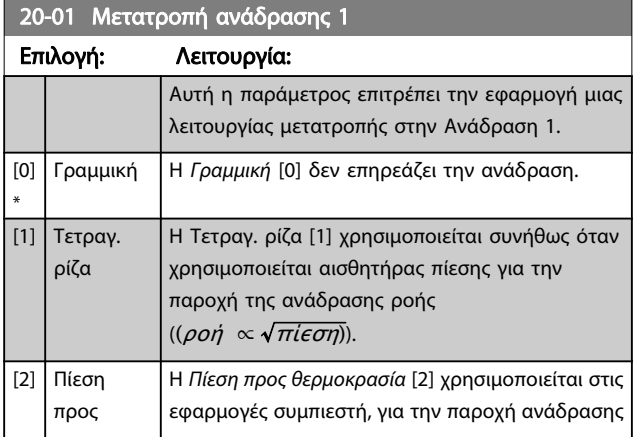

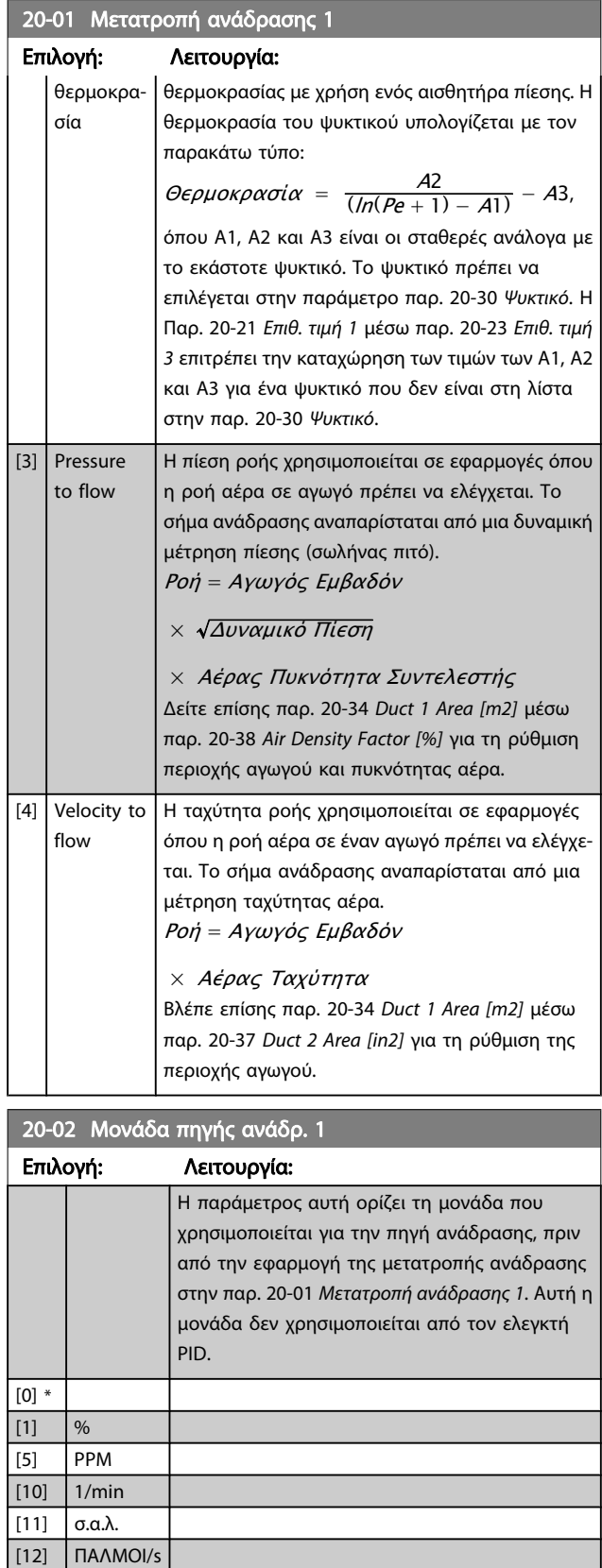

[20] l/s [21] l/min [22] l/h  $[23]$   $m^3/s$  $[24]$  m<sup>3</sup>/min

<span id="page-89-0"></span>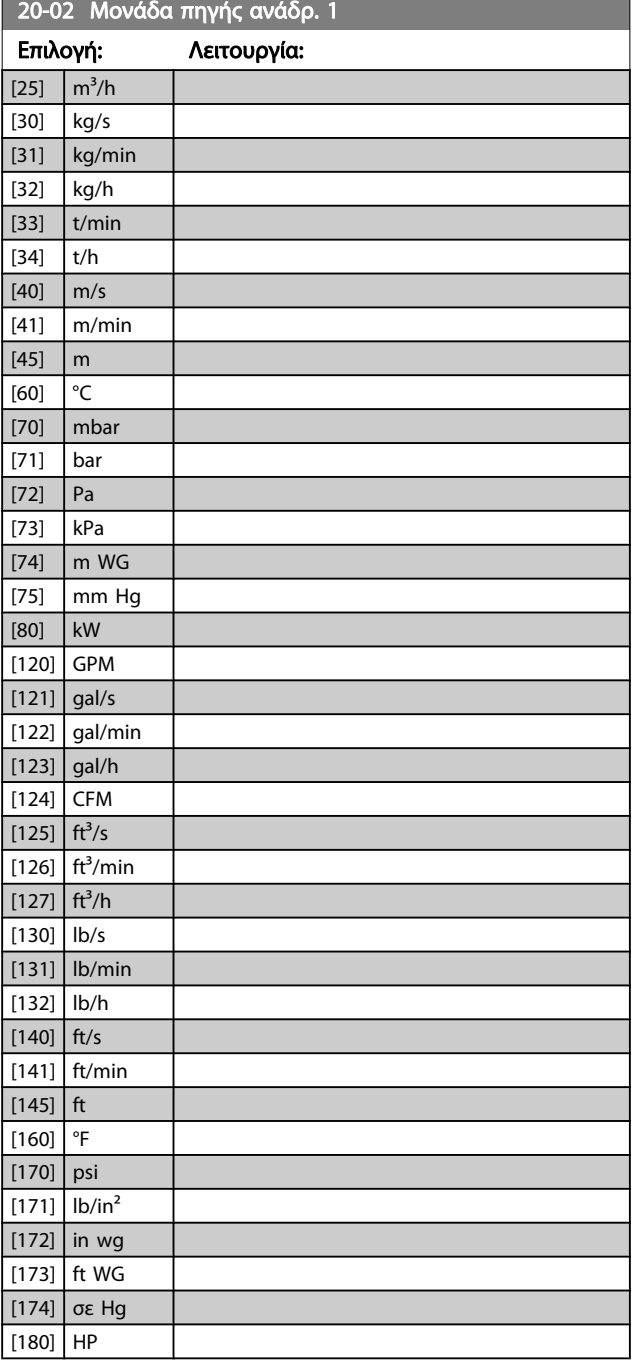

#### ΣΗΜΕΙΩΣΗ

Αυτή η παράμετρος είναι διαθέσιμη μόνο κατά τη χρήση πίεση στη μετατροπή ανάδρασης θερμοκρασίας.

Αν επιλεγεί το στοιχείο "Γραμμική" [0] στην παρ. 20-01 [Μετατροπή ανάδρασης 1](#page-88-0), τότε η ρύθμιση οποιασδήποτε επιλογής στην παρ. 20-02 [Μονάδα πηγής](#page-88-0) [ανάδρ. 1](#page-88-0) δεν έχει σημασία, επειδή η μετατροπή θα γίνει ένα προς ένα.

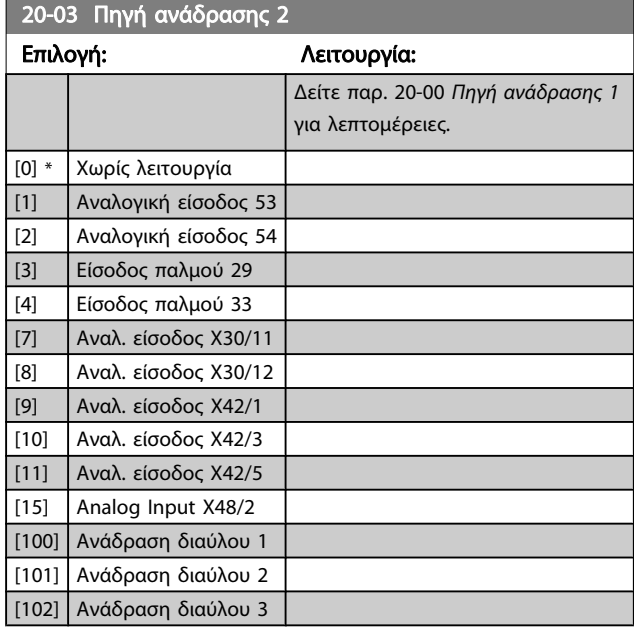

#### 20-04 Μετατροπή ανάδρασης 2

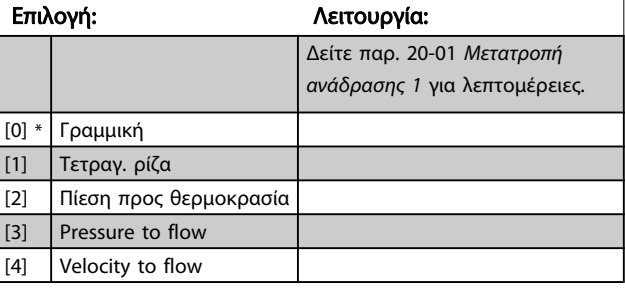

#### 20-05 Μονάδα πηγής ανάδρ. 2

#### Επιλογή: Λειτουργία:

Δείτε παρ. 20-02 [Μονάδα πηγής ανάδρ. 1](#page-88-0) για λεπτομέρειες.

#### 20-06 Πηγή ανάδρασης 3

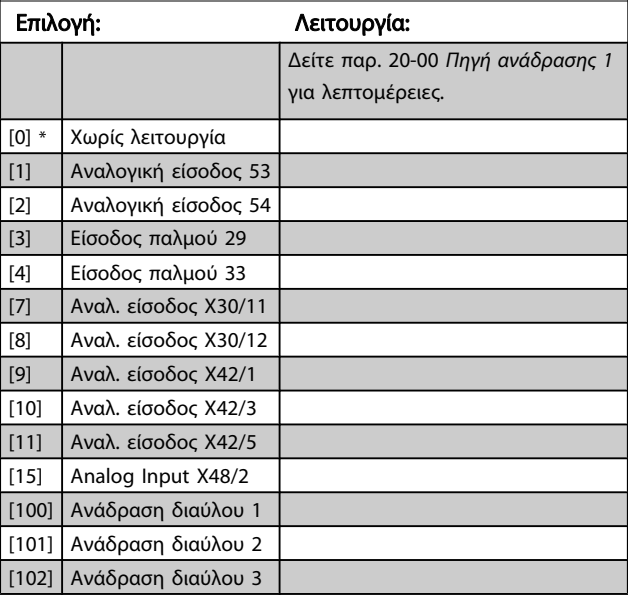

<span id="page-90-0"></span>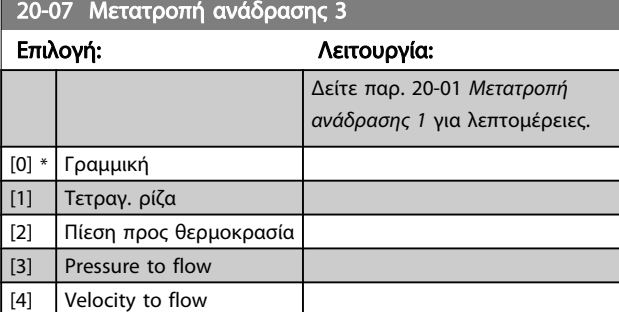

#### 20-08 Μονάδα πηγής ανάδρ. 3

#### Επιλογή: Λειτουργία:

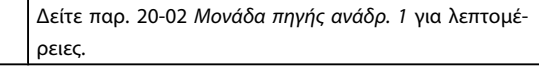

#### 20-12 Μον. επιθ.τιμής/ανάδρασης

#### Επιλογή: Λειτουργία:

Δείτε παρ. 20-02 [Μονάδα πηγής ανάδρ. 1](#page-88-0) για λεπτομέρειες.

#### 20-13 Ελάχιστη τιμή αναφοράς/Ανάδραση

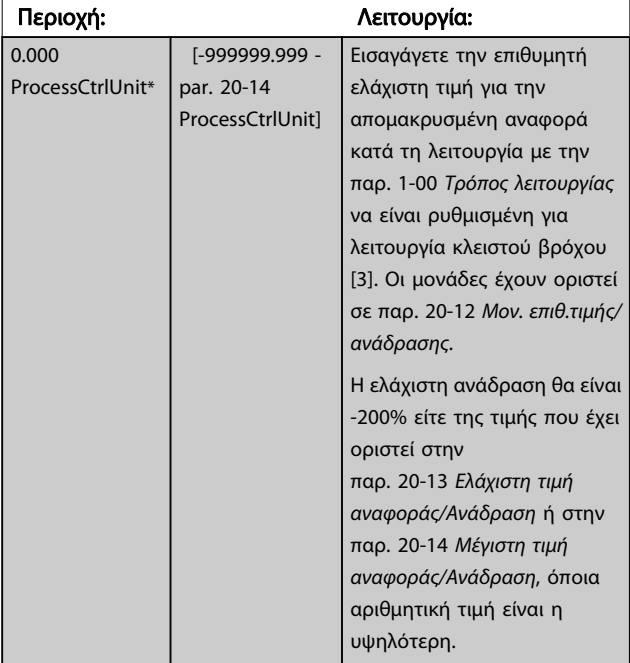

#### ΣΗΜΕΙΩΣΗ

Αν λειτουργεί με την παρ. 1-00 [Τρόπος λειτουργίας](#page-74-0) να έχει οριστεί σε ανοικτό βρόχο [0], πρέπει να χρησιμοποιείται η παρ. 3-02 [Ελάχιστη επιθ. τιμή](#page-78-0).

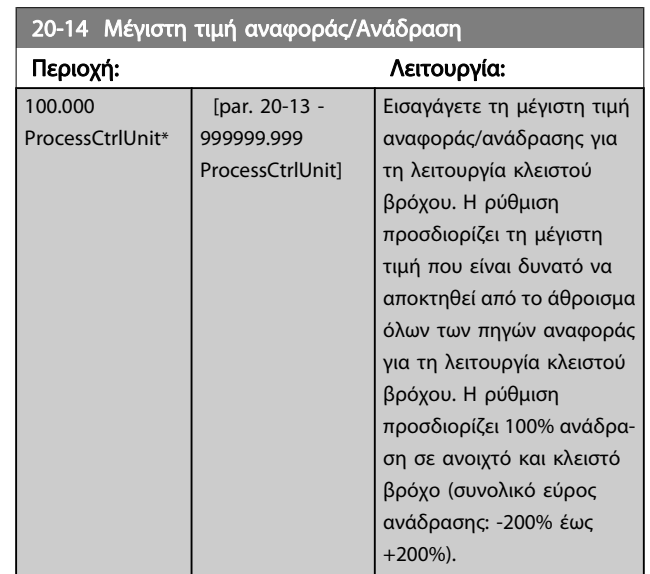

#### ΣΗΜΕΙΩΣΗ

Αν λειτουργεί με την παρ. 1-00 [Τρόπος λειτουργίας](#page-74-0) να έχει οριστεί σε ανοικτό βρόχο [0], πρέπει να χρησιμοποιείται η παρ. 3-03 [Μέγιστη επιθυμητή τιμή](#page-78-0).

#### ΣΗΜΕΙΩΣΗ

Τα δυναμικά στοιχεία του ελεγκτή PID θα εξαρτηθούν από την τιμή που έχει οριστεί σε αυτήν την παράμετρο. Βλέπε επίσης την παρ. 20-93 [Αναλογική απολαβή PID](#page-94-0). Η παρ. 20-13 και παρ. 20-14 προσδιορίζουν επίσης το εύρος ανάδρασης κατά τη χρήση ανάδρασης για την ένδειξη της οθόνης παρ. 1-00 [Τρόπος λειτουργίας](#page-74-0) που έχει οριστεί για τον ανοικτό βρόχο [0]. Ίδια συνθήκη με παραπάνω.

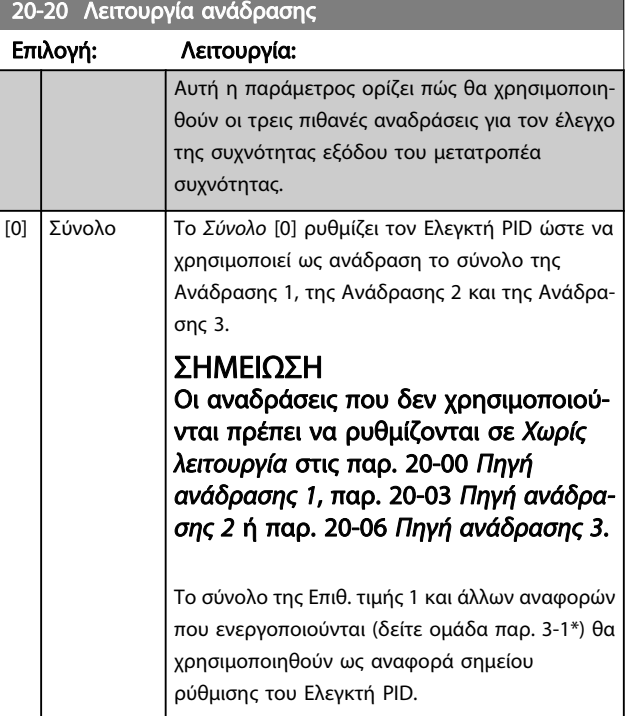

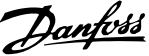

ρύθμισης. Αν όλα τα σήματα

ε*πιθ. τιμ.* [6] ρυθμίζουν τον να υπολογίζει τη διαφορά

ρύθμισης. Αν όλα τα σήματα

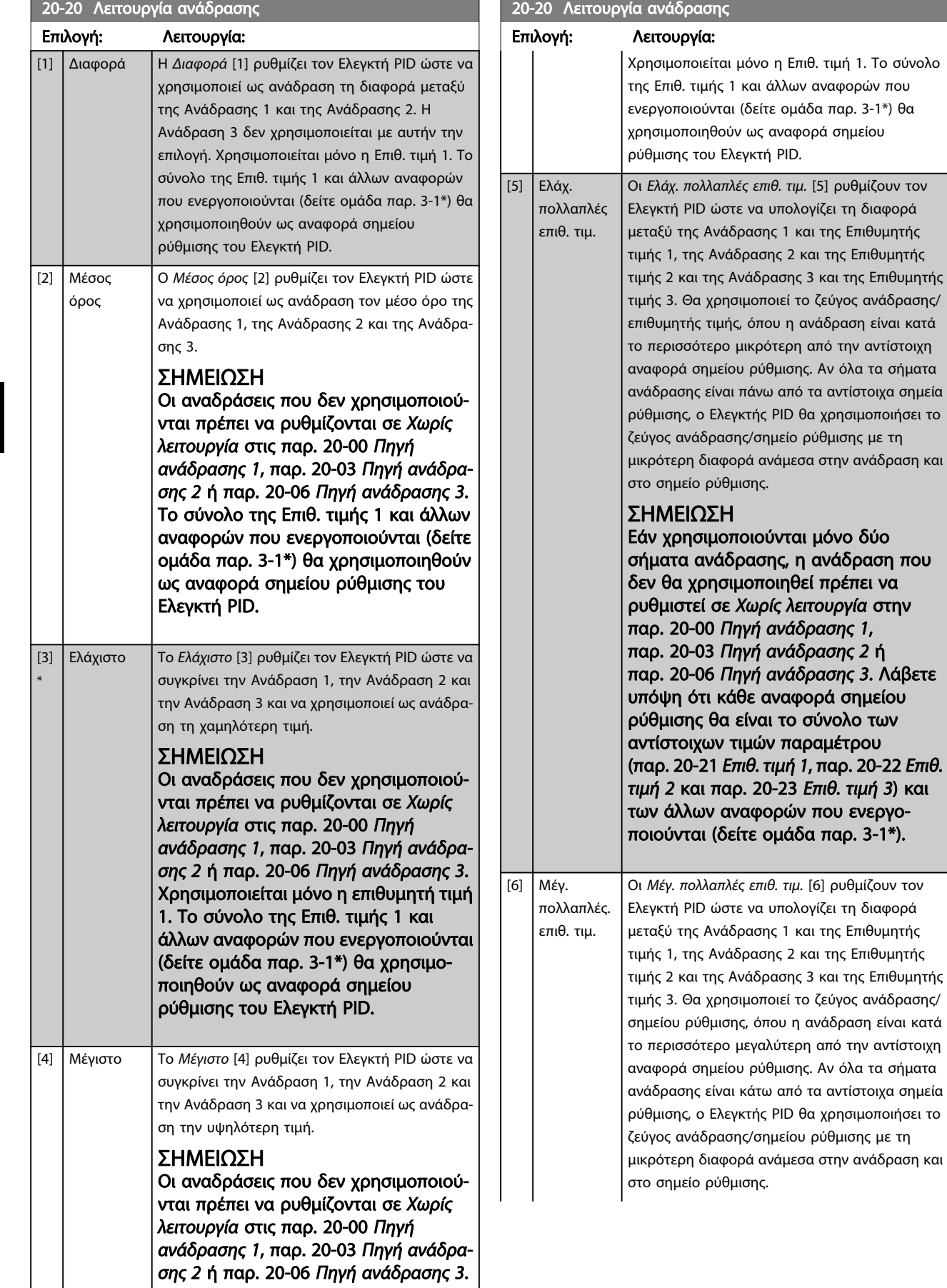

 $\overline{\phantom{a}}$ 

#### 20-20 Λειτουργία ανάδρασης

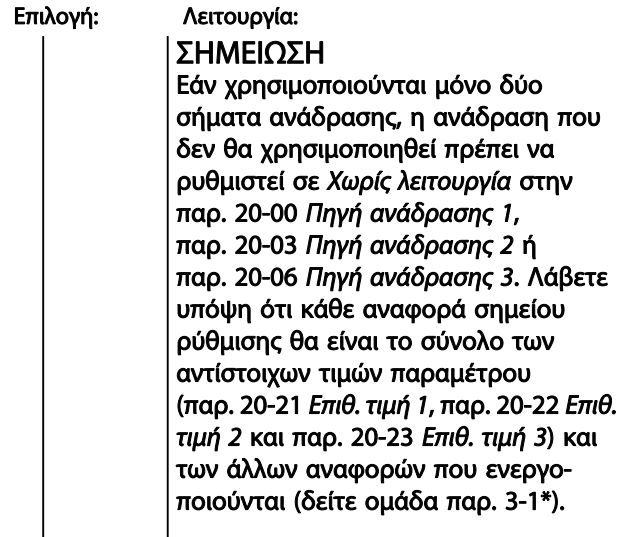

#### ΣΗΜΕΙΩΣΗ

Η ανάδραση που δεν χρησιμοποιείται πρέπει να ρυθμίζεται σε "Χωρίς λειτουργία" στην αντίστοιχη παράμετρο Πηγή ανάδρασης: Παρ. 20-00 [Πηγή ανάδρα](#page-88-0)[σης 1](#page-88-0) , παρ. 20-03 [Πηγή ανάδρασης 2](#page-89-0) ή [παρ. 20-06](#page-89-0) Πηγή [ανάδρασης 3](#page-89-0).

Η ανάδραση που προκύπτει από τη λειτουργία που επιλέγεται στην παρ. 20-20 [Λειτουργία ανάδρασης](#page-90-0) θα χρησιμοποιηθεί από τον Ελεγκτή PID για τον έλεγχο της συχνότητας εξόδου του

μετατροπέα συχνότητας. Αυτή η ανάδραση μπορεί επίσης να εμφανιστεί στην οθόνη του μετατροπέα συχνότητας, να χρησιμοποιηθεί για τον έλεγχο μιας αναλογικής εξόδου του μετατροπέα συχνότητας και να μεταδοθεί σε διάφορα πρωτόκολλα σειριακής επικοινωνίας.

Ο μετατροπέας συχνότητας μπορεί να διαμορφωθεί για να χειρίζεται εφαρμογές πολλαπλών ζωνών. Υποστηρίζονται δύο διαφορετικές εφαρμογές πολλαπλών ζωνών:

- Πολλαπλή ζώνη, ένα σημείο ρύθμισης
- Πολλαπλή ζώνη, πολλαπλά σημεία ρύθμισης

Η διαφορά μεταξύ των δύο απεικονίζεται στα παρακάτω παραδείγματα:

#### Παράδειγμα 1 - Πολλαπλή ζώνη, ένα σημείο ρύθμισης

Σε ένα κτίριο με γραφεία, ένα σύστημα HVAC VAV (μεταβαλλόμενος όγκος αέρα) Ρυθμιστής στροφών VLT HVAC πρέπει να διασφαλίζει μια ελάχιστη πίεση σε επιλεγμένα κιβώτια VAV. Λόγω των διαφόρων απωλειών πίεσης σε κάθε αγωγό, η πίεση σε κάθε κιβώτιο VAV δεν μπορεί να είναι η ίδια. Η ελάχιστη απαιτούμενη πίεση είναι η ίδια για όλα τα κιβώτια VAV. Αυτή η μέθοδος ελέγχου μπορεί να ρυθμιστεί, με ρύθμιση της παρ. 20-20 [Λειτουργία ανάδρασης](#page-90-0) στην επιλογή [3], Ελάχιστο και εισαγωγή της επιθυμητής πίεσης στην [παρ. 20-21](#page-93-0) Επιθ. τιμή [1](#page-93-0). Ο Ελεγκτής PID θα αυξήσει την ταχύτητα του ανεμιστήρα αν κάποια ανάδραση είναι κάτω από το σημείο ρύθμισης και θα μειώσει την ταχύτητα του ανεμιστήρα αν όλες οι αναδράσεις είναι πάνω από το σημείο ρύθμισης.

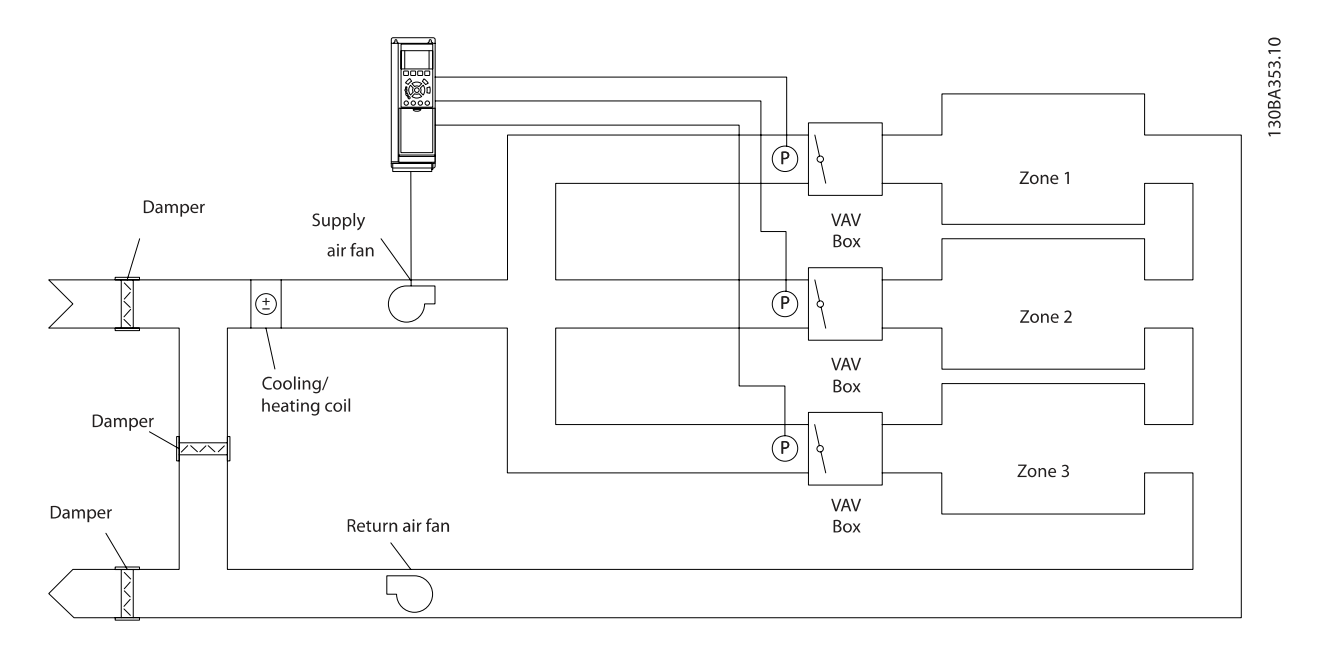

#### Παράδειγμα 2 - Πολλαπλή ζώνη, πολλαπλά σημεία ρύθμισης Το προηγούμενο παράδειγμα μπορεί να χρησιμοποιηθεί για να απεικονίσει τη χρήση της μεθόδου ελέγχου πολλαπλών ζωνών και πολλαπλών σημείων ρύθμισης. Εάν οι ζώνες απαιτούν διαφορετικές πιέσεις για κάθε κιβώτιο VAV, κάθε σημείο ρύθμισης πρέπει να καθορίζεται στις [παρ. 20-21](#page-93-0) Επιθ. [τιμή 1](#page-93-0), [παρ. 20-22](#page-93-0) Επιθ. τιμή 2 και παρ. 20-23 Επιθ. τιμή 3. Με

την επιλογή Ελάχ. πολλαπλές επιθ. τιμ., [5], στην παρ. 20-20 [Λειτουργία ανάδρασης](#page-90-0), ο Ελεγκτής PID θα αυξήσει την ταχύτητα του ανεμιστήρα αν κάποια ανάδραση είναι κάτω από το σημείο ρύθμισης και θα μειώσει την ταχύτητα του ανεμιστήρα αν όλες οι αναδράσεις είναι πάνω από τα μεμονωμένα σημεία ρύθμισης.

<span id="page-93-0"></span>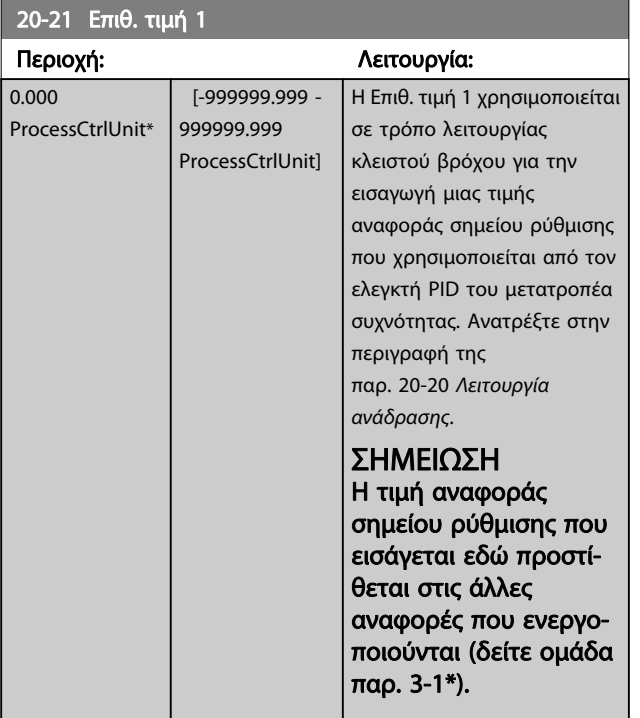

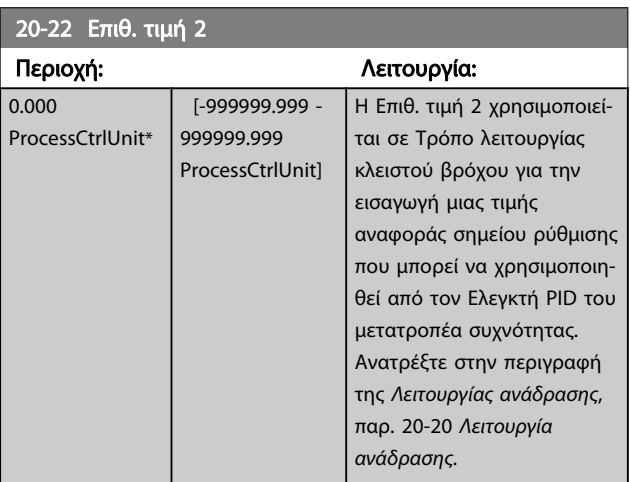

### ΣΗΜΕΙΩΣΗ

Η τιμή αναφοράς σημείου ρύθμισης που εισάγεται εδώ προστίθεται στις άλλες αναφορές που ενεργοποιούνται (δείτε ομάδα παρ. 3-1\*).

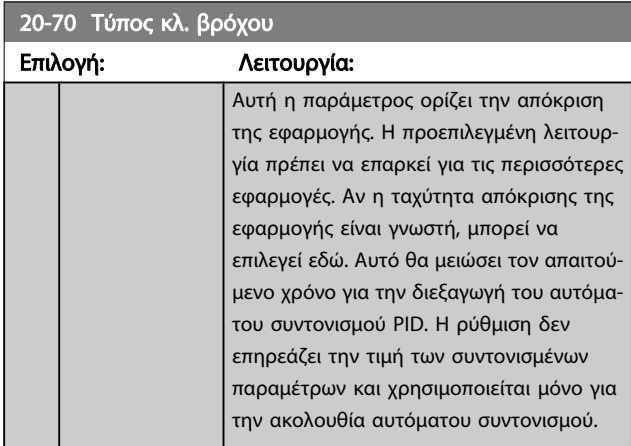

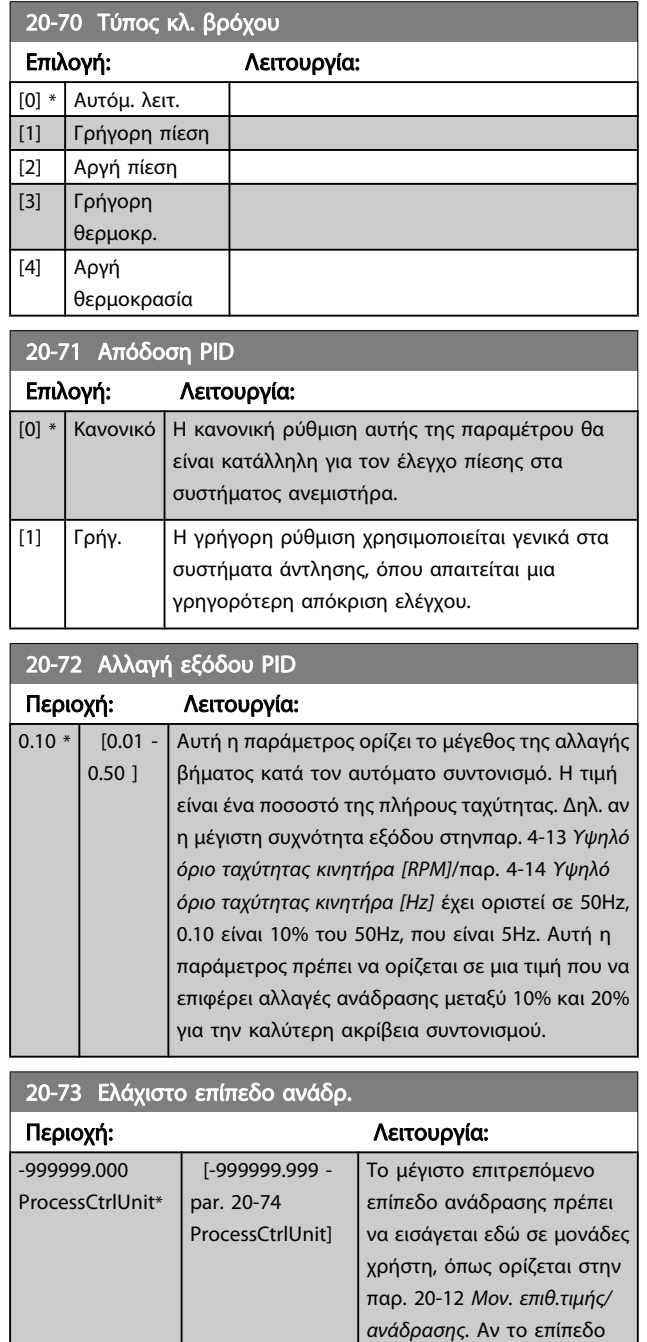

πέσει κάτω από

LCP.

παρ. 20-73 Ελάχιστο επίπεδο ανάδρ., ο αυτόματος συντονισμός διακόπτεται και εμφανίζεται ένα μήνυμα λάθους στο

## 94 ΜG.11.AD.27 - VLT<sup>®</sup> είναι σήμα κατατεθέν της Danfoss

<span id="page-94-0"></span>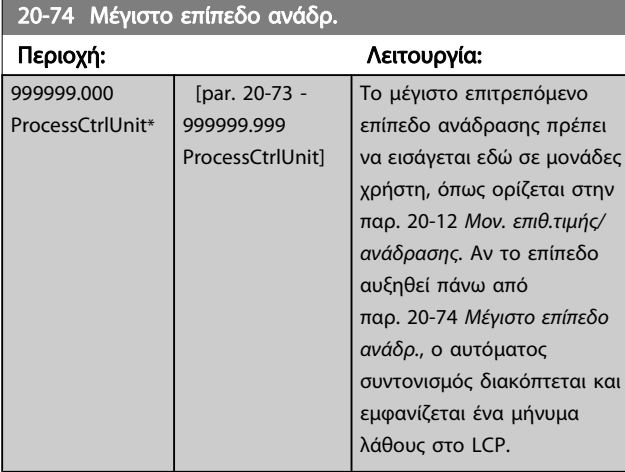

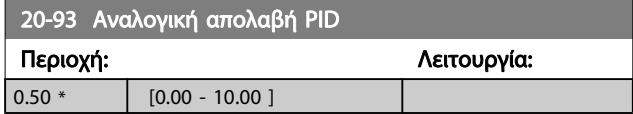

Αν το στοιχείο (Σφάλμα x Απολαβή) φέρει μια τιμή ίση με αυτήν που ορίζεται στην παρ. 20-14 [Μέγιστη τιμή αναφοράς/](#page-90-0) [Ανάδραση](#page-90-0) ο ελεγκτής PID θα προσπαθήσει να αλλάξει την ταχύτητα εξόδου για να εξισωθεί με αυτήν στην παρ. 4-13 [Υψηλό όριο ταχύτητας κινητήρα \[RPM\]](#page-80-0) / παρ. 4-14 [Υψηλό όριο ταχύτητας κινητήρα \[Hz\]](#page-80-0) στην πράξη όμως περιορίζεται από αυτήν τη ρύθμιση. Τον αναλογικό εύρος (σφάλμα που προκαλεί την αλλαγή της εξόδου από 0-100%) μπορεί να υπολογιστεί με αυτόν τον τύπο:

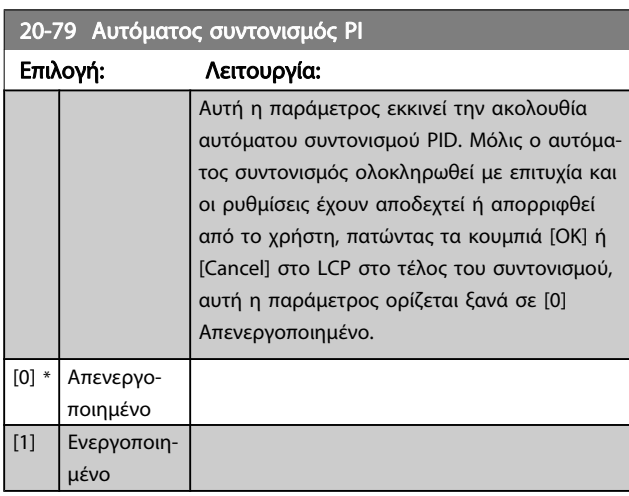

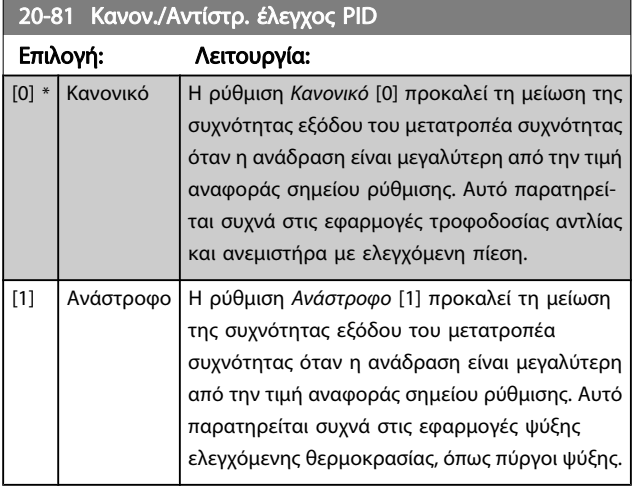

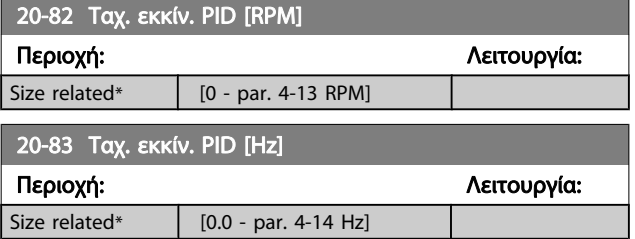

# $\Big(\frac{1}{A$ ναλογικό Απολαβή $\Big)$   $\times$  (Μέγ. Επιθυμητή τιμή)

### ΣΗΜΕΙΩΣΗ

s\*

Να ορίζεται πάντα την επιθυμητή στην παρ. 20-14 [Μέγιστη τιμή αναφοράς/Ανάδραση](#page-90-0), πριν από τη ρύθμιση των τιμών για τον ελεγκτή PID στην ομάδα παρ. 20-9\*.

#### 20-94 Χρόνος ολοκλήρ. PID

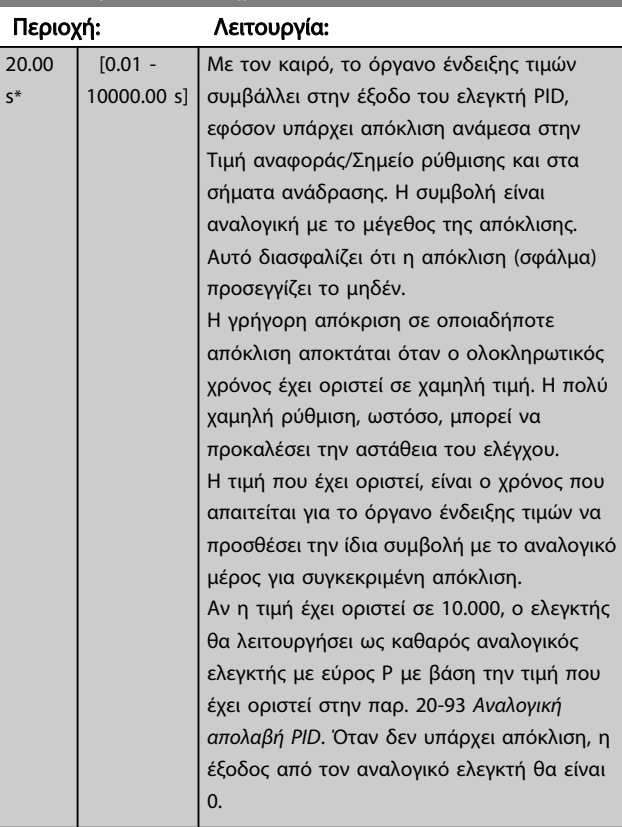

## Danfort

#### <span id="page-95-0"></span>22-20 Αυτ. ρύθ. χαμηλ. ισχύος

Έναρξη της αυτόματης ρύθμισης δεδομένων ισχύος για το συντονισμό ισχύος χωρίς ροή.

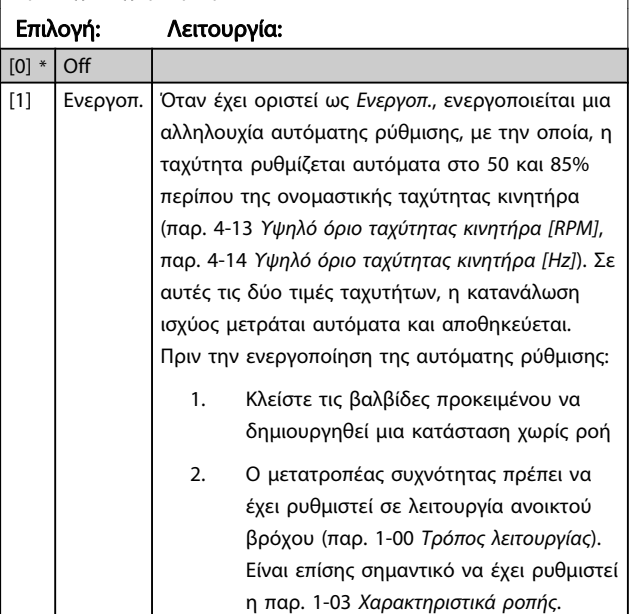

#### ΣΗΜΕΙΩΣΗ

Η αυτόματη ρύθμιση πρέπει να πραγματοποιείται όταν το σύστημα έχει φθάσει στην κανονική θερμοκρασία λειτουργίας!

#### ΣΗΜΕΙΩΣΗ

Είναι επίσης σημαντικό να έχει ρυθμιστεί η παρ. 4-13 [Υψηλό όριο ταχύτητας κινητήρα \[RPM\]](#page-80-0) η παρ. 4-14 [Υψηλό όριο ταχύτητας κινητήρα \[Hz\]](#page-80-0) στη μέγιστη ταχύτητα λειτουργίας του κινητήρα! Είναι σημαντικό να πραγματοποιηθεί η αυτόματη ρύθμιση πριν τη διαμόρφωση του ενσωματωμένου ελεγκτή PI, καθώς θα γίνει επαναφορά των ρυθμίσεων κατά την αλλαγή από κλειστό σε ανοικτό βρόχο στην παρ. 1-00 [Τρόπος λειτουργίας](#page-74-0).

#### ΣΗΜΕΙΩΣΗ

Ο συντονισμός πρέπει να πραγματοποιηθεί με τις ίδιες ρυθμίσεις στην παρ. 1-03 [Χαρακτηριστικά ροπής](#page-74-0), όπως και για τη λειτουργία μετά το συντονισμό.

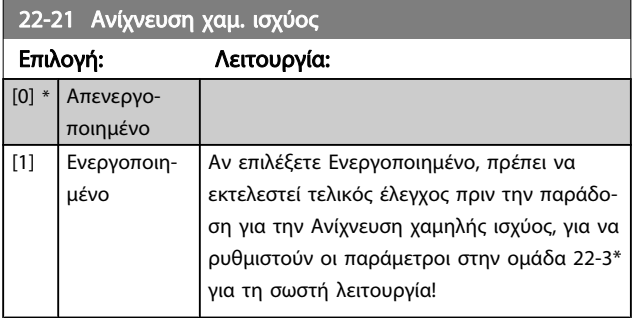

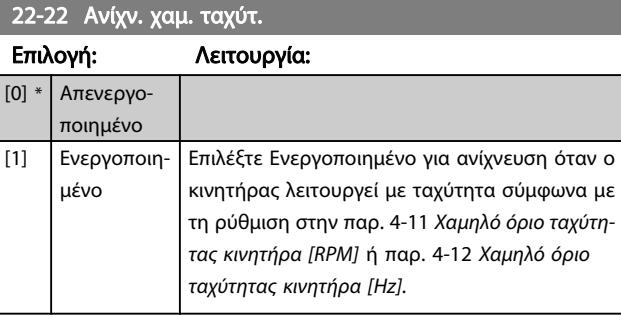

#### 22-23 Λειτ. χωρίς ροή

Συνήθεις ενέργειες για την Ανίχνευση χαμηλής ισχύος και την Ανίχνευση χαμηλής ταχύτητας (δεν μπορείτε να κάνετε μεμονωμένες επιλογές).

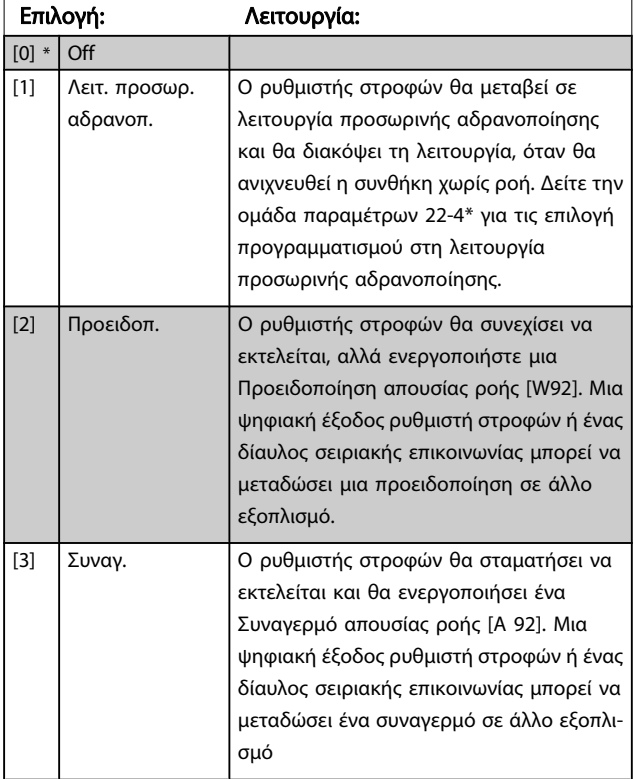

#### ΣΗΜΕΙΩΣΗ

Μην ορίσετε παρ. 14-20 Τρόπος λειτουργίας επαναφοράς, to [13] Επ'άπειρο αυτ.επαν., όταν το παρ. 22-23 Λειτ. χωρίς ροήέχει οριστεί σε [3] Συναγερμός. Αν το κάνετε αυτό, ο ρυθμιστής στροφών θα εκτελεί συνεχώς κύκλο μεταξύ της εκτέλεσης και της διακοπής λειτουργίας μόλις ανιχνευθεί μια συνθήκη χωρίς ροή.

#### ΣΗΜΕΙΩΣΗ

Αν ο ρυθμιστής στροφών διαθέτει μια σταθερή ταχύτητα παράκαμψης με λειτουργία αυτόματης παράκαμψης που εκκινεί την παράκαμψη αν ο ρυθμιστής στροφών υπόκειται σε κατάσταση επίμονου συναγερμού, βεβαιωθείτε ότι έχετε απενεργοποιήσει τη λειτουργία αυτόματης παράκαμψης, αν έχει επιλεχθεί το στοιχείο [3] Συναγερμός ως η Λειτουργία χωρίς ροή.

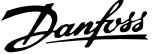

<span id="page-96-0"></span>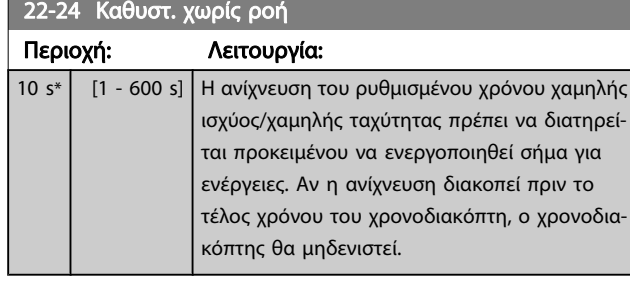

#### 22-26 Λειτ. ξηρής αντλίας

Επιλέξτε την επιθυμητή ενέργεια για τη λειτουργία ξηρής άντλησης.

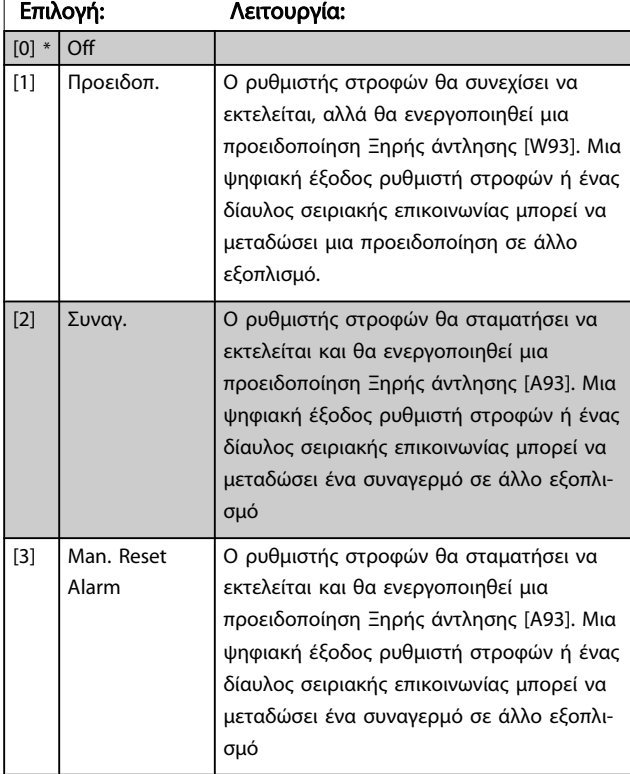

#### ΣΗΜΕΙΩΣΗ

Η παρ. Ανίχνευση χαμ. ισχύος πρέπει να είναι ρυθμισμένη ως Ενεργοποιημένο (παρ. 22-21 [Ανίχνευση χαμ. ισχύος](#page-95-0)) και να έχει υποβληθεί σε τελικό έλεγχο πριν την παράδοση (με τη χρήση της ομάδας παραμέτρων. 22-3\*, Ρύθμιση ισχύος χωρ. ροή ή παρ. 22-20 [Αυτ. ρύθ. χαμηλ.](#page-95-0) [ισχύος](#page-95-0)) προκειμένου να χρησιμοποιηθεί η Ανίχνευση ξηρής αντλίας.

#### ΣΗΜΕΙΩΣΗ

Μην ορίσετε την παρ. 14-20 Τρόπος λειτουργίας επαναφοράς, σε [13] Επ'άπειρο αυτ.επαν., όταν το παρ. 22-26 Λειτ. ξηρής αντλίας έχει οριστεί σε [2] Συναγερμός. Αν το κάνετε αυτό, ο ρυθμιστής στροφών θα εκτελεί συνεχώς κύκλο μεταξύ της εκτέλεσης και της διακοπής λειτουργίας μόλις ανιχνευθεί μια συνθήκη ξηρής άντλησης.

#### ΣΗΜΕΙΩΣΗ

Αν ο ρυθμιστής στροφών διαθέτει μια σταθερή ταχύτητα παράκαμψης με λειτουργία αυτόματης παράκαμψης που εκκινεί την παράκαμψη αν ο ρυθμιστής στροφών υπόκειται σε κατάσταση επίμενου συναγερμού, βεβαιωθείτε ότι έχετε απενεργοποιήσει τη λειτουργία αυτόματης παράκαμψης, αν έχει επιλεγχθεί το στοιχείο [2] Συναγερμός ή [3] Χειρ. Η Επαναφορά συναγερμού επιλέγεται ως η Λειτουργία Ξηρής Άντλησης.

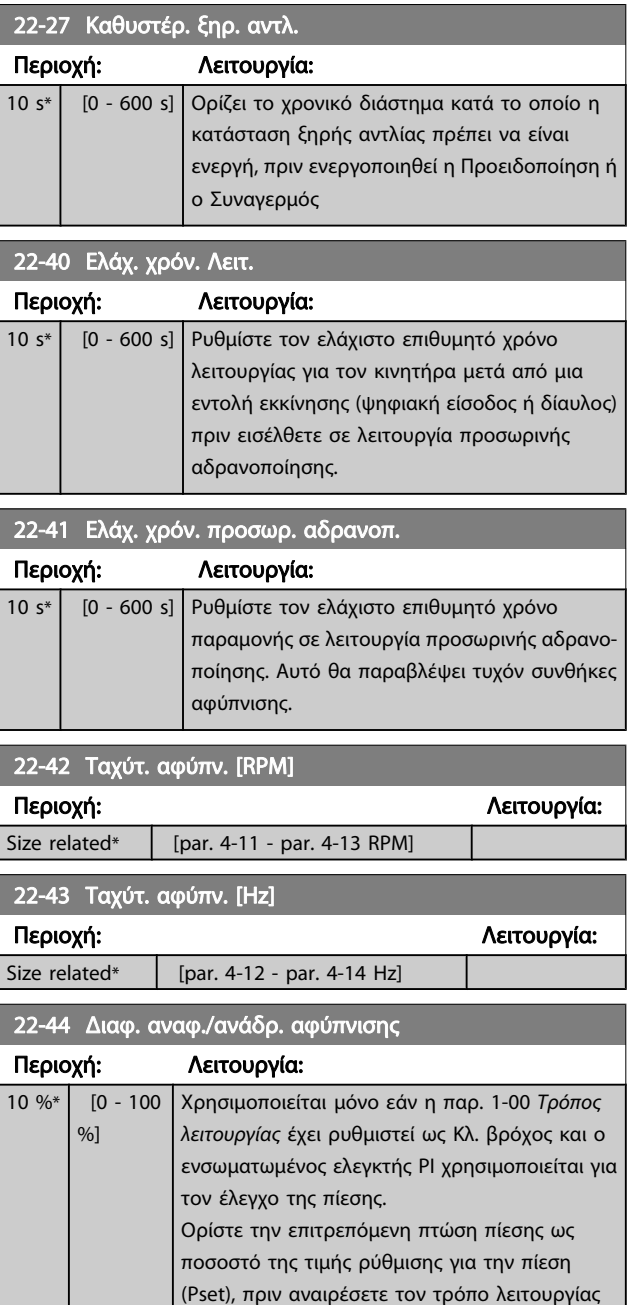

προσωρινής απενεργοποίησης.

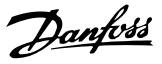

#### ΣΗΜΕΙΩΣΗ

Εάν χρησιμοποιείται σε εφαρμογή όπου ο ενσωματωμένος ελεγκτής PI έχει ρυθμιστεί για τον αντίστροφο έλεγχο στην παρ. 20-71 [Απόδοση PID](#page-93-0), τότε προστίθεται αυτόματα η τιμή που έχει οριστεί στην [παρ. 22-44](#page-96-0) Διαφ. [αναφ./ανάδρ. αφύπνισης](#page-96-0).

#### 22-45 Ενίσχ.επιθ. τιμής Περιοχή: Λειτουργία:  $\Omega$  $\frac{9}{6}$  [-100  $-100$  $\frac{9}{0}$ ] Χρησιμοποιείται μόνο εάν η [παρ. 1-00](#page-74-0) Τρόπος [λειτουργίας](#page-74-0) έχει ρυθμιστεί ως Κλ. βρόχος και αν χρησιμοποιείται ο ενσωματωμένος ελεγκτής PI. Σε συστήματα με έλεγχο σταθερής πίεσης π.χ., είναι καλύτερο να αυξηθεί η πίεση του συστήματος πριν τη διακοπή της λειτουργίας του κινητήρα. Έτσι, θα αυξηθεί το χρονικό διάστημα διακοπής της λειτουργίας του κινητήρα και θα αποφευχθεί η συχνή εκκίνηση/διακοπή λειτουργίας. Ρυθμίστε την επιθυμητή υπερπίεση/θερμοκρασία ως ποσοστό του σημείου ρύθμισης για την πίεση (Pset)/ θερμοκρασία πριν τη μετάβαση σε τρόπο λειτουργίας προσωρινής αδρανοποίησης. Για τη ρύθμιση 5%, η πίεση ενίσχυσης θα είναι Pset\*1.05. Οι αρνητικές τιμές μπορούν να χρησιμοποιηθούν για τον έλεγχο πύργου ψύξης, για παράδειγμα, όπου απαιτείται αρνητική μεταβολή.

#### 22-46 Μέγ. χρόνος ενίσχυσ.

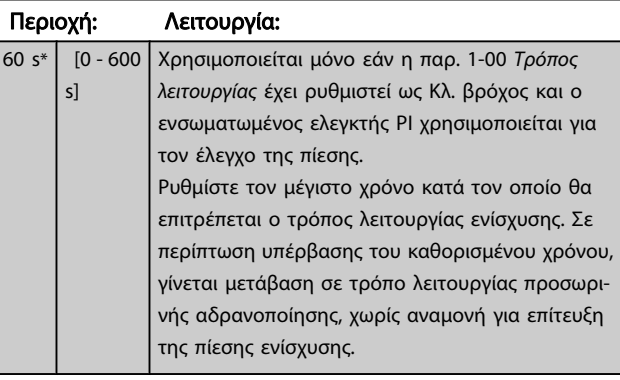

#### 22-60 Λειτουργία κομμένου ιμάντα

Επιλέγει την ενέργεια που θα εκτελεστεί αν ανιχνευτεί σπασμένος ιμάντας.

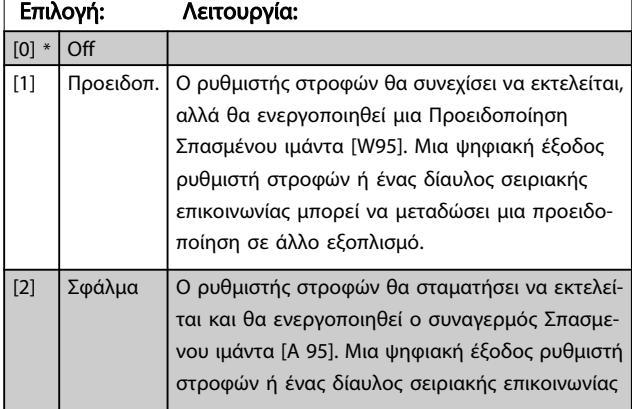

#### 22-60 Λειτουργία κομμένου ιμάντα

Επιλέγει την ενέργεια που θα εκτελεστεί αν ανιχνευτεί σπασμένος ιμάντας.

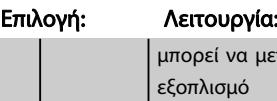

μεταδώσει ένα συναγερμό σε άλλο

#### ΣΗΜΕΙΩΣΗ

Μην ορίσετε την παρ. 14-20 Τρόπος λειτουργίας επαναφοράς, σε [13] Επ'άπειρο αυτ.επαν., όταν το παρ. 22-60 Λειτουργία κομμένου ιμάντα έχει οριστεί σε [2] Σφάλμα. Αν το κάνετε αυτό, ο ρυθμιστής στροφών θα εκτελεί συνεχώς κύκλο μεταξύ της εκτέλεσης και της διακοπής λειτουργίας μόλις ανιχνευθεί μια συνθήκη σπασμένου ιμάντα.

#### ΣΗΜΕΙΩΣΗ

Αν ο ρυθμιστής στροφών διαθέτει μια σταθερή ταχύτητα παράκαμψης με λειτουργία αυτόματης παράκαμψης που εκκινεί την παράκαμψη αν ο ρυθμιστής στροφών υπόκειται σε κατάσταση επίμονου συναγερμού, βεβαιωθείτε ότι έχετε απενεργοποιήσει τη λειτουργία αυτόματης παράκαμψης, αν έχει επιλεχθεί το στοιχείο [2] Σφάλμα ως Λειτουργία Σπασμένου Ιμάντα.

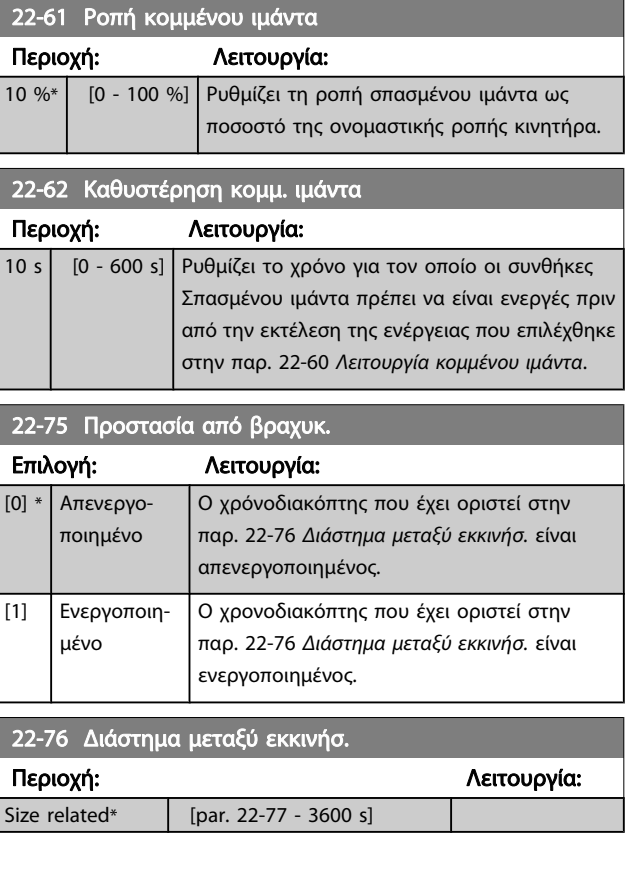

#### <span id="page-98-0"></span>22-77 Ελάχ. χρόν. Λειτ.

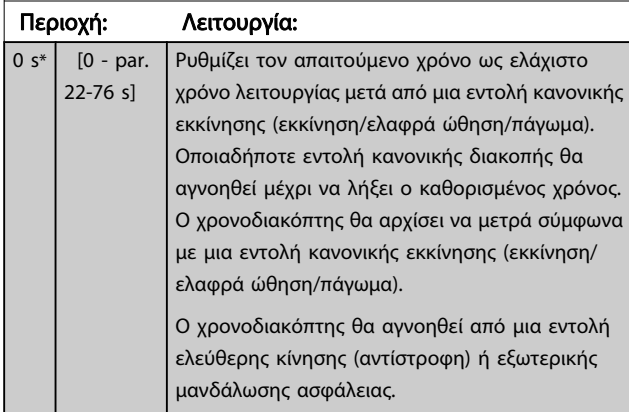

#### ΣΗΜΕΙΩΣΗ

#### Δεν λειτουργεί σε λειτουργία διαδοχικών διαβαθμίσεων.

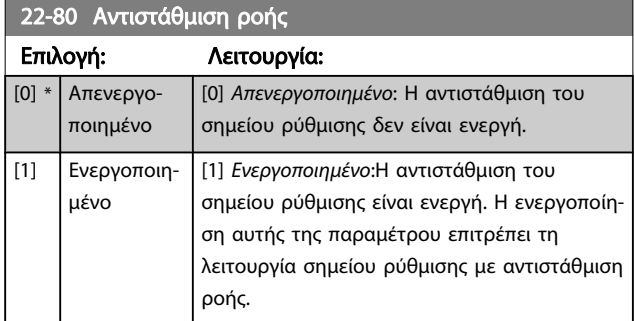

### 22-81 Τετρ.-γραμμική προσέγγιση καμπύλης

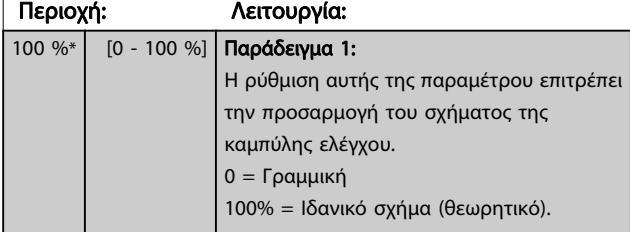

#### ΣΗΜΕΙΩΣΗ

#### Δεν εμφανίζεται κατά τη λειτουργία σε διαδοχικές βαθμίδες

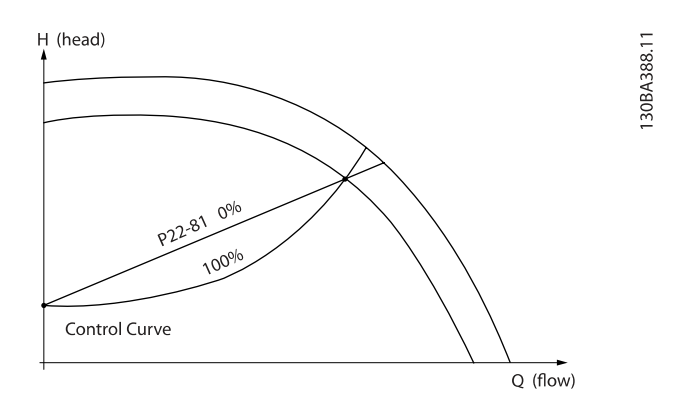

#### 22-82 Υπολ. σημείου εργασίας

## Επιλογή: Λειτουργία: Παράδειγμα 1: Η ταχύτητα στο σημείο εργασίας σχεδιασμού συστήματος είναι γνωστή:

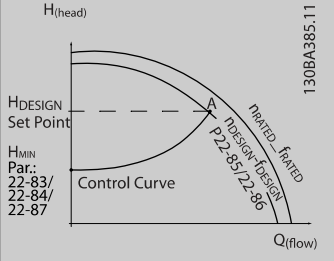

Από το φύλλο δεδομένων που δείχνει τα χαρακτηριστικά για τον συγκεκριμένο εξοπλισμό σε διάφορες ταχύτητες, η ανάγνωση του σημείου που ορίζεται από τα HDESIGN και QDESIGN επιτρέπει τον εντοπισμό του σημείου A, το οποίο είναι το σημείο εργασίας σχεδιασμού συστήματος. Στο σημείο αυτό πρέπει να οριστούν τα χαρακτηριστικά της αντλίας και να προγραμματιστεί η σχετική ταχύτητα. Ο προσδιορισμός της ταχύτητας στο σημείο χωρίς ροή μπορεί να πραγματοποιηθεί με το κλείσιμο των βαλβίδων και την προσαρμογή της ταχύτητας μέχρι την επίτευξη του σημείου Η<sub>ΜΙΝ</sub>.

Η ρύθμιση της παρ. 22-81 Τετρ.-γραμμική προσέγγιση καμπύλης επιτρέπει στη συνέχεια την απεριόριστη προσαρμογή του σχήματος της καμπύλης ελέγχου.

#### Παράδειγμα 2:

Η ταχύτητα στο σημείο εργασίας σχεδιασμού συστήματος είναι γνωστή: Όταν το σημείο εργασίας σχεδιασμού του συστήματος είναι άγνωστο, θα πρέπει να οριστεί ένα άλλο σημείο αναφοράς στην καμπύλη ελέγχου, από το φύλλο δεδομένων. Κοιτάζοντας την καμπύλη για την ονομαστική ταχύτητα και απεικονίζοντας την πίεση σχεδιασμού (HDESIGN, σημείο C) , μπορείτε να προσδιορίσετε τη ροή στην πίεση QRATED. Ομοίως, απεικονίζοντας τη ροή σχεδιασμού (QDESIGN, σημείο D), μπορείτε να προσδιορίσετε την πίεση Η<sub>D</sub> σε αυτήν τη ροή. Γνωρίζοντας αυτά τα δύο σημεία στην καμπύλη αντλίας, μαζί με το Η<sub>ΜΙΝ</sub> όπως περιγράφεται παραπάνω, ο μετατροπέας συχνότητας μπορεί να υπολογίσει το σημείο αναφοράς B και έτσι, να σχεδιάσει την καμπύλη ελέγχου η οποία θα συμπεριλαμβάνει επίσης το σημείο Α του σχεδιασμού συστήματος.

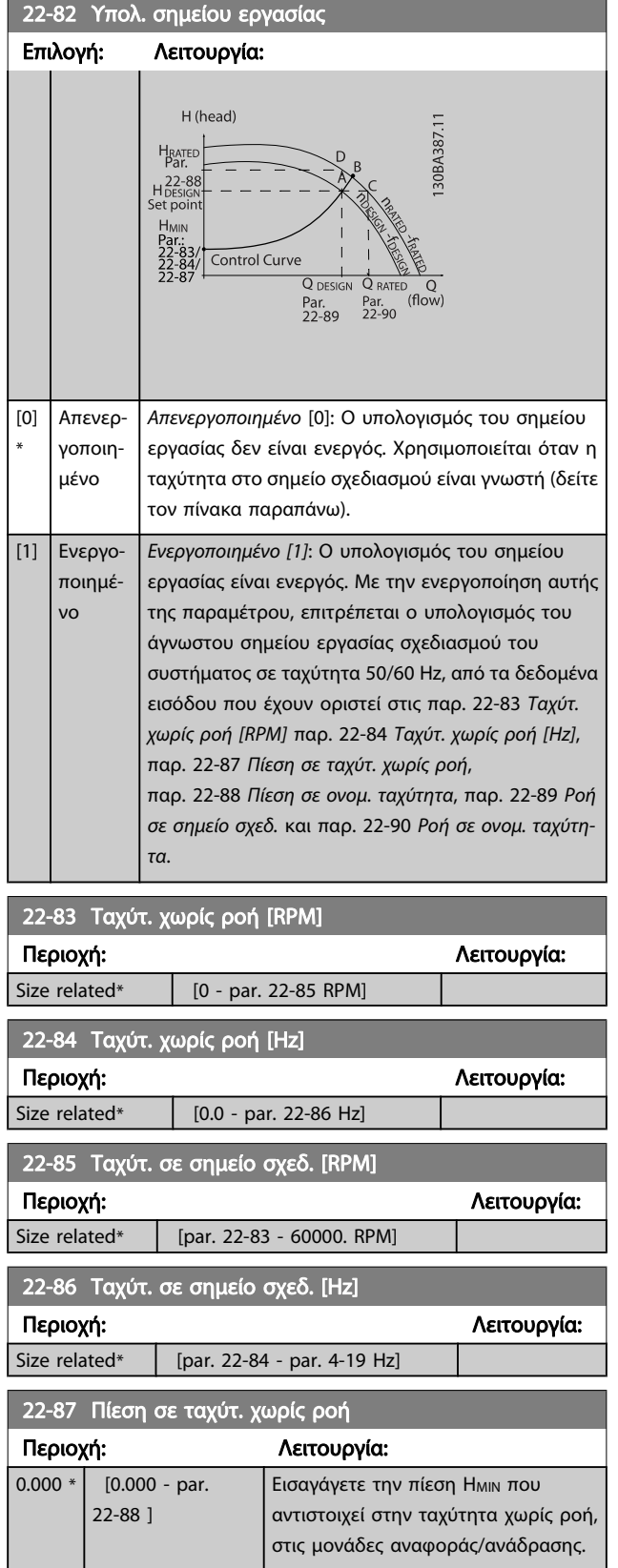

Δείτε επίσης παρ. 22-82 [Υπολ. σημείου εργασίας](#page-98-0) το σημείο D.

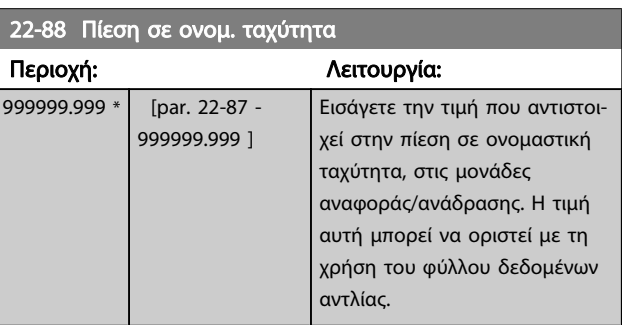

Δείτε επίσης παρ. 22-82 [Υπολ. σημείου εργασίας](#page-98-0) το σημείο A.

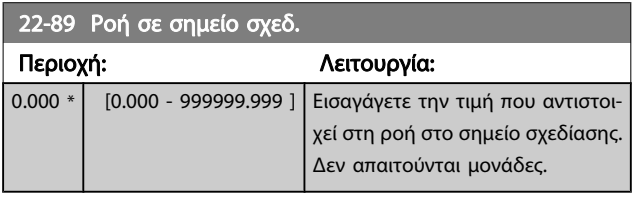

Δείτε επίσης παρ. 22-82 [Υπολ. σημείου εργασίας](#page-98-0) το σημείο C.

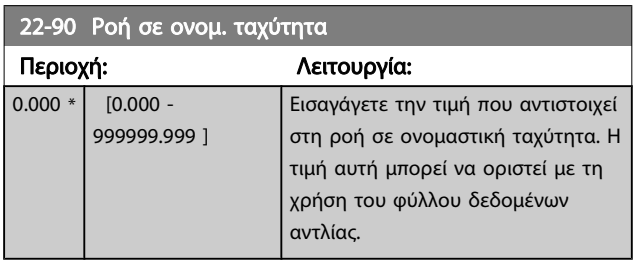

Danfoss

### 7.3.1 Ρύθμιση παραμέτρων

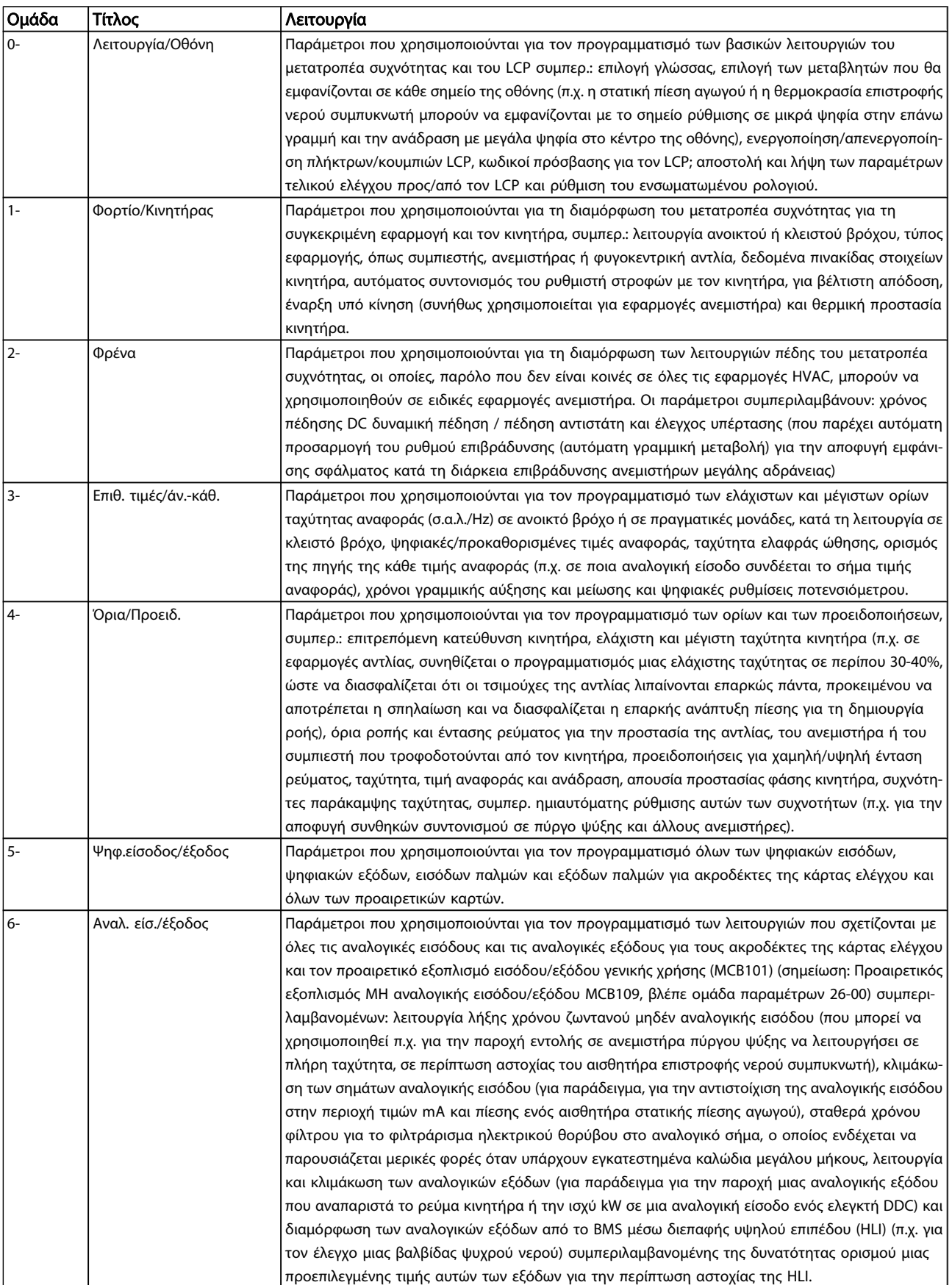

7 7

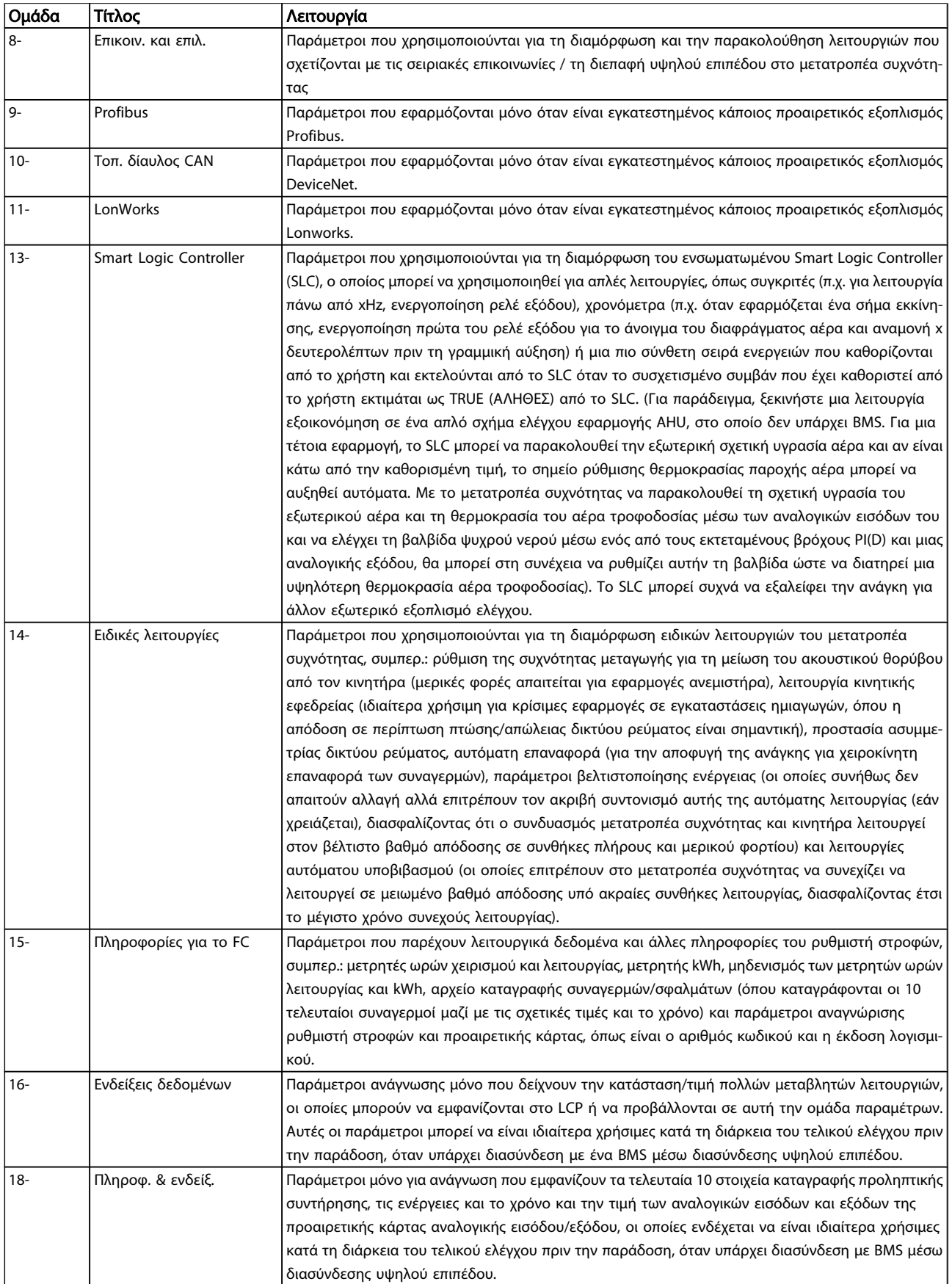

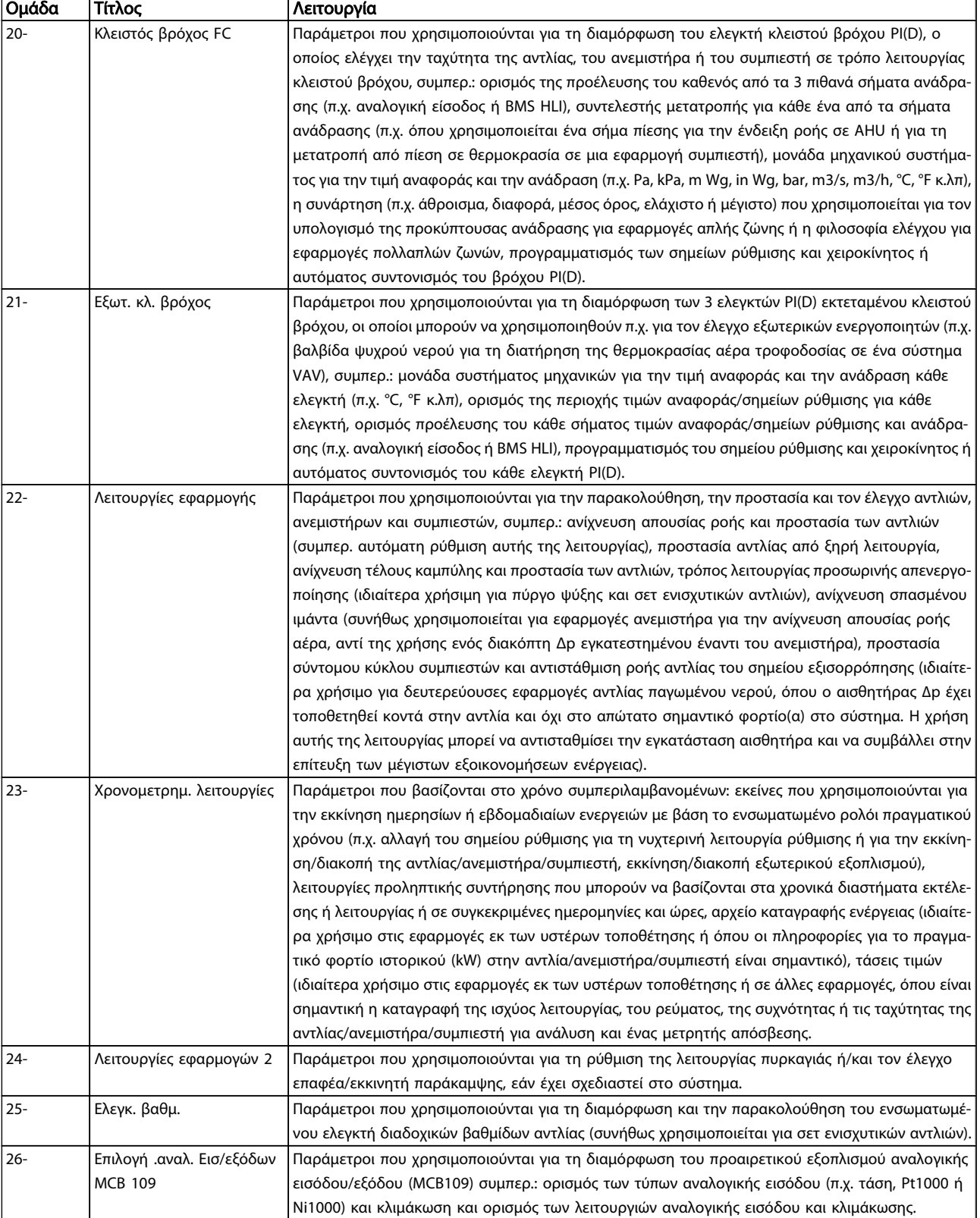

Πίνακας 7.1: Ομάδες παραμέτρων

Danfoss

h

Οι περιγραφές και επιλογές των παραμέτρων εμφανίζονται στον γραφικό τοπικό πίνακα ελέγχου (GLCP) ή στον αριθμητικό τοπικό πίνακα ελέγχου (NLCP) στην οθόνη. (Δείτε σχετική ενότητα για λεπτομέρειες). Εμφανίστε τις παραμέτρους πατώντας το πλήκτρο [Quick Menu] ή [Main Menu] στον πίνακα ελέγχου. Το γρήγορο μενού χρησιμοποιείται κυρίως για τον τελικό έλεγχο της μονάδας πριν από την παράδοση κατά την εκκίνηση, παρέχοντας τις παραμέτρους που απαιτούνται για την έναρξη λειτουργίας. Το βασικό μενού παρέχει πρόσβαση σε όλες τις παραμέτρους για λεπτομερή προγραμματισμό της εφαρμογής.

Όλοι οι ακροδέκτες ψηφιακής εισόδου/εξόδου και αναλογικής εισόδου/εξόδου είναι πολυλειτουργικοί. Όλοι οι ακροδέκτες διαθέτουν εργοστασιακά ρυθμισμένες λειτουργίες, κατάλληλες για τις περισσότερες εφαρμογές HVAC, ωστόσο, αν απαιτούνται ειδικές λειτουργίες, πρέπει να προγραμματιστούν όπως περιγράφεται στην ομάδα παραμέτρων 5 ή 6.

# Danfoss

## 7.3.2 0-\*\* Λειτουργία/Οθόνη

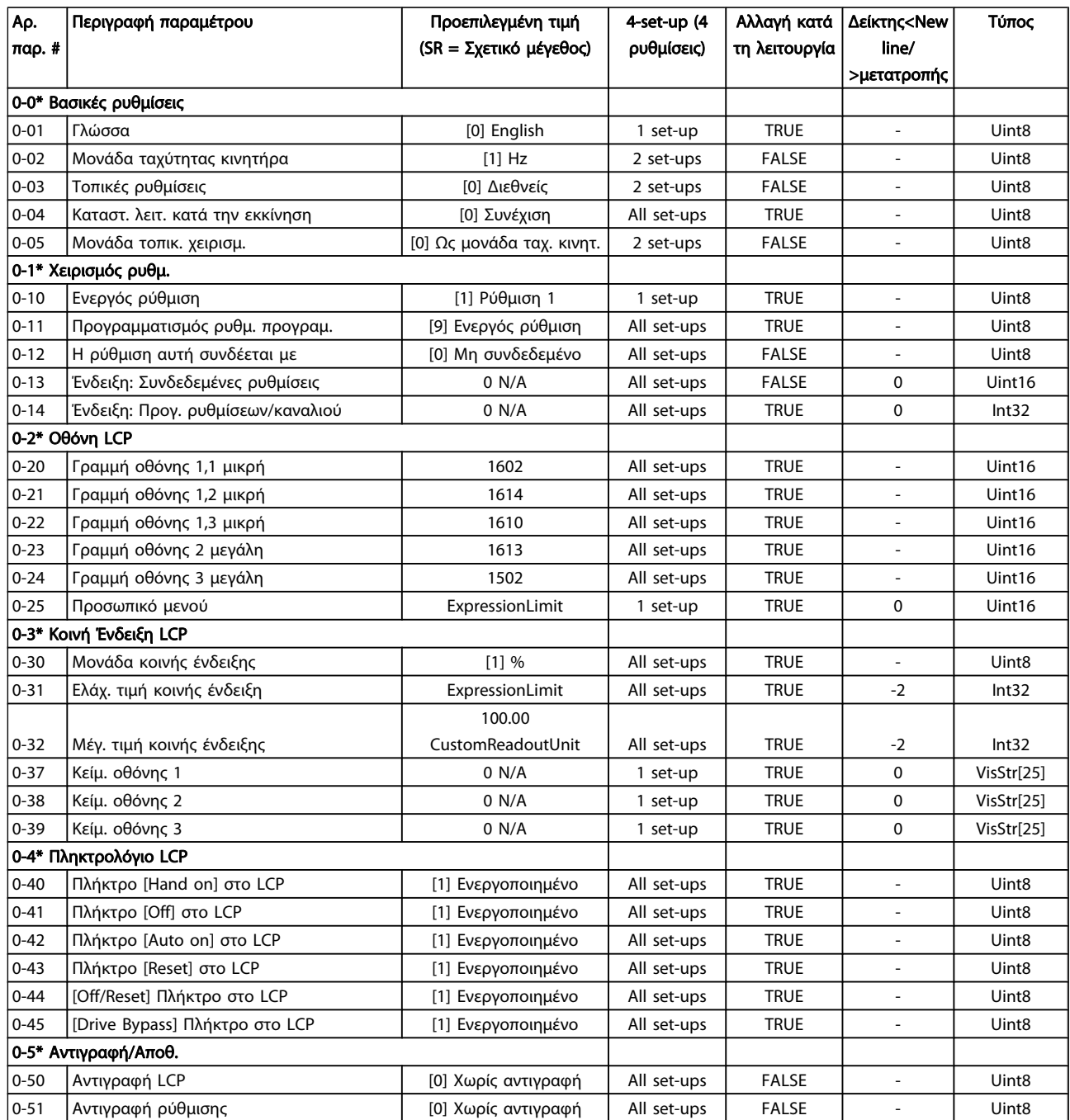

Danfoss

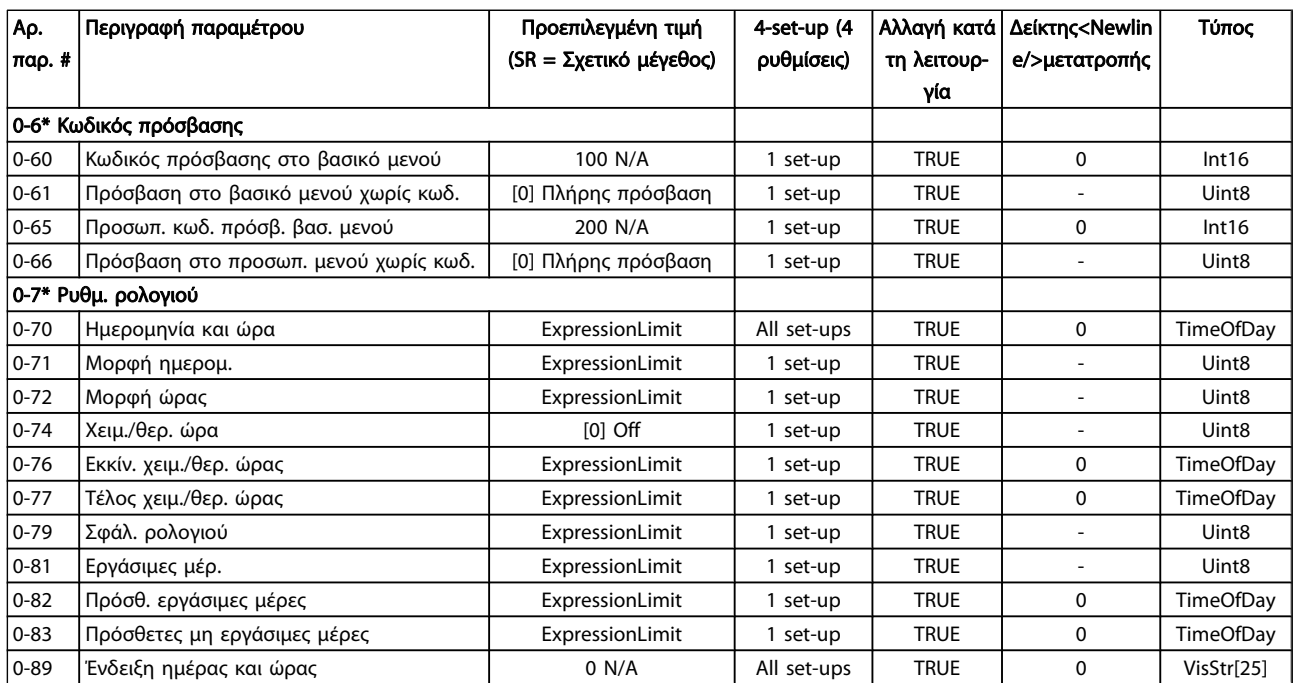

## 7.3.3 1-\*\* Φορτίο/Κινητήρας

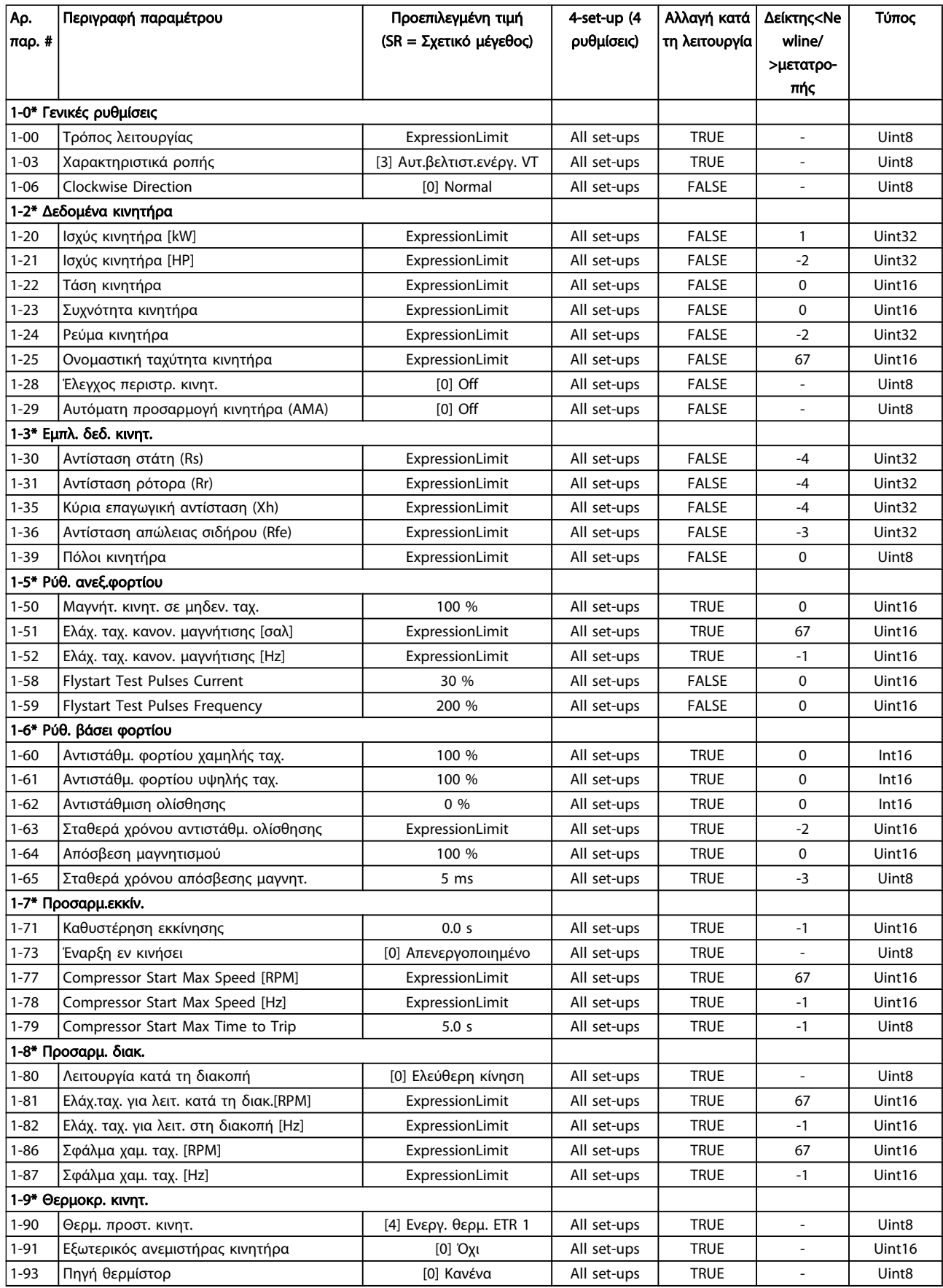

Danfoss

### 7.3.4 2-\*\* Φρένα

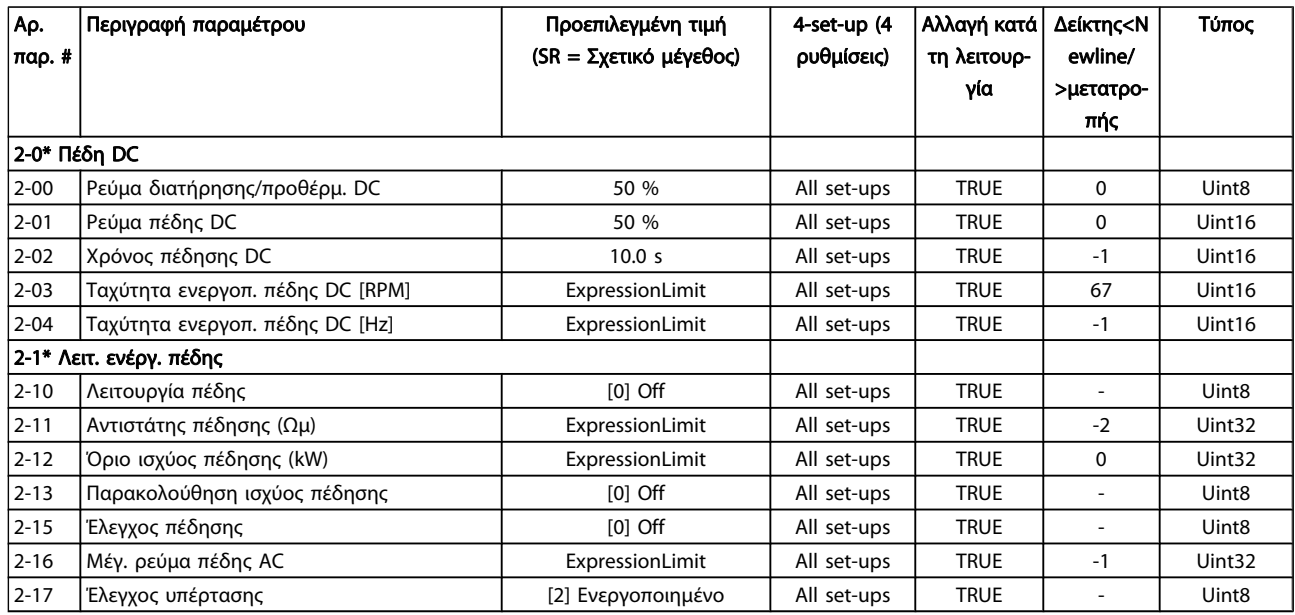
Danfoss

## 7.3.5 3-\*\* Επιθ. τιμές/άν.-κάθ.

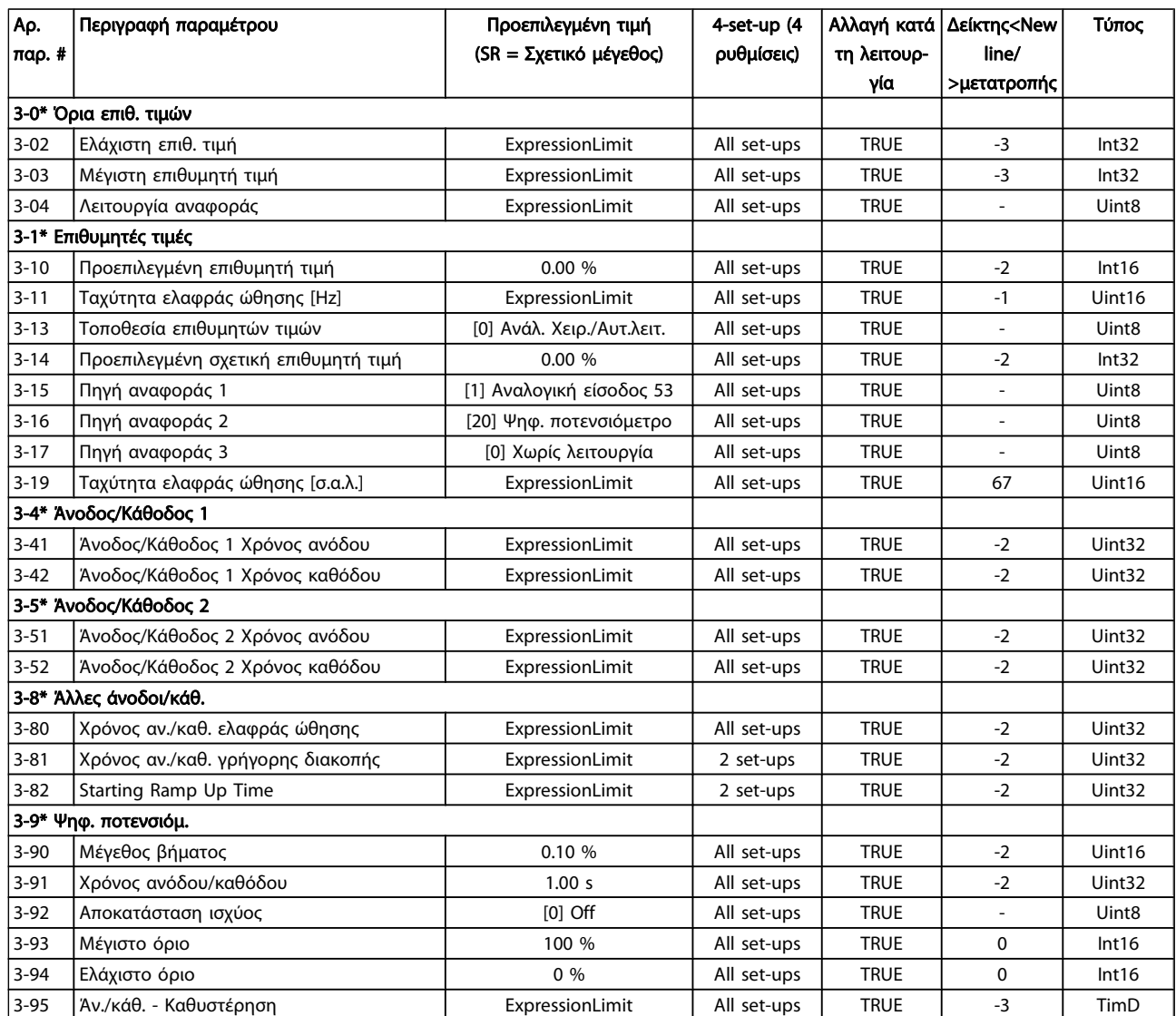

# 7.3.6 4-\*\* Όρια/Προειδ.

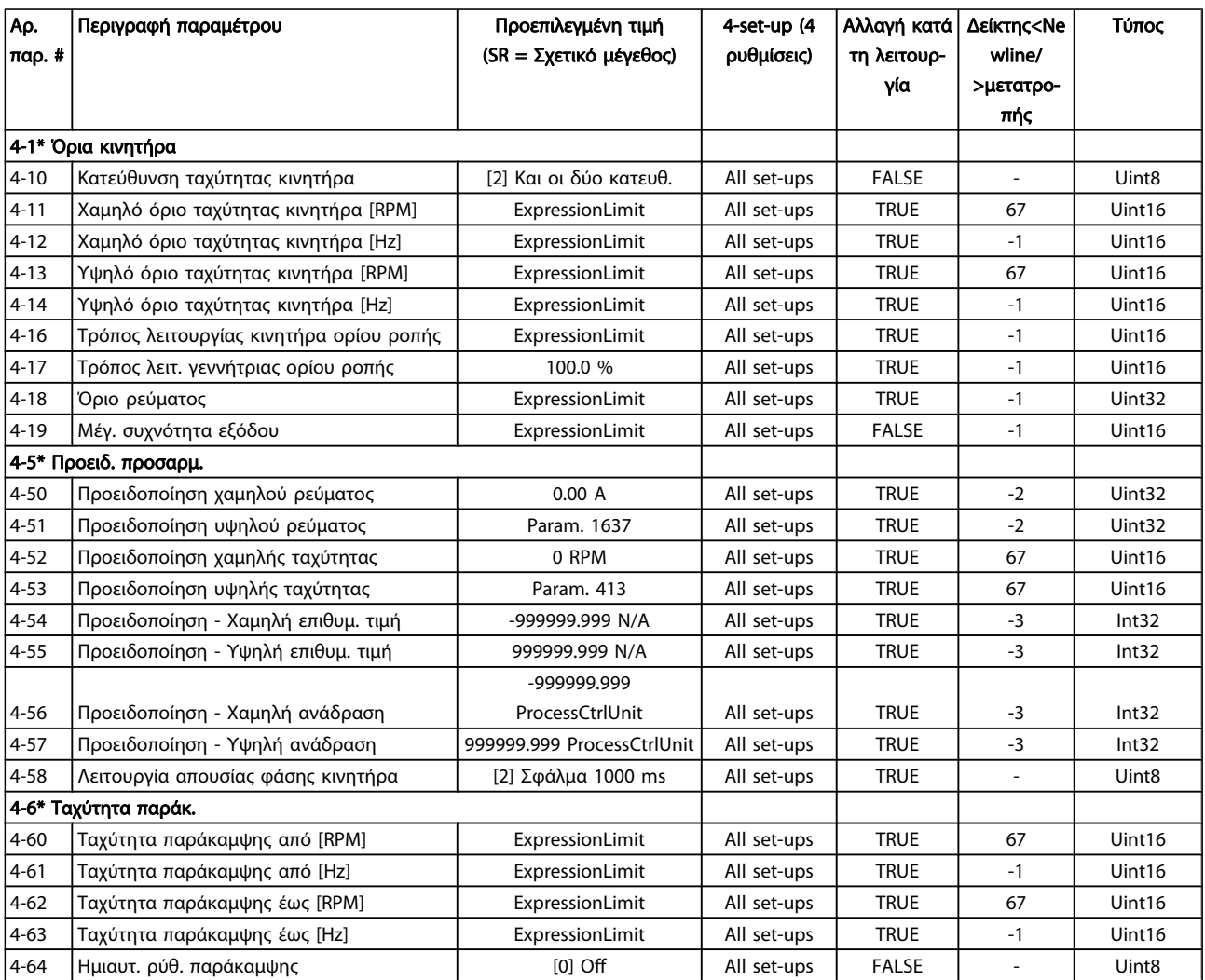

## 7.3.7 5-\*\* Ψηφ.είσοδος/έξοδος

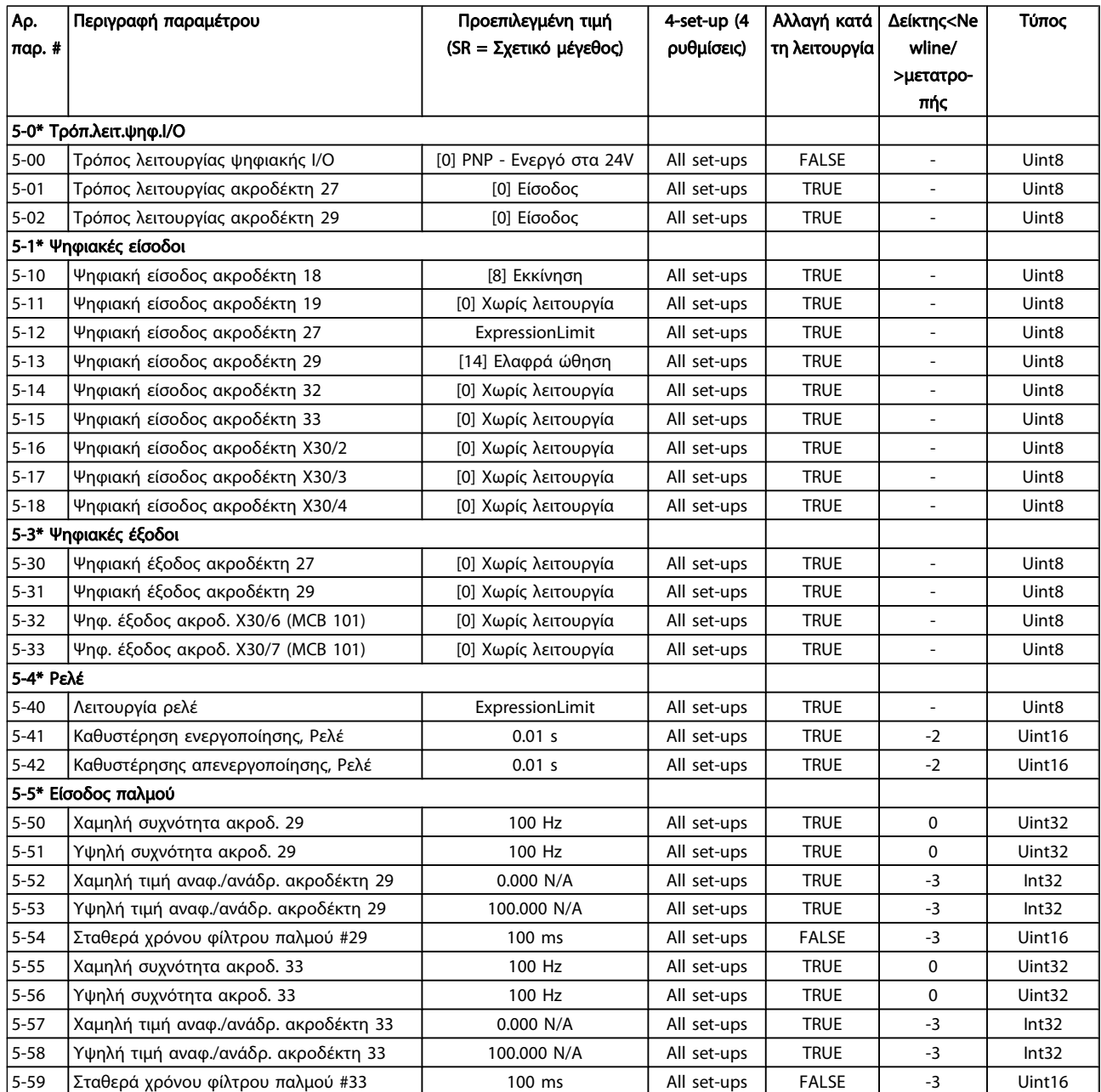

Danfoss

Danfoss

### Διαδικασίες προγραμματισμού... Οδηγίες λειτουργίας ρυθμιστή στροφών VLT® HVAC

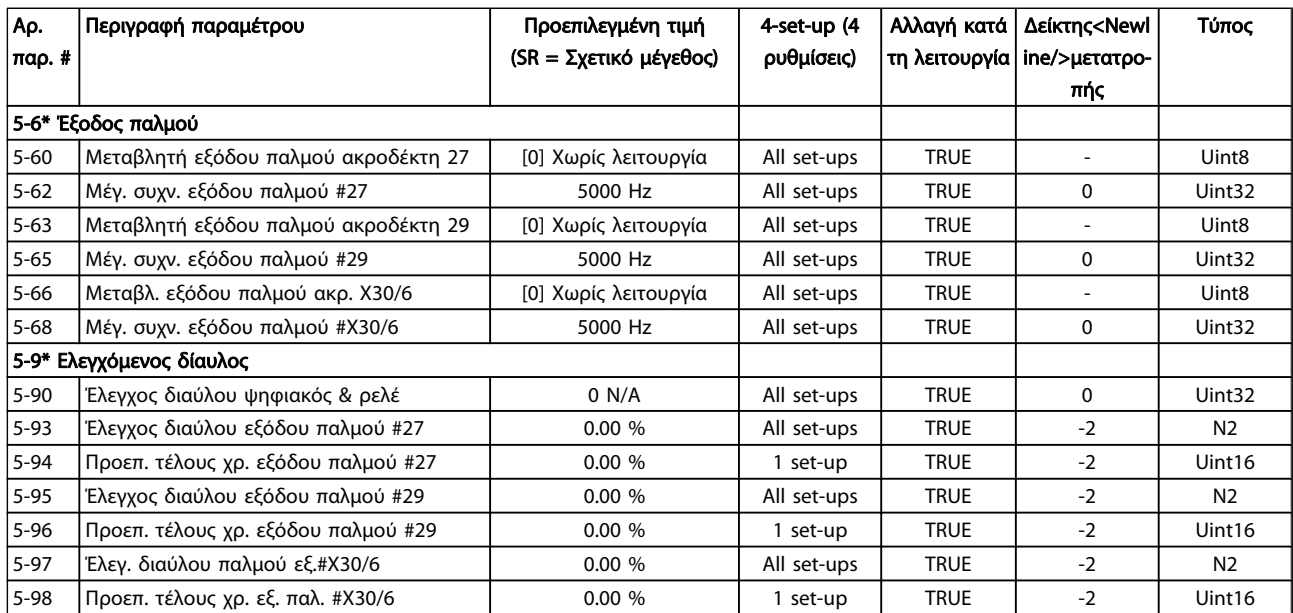

Danfoss

## 7.3.8 6-\*\* Αναλ. είσ./έξοδος

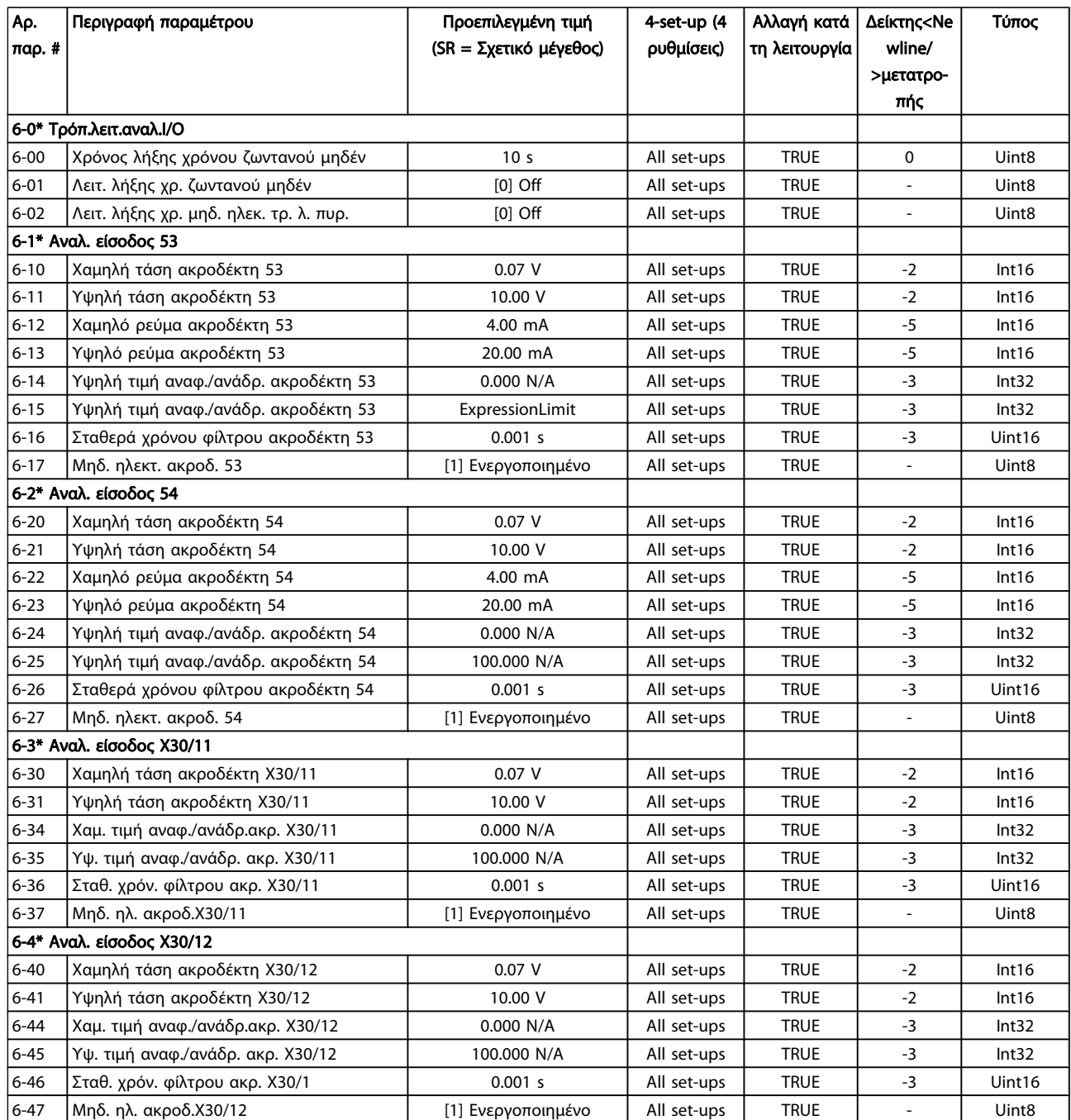

Danfoss

### Διαδικασίες προγραμματισμού... Οδηγίες λειτουργίας ρυθμιστή στροφών VLT® HVAC

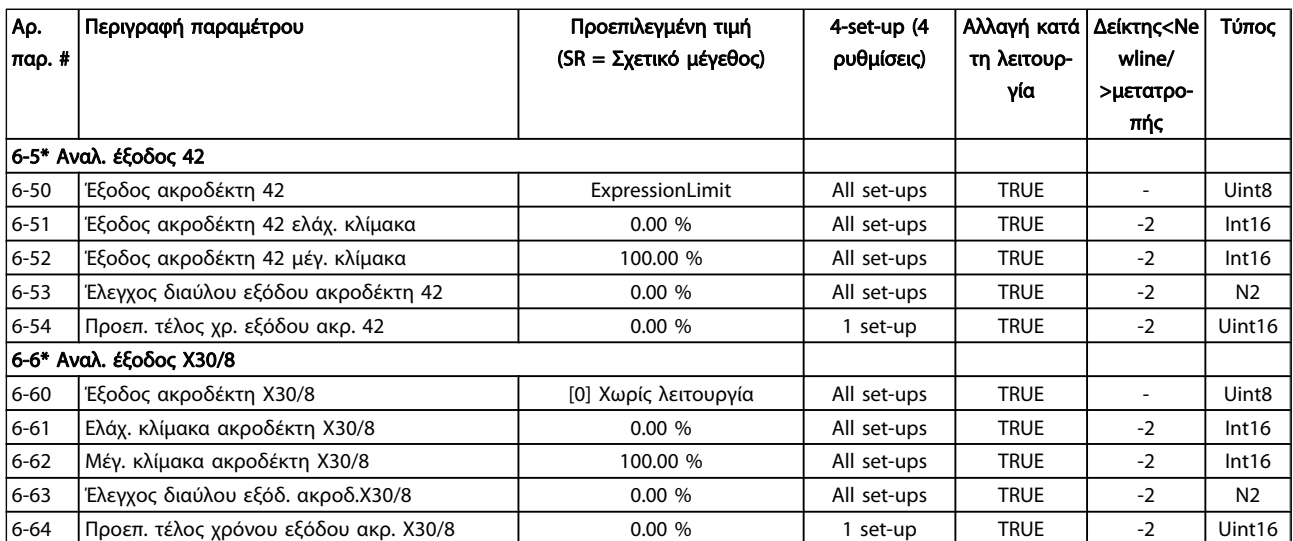

### 7.3.9 8-\*\* Επικοιν. και επιλ.

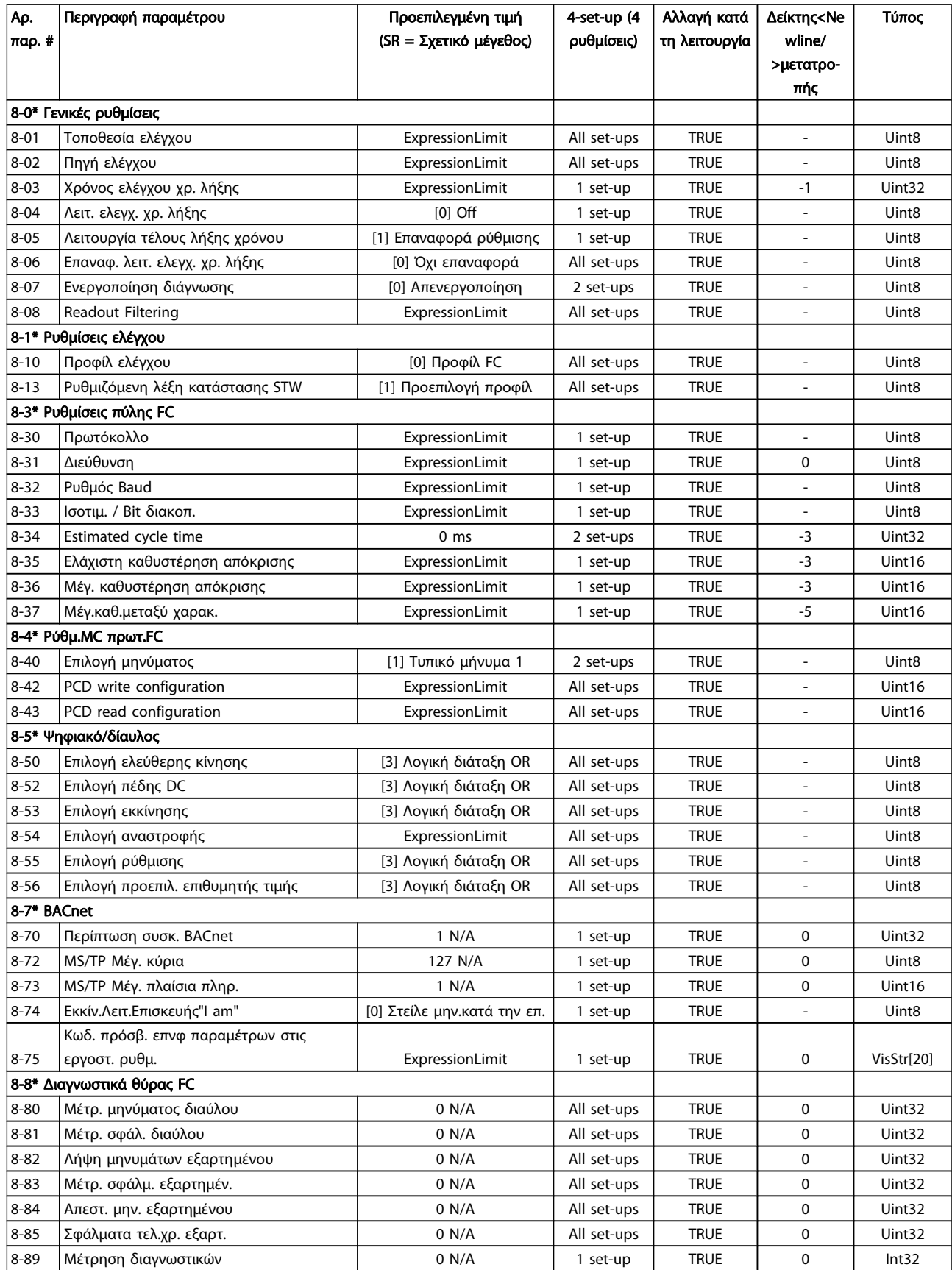

Danfoss

Danfoss

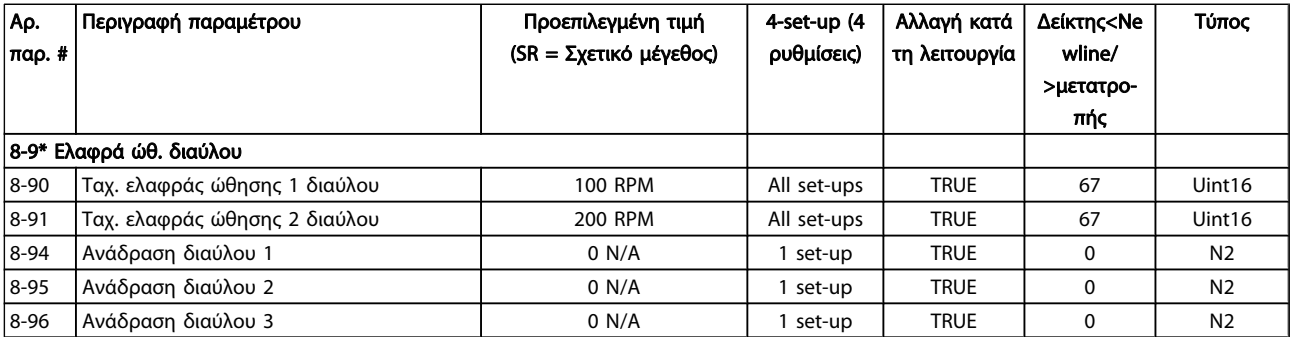

### 7.3.10 9-\*\* Profibus

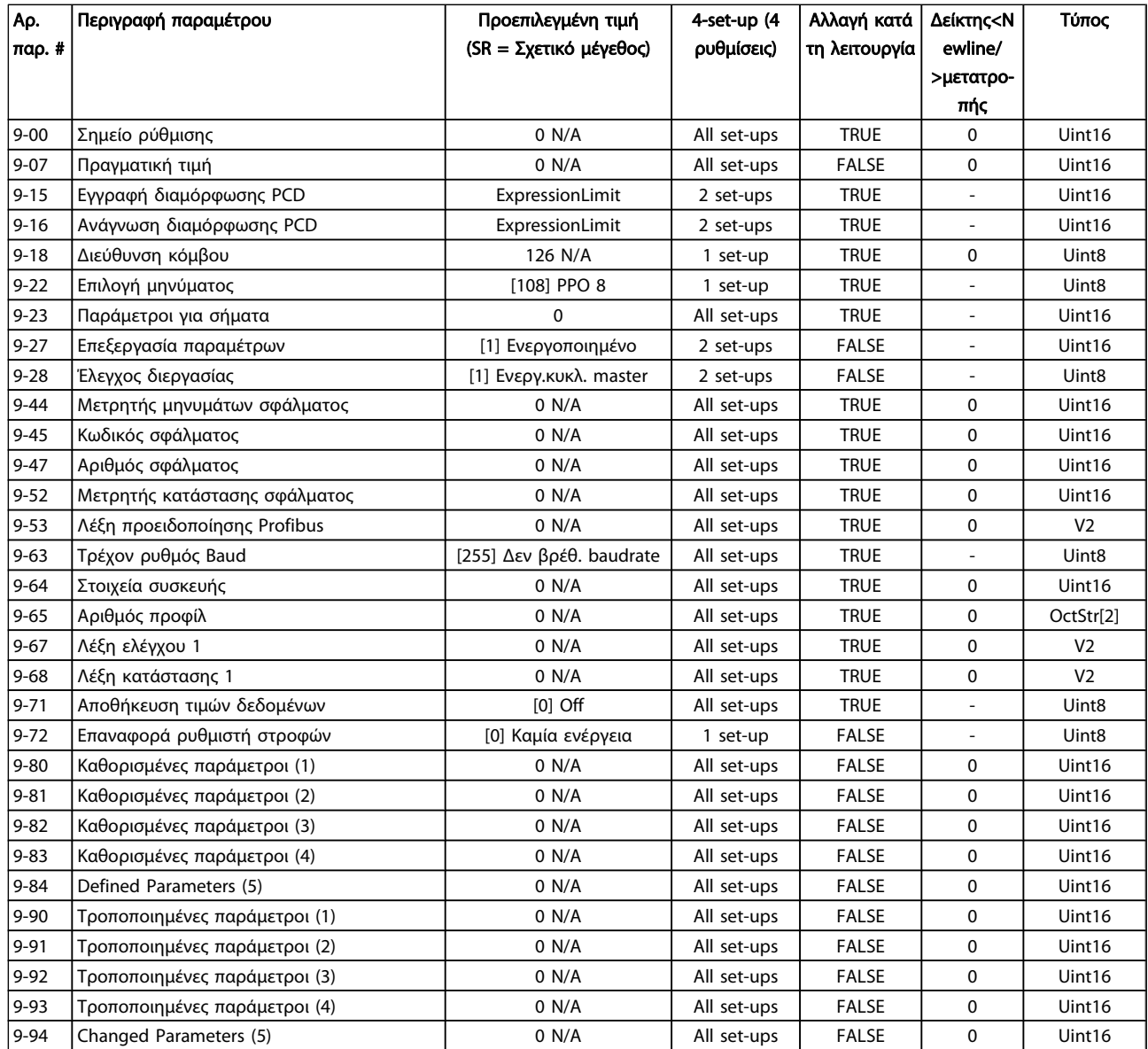

# 7.3.11 10-\*\* Τοπ. δίαυλος CAN

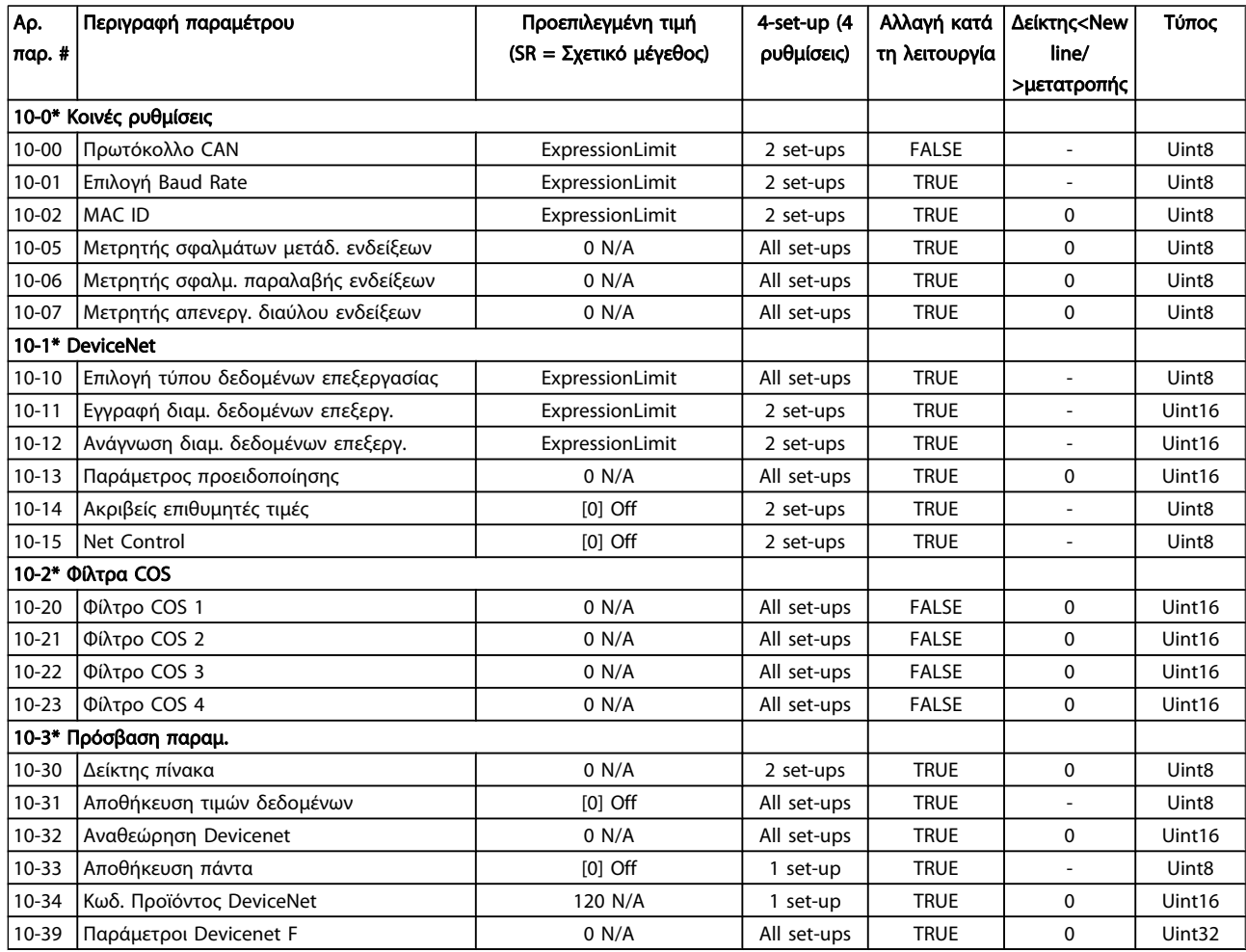

### 7.3.12 11-\*\* LonWorks

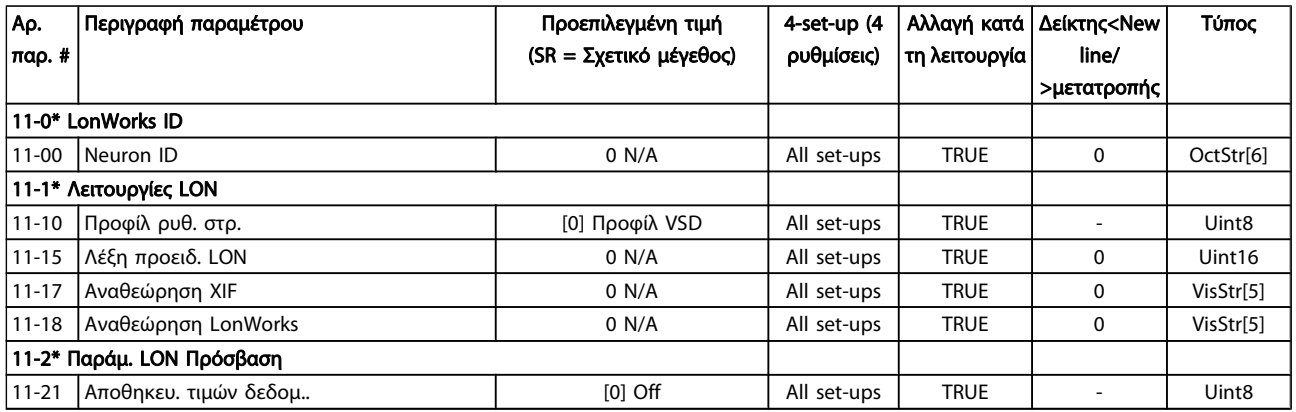

Danfoss

## 7.3.13 13-\*\* Smart Logic Controller

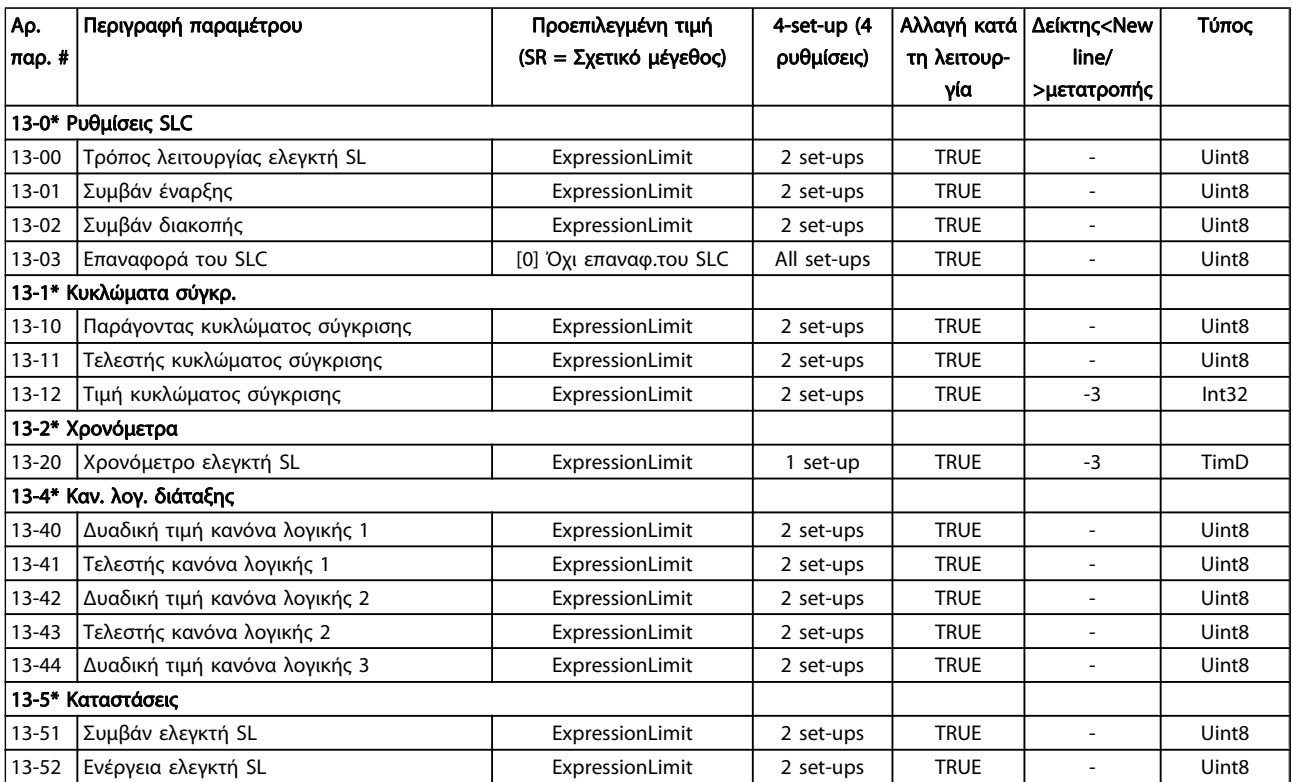

Danfoss

# 7.3.14 14-\*\* Ειδικές λειτουργίες

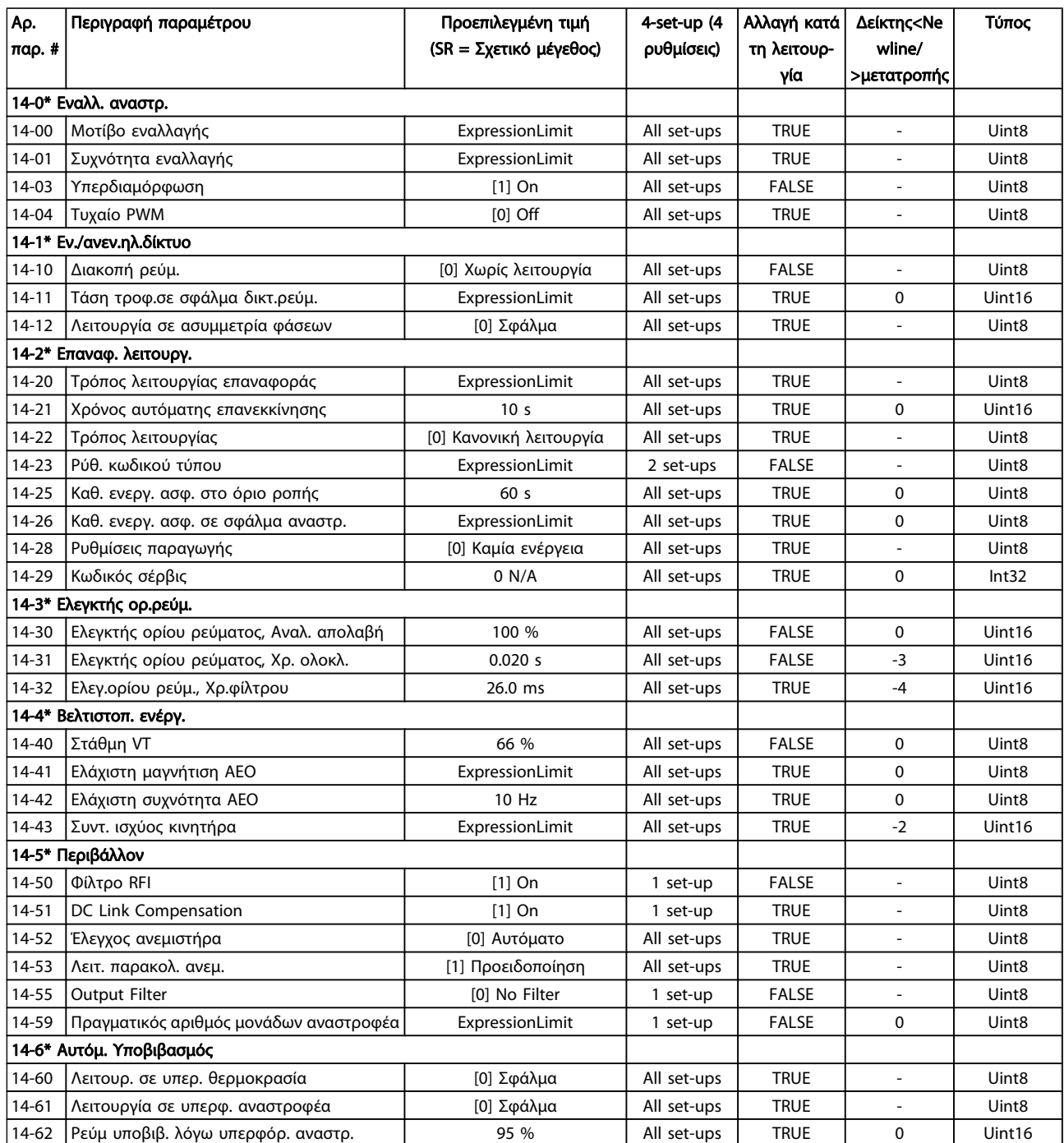

## 7.3.15 15-\*\* Πληροφορίες FC

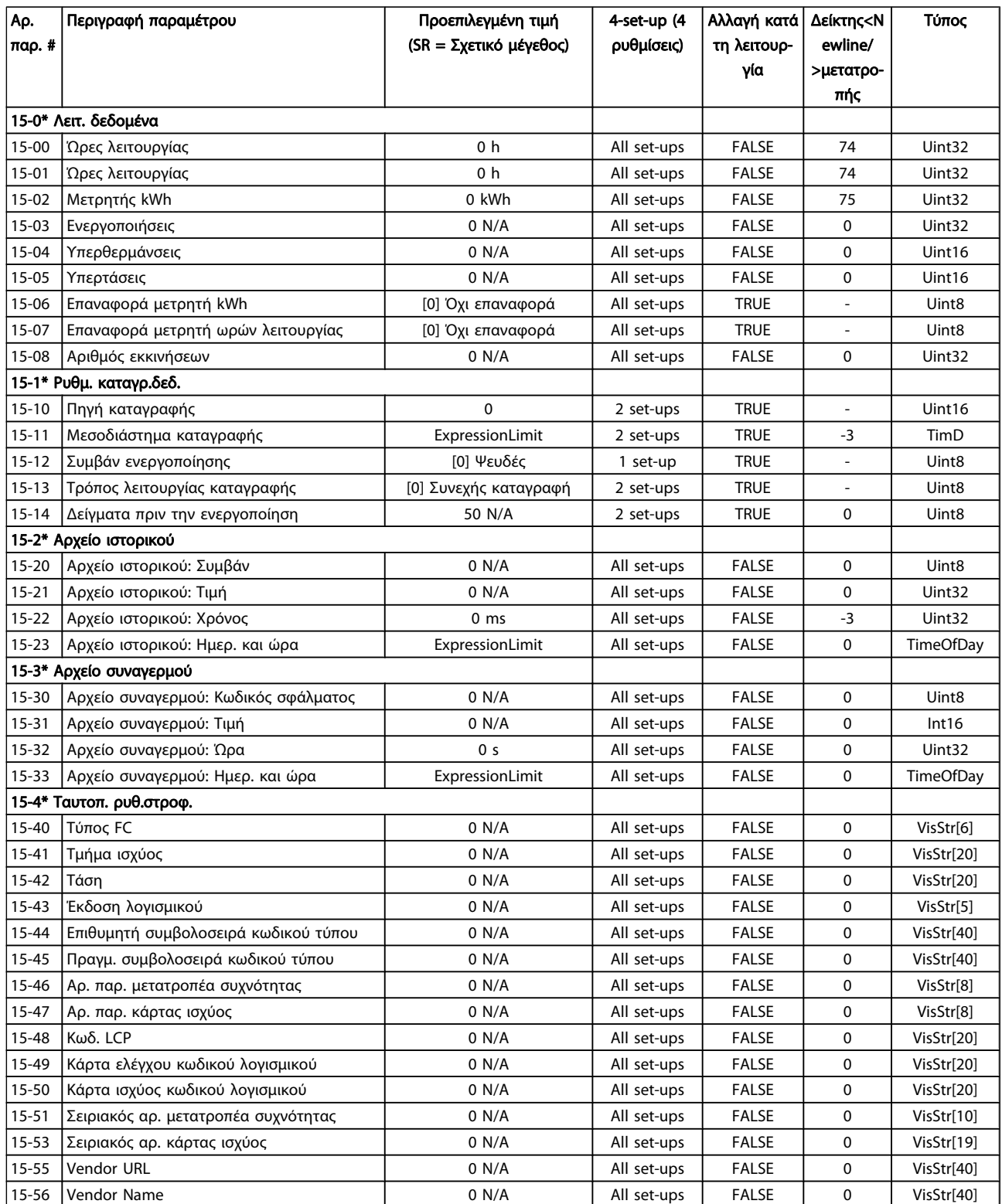

Danfvss

### Διαδικασίες προγραμματισμού... Οδηγίες λειτουργίας ρυθμιστή στροφών VLT® HVAC

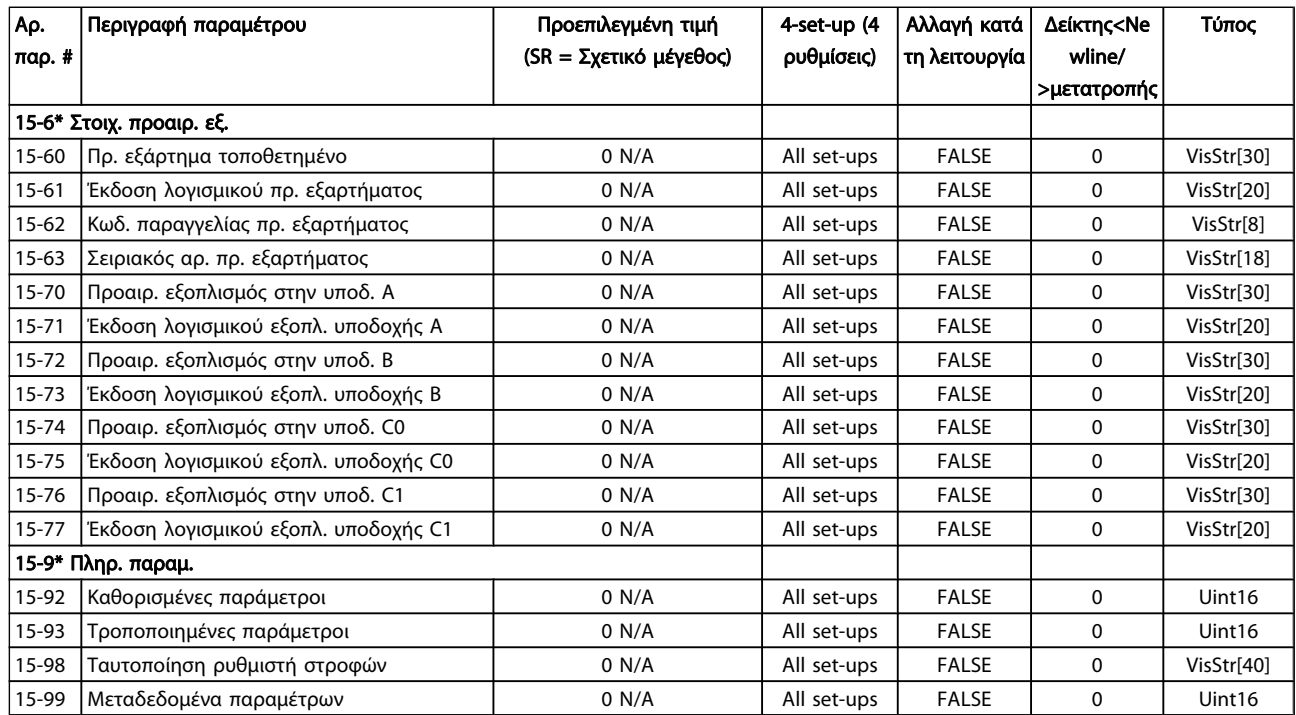

# 7.3.16 16-\*\* Ενδείξεις δεδομένων

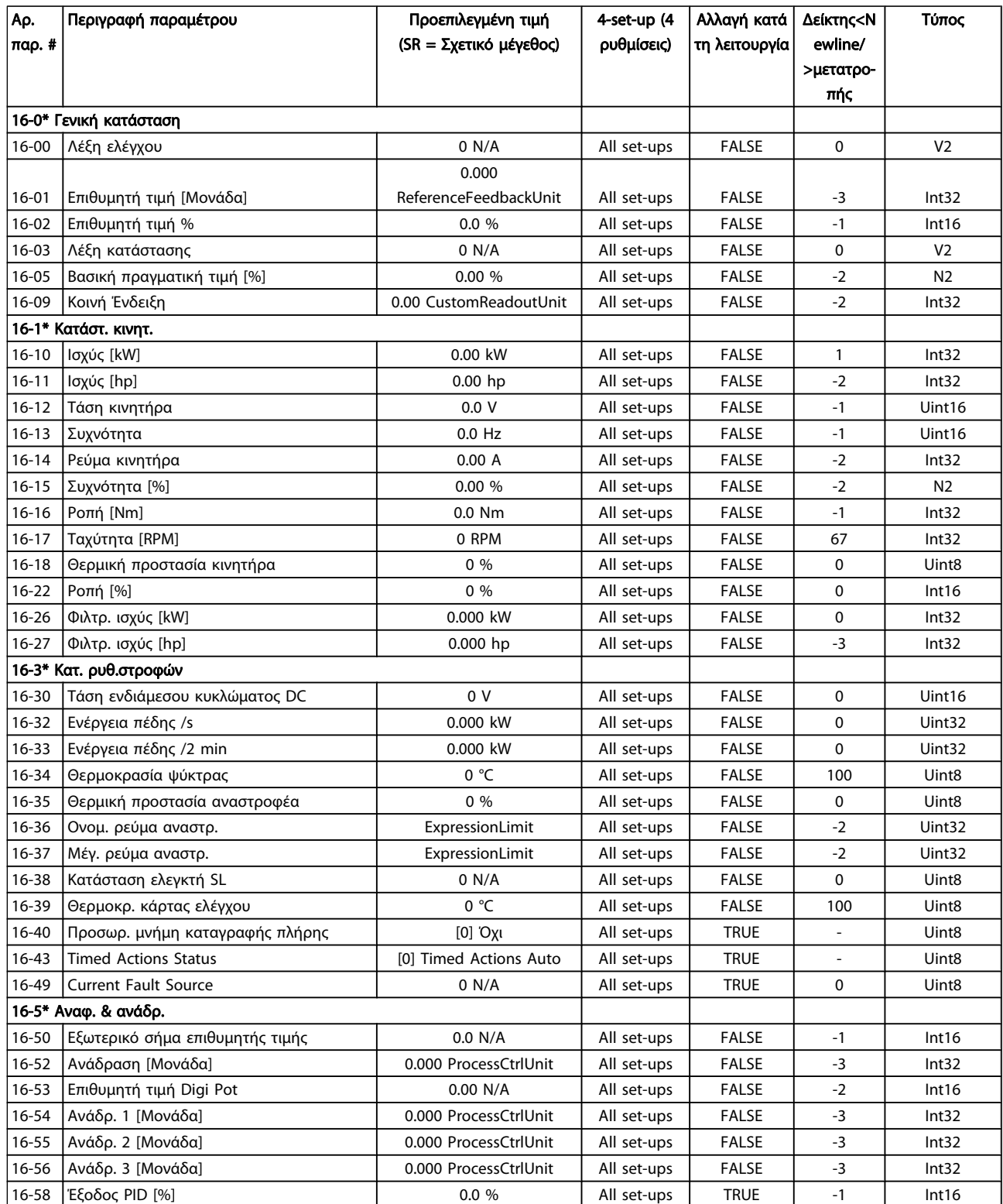

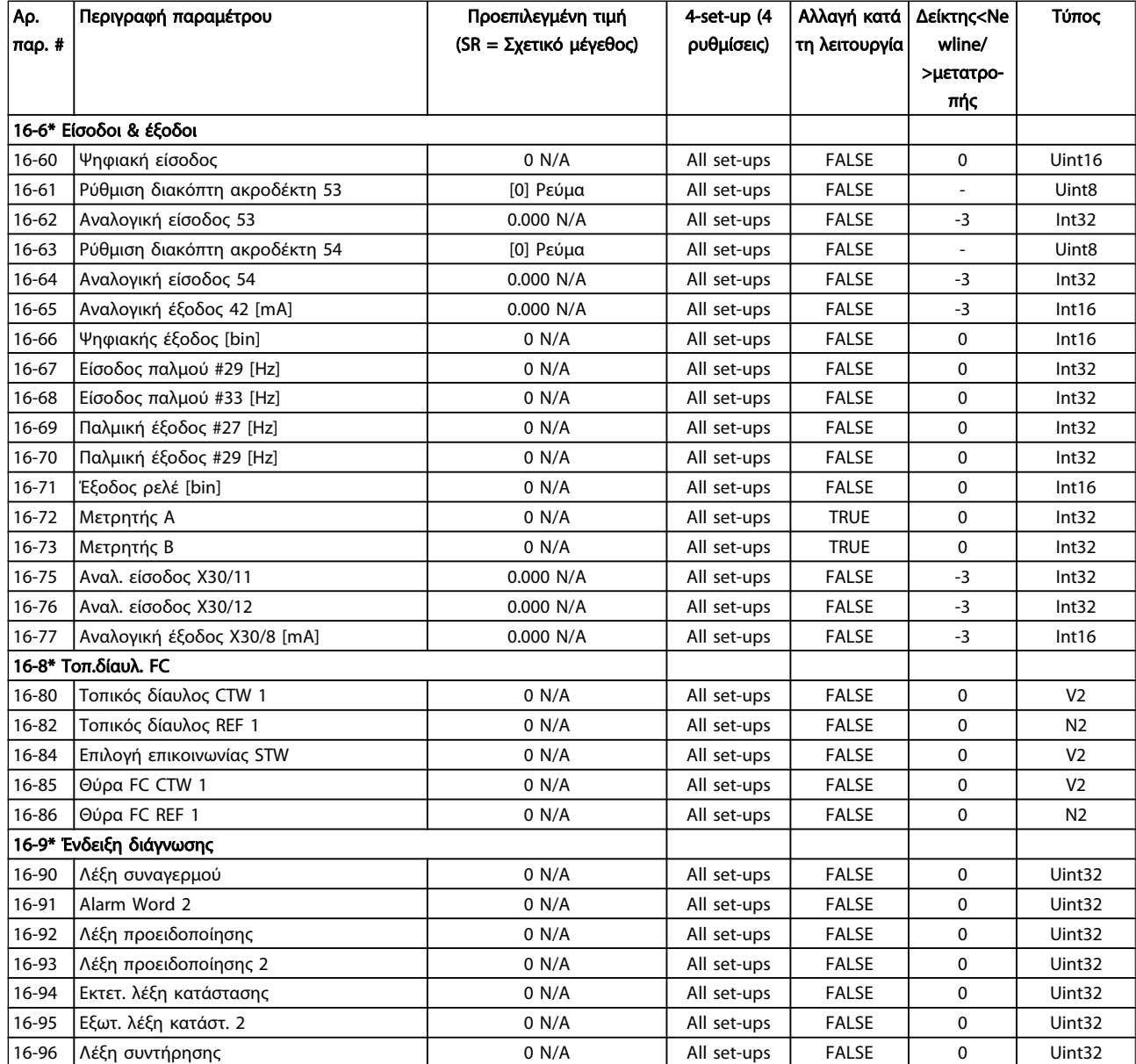

Danfvss

## 7.3.17 18-\*\* Πληροφ. & ενδείξ.

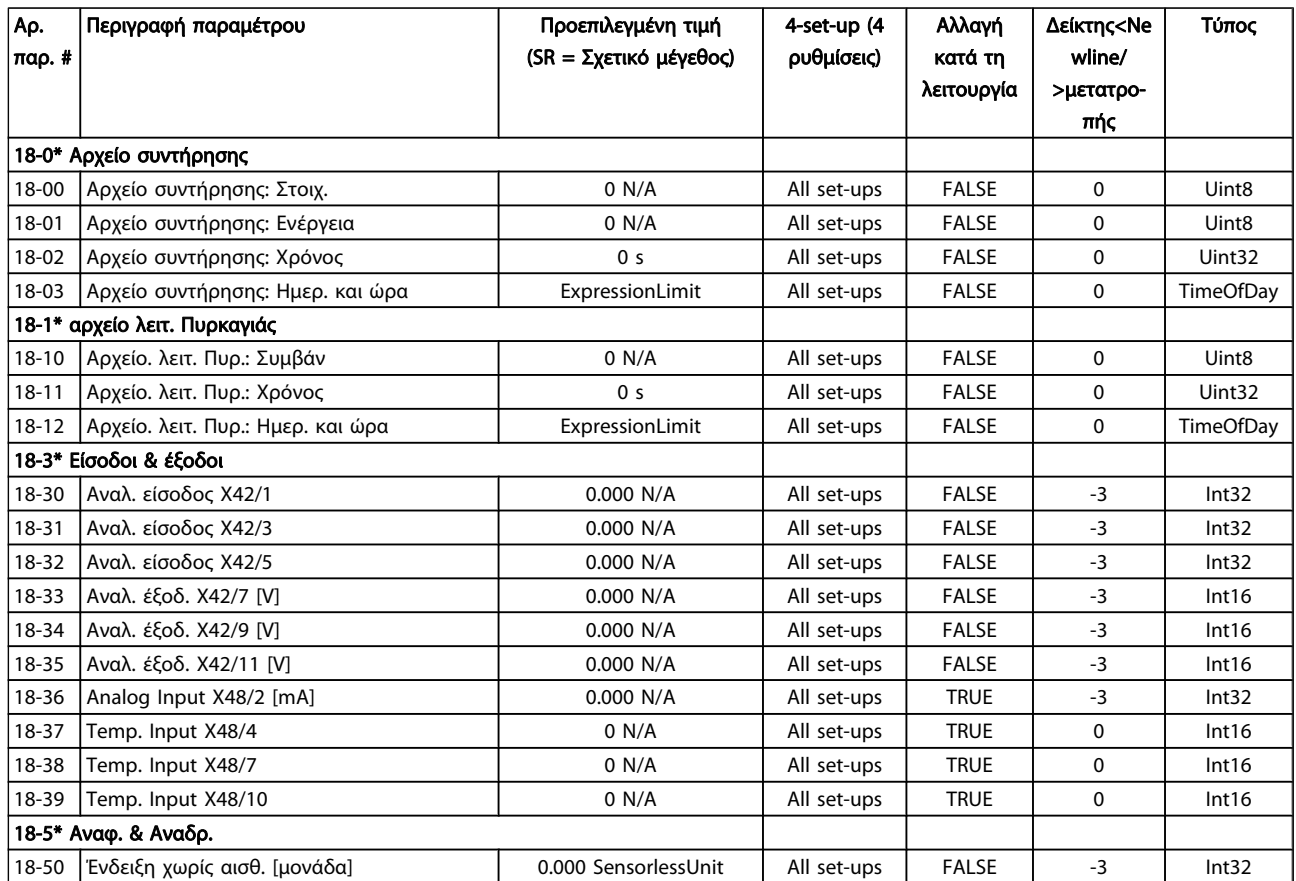

Danfoss

### 7.3.18 20-\*\* FC Closed Loop (Κλειστός βρόγχος FC)

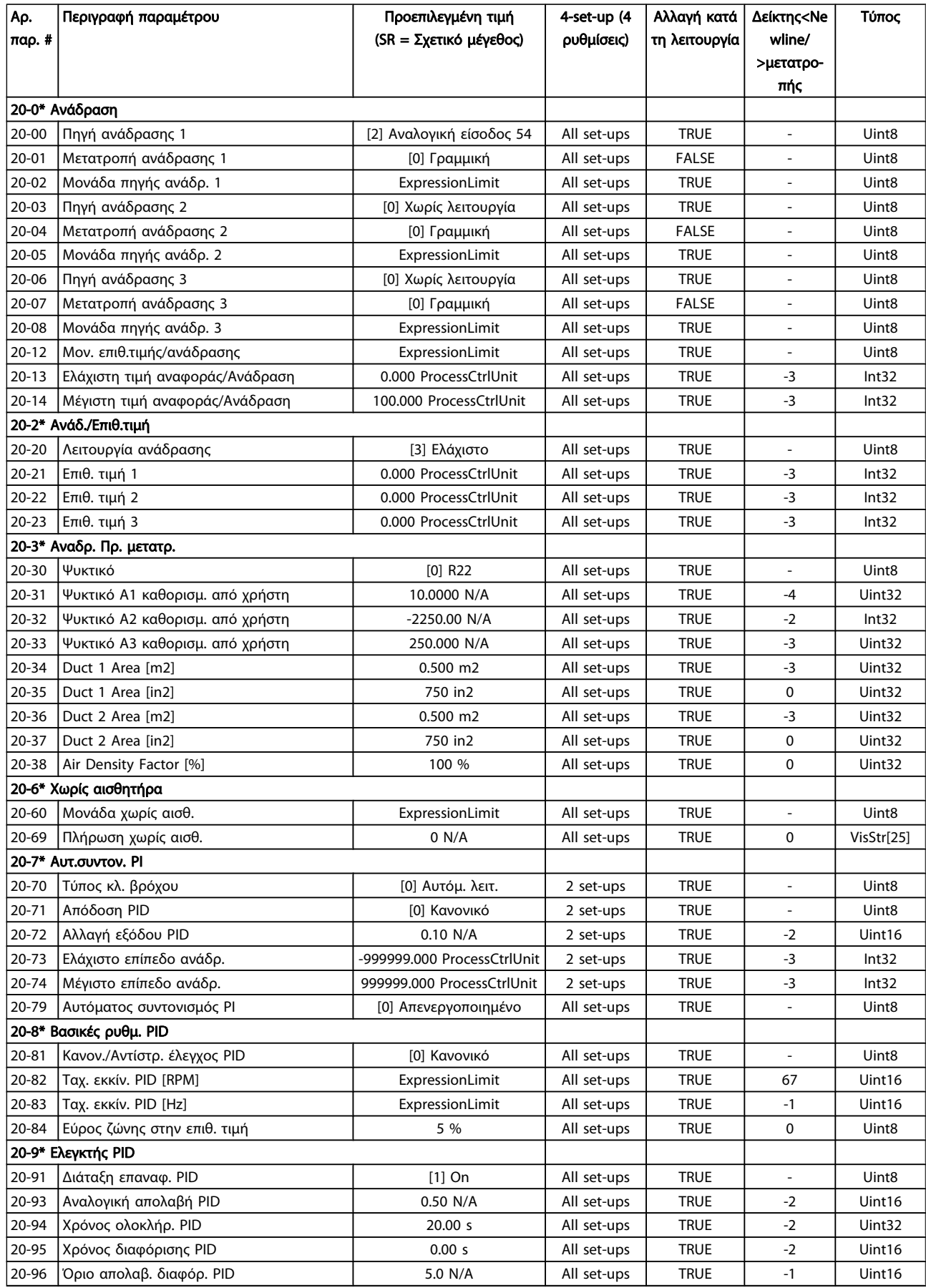

## 7.3.19 21-\*\* Εξωτ. κλ. βρόχος

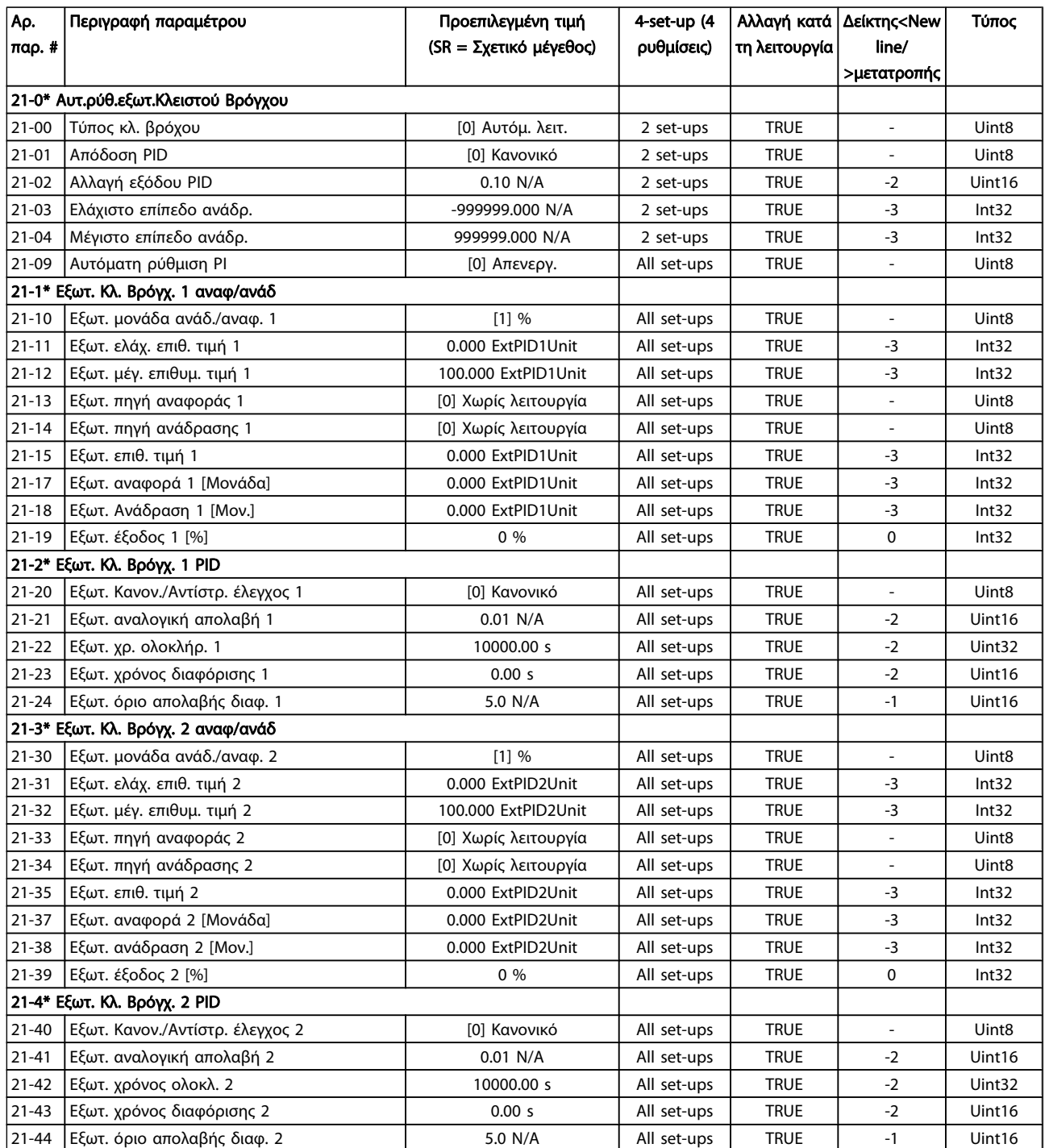

Danfoss

### Διαδικασίες προγραμματισμού... Οδηγίες λειτουργίας ρυθμιστή στροφών VLT® HVAC

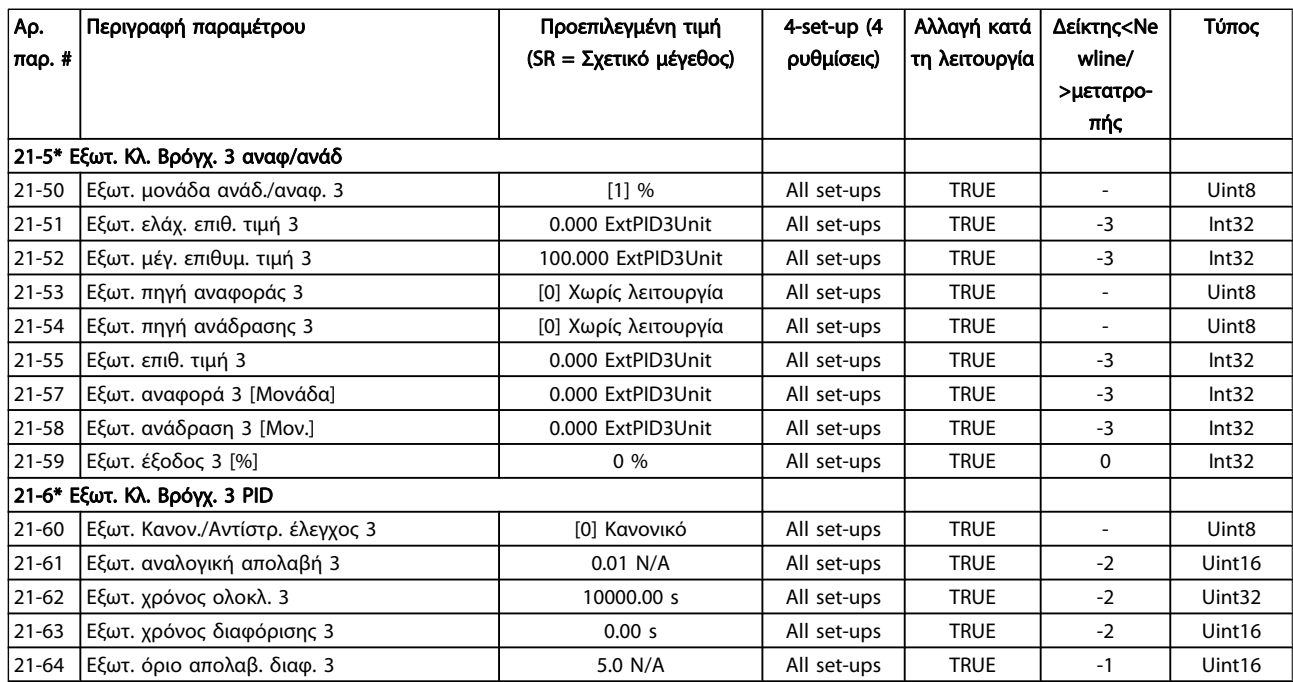

## 7.3.20 22-\*\* Λειτουργίες εφαρμογής

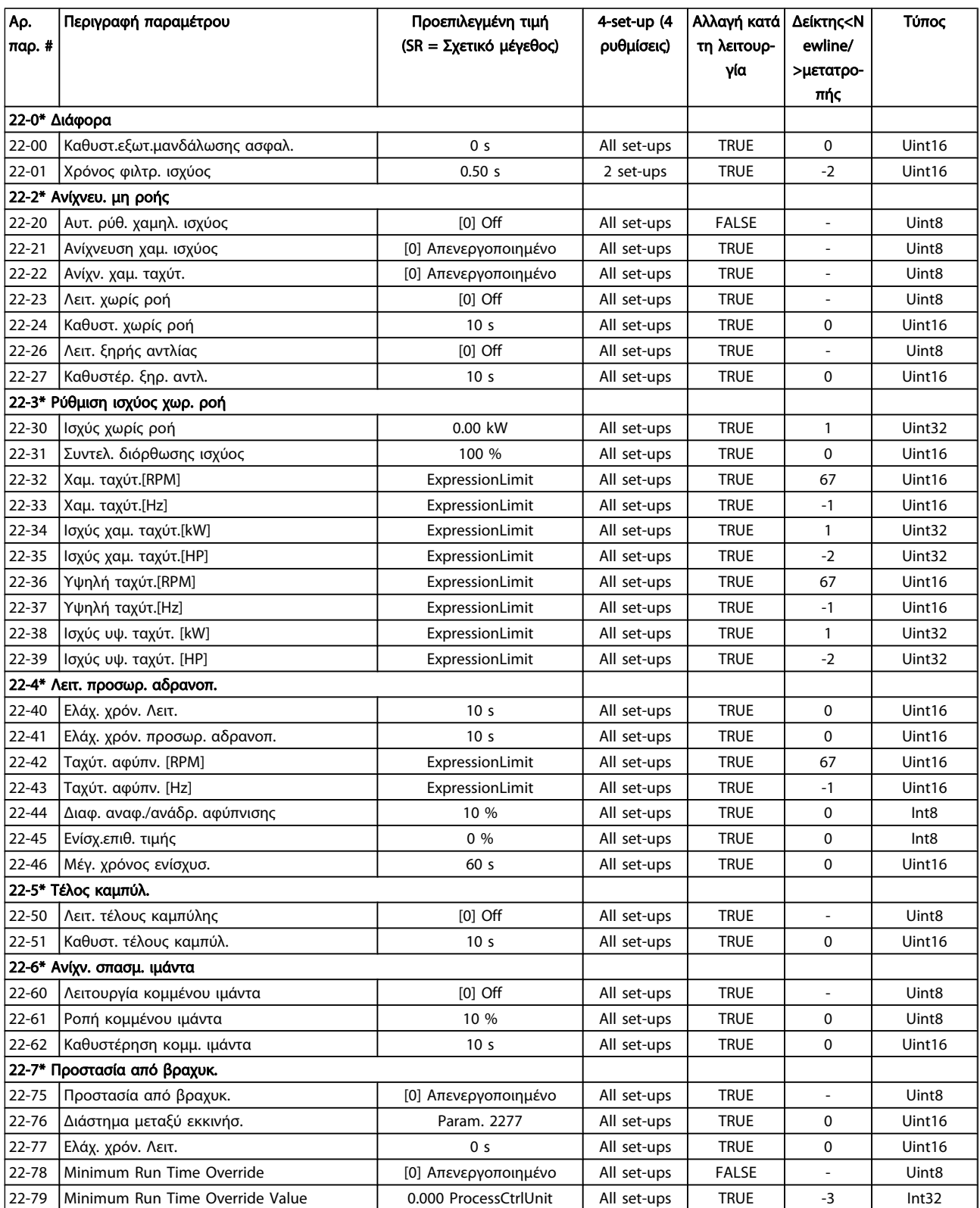

Danfoss

### Διαδικασίες προγραμματισμού... Οδηγίες λειτουργίας ρυθμιστή στροφών VLT® HVAC

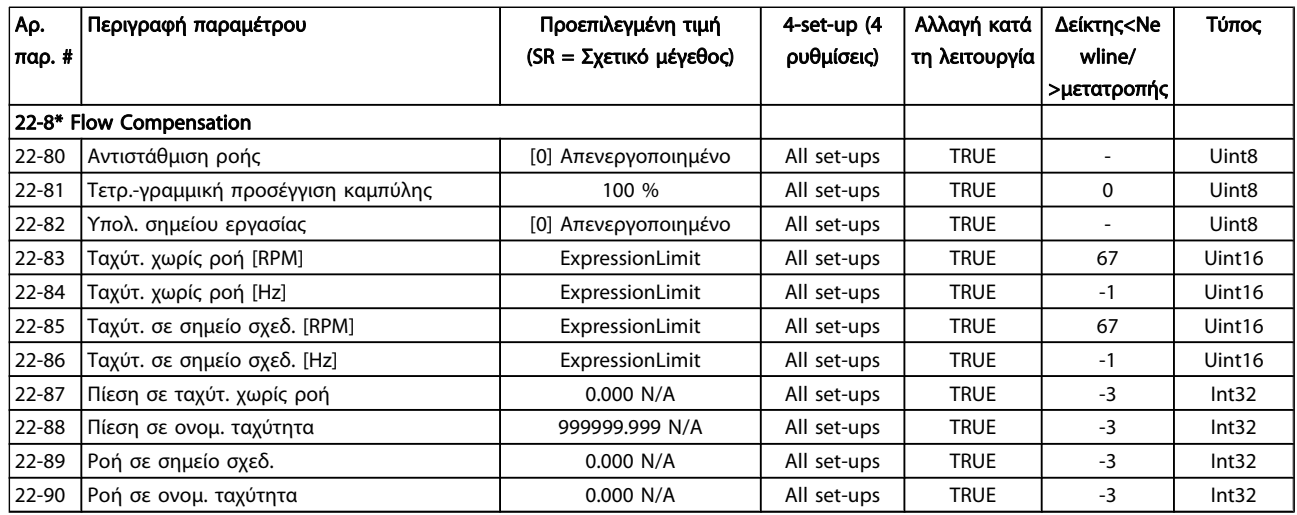

## 7.3.21 23-\*\* Χρονομετρημ. λειτουργίες

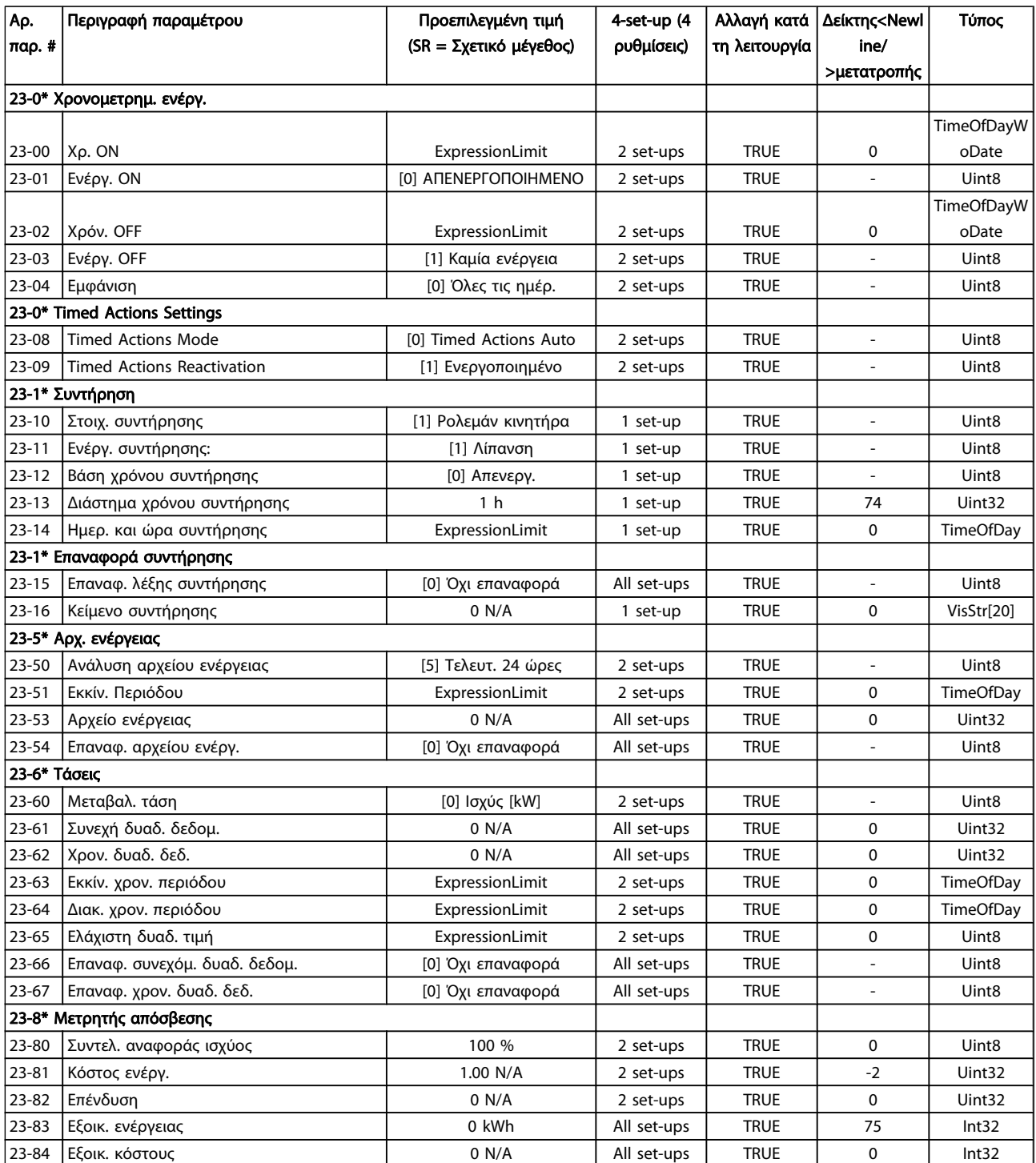

Danfoss

## 7.3.22 24-\*\* Appl. Functions 2

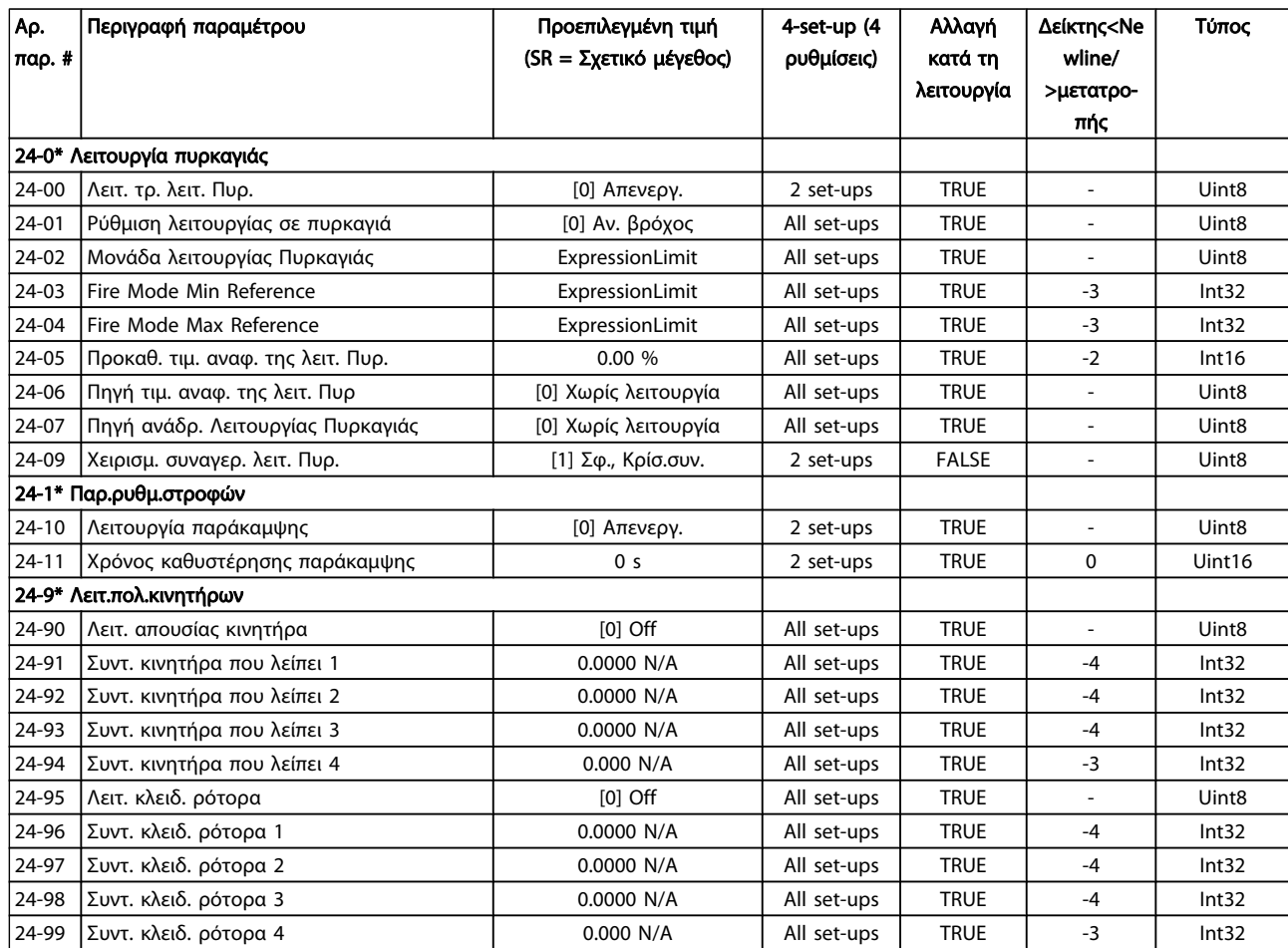

## 7.3.23 25-\*\* Ελεγκ. διαδ. βαθμ.

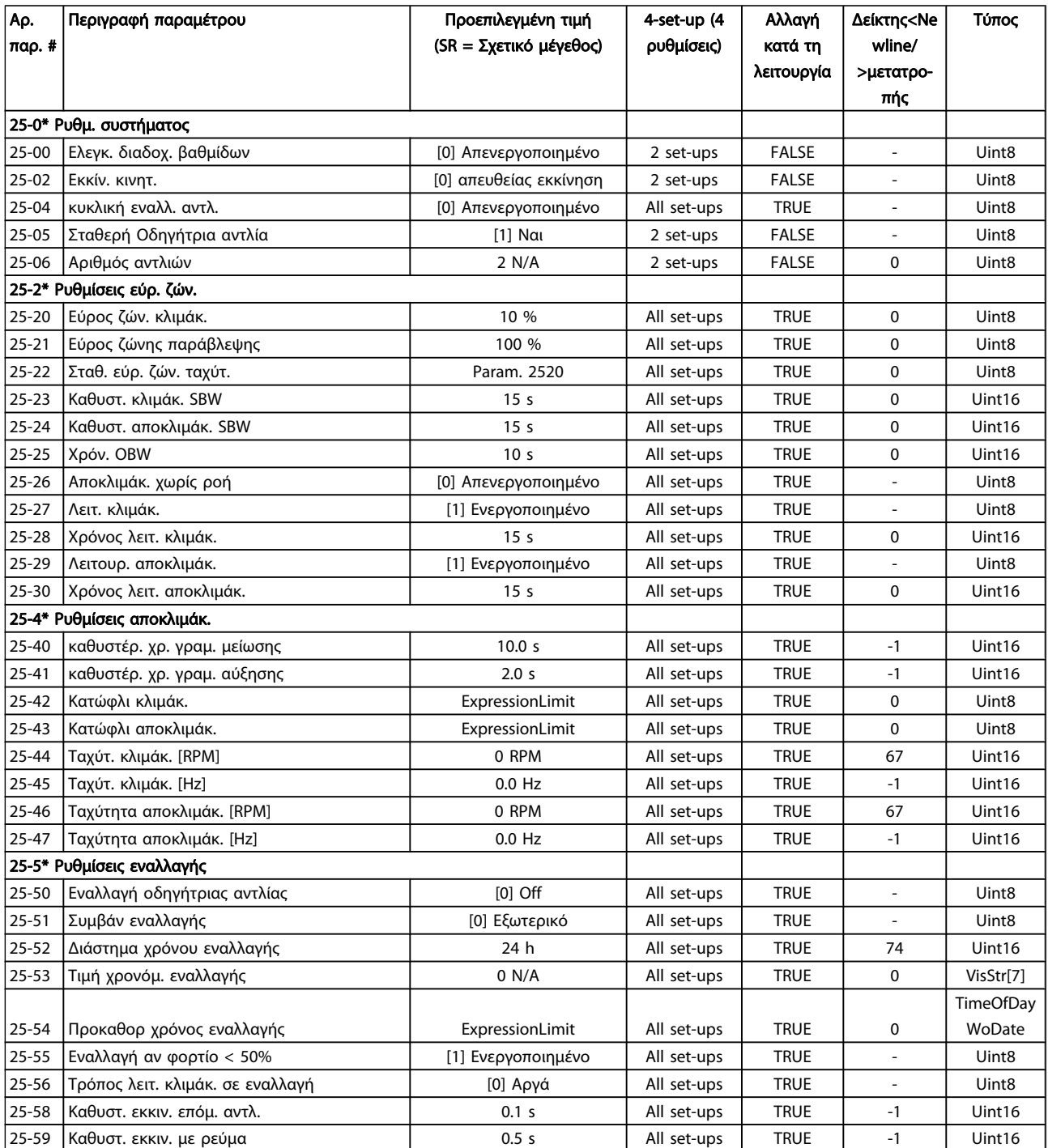

Danfoss

### Διαδικασίες προγραμματισμού... Οδηγίες λειτουργίας ρυθμιστή στροφών VLT® HVAC

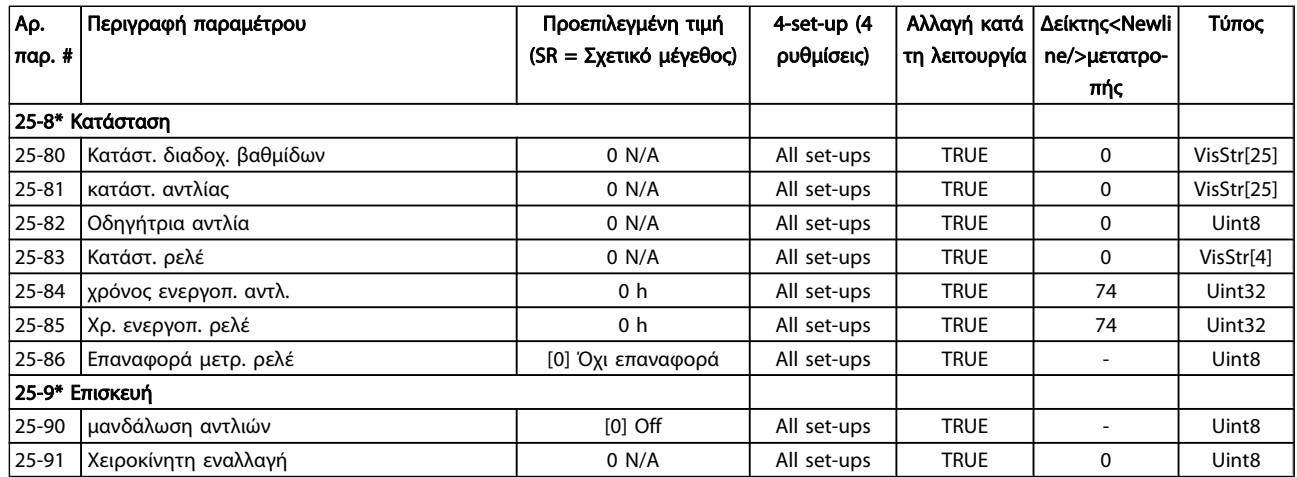

## 7.3.24 26-\*\* Επιλογή .αναλ. Εισ/εξόδων MCB 109

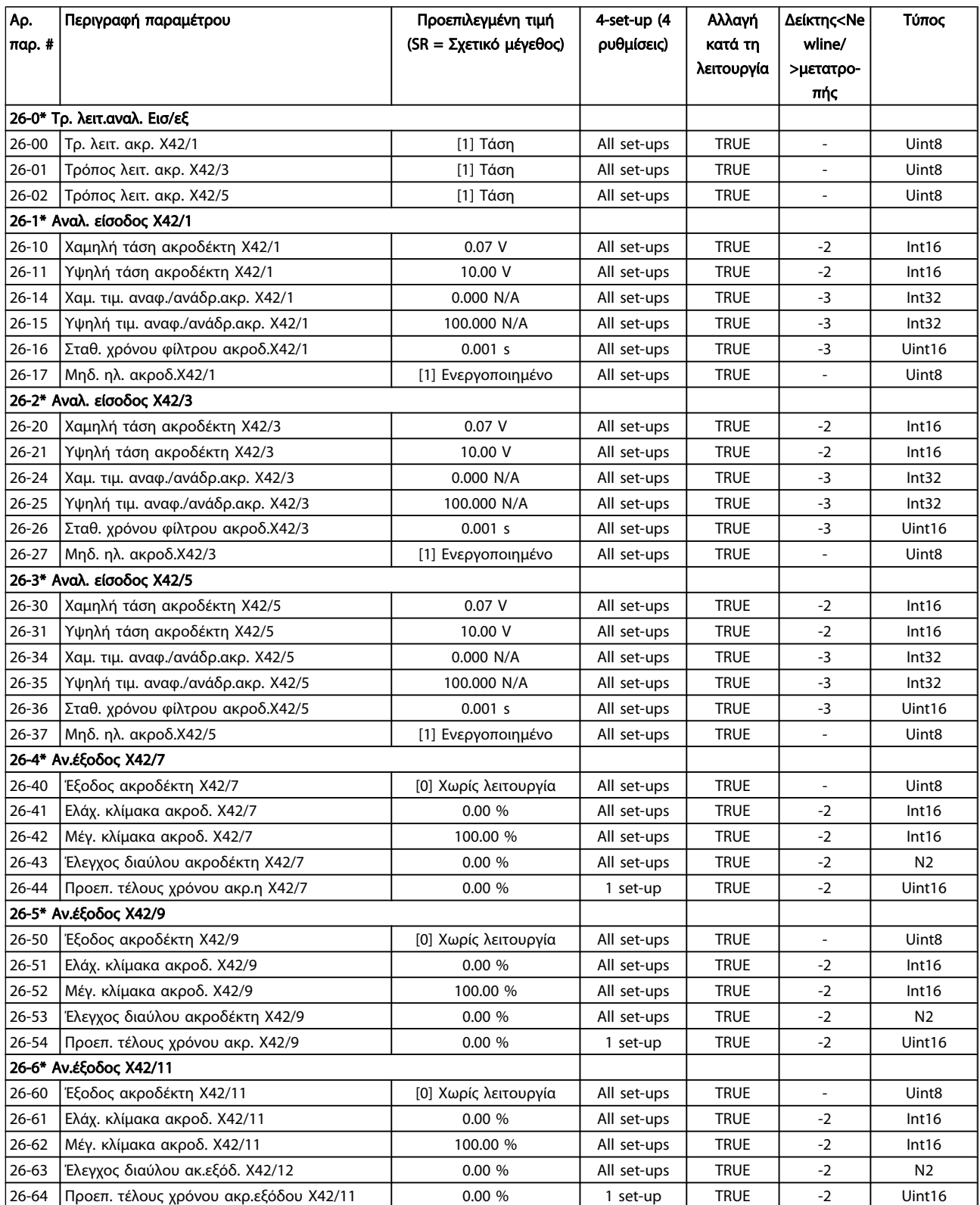

### 8 Αντιμετώπιση προβλημάτων

### 8.1 Συναγερμοί και προειδοποιήσεις

Μια προειδοποίηση ή ένας συναγερμός επισημαίνεται μέσω της αντίστοιχης λυχνίας LED στο μπροστινό μέρος του μετατροπέα συχνότητας και υποδεικνύεται με έναν κωδικό στην οθόνη.

Μια προειδοποίηση παραμένει ενεργή έως ότου πάψει να υφίσταται η αιτία που την προκάλεσε. Υπό ορισμένες συνθήκες η λειτουργία του κινητήρα μπορεί να συνεχίζει παρά ταύτα. Τα μηνύματα προειδοποίησης μπορεί να είναι κρίσιμης σημασίας, αλλά αυτό δεν είναι απαραίτητο.

Σε περίπτωση συναγερμού, θα ενεργοποιηθεί η ασφάλεια του μετατροπέα συχνότητας. Οι συναγερμοί θα πρέπει να μηδενίζονται μόλις αποκατασταθεί η αιτία που τους προκάλεσε προκειμένου η λειτουργία να ξεκινήσει εκ νέου.

#### Αυτό μπορεί να γίνει με τέσσερις τρόπους:

- 1. Χρησιμοποιώντας το κουμπί ελέγχου [RESET] στον LCP.
- 2. Μέσω μιας ψηφιακής εισόδου με τη λειτουργία "Επαναφορά".
- 3. Μέσω σειριακής επικοινωνίας/προαιρετικού τοπικού δίαυλου επικοινωνίας.
- 4. Με αυτόματη επαναφορά, χρησιμοποιώντας τη λειτουργία [Αυτόματη επαναφορά], η οποία αποτελεί την προεπιλεγμένη ρύθμιση για το Ρυθμιστής στροφών VLT HVAC ρυθμιστή στροφών, δείτε παρ. 14-20 Τρόπος λειτουργίας επαναφοράς στον FC 100 Οδηγό προγραμματισμού

#### ΣΗΜΕΙΩΣΗ

Μετά από χειροκίνητη επαναφορά με το κουμπί [RESET] στο LCP, το κουμπί [AUTO ON] ή το κουμπί [HAND ON] πρέπει να πατηθεί για την επανεκκίνηση του κινητήρα.

Αν δεν είναι δυνατή η επαναφορά ενός συναγερμού, ο λόγος μπορεί να είναι ότι δεν έχει αποκατασταθεί η αιτία που τον προκάλεσε ή ότι ο συναγερμός διαθέτει ασφάλεια (δείτε επίσης τον πίνακα στην επόμενη σελίδα).

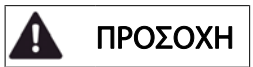

Οι συναγερμοί που διαθέτουν κλείδωμα προσφέρουν πρόσθετη προστασία, υπό την έννοια ότι για την επαναφορά τους πρέπει να διακοπεί η σύνδεση με το δίκτυο ρεύματος. Μετά την επανενεργοποίηση, ο μετατροπέας συχνότητας δεν είναι πλέον μπλοκαρισμένος και μπορεί να γίνει επαναφορά όπως περιγράφεται παραπάνω, εφόσον έχει αποκατασταθεί η αιτία του συναγερμού.

Οι συναγερμοί που δεν διαθέτουν κλείδωμα μπορούν επίσης να αποκατασταθούν με τη λειτουργία αυτόματης επαναφοράς στην παρ. 14-20 Τρόπος λειτουργίας επαναφοράς (Προειδοποίηση: υπάρχει δυνατότητα αυτόματης αφύπνισης!)

Αν μια προειδοποίηση και ένας συναγερμός επισημαίνονται με έναν κωδικό στον πίνακα της παρακάτω σελίδας, αυτό σημαίνει είτε ότι εμφανίζεται μια προειδοποίηση πριν το συναγερμό, είτε ότι μπορείτε να καθορίσετε αν θα εμφανίζεται προειδοποίηση ή συναγερμός για ένα συγκεκριμένο σφάλμα.

Αυτό είναι πιθανό, για παράδειγμα, στην [παρ. 1-90](#page-77-0) Θερμ. [προστ. κινητ.](#page-77-0). Μετά από ένα συναγερμό ή σφάλμα ο κινητήρας θα εξακολουθήσει να περιστρέφεται ελεύθερα, ενώ ένας συναγερμός και μια προειδοποίηση θα αναβοσβήνουν στο μετατροπέα συχνότητας. Μόλις αποκατασταθεί το πρόβλημα, μόνο ο συναγερμός εξακολουθεί να αναβοσβήνει.

Danfoss

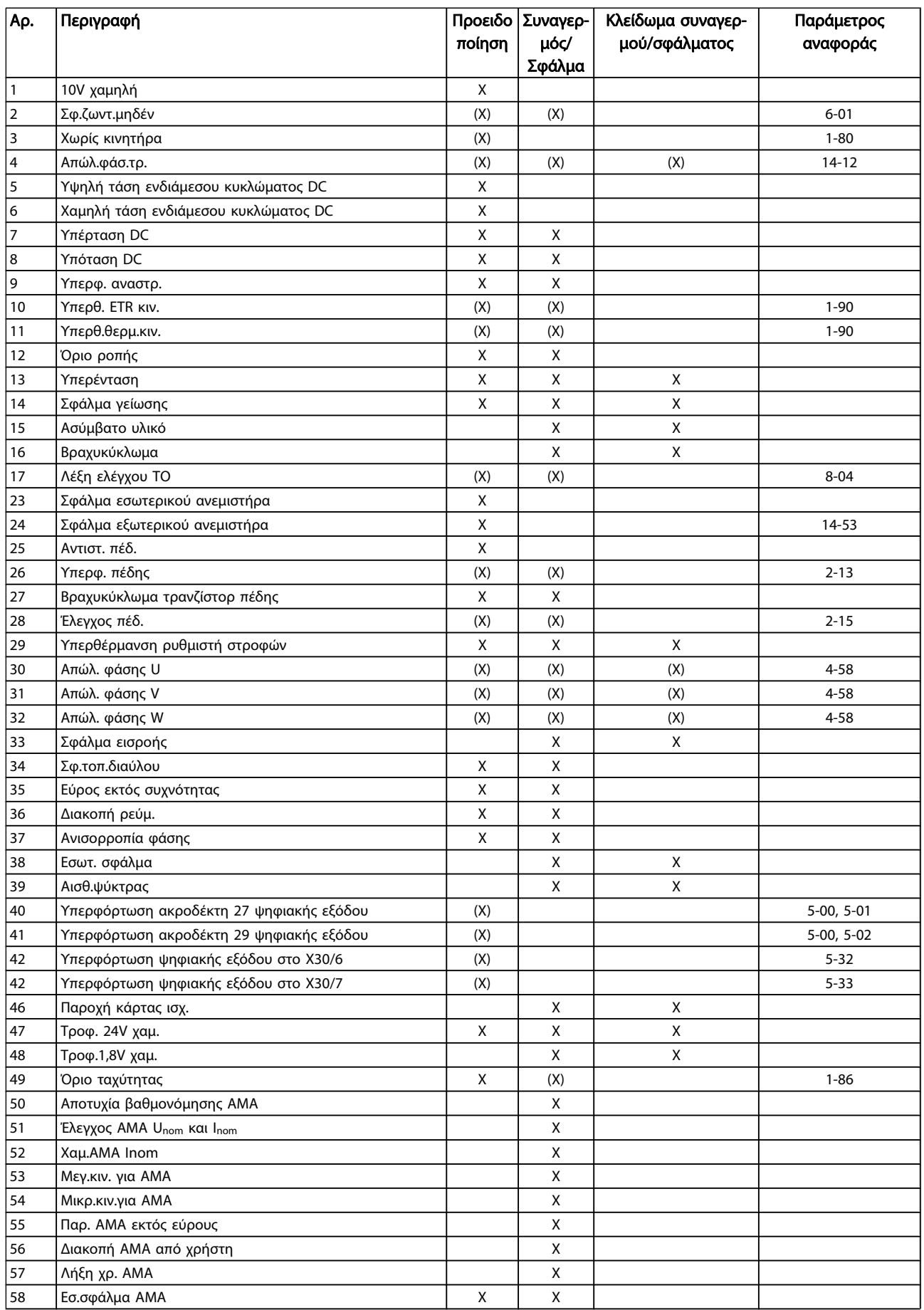

Danfoss

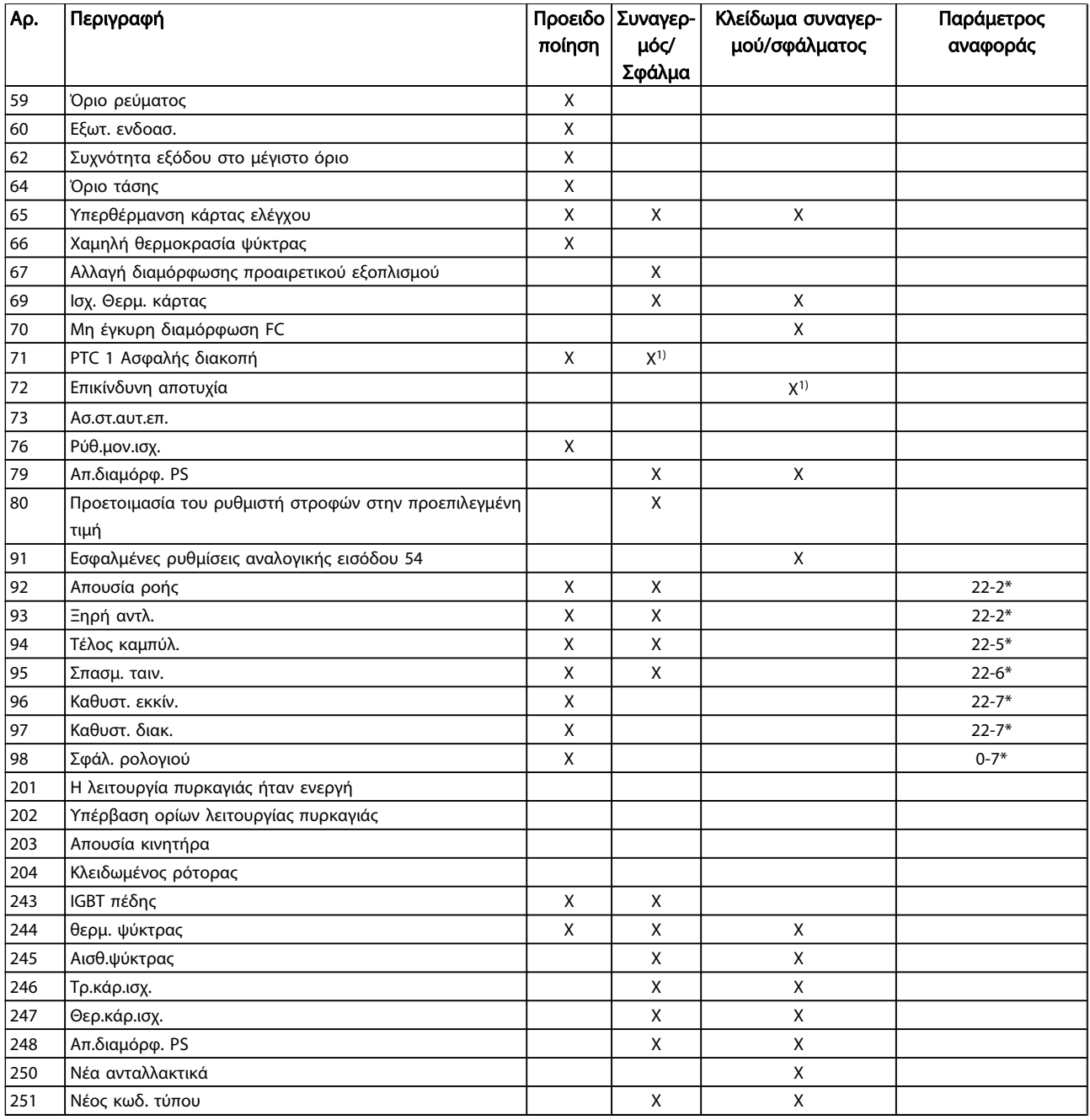

#### Πίνακας 8.1: Λίστα κωδικών συναγερμού/προειδοποίησης

(Χ) Εξαρτάται από την παράμετρο

1) Δεν μπορεί να γίνει αυτόματη επαναφορά μέσω παρ. 14-20 Τρόπος λειτουργίας επαναφοράς

Ένα σφάλμα είναι η ενέργεια που ακολουθεί μετά την εμφάνιση συναγερμού. Το σφάλμα προκαλεί ελεύθερη κίνηση του κινητήρα και είναι δυνατό να αποκατασταθεί, πατώντας το κουμπί επαναφοράς ή μέσω μιας ψηφιακής εισόδου (Ομάδα παραμέτρων 5-1\* [1]). Το αρχικό συμβάν που ενεργοποίησε το συναγερμό δεν είναι δυνατό να καταστρέψει το μετατροπέα συχνότητας ή να προκαλέσει επικίνδυνες συνθήκες. Ένα κλείδωμα σφάλματος είναι η ενέργεια που ακολουθεί μετά την

εμφάνιση συναγερμού, η αιτία του οποίου μπορεί να προκαλέσει ζημιάς στο μετατροπέα συχνότητας ή τα συνδεδεμένα εξαρτήματα. Η κατάσταση κλειδώματος σφάλματος μπορεί να αποκατασταθεί μόνο μέσω επανενεργοποίησης.

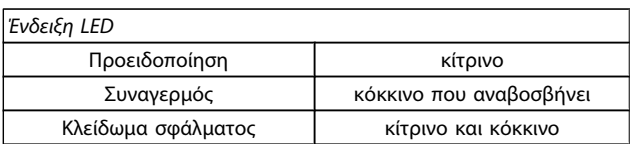

Πίνακας 8.2: Ένδειξη LED

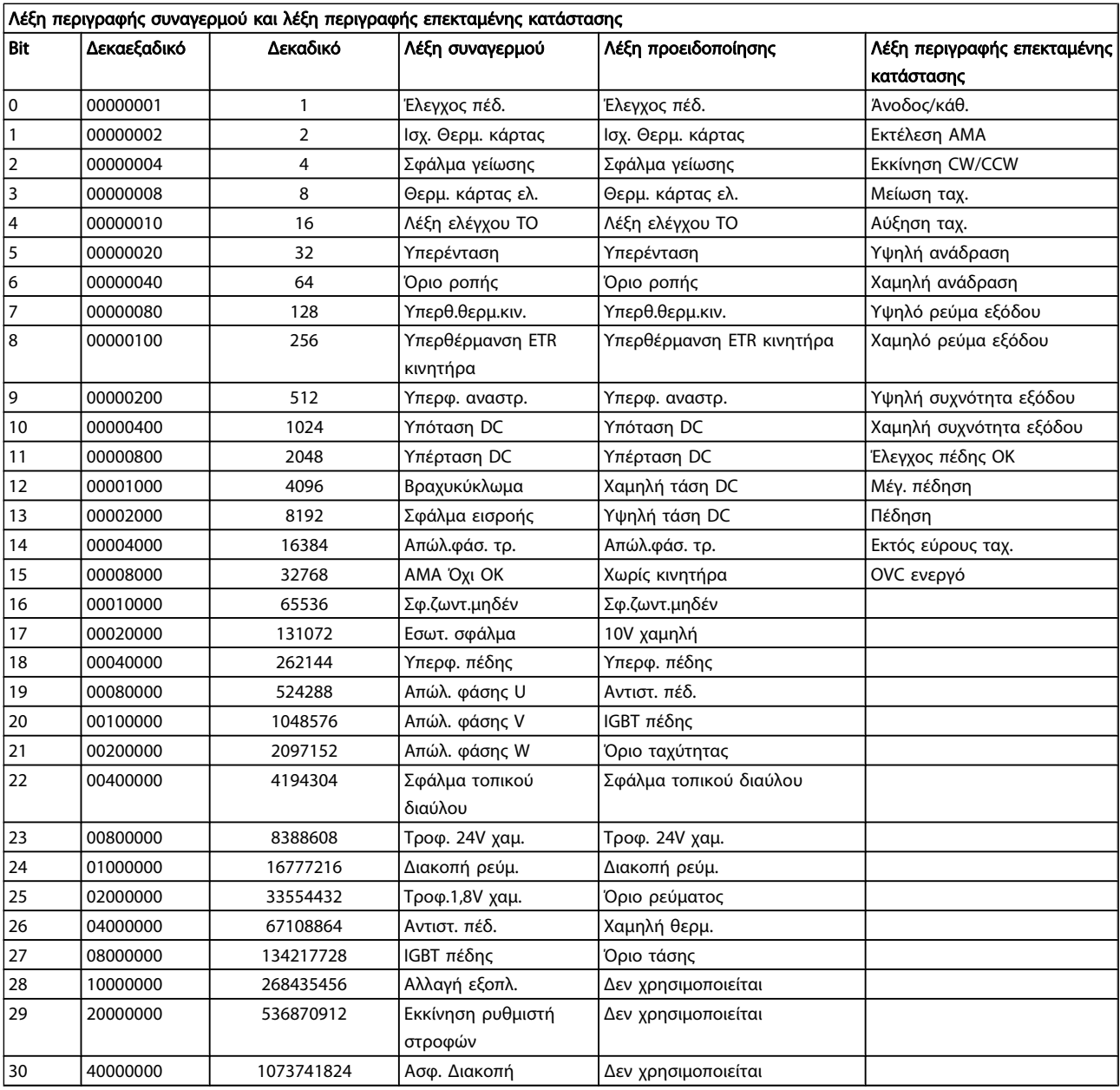

#### Πίνακας 8.3: Περιγραφή λέξης συναγερμού, λέξης προειδοποίησης και λέξης επεκταμένης κατάστασης

Οι λέξεις συναγερμού, προειδοποίησης και οι εκτεταμένες λέξεις κατάστασης μπορούν να διαβαστούν μέσω του σειριακού διαύλου ή του προαιρετικού τοπικού διαύλου για διάγνωση. Βλέπε επίσης παρ. 16-90 Λέξη συναγερμού, παρ. 16-92 Λέξη προειδοποίησης και παρ. 16-94 Εκτετ. λέξη κατάστασης.

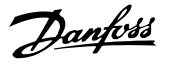

#### 8.1.1 Μηνύματα σφαλμάτων

#### ΠΡΟΕΙΔΟΠΟΙΗΣΗ 1, 10 volts χαμηλή

Η τάση της κάρτας ελέγχου είναι κάτω από 10 V από τον ακροδέκτη 50.

Αφαιρέστε φορτίο από τον ακροδέκτη 50, καθώς η τροφοδοσία 10 V παρουσιάζει υπερφόρτιση. Μέγ. 15 mA ή ελάχ. 590 Ω

Αυτή η συνθήκη μπορεί να προκληθεί από ένα βραχυκύκλωμα σε ένα συνδεδεμένο ποτενσιόμετρο ή από εσφαλμένη καλωδίωση του ποτενσιόμετρου.

Αντιμετώπιση προβλημάτων: Αφαιρέστε την καλωδίωση από τον ακροδέκτη 50. Αν η προειδοποίηση διαγραφεί, το πρόβλημα οφείλεται στην καλωδίωση του πελάτη. Αν η προειδοποίηση δεν διαγραφεί, αντικαταστήστε την κάρτα ελέγχου.

#### ΠΡΟΕΙΔΟΠΟΙΗΣΗ/ΣΥΝΑΓΕΡΜΟΣ 2, Σφ. ζωντ.μηδέν

Αυτή η προειδοποίηση ή ο συναγερμός θα εμφανιστούν μόνο αν έχουν προγραμματιστεί από το χρήστη στην [παρ. 6-01](#page-83-0) Λειτ. [λήξης χρ. ζωντανού μηδέν](#page-83-0). Το σήμα σε μία από τις αναλογικές εισόδους είναι μικρότερο από το 50% της ελάχιστης τιμής που προγραμματίστηκε για αυτήν την είσοδο. Αυτή η συνθήκη μπορεί να προκληθεί από σπασμένη καλωδίωση ή ελαττωματική συσκευή που αποστέλλει το σήμα.

#### Αντιμετώπιση προβλημάτων:

Ελέγξτε τις συνδέσεις σε όλους τους ακροδέκτες αναλογικής εισόδου. Ελέγξτε τους ακροδέκτες κάρτας 53 και 54 για σήματα, ακροδέκτης 55 κοινός. MCB 101 ακροδέκτες 11 και 12 για σήματα, ακροδέκτης 10 κοινός. MCB 109 ακροδέκτες 1, 3, 5 για σήματα, ακροδέκτες 2, 4, 6 κοινοί).

Ελέγξτε ότι ο προγραμματισμός του ρυθμιστή στροφών και οι ρυθμίσεις του διακόπτη ταιριάζουν με τον τύπο του αναλογικού σήματος.

Εκτελέστε τον έλεγχο σήματος ακροδέκτη εισόδου.

#### ΠΡΟΕΙΔΟΠΟΙΗΣΗ/ΣΥΝΑΓΕΡΜΟΣ 3, Χωρίς κινητήρα

Δεν έχει συνδεθεί κινητήρας στην έξοδο του μετατροπέα συχνότητας. Αυτή η προειδοποίηση ή ο συναγερμός θα εμφανιστούν μόνο αν έχουν προγραμματιστεί από το χρήστη στην παρ. 1-80 [Λειτουργία κατά τη διακοπή](#page-76-0).

Αντιμετώπιση προβλημάτων: Ελέγξτε τη σύνδεση μεταξύ του ρυθμιστή στροφών και του κινητήρα.

ΠΡΟΕΙΔΟΠΟΙΗΣΗ/ΣΥΝΑΓΕΡΜΟΣ 4, Απώλεια φάσης δικτύου ρεύματος Μια φάση λείπει από την πλευρά τροφοδοσίας ρεύματος ή η ασυμμετρία τάσης δικτύου είναι υπερβολικά υψηλή. Το μήνυμα αυτό εμφανίζεται επίσης σε σφάλμα στον ανορθωτή εισόδου στο μετατροπέα συχνότητας. Οι επιλογές προγραμματίζονται στην παρ. 14-12 Λειτουργία σε ασυμμετρία φάσεων.

Αντιμετώπιση προβλημάτων: Ελέγξτε την τάση και τις εντάσεις ρεύματος τροφοδοσίας στο μετατροπέα συχνότητας.

#### ΠΡΟΕΙΔΟΠΟΙΗΣΗ 5, κύκλωμα DC link υψηλή τάση

Η τάση ενδιάμεσου κυκλώματος (DC) είναι υψηλότερη από το όριο προειδοποίησης υψηλής τάσης. Το όριο εξαρτάται από το ονομαστικό μέγεθος της τάσης του ρυθμιστή στροφών. Ο μετατροπέας συχνότητας είναι ακόμη ενεργός.

### ΠΡΟΕΙΔΟΠΟΙΗΣΗ 6, Χαμηλή τάση ενδιάμεσου κυκλώματος DC:

Η ενδιάμεση τάση κυκλώματος (DC) είναι χαμηλότερη από το όριο προειδοποίησης χαμηλής τάσης. Το όριο εξαρτάται από το ονομαστικό μέγεθος της τάσης του ρυθμιστή στροφών. Ο μετατροπέας συχνότητας είναι ακόμη ενεργός.

#### ΠΡΟΕΙΔΟΠΟΙΗΣΗ/ΣΥΝΑΓΕΡΜΟΣ 7, Υπέρταση DC

Εάν η τάση ενδιάμεσου κυκλώματος υπερβεί το όριο, ενεργοποιείται η ασφάλεια στο μετατροπέα συχνότητας μετά από ένα καθορισμένο χρονικό διάστημα.

#### Αντιμετώπιση προβλημάτων:

Συνδέστε έναν αντιστάτη πέδης

- Αυξήστε το χρόνο γραμμικής μεταβολής
- Αλλάξτε τον τύπο ανόδου/καθόδου
- Ενεργοποιήστε τις λειτουργίες της [παρ. 2-10](#page-78-0) Λειτουρ[γία πέδης](#page-78-0)
- Αυξήστε την παρ. 14-26 Καθ. ενεργ. ασφ. σε σφάλμα αναστρ.

#### ΠΡΟΕΙΔΟΠΟΙΗΣΗ/ΣΥΝΑΓΕΡΜΟΣ 8, Υπόταση DC

Εάν η τάση ενδιάμεσου κυκλώματος (συνεχές ρεύμα) πέσει κάτω από το όριο τάσης, ο μετατροπέας συχνότητας ελέγχει εάν είναι συνδεδεμένη η εφεδρική τροφοδοσία 24 V. Εάν δεν υπάρχει συνδεδεμένη εφεδρική τροφοδοσία 24 V, ο μετατροπέας συχνότητας δίνει σφάλμα μετά από ένα συγκεκριμένο χρονικό διάστημα. Η χρονική καθυστέρηση ποικίλλει με το μέγεθος της μονάδας.

#### Αντιμετώπιση προβλημάτων:

Ελέγξτε ότι η τάση τροφοδοσίας συμφωνεί με την τάση του μετατροπέα συχνότητας.

- Εκτελέστε μια δοκιμή τάσης εισόδου
- Εκτελέστε μια ήπια φόρτιση και μια δοκιμή κυκλώματος ανορθωτή

#### ΠΡΟΕΙΔΟΠΟΙΗΣΗ/ΣΥΝΑΓΕΡΜΟΣ 9, Υπερφ. αναστρ.

Η λειτουργία του μετατροπέα συχνότητας πρόκειται να διακοπεί εξαιτίας υπερφόρτωσης (υπερβολικά υψηλή ένταση ρεύματος για υπερβολικά μεγάλο χρονικό διάστημα). Ο μετρητής ηλεκτρονικής θερμικής προστασίας του αναστροφέα μεταδίδει μια προειδοποίηση στο 98% και δίνει σφάλμα στο 100%, ταυτόχρονα με ένα συναγερμό. Δεν είναι δυνατή η επαναφορά του μετατροπέα συχνότητας προτού ο μετρητής πέσει κάτω από το 90%.

Το σφάλμα είναι ότι ο μετατροπέας συχνότητας έχει υπερφορτιστεί πέραν του 100% για υπερβολικά μεγάλο χρονικό διάστημα.

#### Αντιμετώπιση προβλημάτων:

Συγκρίνετε το ρεύμα εξόδου που εμφανίζεται στο πληκτρολόγιο LCP με το ονομαστικό ρεύμα του ρυθμιστή στροφών.

Συγκρίνετε το ρεύμα εξόδου που εμφανίζεται στο πληκτρολόγιο LCP με το υπολογισμένο ρεύμα κινητήρα.

Προβάλετε το θερμικό φορτίο ρυθμιστή στροφών στο πληκτρολόγιο και παρακολουθήστε την τιμή. Όταν εκτελείται πάνω από το ονομαστικό συνεχές ρεύμα του ρυθμιστή στροφών, ο μετρητής πρέπει να αυξάνεται. Όταν εκτελείται κάτω από το ονομαστικό συνεχές ρεύμα του ρυθμιστή στροφών, ο μετρητής πρέπει να μειώνεται.

ΣΗΜΕΙΩΣΗ: Ανατρέξτε στην ενότητα υποβιβασμού στον Οδηγό Σχεδίασης Εφαρμογών για περισσότερες πληροφορίες αν απαιτείται μια υψηλή συχνότητα μεταγωγής.

#### ΠΡΟΕΙΔΟΠΟΙΗΣΗ/ΣΥΝΑΓΕΡΜΟΣ 10, Θερμοκρασία υπερφόρτωσης κινητήρα

Σύμφωνα με την ηλεκτρονική θερμική προστασία (ETR), ο κινητήρας είναι υπερβολικά ζεστός. Επιλέξτε αν ο μετατροπέας συχνότητας θα δίνει προειδοποίηση ή συναγερμό όταν ο μετρητής φτάνει το 100% στην παρ. 1-90 [Θερμ. προστ. κινητ.](#page-77-0). Το σφάλμα είναι ότι ο κινητήρας έχει υπερφορτιστεί πέραν του 100% για υπερβολικά μεγάλο χρονικό διάστημα.

#### Αντιμετώπιση προβλημάτων:

Ελέγξτε αν υπερθερμαίνεται ο κινητήρας.

Αν ο κινητήρας είναι υπερφορτωμένος μηχανικά

Ότι η παρ. 1-24 [Ρεύμα κινητήρα](#page-75-0) του κινητήρα έχει ρυθμιστεί σωστά.

Τα δεδομένα κινητήρα στις παραμέτρους 1-20 μέσω 1-25 έχουν οριστεί σωστά.

Η ρύθμιση στην παρ. 1-91 Εξωτερικός ανεμιστήρας κινητήρα.

Εκτέλεση AMA στην παρ. 1-29 [Αυτόματη προσαρμογή](#page-76-0) [κινητήρα \(AMA\)](#page-76-0).

#### ΠΡΟΕΙΔΟΠΟΙΗΣΗ/ΣΥΝΑΓΕΡΜΟΣ 11, Υπερθ.θερμ.κιν.

Το θερμίστορ έχει αποσυνδεθεί ή η σύνδεσή του έχει διακοπεί. Επιλέξτε αν ο μετατροπέας συχνότητας θα δίνει προειδοποίηση ή συναγερμό όταν ο μετρητής φτάνει το 100% στην παρ. 1-90 [Θερμ. προστ. κινητ.](#page-77-0).

#### Αντιμετώπιση προβλημάτων:

Ελέγξτε αν υπερθερμαίνεται ο κινητήρας.

Ελέγξτε αν ο κινητήρας είναι μηχανικά υπερφορτωμένος.

Βεβαιωθείτε ότι το θερμίστορ έχει συνδεθεί σωστά μεταξύ των ακροδεκτών 53 ή 54 (αναλογική είσοδος τάσης) και του ακροδέκτη 50 (τροφοδοσία +10 V) ή μεταξύ των ακροδεκτών 18 ή 19 (μόνο ψηφιακή είσοδος PNP) και του ακροδέκτη 50.

Danford

Εάν χρησιμοποιείται αισθητήρας KTY, βεβαιωθείτε για τη σωστή σύνδεση μεταξύ των ακροδεκτών 54 και 55.

Αν χρησιμοποιείτε ένα θερμικό διακόπτη ή θερμίστορ, ελέγξτε ότι ο προγραμματισμός της παρ. 1-93 [Πηγή θερμίστορ](#page-78-0) ταιριάζει με την καλωδίωση αισθητήρα.

Αν χρησιμοποιείτε αισθητήρα KTY, ελέγξτε ότι ο προγραμματισμός των παραμέτρων 1-95, 1-96 και 1-97 ταιριάζει με την καλωδίωση του αισθητήρα.

#### ΠΡΟΕΙΔΟΠΟΙΗΣΗ/ΣΥΝΑΓΕΡΜΟΣ 12, Όριο ροπής

Η ροπή είναι υψηλότερη από την τιμή στην παρ. 4-16 Τρόπος λειτουργίας κινητήρα ορίου ροπής (σε λειτουργία κινητήρα) ή η ροπή είναι υψηλότερη από την τιμή στην παρ. 4-17 Τρόπος λειτ. γεννήτριας ορίου ροπής (σε λειτουργία αναπαραγωγής). Η Παρ. 14-25 Καθ. ενεργ. ασφ. στο όριο ροπής μπορεί να χρησιμοποιηθεί για να το αλλάξει από μια συνθήκη προειδοποίησης μόνο σε μια προειδοποίησης που ακολουθείται από συναγερμό.

#### ΠΡΟΕΙΔΟΠΟΙΗΣΗ/ΣΥΝΑΓΕΡΜΟΣ 13, Υπερένταση

Σημειώθηκε υπέρβαση του ανώτατου ορίου ρεύματος του αναστροφέα (περ. 200% της ονομαστικής τιμής έντασης). Η προειδοποίηση διαρκεί περίπου 1,5 sec και κατόπιν ενεργοποιείται η ασφάλεια στο μετατροπέα συχνότητας ταυτόχρονα με τη σήμανση ενός συναγερμού. Εάν επιλεγεί εκτεταμένος έλεγχος μηχανικής πέδης, η ασφάλεια μπορεί να επαναφερθεί εξωτερικά.

#### Αντιμετώπιση προβλημάτων:

Αυτό το σφάλμα μπορεί να προκληθεί από κάποιο τράνταγμα ή μια γρήγορη επιτάχυνση με υψηλά φορτία αδράνειας.

Απενεργοποιήστε το μετατροπέα συχνότητας. Ελέγξτε αν ο άξονας κινητήρα μπορεί να περιστραφεί.

Ελέγξτε ότι ο κινητήρας συμφωνεί με το μετατροπέα συχνότητας.

Εσφαλμένα δεδομένα κινητήρα στις παραμέτρους 1-20 μέσω 1-25.

#### ΣΥΝΑΓΕΡΜΟΣ 14, Σφάλμα γείωσης

Υπάρχει εκφόρτιση από τις φάσεις εξόδου προς τη γείωση, είτε στο καλώδιο μεταξύ του μετατροπέα συχνότητας και του κινητήρα είτε στον ίδιο τον κινητήρα.

#### Αντιμετώπιση προβλημάτων:

Απενεργοποιήστε το μετατροπέα συχνότητας και αποκαταστήστε το σφάλμα γείωσης.

Υπολογίστε την αντίσταση προς τη γείωση των καλωδίων του κινητήρα και του κινητήρα με ένα μεγαωμόμετρο, για να ελέγξετε σφάλματα γείωσης του κινητήρα.

Εκτελέστε την τρέχουσα δοκιμή αισθητήρα.

#### ΣΥΝΑΓΕΡΜΟΣ 15, Ασύμβατο υλικό

Δεν είναι δυνατός ο χειρισμός ενός τοποθετημένου προαιρετικού εξοπλισμού από την παρούσα πλακέτα ελέγχου υλικού ή λογισμικού.

Καταγράψτε την τιμή των παρακάτω παραμέτρων και επικοινωνήστε με τον προμηθευτή Danfoss:

- Παρ. 15-40 Τύπος FC
- Παρ. 15-41 Τμήμα ισχύος
- Παρ. 15-42 Τάση
- Παρ. 15-43 Έκδοση λογισμικού
- Παρ. 15-45 Πραγμ. συμβολοσειρά κωδικού τύπου
- Παρ. 15-49 Κάρτα ελέγχου κωδικού λογισμικού
- Παρ. 15-50 Κάρτα ισχύος κωδικού λογισμικού
- Παρ. 15-60 Πρ. εξάρτημα τοποθετημένο
- Παρ. 15-61 Έκδοση λογισμικού πρ. εξαρτήματος

#### ΣΥΝΑΓΕΡΜΟΣ 16, Βραχυκύκλωμα

Υπάρχει βραχυκύκλωμα στον κινητήρα ή τους ακροδέκτες του κινητήρα.

Απενεργοποιήστε το μετατροπέα συχνότητας και αποκαταστήστε το βραχυκύκλωμα.

#### ΠΡΟΕΙΔΟΠΟΙΗΣΗ/ΣΥΝΑΓΕΡΜΟΣ 17, Λέξη ελέγχου λήξης χρόνου

Δεν υπάρχει επικοινωνία με το μετατροπέα συχνότητας. Η προειδοποίηση θα ενεργοποιηθεί μόνο όταν η παρ. 8-04 Λειτ. ελεγχ. χρ. λήξης ΔΕΝ έχει ρυθμιστεί στο OFF. Εάν η παρ. 8-04 Λειτ. ελεγχ. χρ. λήξηςέχει ρυθμιστεί ως Διακοπή και Ασφάλεια, θα εμφανιστεί πρώτα μια προειδοποίηση και μετά, η λειτουργία του μετατροπέα συχνότητας θα μειωθεί γραμμικά έως τη διακοπή, ταυτόχρονα με τη σήμανση ενός συναγερμού.

#### Αντιμετώπιση προβλημάτων:

Ελέγξτε τις συνδέσεις στο καλώδιο σειριακής επικοινωνίας.

Αυξήστε την παρ. 8-03 Χρόνος ελέγχου χρ. λήξης

Ελέγξτε τη λειτουργία του εξοπλισμού επικοινωνίας.

Επαληθεύστε τη σωστή εγκατάσταση με βάση τις απαιτήσεις EMC.

### ΠΡΟΕΙΔΟΠΟΙΗΣΗ 23, Σφάλμα εσωτερικού ανεμιστήρα

Η λειτουργία προειδοποίησης ανεμιστήρα είναι μια πρόσθετη λειτουργία προστασίας που ελέγχει αν ο ανεμιστήρας λειτουργεί / είναι τοποθετημένος. Η προειδοποίηση ανεμιστήρα μπορεί να απενεργοποιηθεί εάν η παρ. 14-53 Λειτ. παρακολ. ανεμ. ([0] Απενεργοποιημένο).

Για τους ρυθμιστές στροφών πλαισίου D, E και F, η ρυθμιζόμενη τάση στους ανεμιστήρες παρακολουθείται.

#### Αντιμετώπιση προβλημάτων:

Ελέγξτε την αντίσταση ανεμιστήρα.

Ελέγξτε τις ασφάλειες ομαλής φόρτισης.

#### ΠΡΟΕΙΔΟΠΟΙΗΣΗ 24, Σφάλμα εξωτερικού ανεμιστήρα

Η λειτουργία προειδοποίησης ανεμιστήρα είναι μια πρόσθετη λειτουργία προστασίας που ελέγχει αν ο ανεμιστήρας λειτουργεί / είναι τοποθετημένος. Η προειδοποίηση ανεμιστήρα μπορεί να απενεργοποιηθεί εάν η παρ. 14-53 Λειτ. παρακολ. ανεμ. ([0] Απενεργοποιημένο).

Για τους ρυθμιστές στροφών πλαισίου D, E και F, η ρυθμιζόμενη τάση στους ανεμιστήρες παρακολουθείται.

#### Αντιμετώπιση προβλημάτων:

Ελέγξτε την αντίσταση ανεμιστήρα.

Ελέγξτε τις ασφάλειες ομαλής φόρτισης.

### ΠΡΟΕΙΔΟΠΟΙΗΣΗ 25, Βραχυκύκλωμα αντιστάτη πέδης

Ο αντιστάτης πέδης παρακολουθείται κατά τη διάρκεια της λειτουργίας. Εάν βραχυκυκλώσει, η λειτουργία πέδης αποσυνδέεται και εμφανίζεται η προειδοποίηση. Ο μετατροπέας συχνότητας θα μπορεί να συνεχίσει τη λειτουργία του, ωστόσο χωρίς πέδηση. Απενεργοποιήστε το μετατροπέα συχνότητας και αντικαταστήστε τον αντιστάτη πέδης (δείτε παρ. 2-15 Έλεγχος πέδησης).

#### ΠΡΟΕΙΔΟΠΟΙΗΣΗ/ΣΥΝΑΓΕΡΜΟΣ 26, Όριο ισχύος αντιστάτη πέδης

Υπολογίζεται η ισχύς που μεταδίδεται στον αντιστάτη πέδης: ως ποσοστό, ως μέση τιμή των τελευταίων 120 δευτερολέπτων, με βάση την τιμή αντίστασης του αντιστάτη πέδης και της τάσης ενδιάμεσου κυκλώματος. Η προειδοποίηση είναι ενεργή όταν η ισχύς πέδησης που καταναλώνεται είναι υψηλότερη από 90%. Εάν έχει επιλεγεί Σφάλμα [2] στην παρ. 2-13 Παρακολούθηση ισχύος πέδησης, η λειτουργία του μετατροπέα συχνότητας θα διακοπεί ταυτόχρονα με τη σήμανση αυτού του συναγερμού, όταν η ισχύς πέδησης που καταναλώνεται είναι υψηλότερη από 100%.

Danford

### ΠΡΟΕΙΔΟΠΟΙΗΣΗ/ΣΥΝΑΓΕΡΜΟΣ 27, Σφάλμα τρανζίστορ πέδης

Το τρανζίστορ πέδης παρακολουθείται κατά τη διάρκεια της λειτουργίας και, εάν βραχυκυκλώσει, η λειτουργία πέδησης διακόπτεται και εμφανίζεται η προειδοποίηση. Ο μετατροπέας συχνότητας θα εξακολουθήσει να λειτουργεί, αλλά εφόσον το τρανζίστορ πέδης έχει βραχυκυκλώσει, σημαντική ποσότητα ισχύος μεταδίδεται στον αντιστάτη πέδης ακόμη κι αν αυτός είναι ανενεργός.

Απενεργοποιήστε το μετατροπέα συχνότητας και αφαιρέστε τον αντιστάτη πέδης.

Αυτός ο συναγερμός/ προειδοποίηση μπορεί να προκύψει από υπερθέρμανση του αντιστάτη πέδησης. Οι ακροδέκτες 104 έως 106 λειτουργούν ως αντιστάτες πέδης. Είσοδοι Klixon, ανατρέξτε στην ενότητα «Διακόπτης θερμοκρασίας αντιστάτη πέδης».

#### ΠΡΟΕΙΔΟΠΟΙΗΣΗ/ΣΥΝΑΓΕΡΜΟΣ 28, Αποτυχία ελέγχου πέδης

Σφάλμα αντιστάτη πέδης: ο αντιστάτης πέδης δεν είναι συνδεδεμένος ή δεν λειτουργεί. Έλεγχος παρ. 2-15 Έλεγχος πέδησης.

#### ΣΥΝΑΓΕΡΜΟΣ 29, Θερμοκρασία ψήκτρας

Παρουσιάστηκε υπέρβαση της μέγιστης θερμοκρασίας της ψήκτρας. Το σφάλμα θερμοκρασίας δεν θα μηδενιστεί έως ότου η θερμοκρασία πέσει κάτω από μια ορισμένη θερμοκρασία ψήκτρας. Το σφάλμα και το σημείο επαναφοράς διαφέρουν σύμφωνα με το μέγεθος ισχύος του ρυθμιστή στροφών.

#### Αντιμετώπιση προβλημάτων:

8 8

Θερμοκρασία χώρου υπερβολικά υψηλή.

Καλώδιο κινητήρα υπερβολικά μακρύ.

Εσφαλμένο διάκενο πάνω και κάτω από το ρυθμιστή στροφών.

Ακάθαρτη ψύκτρα.

Μπλοκαρισμένη ροή αέρα γύρω από το ρυθμιστή στροφών.

Κατεστραμμένος ανεμιστήρας ψύκτρας.

Για τους ρυθμιστές στροφών πλαισίου D, E και F, αυτός ο συναγερμός βασίζεται στην θερμοκρασία που υπολογίζεται από τον αισθητήρα ψύκτρας που υπάρχει τοποθετημένος στο εσωτερικό των μονάδων IGBT. Για τους ρυθμιστές στροφών πλαισίου F, αυτός ο συναγερμός μπορεί επίσης να προκαλείται από το θερμικό αισθητήρα στη μονάδα ανορθωτή.

#### Αντιμετώπιση προβλημάτων:

Ελέγξτε την αντίσταση ανεμιστήρα.

Ελέγξτε τις ασφάλειες ομαλής φόρτισης.

Θερμικός αισθητήρας IGBT.

#### ΣΥΝΑΓΕΡΜΟΣ 30, Απώλεια φάσης U κινητήρα

Η φάση U του κινητήρα μεταξύ του μετατροπέα συχνότητας και του κινητήρα λείπει.

Danfoss

Απενεργοποιήστε το μετατροπέα συχνότητας και ελέγξτε τη φάση U του κινητήρα.

#### ΣΥΝΑΓΕΡΜΟΣ 31, Απώλεια φάσης V κινητήρα

Η φάση V του κινητήρα μεταξύ του μετατροπέα συχνότητας και του κινητήρα λείπει.

Απενεργοποιήστε το μετατροπέα συχνότητας και ελέγξτε τη φάση V του κινητήρα.

#### ΣΥΝΑΓΕΡΜΟΣ 32, Απώλεια φάσης W κινητήρα

Η φάση W του κινητήρα μεταξύ του μετατροπέα συχνότητας και του κινητήρα λείπει.

Απενεργοποιήστε το μετατροπέα συχνότητας και ελέγξτε τη φάση W του κινητήρα.

#### ΣΥΝΑΓΕΡΜΟΣ 33, Σφάλμα εισροής

Έγιναν υπερβολικά πολλές εκκινήσεις σε μικρό χρονικό διάστημα. Αφήστε τη μονάδα να κρυώσει στη θερμοκρασία λειτουργίας.

#### ΠΡΟΕΙΔΟΠΟΙΗΣΗ/ΣΥΝΑΓΕΡΜΟΣ 34, Δίκτυο σφάλμα επικοινωνίας

Το δίκτυο στην προαρετική κάρτα επικοινωνίας δεν λειτουργεί.

#### ΠΡΟΕΙΔΟΠΟΙΗΣΗ/ΣΥΝΑΓΕΡΜΟΣ 35, Εκτός εύρους συχνότητας:

Αυτή η προειδοποίηση είναι ενεργή αν η συχνότητα εξόδου έχει φτάσει το ανώτατο όριο (ορίζεται στην παρ. 4-53) ή το κατώτατο όριο (ορίζεται στην παρ. 4-52). Στον τρόπο λειτουργίας Έλεγχος διεργασίας, κλειστός βρόχος (παρ. 1-00) εμφανίζεται αυτή η προειδοποίηση.

#### ΠΡΟΕΙΔΟΠΟΙΗΣΗ/ΣΥΝΑΓΕΡΜΟΣ 36, Διακοπή ρεύμ.

Η προειδοποίηση/συναγερμός ενεργοποιείται μόνο εάν διακοπεί η τάση τροφοδοσίας στο μετατροπέα συχνότητας και εάν η παρ. 14-10 Διακοπή ρεύμ. ΔΕΝ είναι ρυθμισμένη στο OFF. Eλέγξτε τις ασφάλειες στο μετατροπέα συχνότητας

#### ΣΥΝΑΓΕΡΜΟΣ 38, Εσωτ. σφάλμα

Mπορεί να χρειαστεί να επικοινωνήσετε με τον τοπικό προμηθευτή της Danfoss. Μερικά τυπικά μηνύματα συναγερμού:

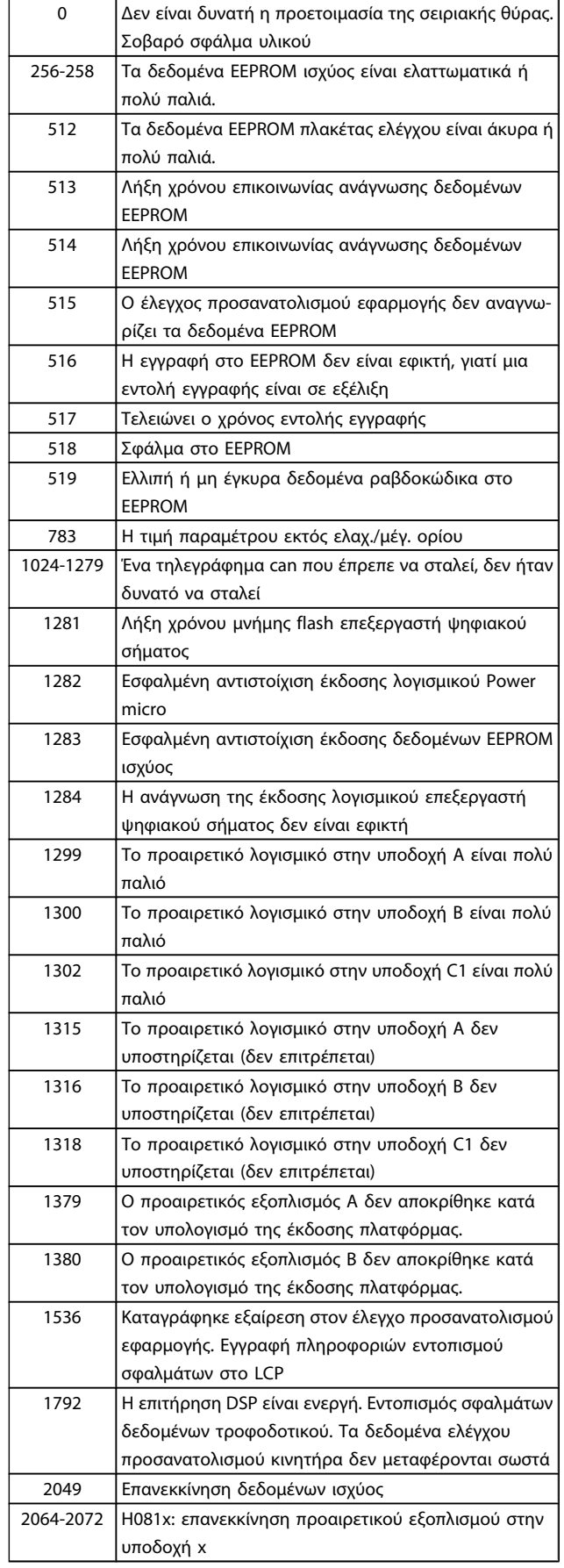

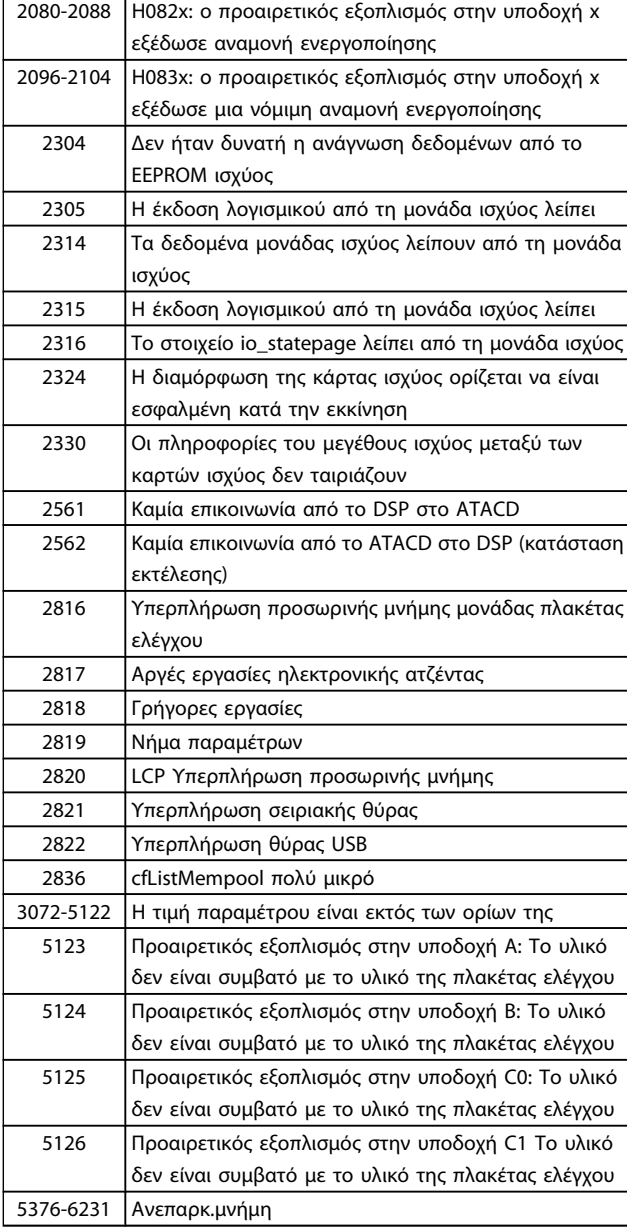

#### ΣΥΝΑΓΕΡΜΟΣ 39, Αισθητήρας ψήκτρας

Δεν υπάρχει ανάδραση από τον αισθητήρα θερμοκρασίας ψύκτρας.

Το σήμα από το θερμικό αισθητήρα IGBT δεν είναι διαθέσιμο στην κάρτα ισχύος. Το πρόβλημα μπορεί να υπάρχει στην κάρτα ισχύος, στην κάρτα μονάδας πύλης στο ταινιοειδές καλώδιο μεταξύ της κάρτας ισχύος και την κάρτας μονάδας πύλης.

### ΠΡΟΕΙΔΟΠΟΙΗΣΗ 40, Υπερφόρτωση ακροδέκτη 27 ψηφιακής εξόδου

Ελέγξτε το φορτίο που είναι συνδεδεμένο με τον ακροδέκτη 27 ή αφαιρέστε τη σύνδεση βραχυκυκλώματος. Έλεγχος παρ. 5-00 Τρόπος λειτουργίας ψηφιακής Ι/Ο και παρ. 5-01 [Τρόπος λειτουργίας ακροδέκτη 27](#page-81-0).

Danfoss

#### ΠΡΟΕΙΔΟΠΟΙΗΣΗ 41, Υπερφόρτωση ακροδέκτη 29 ψηφιακής εξόδου

Ελέγξτε το φορτίο που είναι συνδεδεμένο με τον ακροδέκτη 29 ή αφαιρέστε τη σύνδεση βραχυκυκλώματος. Έλεγχος παρ. 5-00 Τρόπος λειτουργίας ψηφιακής Ι/Ο και παρ. 5-02 [Τρόπος λειτουργίας ακροδέκτη 29](#page-81-0).

#### ΠΡΟΕΙΔΟΠΟΙΗΣΗ 42, Υπερφόρτωση ψηφιακής εξόδου στο X30/6 ή Υπερφόρτωση ψηφιακής εξόδου στο X30/7

Για το X30/6, ελέγξτε το φορτίο που είναι συνδεδεμένο με τον ακροδέκτη X30/6 ή αφαιρέστε τη σύνδεση βραχυκυκλώματος. Ελέγξτε την παρ. 5-32 Ψηφ. έξοδος ακροδ. X30/6 (MCB 101).

Για το X30/7, ελέγξτε το φορτίο που είναι συνδεδεμένο με τον ακροδέκτη X30/7 ή αφαιρέστε τη σύνδεση βραχυκυκλώματος. Ελέγξτε την παρ. 5-33 Ψηφ. έξοδος ακροδ. X30/7 (MCB 101).

#### ΣΥΝΑΓΕΡΜΟΣ 46, Τροφ/σία Kάρτας Ισχύος

Η τροφοδοσία της κάρτας ισχύος βρίσκεται εκτός εύρους τιμών.

Υπάρχουν τρεις παροχές τροφοδοσίας που παράγονται από την παροχή τροφοδοσίας λειτουργίας διακόπτη (SMPS) στην κάρτα ισχύος: 24 V, 5V, +/- 18V. Όταν τροφοδοτείται με 24 VDC με τον προαιρετικό εξοπλισμό MCB 107, παρακολουθούνται μόνο οι τροφοδοσίες 24 V και 5 V. Όταν τροφοδοτείται με τριφασική τάση του δικτύου ρεύματος, παρακολουθούνται και οι τρεις που τροφοδοτούνται.

#### ΠΡΟΕΙΔΟΠΟΙΗΣΗ 47, Τροφ. 24V χαμ.

Το 24 V DC υπολογίζεται στην κάρτα ελέγχου. Η εξωτερική εφεδρική τροφοδοσία ρεύματος V DC μπορεί να είναι υπερφορτωμένη, διαφορετικά επικοινωνήστε με τον τοπικό προμηθευτή της Danfoss.

#### ΠΡΟΕΙΔΟΠΟΙΗΣΗ 48, Τροφ. 1,8V χαμ.

Η τροφοδοσία 1.8 V DC που χρησιμοποιείται στην κάρτα ελέγχου είναι εκτός των επιτρεπόμενων ορίων. Η τροφοδοσία ισχύος υπολογίζεται στην κάρτα ελέγχου.

#### ΠΡΟΕΙΔΟΠΟΙΗΣΗ 49, Όριο ταχύτητας

Όταν η ταχύτητα δεν βρίσκεται εντός της περιοχής που καθορίζεται στην παρ. 4-11 και στην παρ. 4-13. ο ρυθμιστής στροφών θα εμφανίσει μια προειδοποίηση. Όταν η ταχύτητα είναι κάτω από το καθορισμένο όριο στην [παρ. 1-86](#page-77-0) Σφάλμα [χαμ. ταχ. \[RPM\]](#page-77-0) (εκτός από την εκκίνηση ή τη διακοπή), ο ρυθμιστής στροφών θα παρουσιάσει σφάλμα.

#### ΣΥΝΑΓΕΡΜΟΣ 50, AMA Αποτυχία βαθμονόμησης

Επικοινωνήστε με τον προμηθευτή της Danfoss.

#### ΣΥΝΑΓΕΡΜΟΣ 51, AMA έλεγχος Unom και Inom

Η ρύθμιση της τάσης, του ρεύματος και της ισχύος κινητήρα είναι προφανώς εσφαλμένη. Ελέγξτε τις ρυθμίσεις.

### ΣΥΝΑΓΕΡΜΟΣ 52, AMA χαμηλό Inom

Η ένταση ρεύματος κινητήρα είναι υπερβολικά χαμηλή. Ελέγξτε τις ρυθμίσεις.

#### ΣΥΝΑΓΕΡΜΟΣ 53, AMA πολύ μεγάλος κινητήρας

Ο κινητήρας είναι υπερβολικά μεγάλος για τη AMA διεξαγωγή.

#### ΣΥΝΑΓΕΡΜΟΣ 54, AMA πολύ μικρός κινητήρας

Ο κινητήρας είναι υπερβολικά μικρός για τη AMA διεξαγωγή.

#### ΣΥΝΑΓΕΡΜΟΣ 55, AMA Παράμετρος εκτός περιοχής

Οι τιμές παραμέτρων που εντοπίστηκαν από τον κινητήρα βρίσκονται εκτός της αποδεκτής περιοχής.

### ΣΥΝΑΓΕΡΜΟΣ 56, AMA διακοπή από το χρήστη

Το AMA διακόπηκε από το χρήστη.

### ΣΥΝΑΓΕΡΜΟΣ 57, Διακοπή ΑΜΑ

Επιχειρήστε να εκκινήσετε το AMA μερικές φορές ακόμα, μέχρι να διεξαχθεί το AMA. Σημειώστε ότι επανειλημμένες εκτελέσεις θερμαίνουν τον κινητήρα σε επίπεδο όπου οι αντιστάσεις Rs και Rr είναι αυξημένες. Ωστόσο, στις περισσότερες περιπτώσεις, η αύξηση της θερμοκρασίας δεν είναι κρίσιμης σημασίας.

#### ΣΥΝΑΓΕΡΜΟΣ 58, AMA εσωτερικό σφάλμα

Επικοινωνήστε με τον προμηθευτή της Danfoss.

#### ΠΡΟΕΙΔΟΠΟΙΗΣΗ 59, Όριο ρεύματος

Το ρεύμα είναι υψηλότερο από την τιμή στην παρ. 4-18 Όριο ρεύματος.

#### ΠΡΟΕΙΔΟΠΟΙΗΣΗ 60, Εξωτ.μανδάλ.ασφαλ.

Η εξωτερική μανδάλωση ασφαλείας έχει ενεργοποιηθεί. Για να συνεχιστεί η κανονική λειτουργία, εφαρμόστε 24 V DC στον ακροδέκτη που έχει προγραμματιστεί για την εξωτερική μανδάλωση ασφαλείας και πραγματοποιήστε επαναφορά του μετατροπέα συχνότητας (μέσω σειριακής επικοινωνίας, ψηφιακής εισόδου/εξόδου ή πατώντας το πλήκτρο επαναφοράς στο πληκτρολόγιο).

#### ΠΡΟΕΙΔΟΠΟΙΗΣΗ 62, Συχνότητα εξόδου στο μέγιστο όριο

Η συχνότητα εξόδου είναι υψηλότερη από την τιμή που έχει ρυθμιστεί στην παρ. 4-19 Μέγ. συχνότητα εξόδου

#### ΠΡΟΕΙΔΟΠΟΙΗΣΗ 64, Όριο τάσης

Ο συνδυασμός φορτίου και ταχύτητας απαιτεί τάση κινητήρα υψηλότερη από την τρέχουσα τάση ζεύξης συνεχούς ρεύματος.

#### ΠΡΟΕΙΔΟΠΟΙΗΣΗ/ΣΥΝΑΓΕΡΜΟΣ/ΣΦΑΛΜΑ 65, Θερμ. κάρτας ελ.

Υψηλή θερμοκρασία κάρτας ελέγχου: Η θερμοκρασία διακοπής της κάρτας ελέγχου είναι 80° C.

#### ΠΡΟΕΙΔΟΠΟΙΗΣΗ 66, Χαμηλή θερμοκρασία ψήκτρας

Αυτή η προειδοποίηση βασίζεται στον αισθητήρα θερμοκρασίας στη μονάδα IGBT.

#### Αντιμετώπιση προβλημάτων:

Η θερμοκρασία ψύκτρας που υπολογίζεται ως 0° C μπορεί να υποδεικνύει ότι ο αισθητήρας θερμοκρασίας είναι ελαττωματικός και συνεπώς αυξάνεται η ταχύτητα του ανεμιστήρα στο μέγιστο. Αν το καλώδιο αισθητήρα μεταξύ του IGBT και της κάρτας μονάδας πύλης αποσυνδεθεί, θα προκύψει αυτή η προειδοποίηση. Επίσης, ελέγξτε το θερμικό αισθητήρα IGBT.

#### ΣΥΝΑΓΕΡΜΟΣ 67, Η διαμόρφωση της μονάδας προαιρετικού εξοπλισμού έχει αλλάξει

Έχουν προστεθεί ή έχουν καταργηθεί ένα ή περισσότερα προαιρετικά εξαρτήματα μετά από την τελευταία απενεργοποίηση.
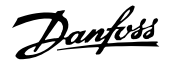

#### ΣΥΝΑΓΕΡΜΟΣ 68, Ασφ. Διακοπή ενεργοποιημένη

Έχει ενεργοποιηθεί η ασφαλής διακοπή. Για να συνεχιστεί η κανονική λειτουργία, εφαρμόστε 24 V DC στον ακροδέκτη 37 και κατόπιν στείλτε ένα σήμα επαναφοράς (μέσω διαύλου, ψηφιακής εισόδου/εξόδου ή πατώντας το πλήκτρο επαναφοράς). Βλέπε την παρ. .

#### ΣΥΝΑΓΕΡΜΟΣ 69, Θερμοκρασία κάρτας ισχύος

Ο αισθητήρας θερμοκρασίας της κάρτας ισχύος είναι είτε πολύ ζεστός είτε πολύ κρύος.

#### Αντιμετώπιση προβλημάτων:

Ελέγξτε τη λειτουργία των ανεμιστήρων θύρας.

Ελέγξτε ότι τα φίλτρα για τους ανεμιστήρες θύρας δεν εμποδίζονται.

Ελέγξτε ότι η πλάκα παρεμβύσματος έχει τοποθετηθεί σωστά στους ρυθμιστές στροφών IP 21 και IP 54 (NEMA 1 και NEMA 12).

#### ΣΥΝΑΓΕΡΜΟΣ 70, Μη έγκυρη FC διαμόρφωση

Ο τρέχων συνδυασμός πλακέτας ελέγχου και πλακέτας ισχύος είναι μη έγκυρος.

#### ΣΥΝΑΓΕΡΜΟΣ 72, Επικίνδυνη αστοχία

Ασφαλής διακοπή με κλείδωμα σφάλματος. Μη αναμενόμενα επίπεδα σήματος στην ασφαλή διακοπή και στην ψηφιακή είσοδο από την κάρτα θερμίστορ MCB 112 PTC.

#### Προειδοποίηση 73, Ασφαλής διακοπή αυτόματη επανεκκίνηση

Ασφαλής διακοπή. Προσέξτε ότι με την αυτόματη επανεκκίνηση ενεργοποιημένη, ο κινητήρας μπορεί να εκκινηθεί όταν επιλυθεί το σφάλμα.

#### ΠΡΟΕΙΔΟΠΟΙΗΣΗ 76, Ρύθμιση μονάδας ισχύος

Ο απαιτούμενος αριθμός μονάδων ισχύος δεν αντιστοιχεί με τον εντοπισμένο αριθμό ενεργών μονάδων ισχύος.

#### Αντιμετώπιση προβλημάτων:

Κατά την αντικατάσταση της μονάδας πλαισίου F, αυτό θα προκύψει αν τα δεδομένα για την ισχύ στην κάρτα ισχύος μονάδας δεν αντιστοιχούν στον υπόλοιπο ρυθμιστή στροφών. Επιβεβαιώστε ότι το ανταλλακτικό και η κάρτα ισχύος είναι ο σωστός αριθμός ανταλλακτικού.

#### ΠΡΟΕΙΔΟΠΟΙΗΣΗ 77, Τρόπος λειτουργίας μειωμένης ισχύος:

Αυτή η προειδοποίηση υποδεικνύει ότι ο ρυθμιστής στροφών λειτουργεί σε λειτουργία μειωμένης ισχύος (δηλ. μικρότερος από τον επιτρεπόμενο αριθμό των τμημάτων αναστροφέα). Αυτή η προειδοποίηση θα παραχθεί στον κύκλο ισχύος, όταν ο ρυθμιστής στροφών ορίζεται να εκτελείται με λιγότερους αναστροφείς και θα παραμείνει ενεργός.

#### ΣΥΝΑΓΕΡΜΟΣ 79, Μη έγκυρη διαμόρφωση τμήματος ισχύος

Η κάρτα κλίμακας είναι ο εσφαλμένος αριθμός μέρους ή δεν έχει εγκατασταθεί. Επίσης, ο συνδετήρας MK102 στην κάρτα ισχύος δεν ήταν δυνατό να εγκατασταθεί.

#### ΣΥΝΑΓΕΡΜΟΣ 80, Ρυθμιστής στροφών εκκίνηση σε προεπιλεγμένη τιμή

Οι ρυθμίσεις παραμέτρων έναρξη λειτουργίας σε προεπιλογή ρυθμίσεις μετά από μια μη αυτόματη επαναφορά).

#### ΣΥΝΑΓΕΡΜΟΣ 91, Εσφαλμένες ρυθμίσεις αναλογικής εισόδου 54

Ο διακόπτης S202 πρέπει να ρυθμιστεί στη θέση OFF (είσοδος τάσης) όταν ένας αισθητήρας KTY είναι συνδεδεμένος στον ακροδέκτη 54 αναλογικής εισόδου.

#### ΣΥΝΑΓΕΡΜΟΣ 92, Χωρίς ροή

Εντοπίστηκε κατάσταση χωρίς φορτίο στο σύστημα Ανατρέξτε στην ομάδα παραμέτρων 22-2.

#### ΣΥΝΑΓΕΡΜΟΣ 93, Ξηρή αντλ.

Μια κατάσταση χωρίς ροή και η υψηλή ταχύτητα υποδεικνύουν ξηρή λειτουργία της αντλίας. Ανατρέξτε στην ομάδα παραμέτρων 22-2.

#### ΣΥΝΑΓΕΡΜΟΣ 94, Τέλος καμπύλ.

Η ανάδραση είναι χαμηλότερη από το σημείο ρύθμισης, το οποίο μπορεί να υποδεικνύει διαρροή στο σύστημα σωλήνων. Ανατρέξτε στην ομάδα παραμέτρων 22-5.

#### ΣΥΝΑΓΕΡΜΟΣ 95, Σπασμ. ιμάντας

Η ροπή είναι χαμηλότερη από το επίπεδο ροπής που έχει οριστεί για την κατάσταση χωρίς φορτίο, υποδεικνύοντας ότι ο ιμάντας έχει σπάσει. Ανατρέξτε στην ομάδα παραμέτρων 22-6.

#### ΣΥΝΑΓΕΡΜΟΣ 96, Καθυστ. εκκίν.

Η εκκίνηση του κινητήρα έχει καθυστερήσει, διότι η προστασία σύντομου κύκλου είναι ενεργή. Ανατρέξτε στην ομάδα παραμέτρων 22-7.

#### ΠΡΟΕΙΔΟΠΟΙΗΣΗ 97, Καθυστ. εκκίν.

Η διακοπή του κινητήρα έχει καθυστερήσει, διότι η προστασία σύντομου κύκλου είναι ενεργή. Ανατρέξτε στην ομάδα παραμέτρων 22-7.

#### ΠΡΟΕΙΔΟΠΟΙΗΣΗ 98 Σφάλμα ρολογιού

Σφάλμα ρολογιού. Απουσία ορισμού ώρας ή αστοχία ρολογιού RTC (αν υπάρχει συναρμολογημένο). Ανατρέξτε στην ομάδα παραμέτρων 0-7.

ΠΡΟΕΙΔΟΠΟΙΗΣΗ 201, Η λειτουργία πυρκαγιάς ήταν ενεργή Η λειτουργία πυρκαγιάς ήταν ενεργή.

#### ΠΡΟΕΙΔΟΠΟΙΗΣΗ 202, Υπέρβαση ορίων λειτουργίας πυρκαγιάς

Η λειτουργία πυρκαγιάς έχει αποκρύψει μία ή περισσότερους συναγερμούς που ακυρώνουν την εγγύηση.

#### ΠΡΟΕΙΔΟΠΟΙΗΣΗ 203, Απουσία κινητήρα

Ανιχνεύτηκε κατάσταση πολλαπλών κινητήρων υπό φορτίο, αυτό μπορεί να οφείλεται π.χ. σε κινητήρα που δεν υπάρχει.

#### ΠΡΟΕΙΔΟΠΟΙΗΣΗ 204, Κλειδωμένος ρότορας

Ανιχνεύτηκε κατάσταση πολλαπλών κινητήρων υπό φορτίο, αυτό μπορεί να οφείλεται π.χ. σε κλειδωμένο ρότορα.

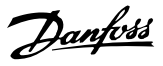

#### ΣΥΝΑΓΕΡΜΟΣ 243, Τρανζίστορ πέδης

Αυτός ο συναγερμός είναι μόνο για ρυθμιστές στροφών πλαισίου F. Ισοδυναμεί με το Συναγερμό 27. Η τιμή αναφοράς στο αρχείο καταγραφής συναγερμών υποδεικνύει ποια μονάδα ισχύος δημιούργησε το συναγερμό:

1 = μονάδα αναστροφέα άκρη αριστερά.

2 = μονάδα αναστροφέα στη μέση στο ρυθμιστή στροφών F2 ή F4.

2 = μονάδα αναστροφέα στα δεξιά στο ρυθμιστή στροφών F1 ή F3.

3 = μονάδα αναστροφέα στα δεξιά στο ρυθμιστή στροφών F2 ή F4.

5 = μονάδα ανορθωτή.

#### ΠΡΟΕΙΔΟΠΟΙΗΣΗ 244, Θερμοκρασία ψύκτρας

Αυτός ο συναγερμός είναι μόνο για ρυθμιστές στροφών πλαισίου F. Ισοδυναμεί με το Συναγερμό 29. Η τιμή αναφοράς στο αρχείο καταγραφής συναγερμών υποδεικνύει ποια μονάδα ισχύος δημιούργησε το συναγερμό:

1 = μονάδα αναστροφέα άκρη αριστερά.

2 = μονάδα αναστροφέα στη μέση στο ρυθμιστή στροφών F2 ή F4.

2 = μονάδα αναστροφέα στα δεξιά στο ρυθμιστή στροφών F1 ή F3.

3 = μονάδα αναστροφέα στα δεξιά στο ρυθμιστή στροφών F2 ή F4.

5 = μονάδα ανορθωτή.

#### ΣΥΝΑΓΕΡΜΟΣ 245, Αισθητήρας ψήκτρας

Αυτός ο συναγερμός είναι μόνο για ρυθμιστές στροφών πλαισίου F. Ισοδυναμεί με το Συναγερμό 39. Η τιμή αναφοράς στο αρχείο καταγραφής συναγερμών υποδεικνύει ποια μονάδα ισχύος δημιούργησε το συναγερμό:

1 = μονάδα αναστροφέα άκρη αριστερά.

2 = μονάδα αναστροφέα στη μέση στο ρυθμιστή στροφών F2 ή F4.

2 = μονάδα αναστροφέα στα δεξιά στο ρυθμιστή στροφών F1 ή F3.

3 = μονάδα αναστροφέα στα δεξιά στο ρυθμιστή στροφών F2 ή F4.

5 = μονάδα ανορθωτή.

#### ΣΥΝΑΓΕΡΜΟΣ 246, Τροφ/σία Kάρτας Ισχύος

Αυτός ο συναγερμός είναι μόνο για ρυθμιστές στροφών πλαισίου F. Ισοδυναμεί με το Συναγερμό 46. Η τιμή αναφοράς στο αρχείο καταγραφής συναγερμών υποδεικνύει ποια μονάδα ισχύος δημιούργησε το συναγερμό:

1 = μονάδα αναστροφέα άκρη αριστερά.

2 = μονάδα αναστροφέα στη μέση στο ρυθμιστή στροφών F2 ή F4.

2 = μονάδα αναστροφέα στα δεξιά στο ρυθμιστή στροφών F1 ή F3.

3 = μονάδα αναστροφέα στα δεξιά στο ρυθμιστή στροφών F2 ή F4.

5 = μονάδα ανορθωτή.

#### ΣΥΝΑΓΕΡΜΟΣ 247, Θερμοκρασία κάρτας ισχύος

Αυτός ο συναγερμός είναι μόνο για ρυθμιστές στροφών πλαισίου F. Ισοδυναμεί με το Συναγερμό 69. Η τιμή αναφοράς στο αρχείο καταγραφής συναγερμών υποδεικνύει ποια μονάδα ισχύος δημιούργησε το συναγερμό:

1 = μονάδα αναστροφέα άκρη αριστερά.

2 = μονάδα αναστροφέα στη μέση στο ρυθμιστή στροφών F2 ή F4.

2 = μονάδα αναστροφέα στα δεξιά στο ρυθμιστή στροφών F1 ή F3.

3 = μονάδα αναστροφέα στα δεξιά στο ρυθμιστή στροφών F2 ή F4.

5 = μονάδα ανορθωτή.

#### ΣΥΝΑΓΕΡΜΟΣ 248, Μη έγκυρη διαμόρφωση τμήματος ισχύος

Αυτός ο συναγερμός είναι μόνο για ρυθμιστές στροφών πλαισίου F. Ισοδυναμεί με το Συναγερμό 79. Η τιμή αναφοράς στο αρχείο καταγραφής συναγερμών υποδεικνύει ποια μονάδα ισχύος δημιούργησε το συναγερμό:

- 1 = μονάδα αναστροφέα άκρη αριστερά.
- 2 = μονάδα αναστροφέα στη μέση στο ρυθμιστή στροφών F2 ή F4.
- 2 = μονάδα αναστροφέα στα δεξιά στο ρυθμιστή στροφών F1 ή F3.
- 3 = μονάδα αναστροφέα στα δεξιά στο ρυθμιστή στροφών F2 ή F4.
- 5 = μονάδα ανορθωτή.

#### ΣΥΝΑΓΕΡΜΟΣ 250, Νέο ανταλλακτικό

Έχει γίνει εναλλαγή ισχύος ή τροφοδοσίας κατάστασης μεταγωγής. Πρέπει να γίνει επαναφορά του κωδικού τύπου μετατροπέα συχνότητας στο EEPROM. Επιλέξτε το σωστό κωδικό τύπου στην παρ. 14-23 Ρύθ. κωδικού τύπου σύμφωνα με την ετικέτα στη μονάδα. Θυμηθείτε να επιλέξετε 'Αποθήκευση στο EEPROM' για ολοκλήρωση.

#### ΣΥΝΑΓΕΡΜΟΣ 251, Νέος κωδικός τύπου

Ο μετατροπέας συχνότητας έχει νέο κωδικό τύπου.

# 8.2 Ακουστικός θόρυβος ή δόνηση

Αν ο κινητήρας ή ο εξοπλισμός που οδηγείται από τον κινητήρα - π.χ. πτερύγιο ανεμιστήρα - κάνει θόρυβο ή προκαλεί δονήσεις σε συγκεκριμένες συχνότητες, δοκιμάστε τα παρακάτω:

- Ταχύτητα παράκαμψης, παράμετροι 4-6\*
- Υπερ-διαμόρφωση, παρ. 14-03 Υπερδιαμόρφωση έχει οριστεί να είναι ανενεργή
- Ομάδα παραμέτρων μοτίβου μεταγωγής συχνότητας 14-0\*
- Απόσβεση μαγνητισμού, παρ. 1-64 Απόσβεση μαγνητισμού

# 9 Προδιαγραφές

# 9.1 Γενικές προδιαγραφές

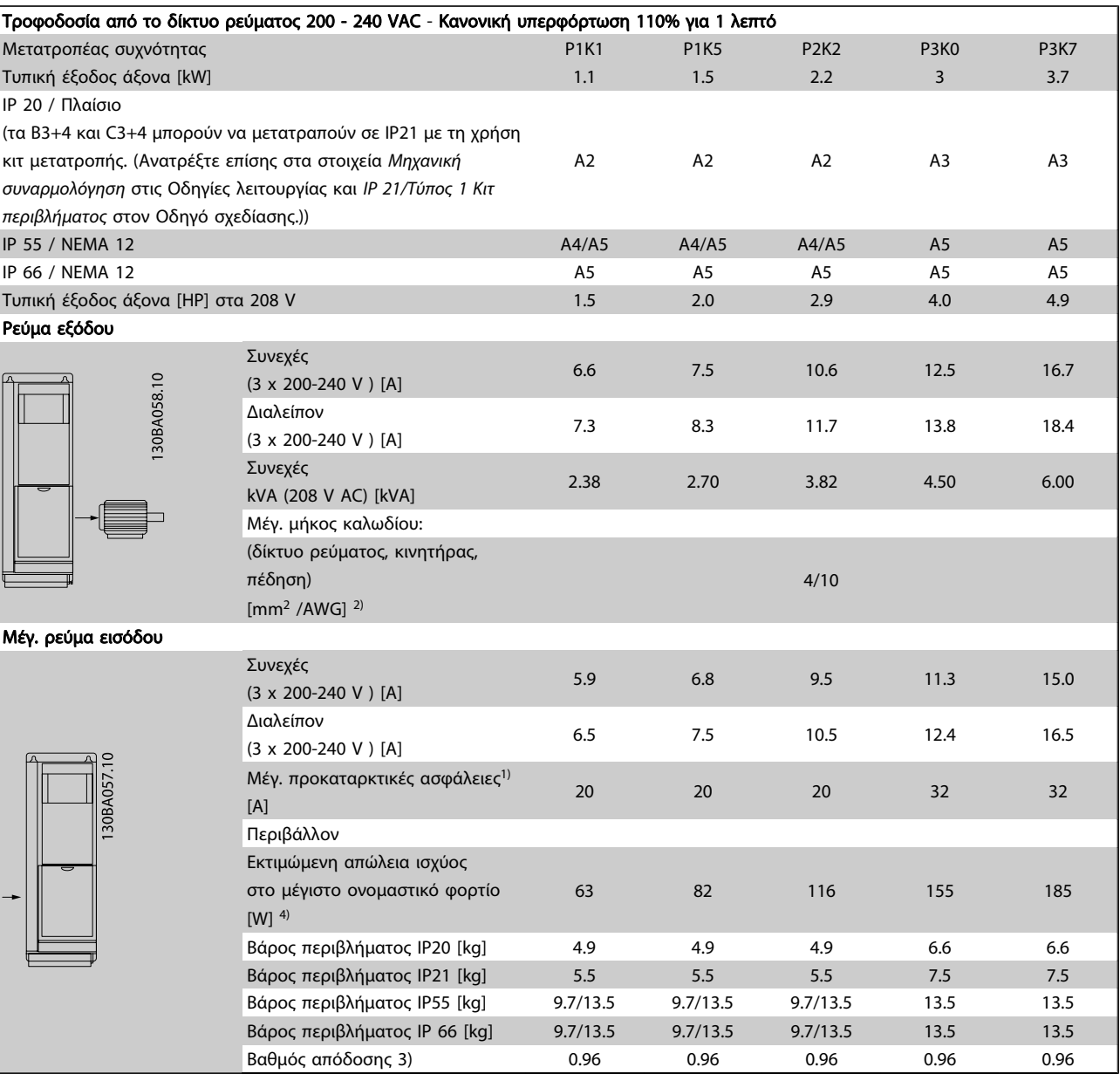

Πίνακας 9.1: Τροφοδοσία από το δίκτυο ρεύματος 200 - 240 VAC

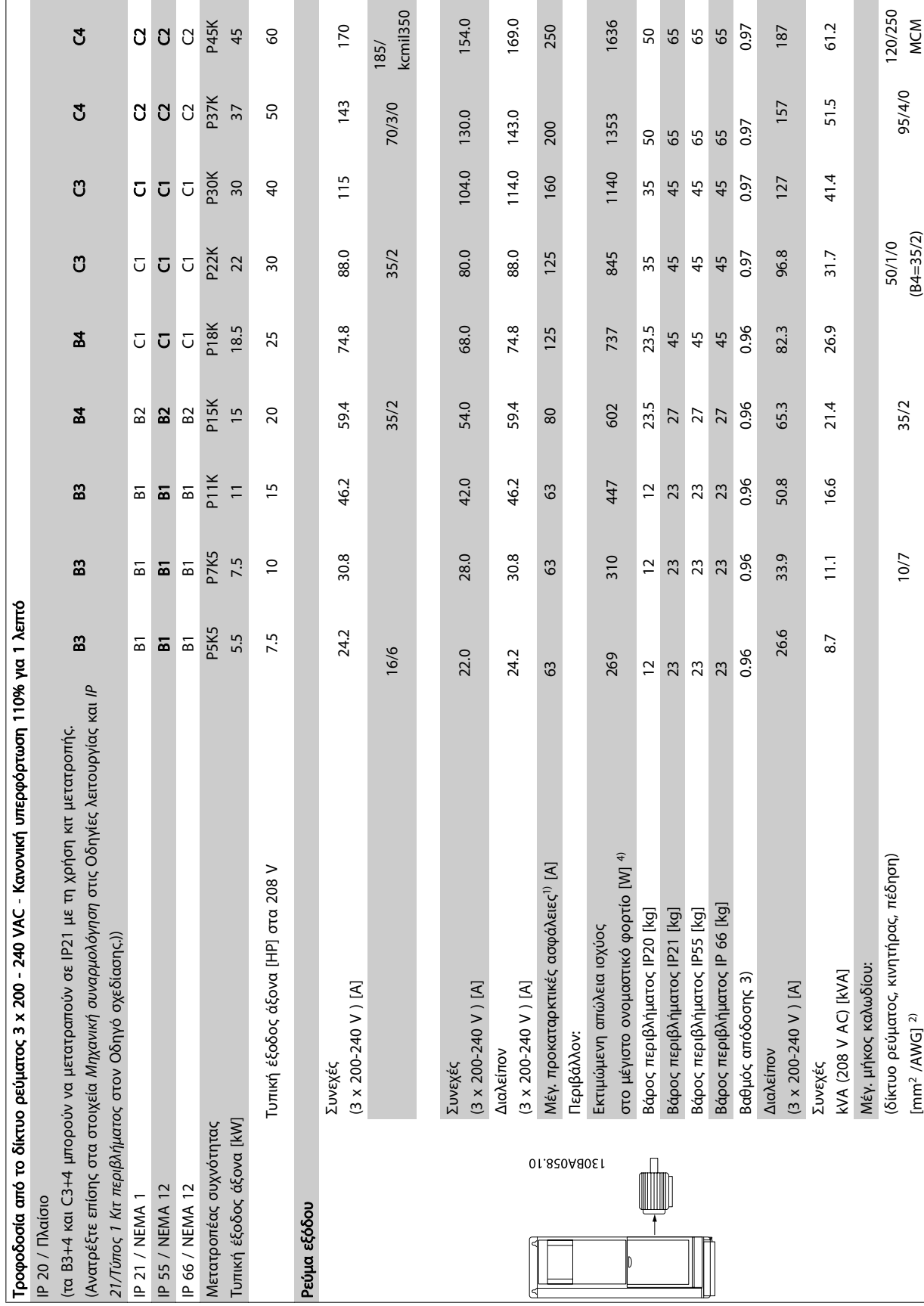

Προδιαγραφές Οδηγίες λειτουργίας ρυθμιστή στροφών VLT® HVAC

9 9

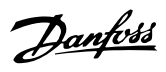

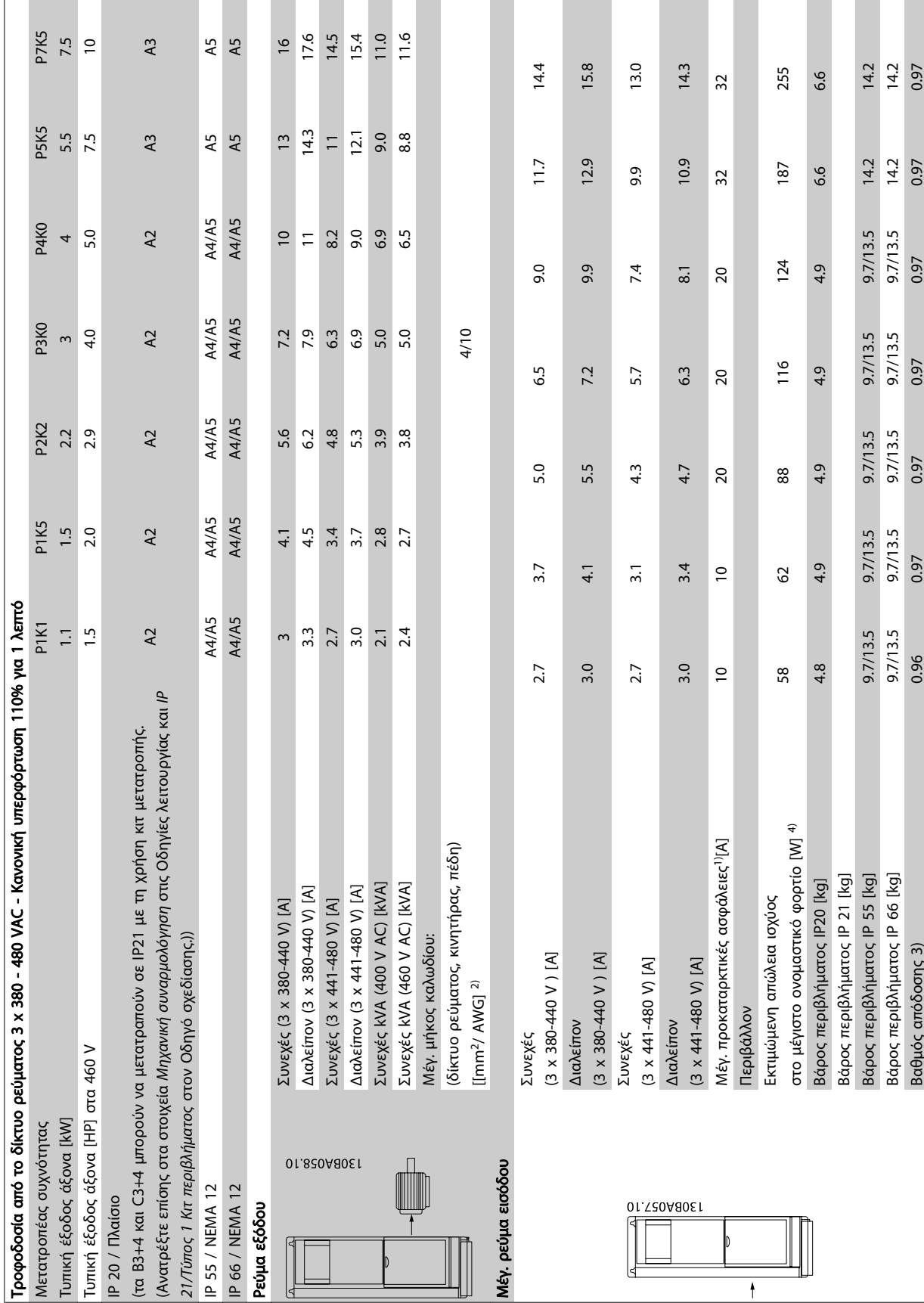

Danfoss

9 9

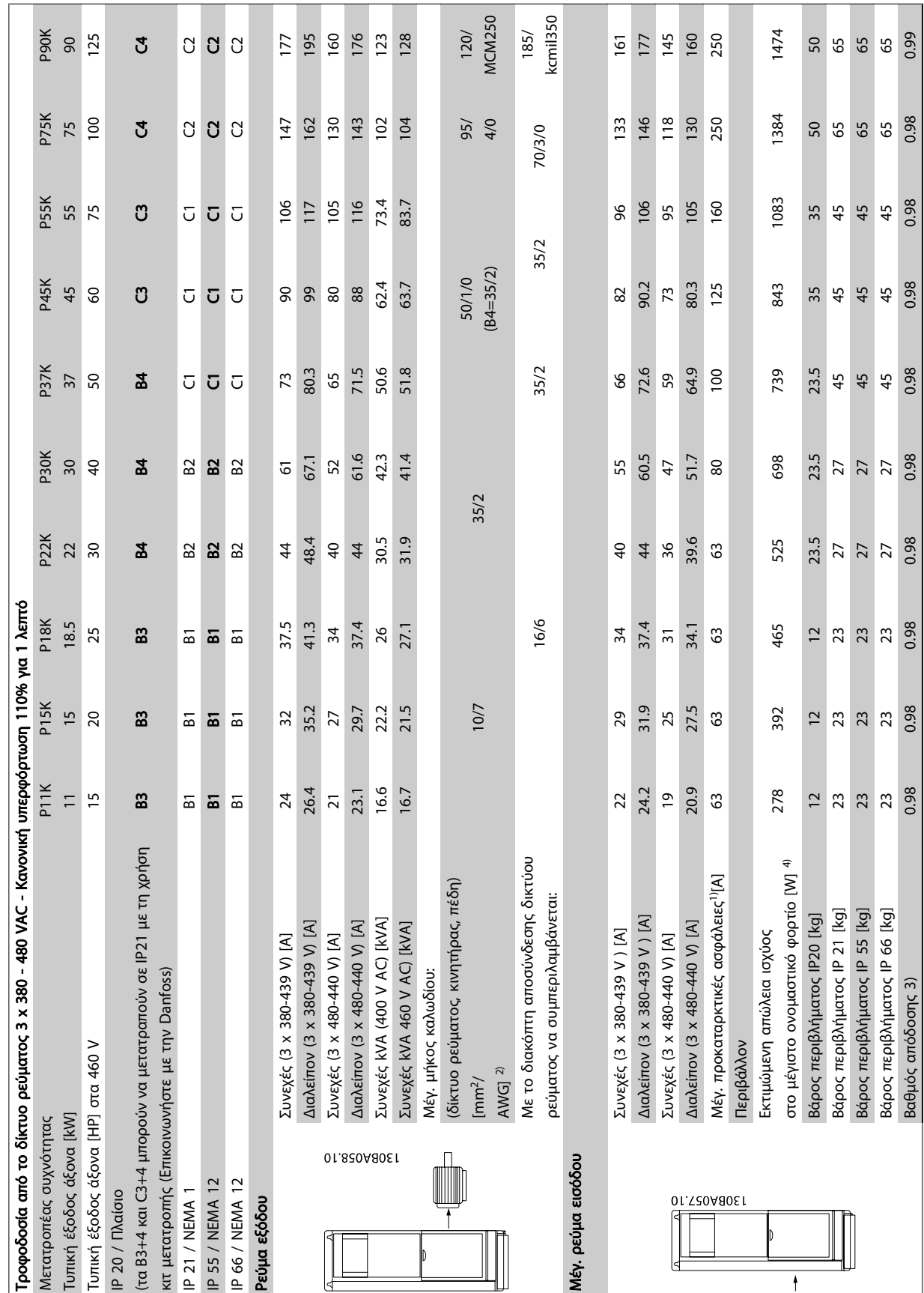

 $\mathcal{L}_{\mathcal{A}}$ 

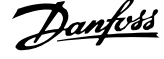

Πίνακας 9.5: 5) Πέδηση και διαμοιρασμός φορτίων 95/ 4/0

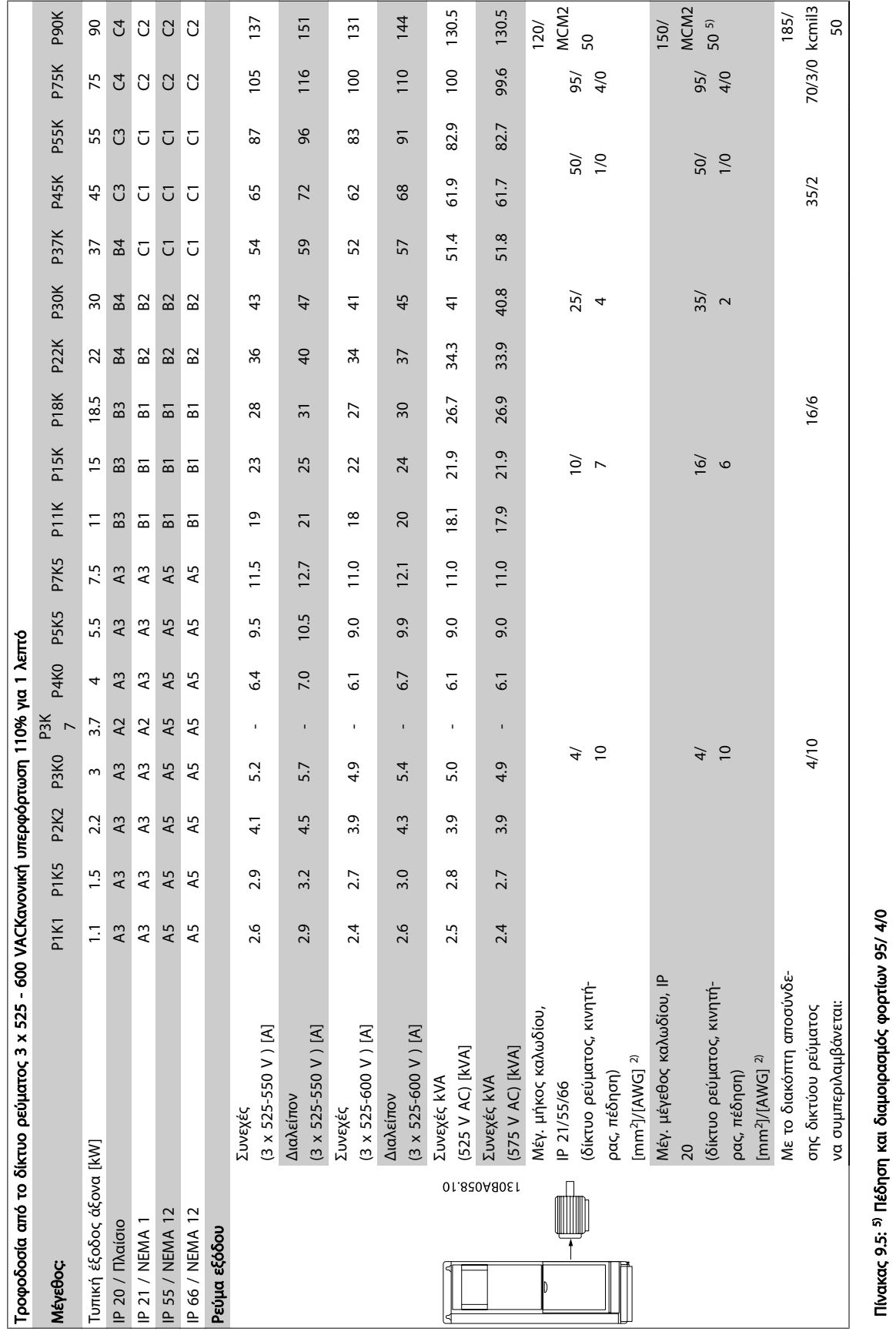

п

Προδιαγραφές Οδηγίες λειτουργίας ρυθμιστή στροφών VLT® HVAC

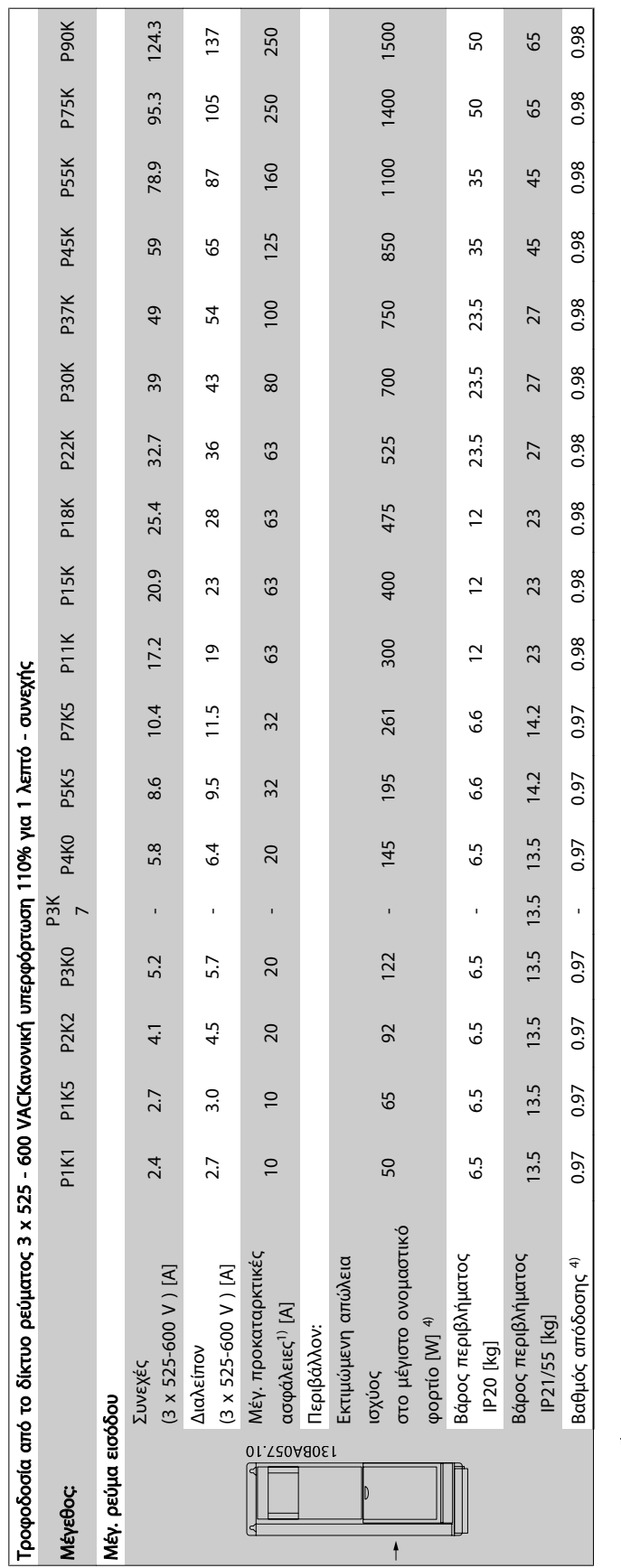

Πίνακας 9.6: <sup>5)</sup> Πέδηση και διαμοιρασμός φορτίων 95/ 4/0 Πίνακας 9.6: 5) Πέδηση και διαμοιρασμός φορτίων 95/ 4/0

Τροφοδοσία από το δίκτυο ρεύματος (L1, L2, L3):

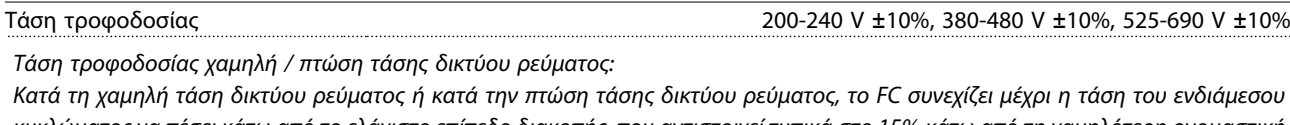

κυκλώματος να πέσει κάτω από το ελάχιστο επίπεδο διακοπής, που αντιστοιχεί τυπικά στο 15% κάτω από τη χαμηλότερη ονομαστική τάση τροφοδοσίας του FC. Η ενεργοποίηση και η πλήρης ροπής δεν αναμένονται σε τάση δικτύου ρεύματος χαμηλότερη από το 10% κάτω από τη χαμηλότερη ονομαστική τάση τροφοδοσίας του FC.

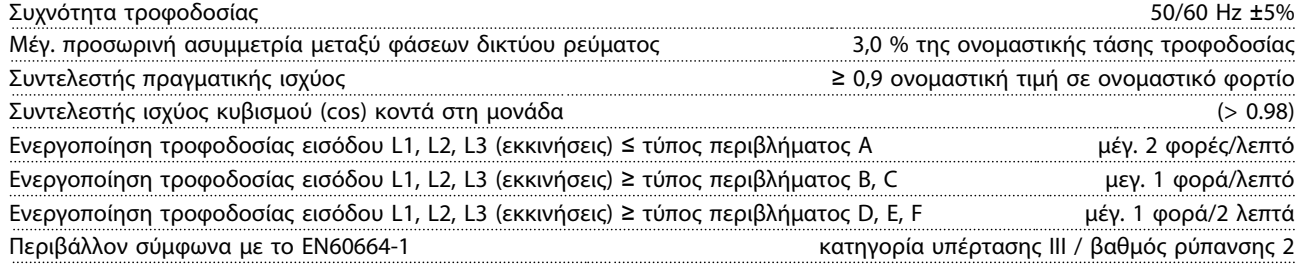

Η μονάδα είναι κατάλληλη για χρήση σε κύκλωμα με δυνατότητα όχι πάνω από 100.000 RMS συμμετρικών αμπέρ, 480/600 V το πολύ.

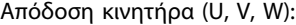

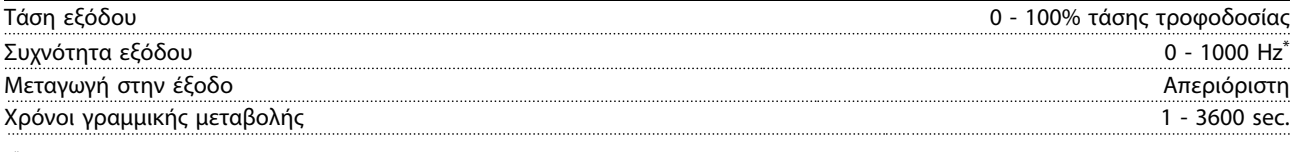

Εξαρτάται από το μέγεθος ισχύος

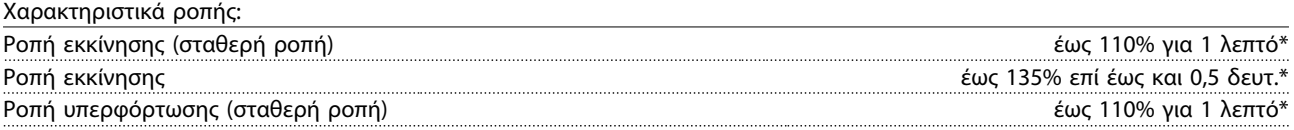

\*Το ποσοστό σχετίζεται με την ονομαστική ροπή του μετατροπέα συχνότητας.

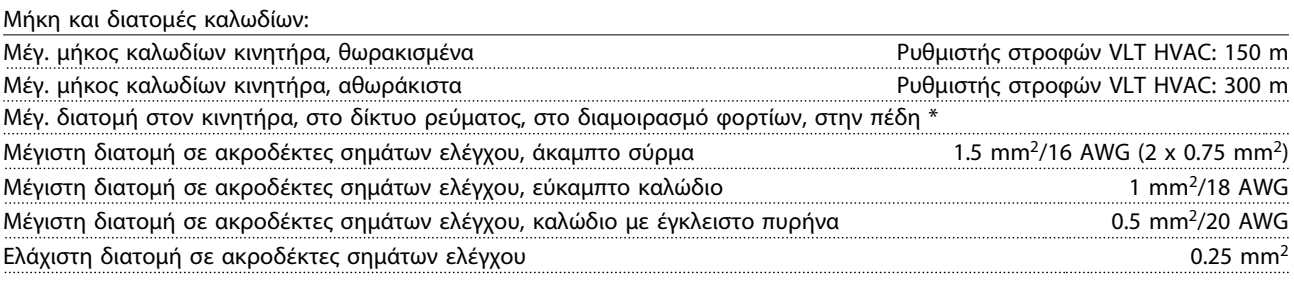

\* Δείτε τους πίνακες τροφοδοσίας από δίκτυο ρεύματος για περισσότερες πληροφορίες!

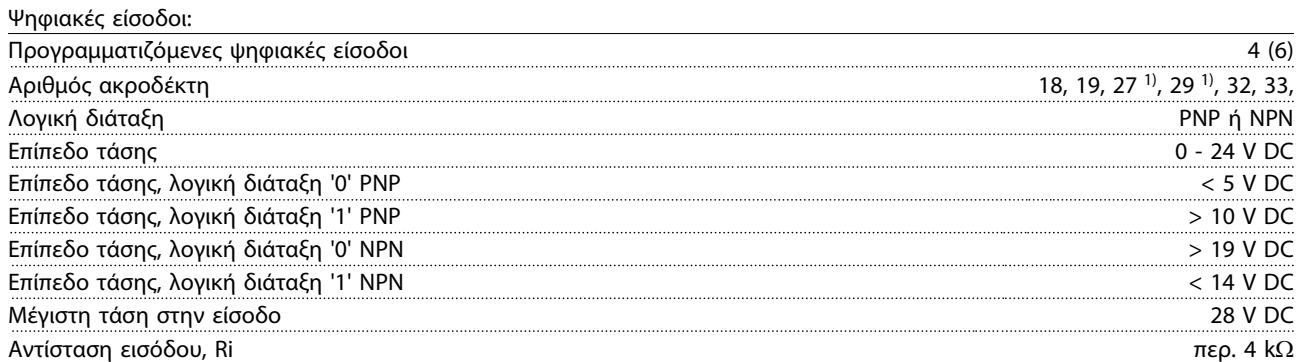

Όλες οι ψηφιακές είσοδοι διαθέτουν γαλβανική απομόνωση από την τάση τροφοδοσίας (PELV) και άλλους ακροδέκτες υψηλής τάσης.

1) Οι ακροδέκτες 27 και 29 μπορούν επίσης να προγραμματιστούν ως έξοδοι.

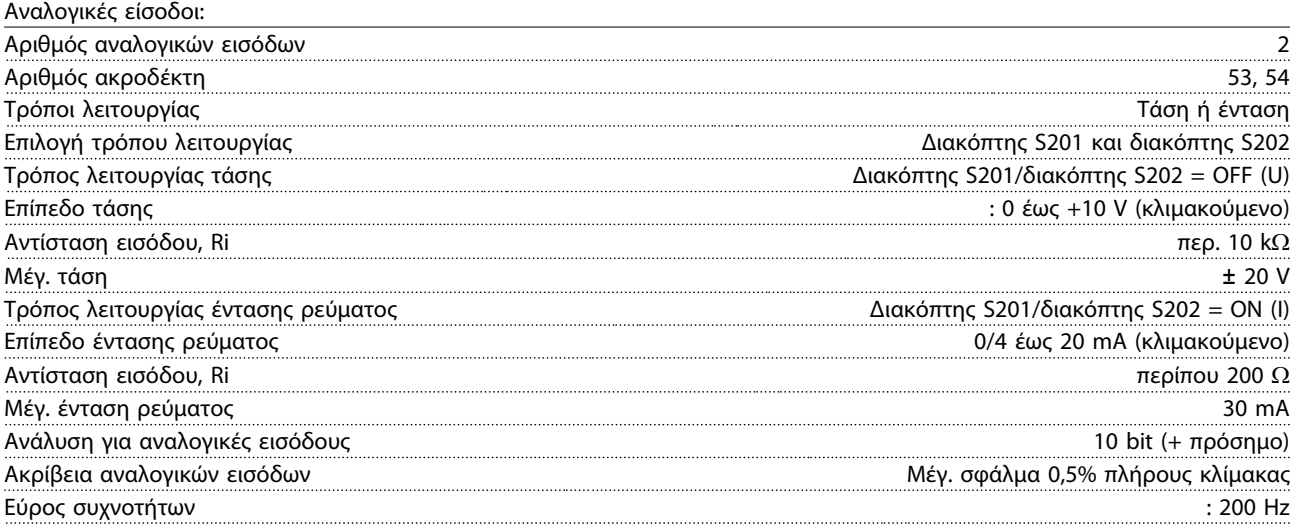

Οι αναλογικές είσοδοι διαθέτουν γαλβανική απομόνωση από την τάση τροφοδοσίας (PELV) και άλλους ακροδέκτες υψηλής τάσης.

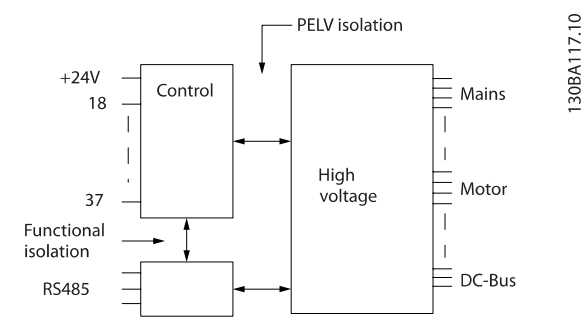

#### Είσοδοι παλμού:

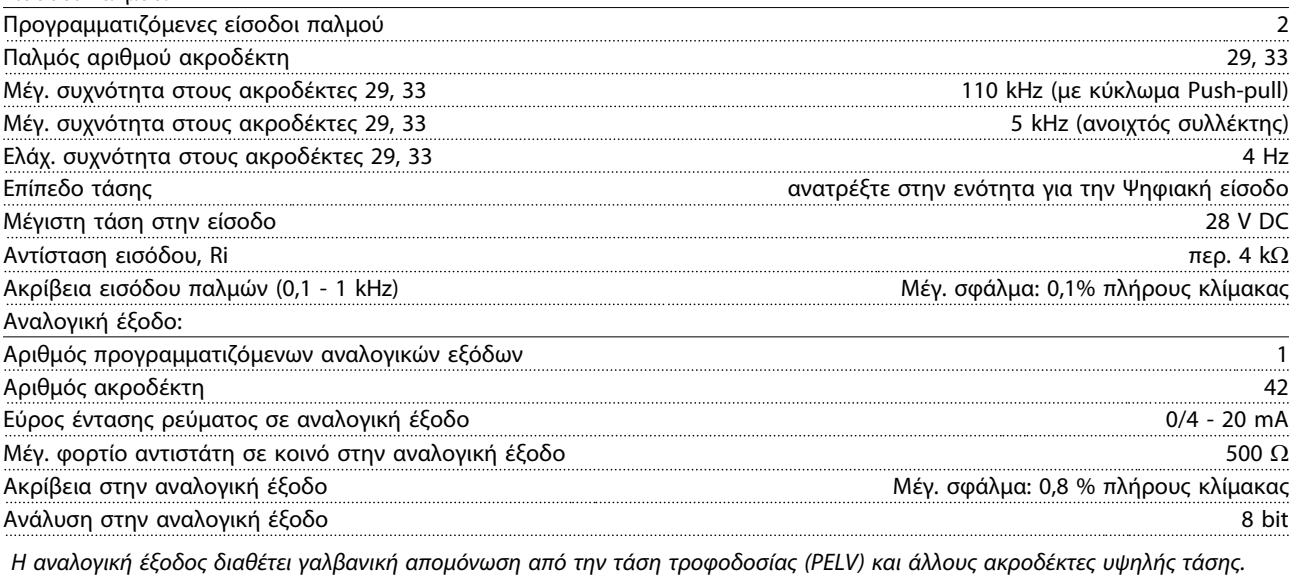

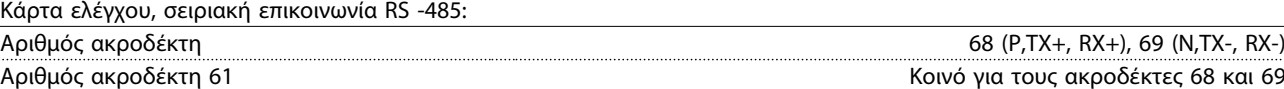

Το κύκλωμα σειριακής επικοινωνίας RS-485 εδράζεται λειτουργικά από τα άλλα κεντρικά κυκλώματα και διαθέτει γαλβανική απομόνωση από την τάση τροφοδοσίας (PELV).

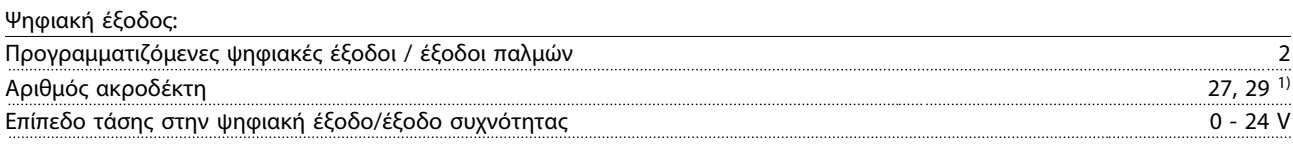

Danfoss

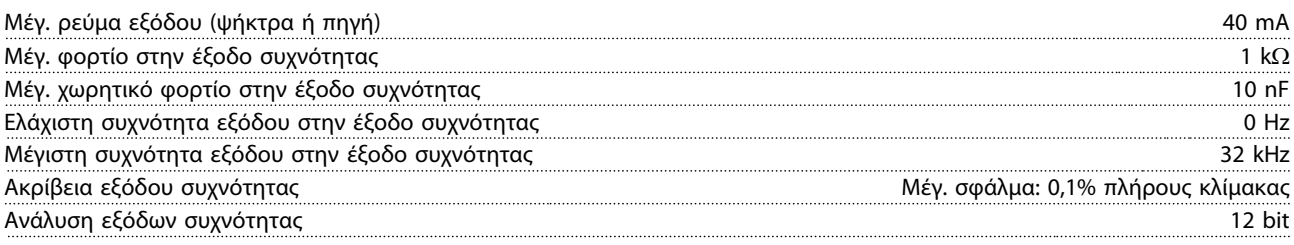

1) Οι ακροδέκτες 27 και 29 μπορεί επίσης να προγραμματιστούν ως είσοδοι.

Η ψηφιακή έξοδος διαθέτει γαλβανική απομόνωση από την τάση τροφοδοσίας (PELV) και άλλους ακροδέκτες υψηλής τάσης.

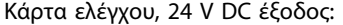

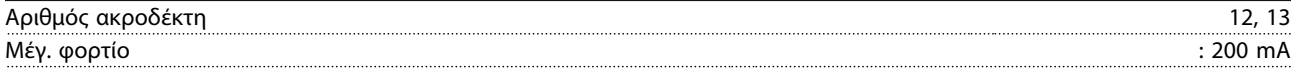

Η παροχή 24 V DC διαθέτει γαλβανική απομόνωση από την τάση τροφοδοσίας (PELV), αλλά έχει το ίδιο δυναμικό με τις αναλογικές και ψηφιακές εισόδους και εξόδους.

#### Έξοδοι ρελέ:

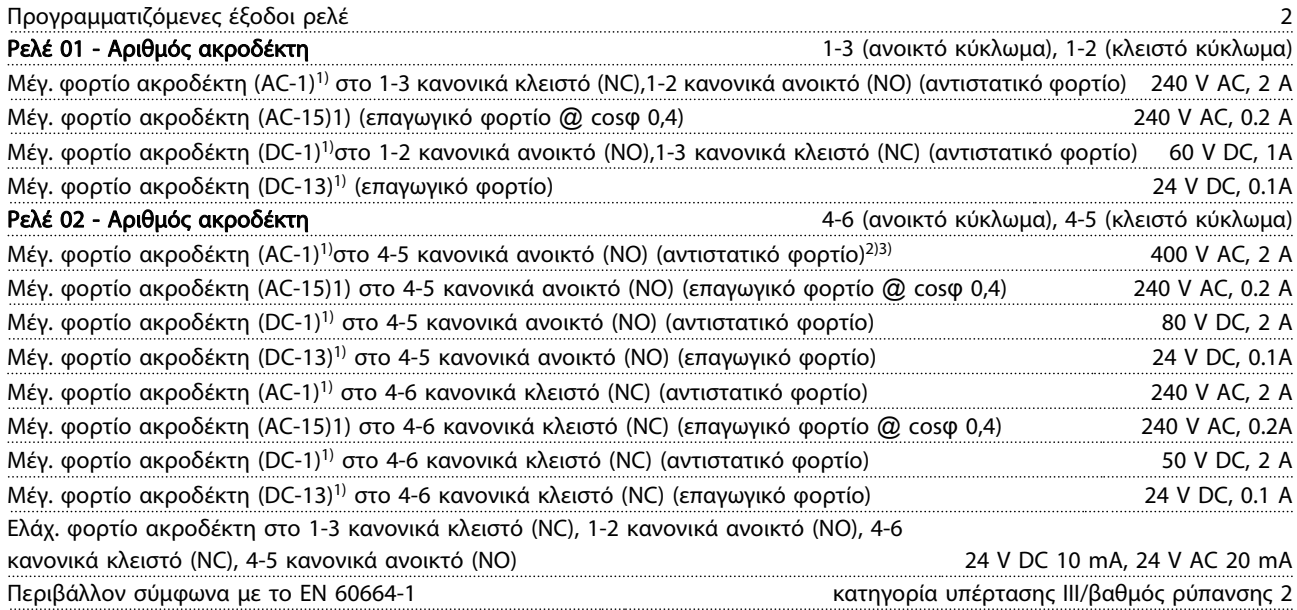

1) IEC 60947 Μέρος 4 και 5

Οι επαφές ρελέ διαθέτουν γαλβανική απομόνωση από το υπόλοιπο κύκλωμα με ενισχυμένη απομόνωση (PELV).

2) Κατηγορία υπέρτασης II

3) Εφαρμογές UL 300 V AC 2A

Κάρτα ελέγχου, έξοδος 10 V DC:

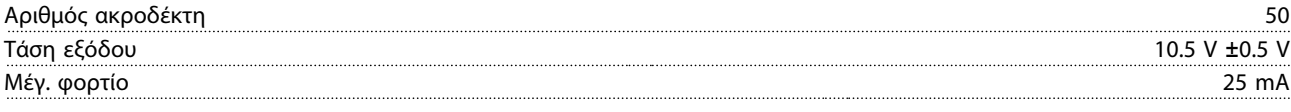

Η τροφοδοσία 10 V DC διαθέτει γαλβανική απομόνωση από την τάση τροφοδοσίας (PELV) και άλλους ακροδέκτες υψηλής τάσης. Χαρακτηριστικά ελέγχου:

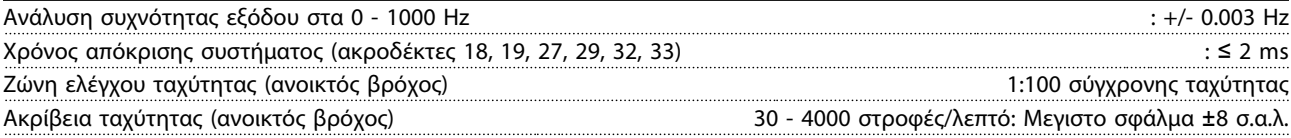

Όλα τα χαρακτηριστικά ελέγχου βασίζονται σε έναν τετραπολικό ασύγχρονο κινητήρα

#### Προδιαγραφές Οδηγίες λειτουργίας ρυθμιστή στροφών VLT® HVAC

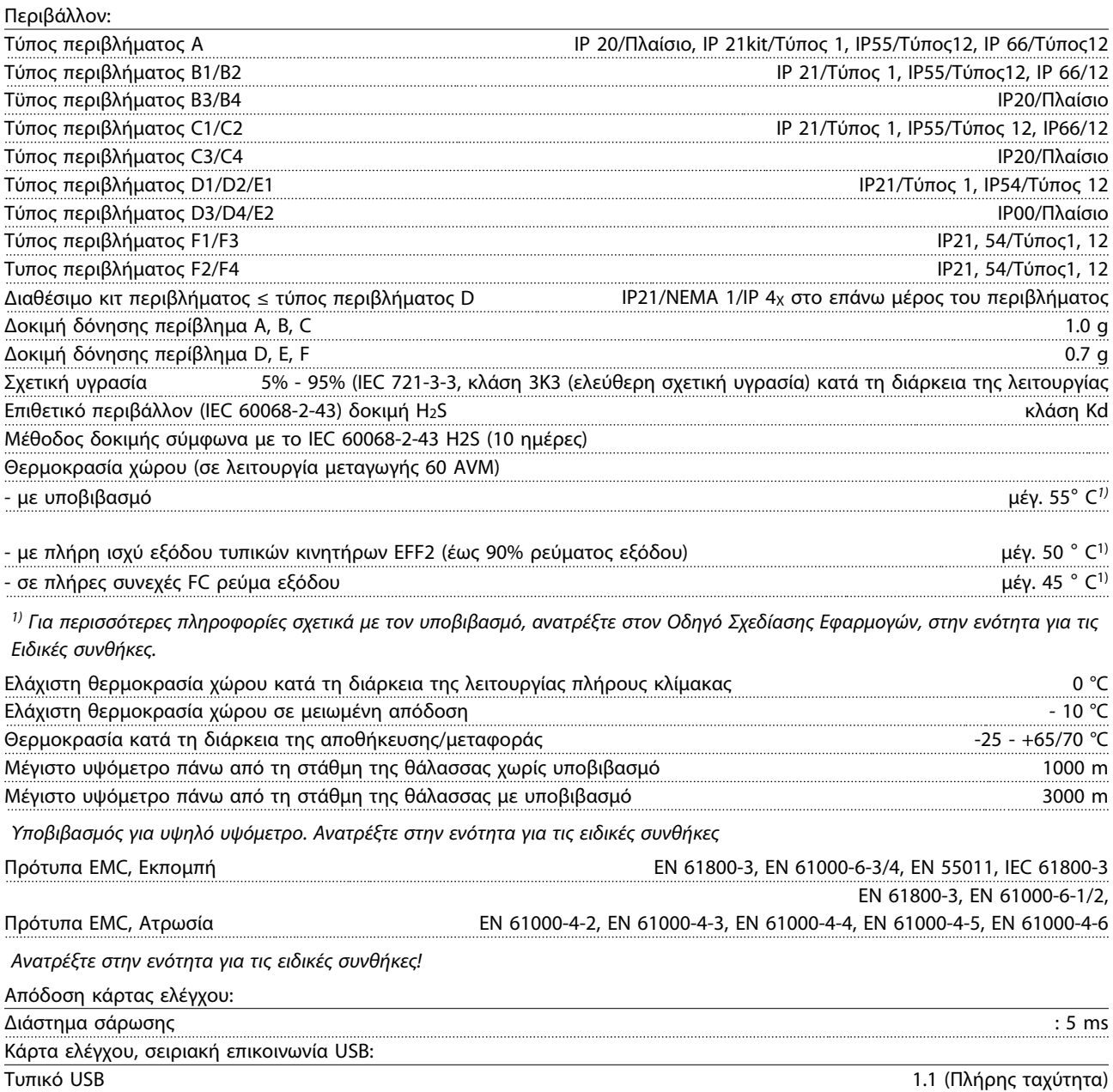

Βύσμα USB Βύσμα "συσκευής" USB τύπου B

### ΠΡΟΣΟΧΗ

Η σύνδεση στο PC γίνεται μέσω ενός τυπικού καλωδίου USB κύριου υπολογιστή/συσκευής.

Η σύνδεση USB διαθέτει γαλβανική απομόνωση από την τάση τροφοδοσίας (PELV) και άλλους ακροδέκτες υψηλής τάσης.

Η σύνδεση USB δεν διαθέτει γαλβανική απομόνωση από τη γείωση προστασίας. Χρησιμοποιείτε μόνο απομονωμένο φορητό/επιτραπέζιο Η/Υ ως σύνδεση στη θύρα USB στο μετατροπέα συχνότητας ή ένα απομονωμένο καλώδιο USB/μετατροπέα.

Προστασία και δυνατότητες:

- Ηλεκτρονική θερμική προστασία κινητήρα από υπερφόρτωση.
- Η παρακολούθηση θερμοκρασίας της ψήκτρας διασφαλίζει ότι ο μετατροπέας συχνότητας παρουσιάζει σφάλμα, εάν η θερμοκρασία φτάσει τους 95 ± 5 °C. Η επαναφορά μιας θερμοκρασίας υπερφόρτωσης δεν είναι δυνατή έως ότου η θερμοκρασία της ψήκτρας πέσει κάτω από τους 70 °C ± 5°C (Οδηγία – αυτές οι θερμοκρασίας μπορεί να αποκλίνουν για διαφορετικά μεγέθη ισχύος, περιβλήματα κ.λπ.). Ο μετατροπέας συχνότητας διαθέτει λειτουργία αυτόματου υποβιβασμού, ώστε η θερμοκρασία της ψήκτρας να μην φτάνει τους 95 βαθ. C.
- Ο μετατροπέας συχνότητας προστατεύεται από βραχυκυκλώματα στους ακροδέκτες U, V, W του κινητήρα.
- Εάν λείπει μια φάση δικτύου ρεύματος, ο μετατροπέας συχνότητας παρουσιάζει σφάλμα ή μεταδίδει μια προειδοποίηση (ανάλογα με το φορτίο).
- Η παρακολούθηση της τάσης ενδιάμεσου κυκλώματος διασφαλίζει ότι ο μετατροπέας συχνότητας θα παρουσιάσει σφάλμα εάν η τάση ενδιάμεσου κυκλώματος είναι υπερβολικά χαμηλή ή υπερβολικά υψηλή.
- Ο μετατροπέας συχνότητας προστατεύεται από σφάλματα γείωσης στους ακροδέκτες U, V, W του κινητήρα.

# 9.2 Ειδικές συνθήκες

## 9.2.1 Σκοπός υποβιβασμού

Ο υποβιβασμός πρέπει να λαμβάνεται υπόψη όταν ο μετατροπέας συχνότητας (ύψη), σε χαμηλές ταχύτητες, με μακριά καλώδια κινητήρα, με καλώδια με μεγάλη διατομή ή σε υψηλή θερμοκρασία χώρου Οι απαιτούμενες ενέργειες περιγράφονται στην παρούσα ενότητα.

# 9.2.2 Υποβιβασμός για θερμοκρασία χώρου

Το 90% του ρεύματος εξόδου του μετατροπέα συχνότητας μπορεί να διατηρείται σε θερμοκρασία χώρου έως και 50 °C .

Με τυπικό ρεύμα πλήρους φορτίου κινητήρων EFF 2, η πλήρης ισχύς άξονα μετάδοσης κίνησης μπορεί να διατηρείται έως τους 50 °C.

Για πιο συγκεκριμένα δεδομένα ή/και πληροφορίες υποβιβασμού για άλλους κινητήρες ή άλλες συνθήκες, επικοινωνήστε με την Danfoss.

### 9.2.3 Αυτόματες προσαρμογές για την εξασφάλιση της απόδοσης

Ο μετατροπέας συχνότητας ελέγχει συνεχώς τα επίπεδα της εσωτερικής θερμοκρασίας, το ρεύμα φορτίου, την υψηλή τάση στο ενδιάμεσο κύκλωμα και τις χαμηλές ταχύτητες του κινητήρα. Αν διαπιστωθεί ότι τα παραπάνω έχουν φτάσει σε κρίσιμο σημείο, ο μετατροπέας συχνότητας μπορεί να ρυθμίσει τη συχνότητα μεταγωγής ή/και να αλλάξει το μοτίβο μεταγωγής, για να διασφαλίσει την απόδοση του μετατροπέα συχνότητας. Η ικανότητα αυτόματης μείωσης του ρεύματος εξόδου υπερβαίνει τις αποδεκτές συνθήκες λειτουργίας ακόμη περισσότερο.

# 9.2.4 Υποβιβασμός για χαμηλή πίεση αέρα

Η ικανότητα ψύξης του αέρα μειώνεται σε χαμηλότερη πίεση αέρα.

Σε υψόμετρο χαμηλότερο από 1000 m δεν απαιτείται υποβιβασμός, αλλά σε υψόμετρο υψηλότερο από 1000 m η θερμοκρασία χώρου (TAMB) ή το μέγιστο ρεύμα εξόδου (Iout) πρέπει να υποβιβάζονται σύμφωνα με το παρακάτω διάγραμμα.

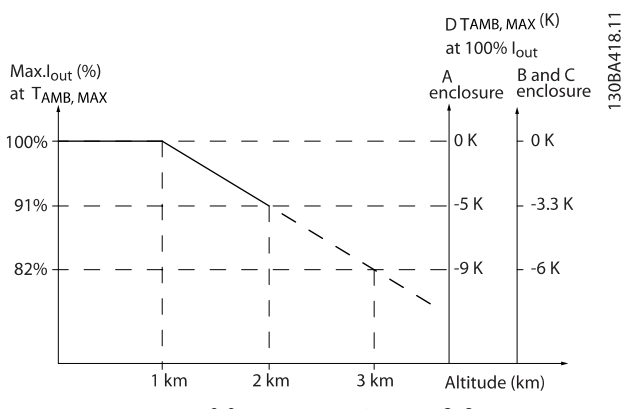

Εικόνα 9.1: Ο υποβιβασμός του ρεύματος εξόδου έναντι του υψόμετρου σε TAMB, MAX for μεγέθη πλαισίου A, B και C. Σε υψόμετρα που ξεπερνούν τα 2 χλμ., επικοινωνήστε με την Danfoss για την πολύ χαμηλή τάση προστασίας PELV.

Εναλλακτικά, μπορείτε να μειώσετε τη θερμοκρασία χώρου σε υψηλά υψόμετρα και να διασφαλίσετε 100% ρεύμα εξόδου στα υψόμετρα αυτά. Ως παράδειγμα ανάγνωσης του γραφήματος, περιγράφεται η κατάσταση στα 2 km. Σε θερμοκρασία 45° C (TAMB, MAX - 3.3 K), είναι διαθέσιμο το 91% του ονομαστικού ρεύματος εξόδου. Σε θερμοκρασία 41,7° C, είναι διαθέσιμο το 100% του ονομαστικού ρεύματος εξόδου.

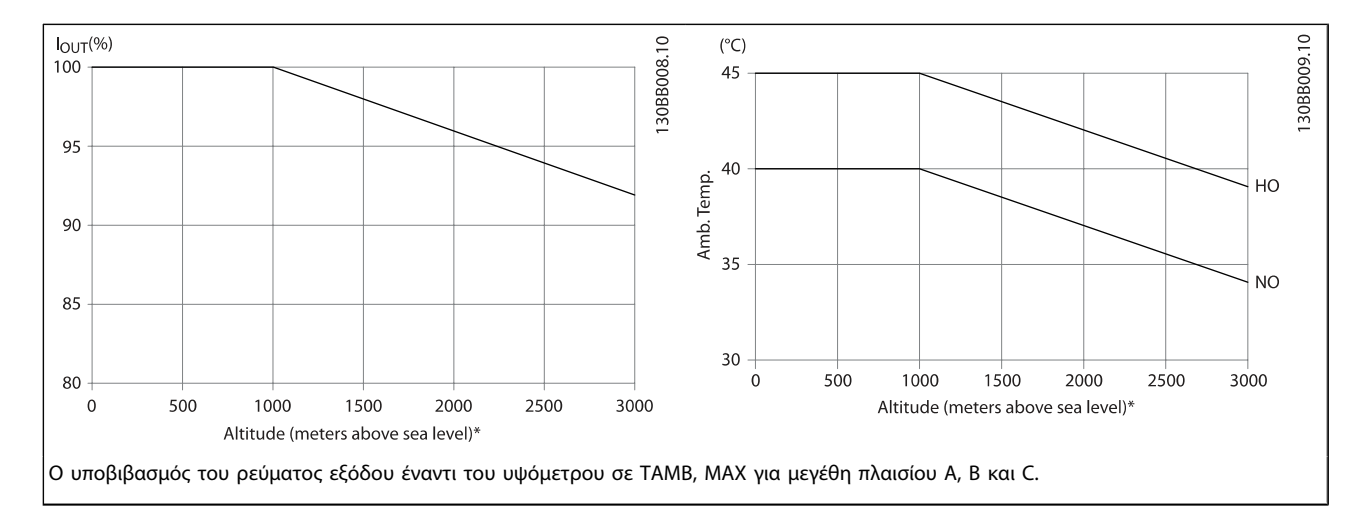

### 9.2.5 Υποβιβασμός για λειτουργία σε χαμηλή ταχύτητα

Όταν ένας κινητήρας είναι συνδεδεμένος σε ένα μετατροπέα συχνότητας, πρέπει να διασφαλίζετε ότι η ψύξη του κινητήρα είναι επαρκής.

Το επίπεδο θερμότητας εξαρτάται από το φορτίο που φέρει ο κινητήρας, καθώς επίσης και η ταχύτητα και ο χρόνος λειτουργίας.

#### Εφαρμογές σταθερής ροπής (τρόπος λειτουργίας CT)

Υπάρχει περίπτωση να προκύψει πρόβλημα σε χαμηλές τιμές σ.α.λ σε εφαρμογές με σταθερή ροπή. Σε εφαρμογές με σταθερή ροπή, ο κινητήρας ενδέχεται να υπερθερμανθεί σε χαμηλές ταχύτητες, εξαιτίας της διάχυσης μικρότερης ποσότητας ψυχρού αέρα από τον ενσωματωμένο ανεμιστήρα του κινητήρα.

Συνεπώς, αν ο κινητήρας πρόκειται να λειτουργεί συνεχόμενα σε τιμή σ.α.λ. χαμηλότερη από τη μισή ονομαστική τιμή, πρέπει να εξασφαλίζεται πρόσθετη ψύξη (ή πρέπει να

χρησιμοποιείται κινητήρας ειδικά σχεδιασμένος για λειτουργία τέτοιου τύπου).

Εναλλακτικά, μπορεί να μειωθεί το επίπεδο φορτίου του κινητήρα με την επιλογή μεγαλύτερου κινητήρα. Ωστόσο, ο σχεδιασμός του μετατροπέα συχνότητας περιορίζει το μέγεθος του κινητήρα.

#### Εφαρμογές μεταβλητής ροπής (δευτέρου βαθμού) (VT)

Σε εφαρμογές με μεταβλητή ροπή, όπως στους σωλήνες και τους ανεμιστήρες φυγοκέντρησης, όπου η ροπή είναι ανάλογη με το τετράγωνο της ταχύτητας και η ισχύς είναι ανάλογη με τον κύβο της ταχύτητας, δεν συντρέχει λόγος επιπρόσθετης ψύξης ή υποβιβασμού του κινητήρα.

Στα γραφήματα που παρατίθενται πιο κάτω, η τυπική καμπύλη μεταβλητής ροπής VT βρίσκεται κάτω από τη μέγιστη ροπή με υποβιβασμό και τη μέγιστη ροπή με εξαναγκασμένη ψύξη σε όλες τις ταχύτητες.

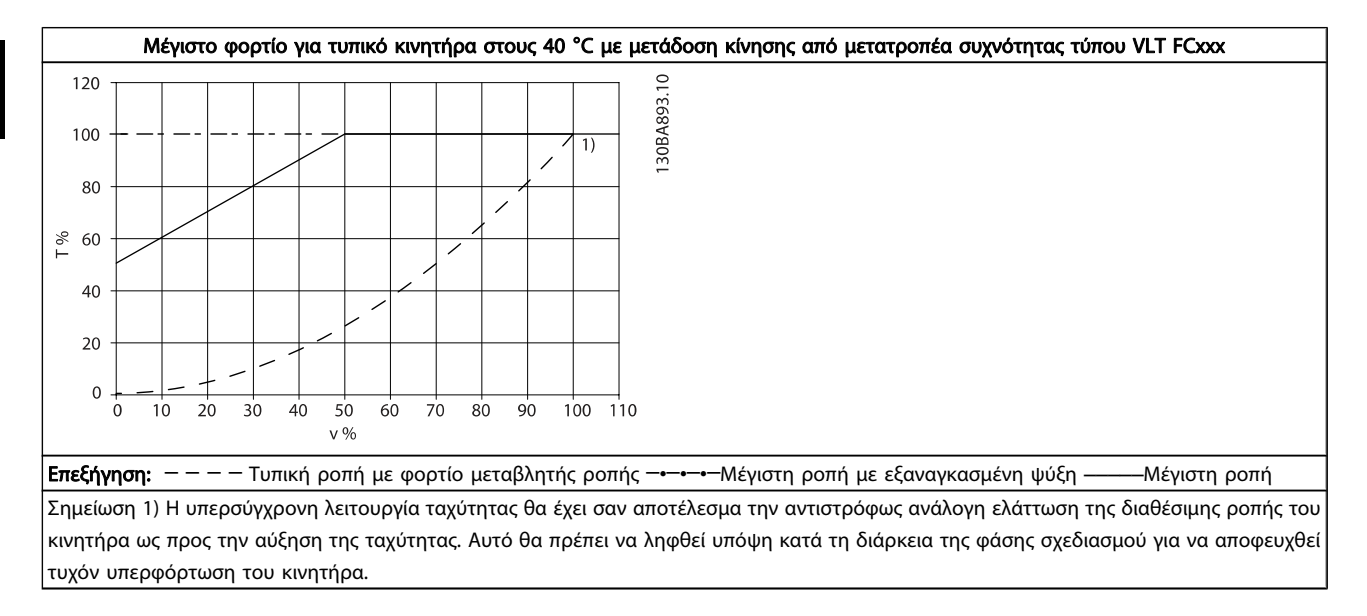

9 9

### Ευρετήριο Οδηγίες λειτουργίας ρυθμιστή στροφών VLT® HVAC

# Ευρετήριο

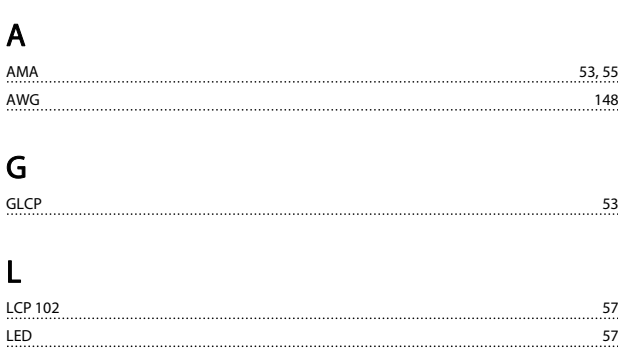

# M

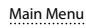

# N

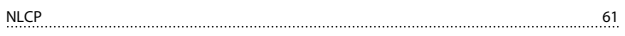

### P

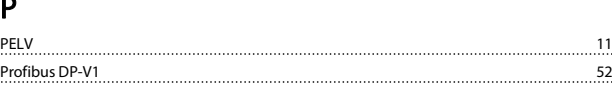

Main Menu 104

# Q

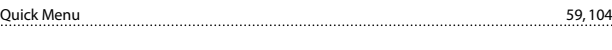

# S

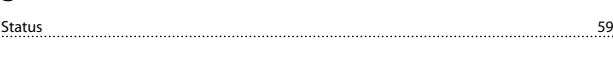

# Ά

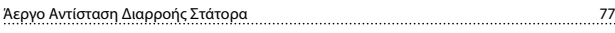

# Α

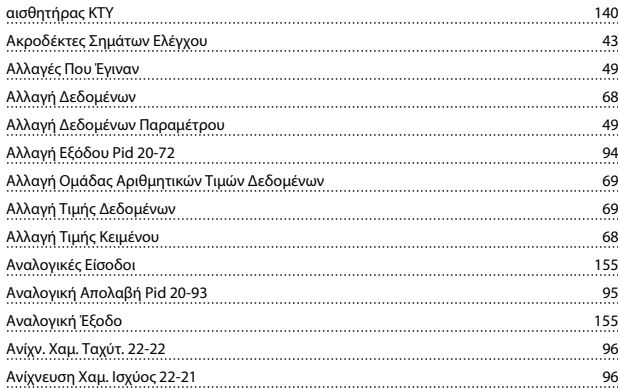

# Ά

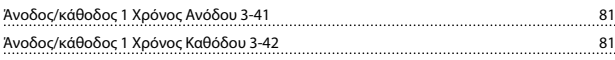

# Α

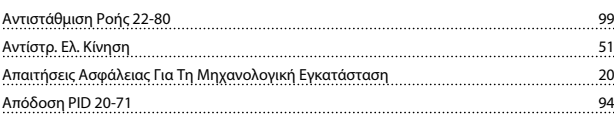

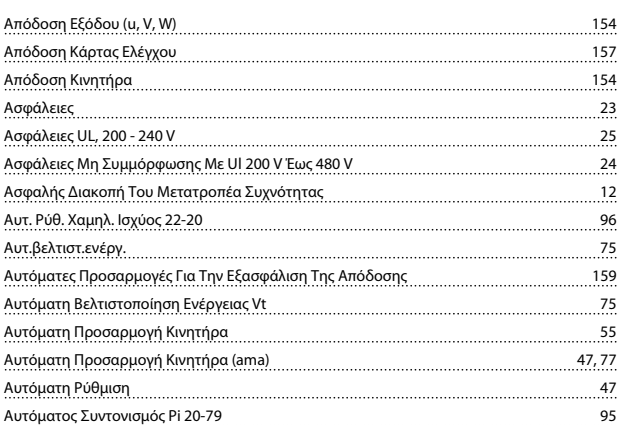

# Β

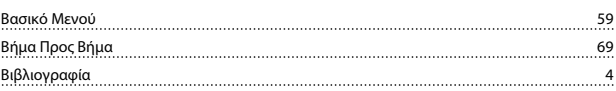

# Γ

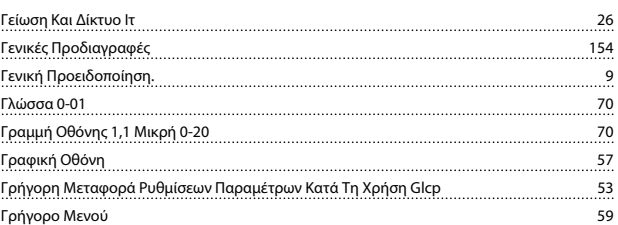

# Δ

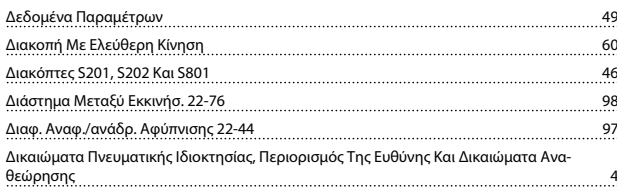

# Ε

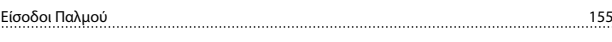

### Έ

```
Έκδοση Λογισμικού 3
```
# Ε

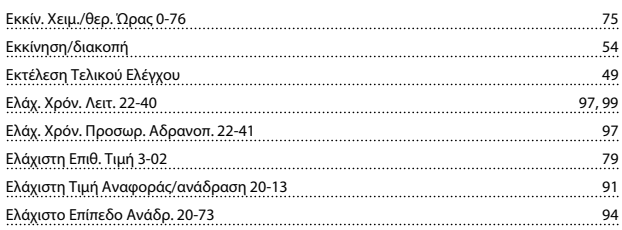

### Έ

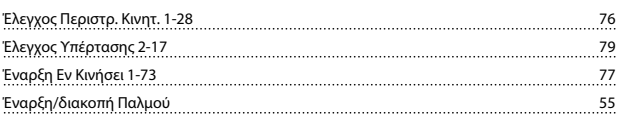

# Ευρετήριο Οδηγίες λειτουργίας ρυθμιστή στροφών VLT® HVAC

# Danfoss

# Ε

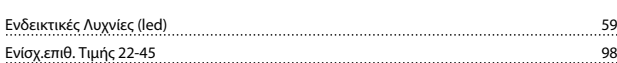

# Έ

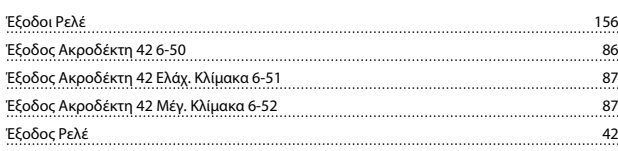

# Ε

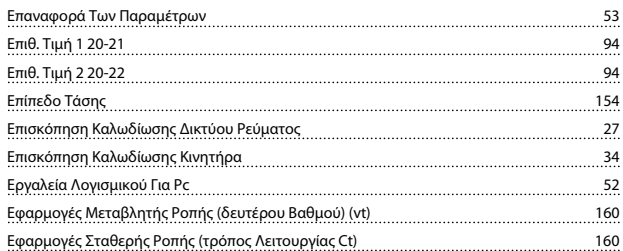

# Η

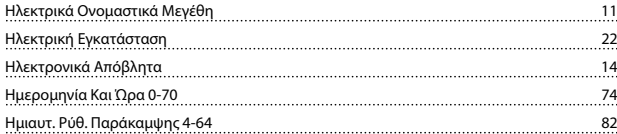

# Θ

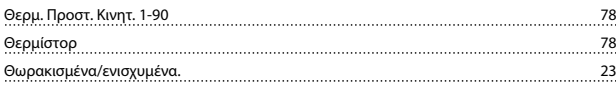

# Ι

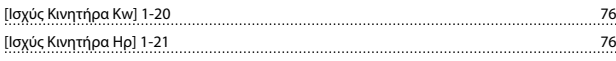

# Κ

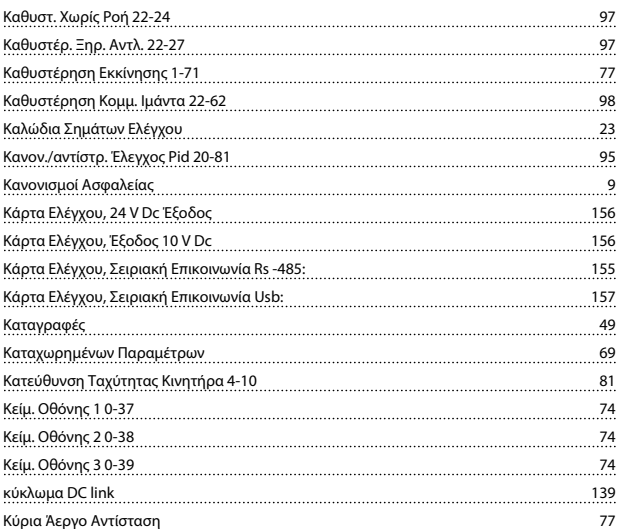

# Λ

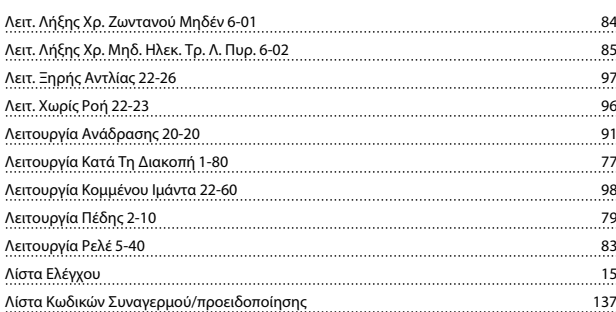

## Μ

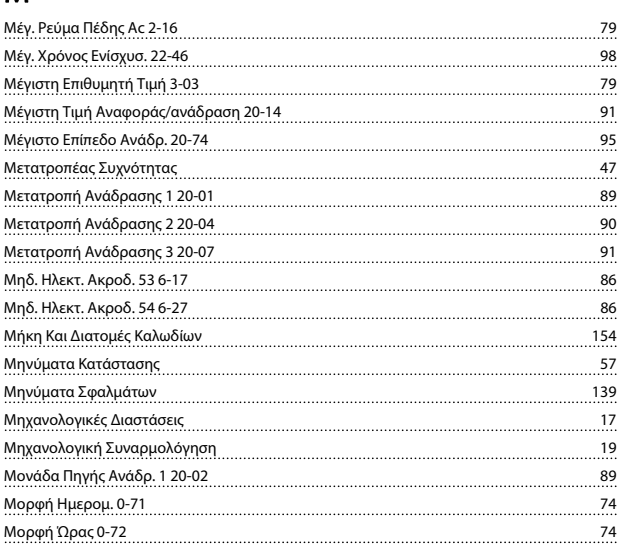

# Ο

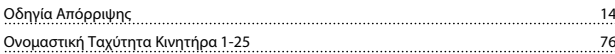

# Π

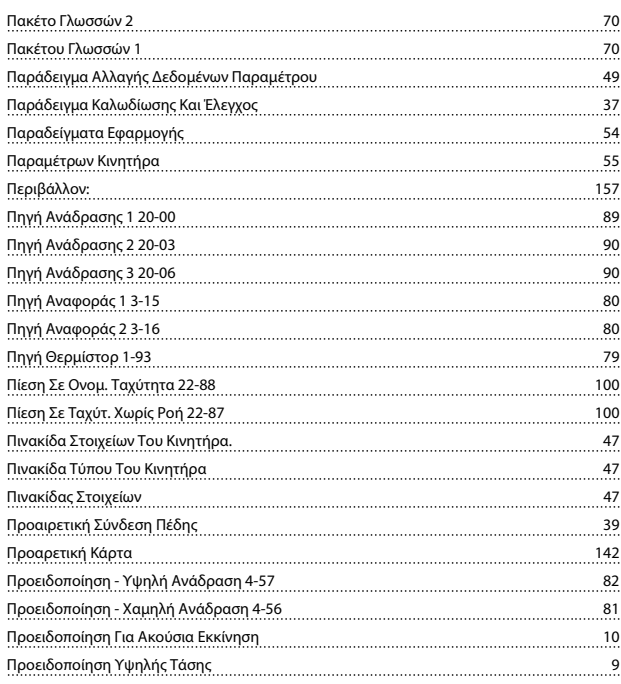

## Ευρετήριο Οδηγίες λειτουργίας στροφών VD

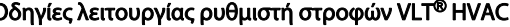

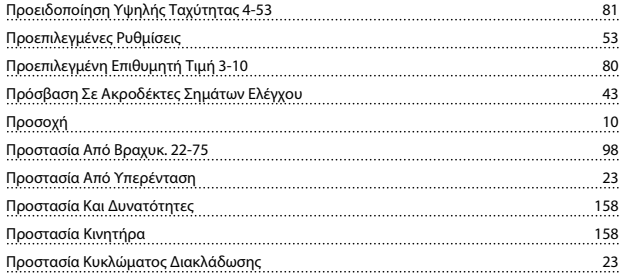

# Ρ

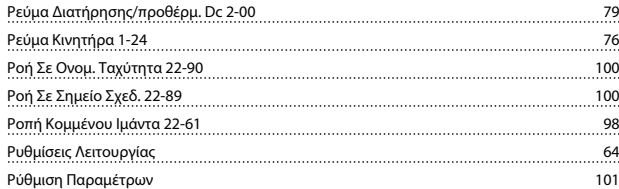

# Σ

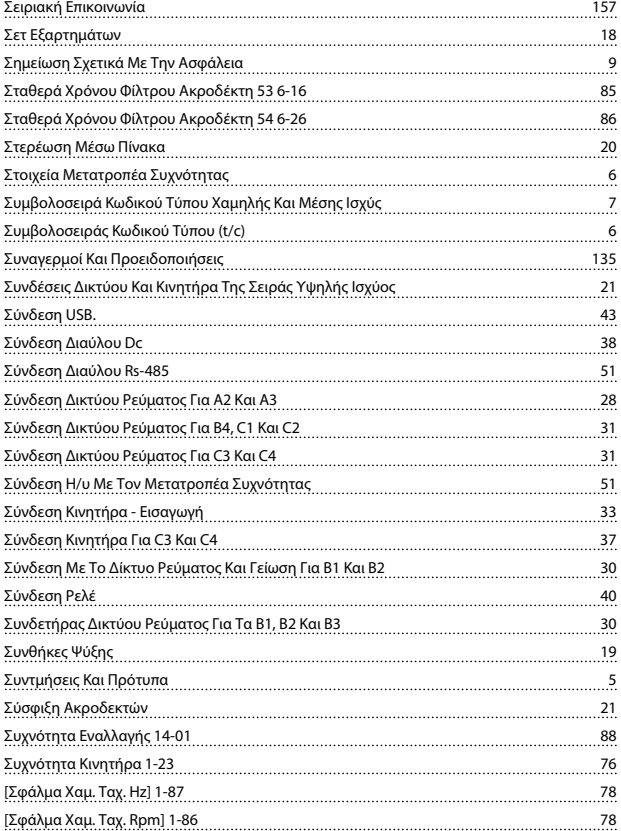

# Τ

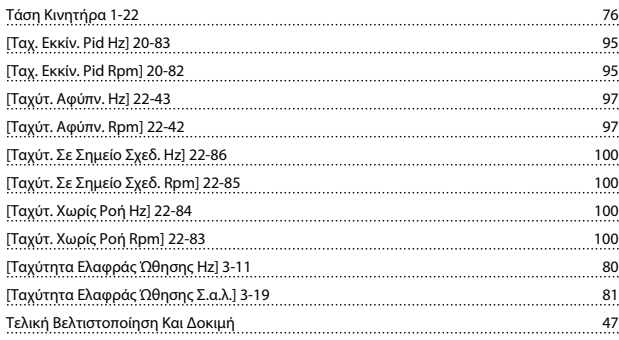

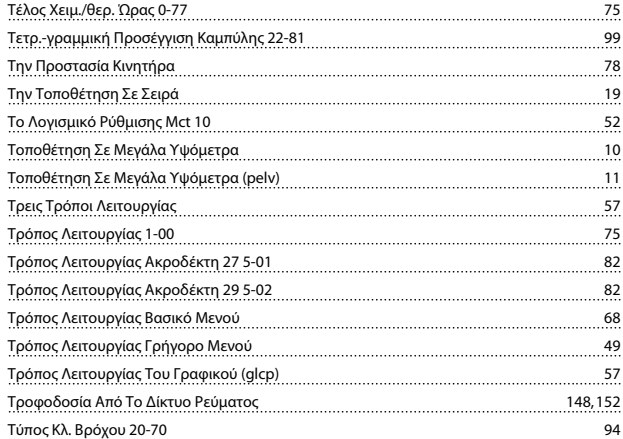

# Υ

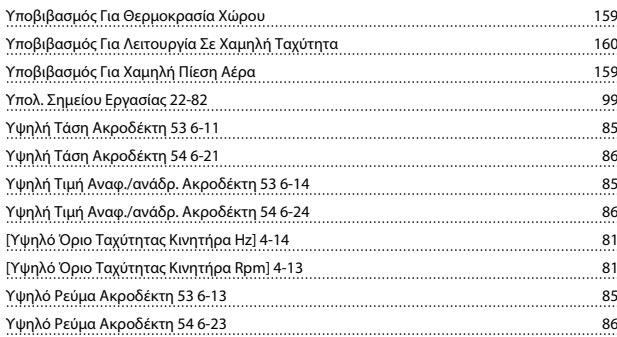

# Φ

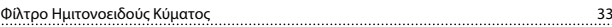

# Χ

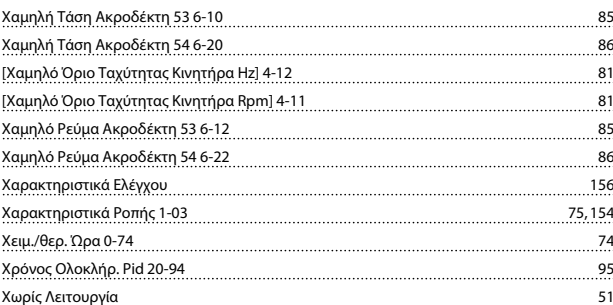

# Ψ

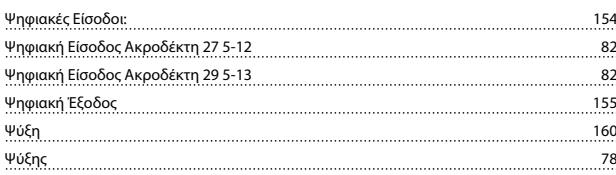